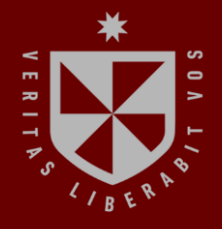

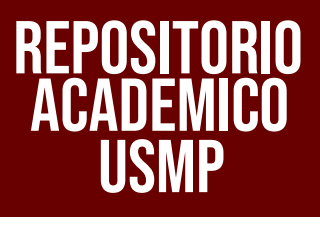

**FACULTAD DE INGENIERÍA Y ARQUITECTURA ESCUELA PROFESIONAL DE INGENIERÍA DE COMPUTACIÓN Y SISTEMAS**

## **IMPLEMENTACIÓN DE UNA ARQUITECTURA SDN UTILIZANDO LA SOLUCIÓN CISCO ACI EN LA RED LAN DE IBM DEL PERÚ**

# **PRESENTADA POR FLAVIO ENRIQUE CASTILLO GOMEZ ALISSON ALEXANDRA ROMERO SMITH**

**ASESOR**

است

**CESAR AUGUSTO PORRAS QUINTO**

**TESIS**

**PARA OPTAR EL TÍTULO PROFESIONAL DE INGENIERO DE COMPUTACIÓN Y SISTEMAS**

> **LIMA – PERÚ 2022**

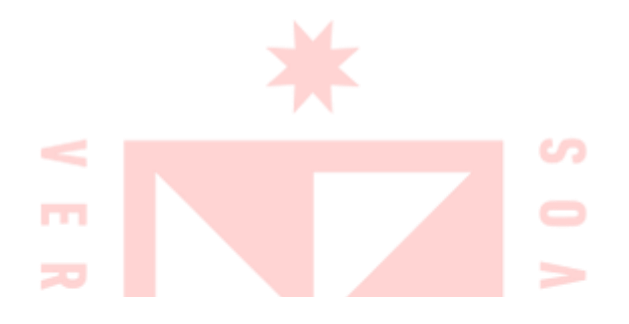

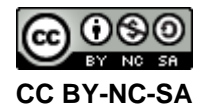

#### **Reconocimiento – No comercial – Compartir igual**

El autor permite transformar (traducir, adaptar o compilar) a partir de esta obra con fines no comerciales, siempre y cuando se reconozca la autoría y las nuevas creaciones estén bajo una licencia con los mismos términos. <http://creativecommons.org/licenses/by-nc-sa/4.0/>

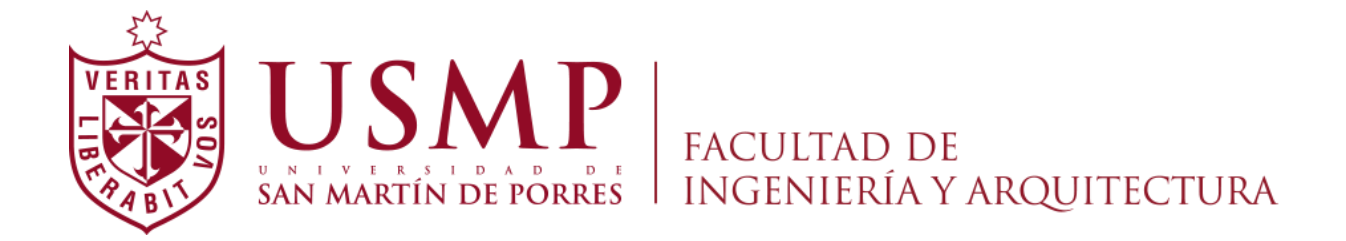

### **ESCUELA PROFESIONAL DE INGENIERÍA DE COMPUTACIÓN Y SISTEMAS**

# **IMPLEMENTACIÓN DE UNA ARQUITECTURA SDN UTILIZANDO LA SOLUCIÓN CISCO ACI EN LA RED LAN DE IBM DEL PERÚ**

**TESIS**

### **PARA OPTAR EL TÍTULO PROFESIONAL DE INGENIERO DE COMPUTACIÓN Y SISTEMAS**

**PRESENTADA POR**

### **CASTILLO GOMEZ, FLAVIO ENRIQUE**

### **ROMERO SMITH, ALISSON ALEXANDRA**

**LIMA – PERÚ**

### **ÍNDICE**

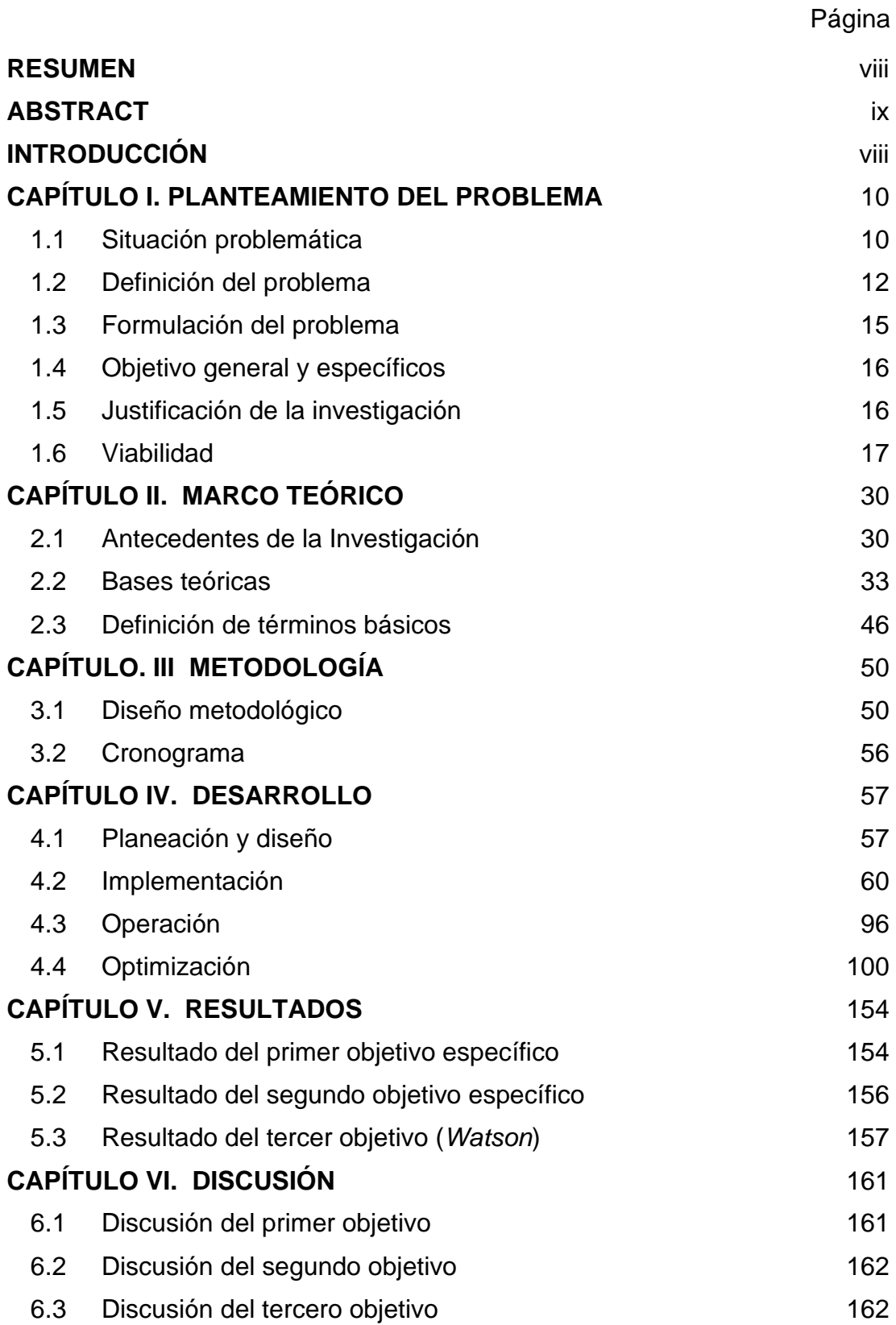

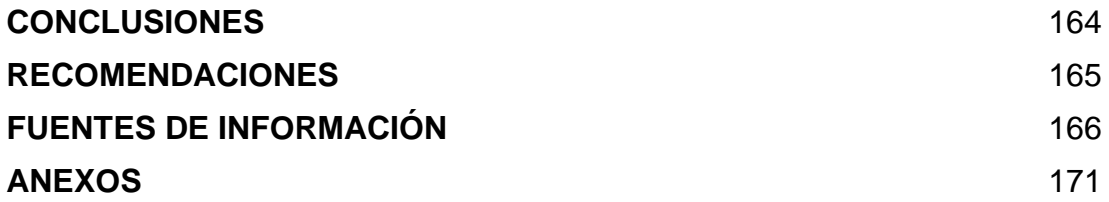

### **ÍNDICE DE TABLAS**

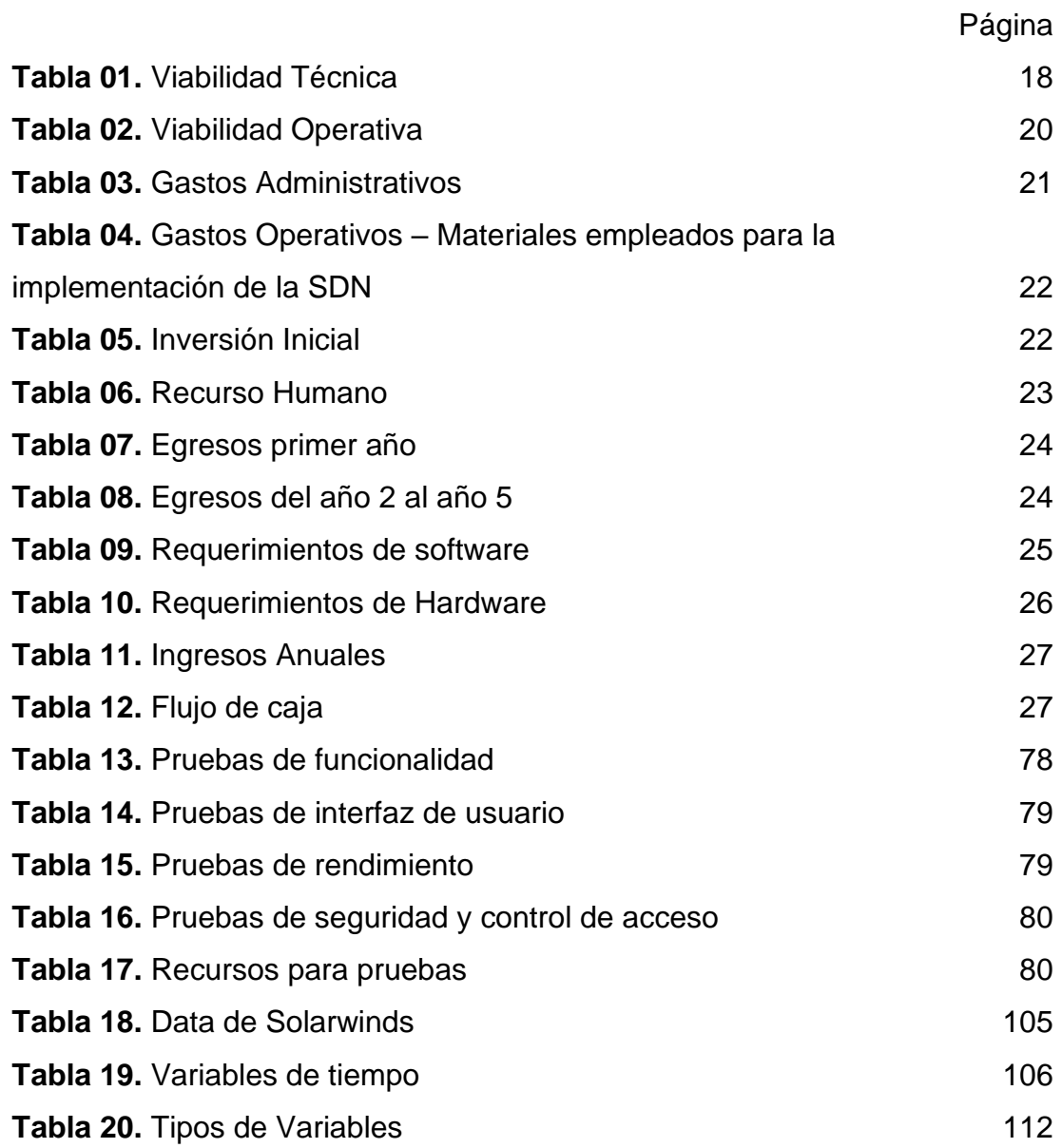

### **ÍNDICE DE FIGURAS**

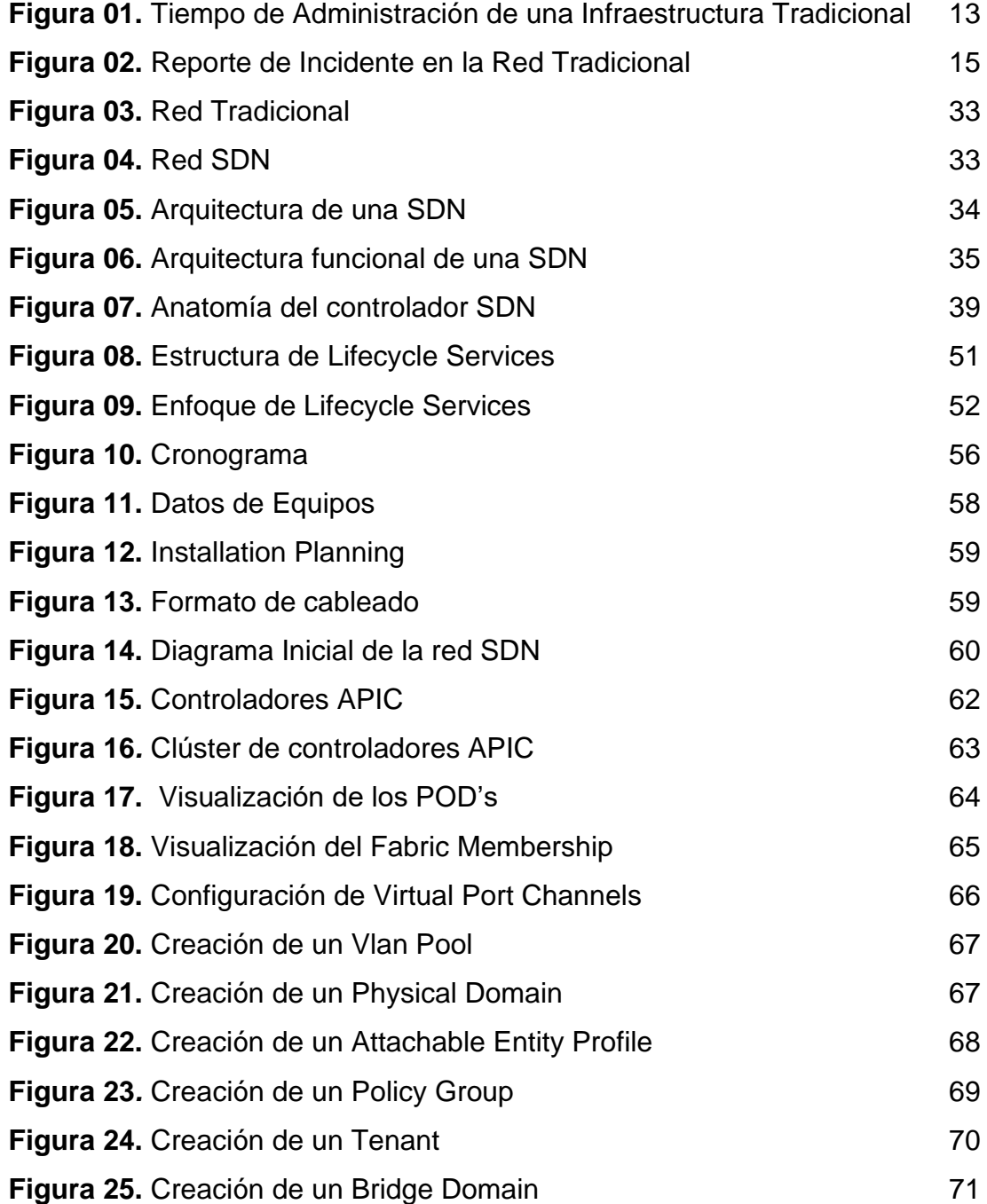

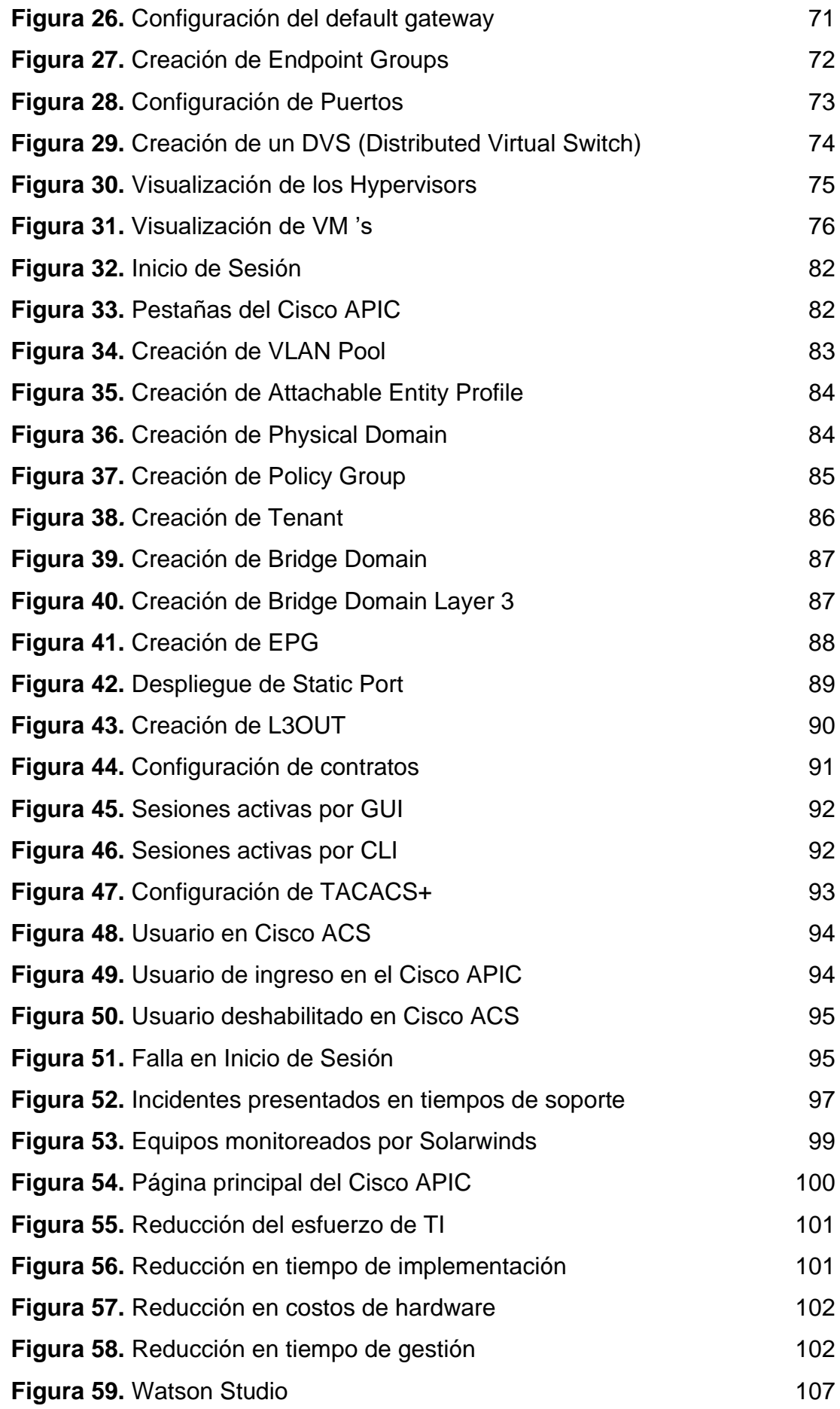

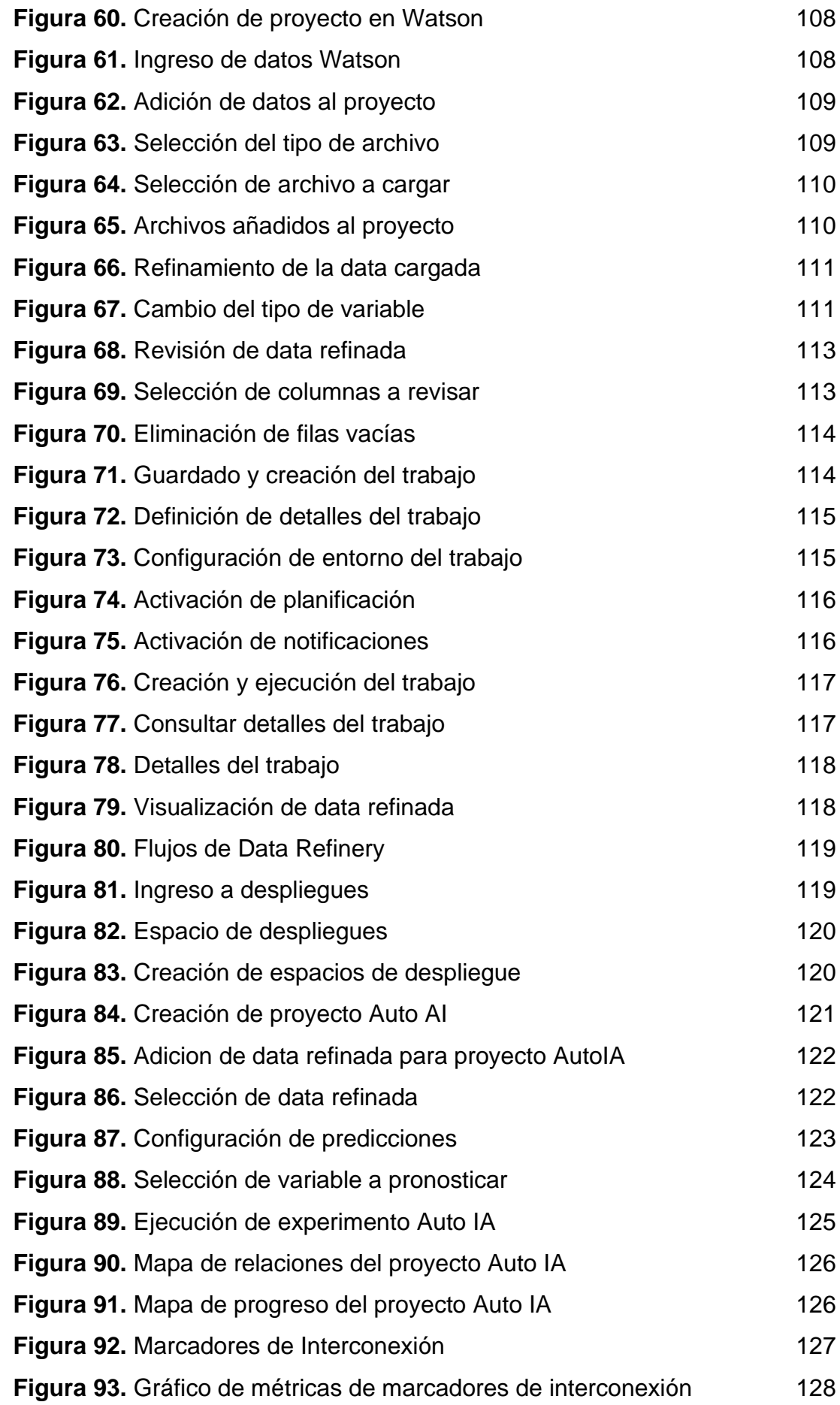

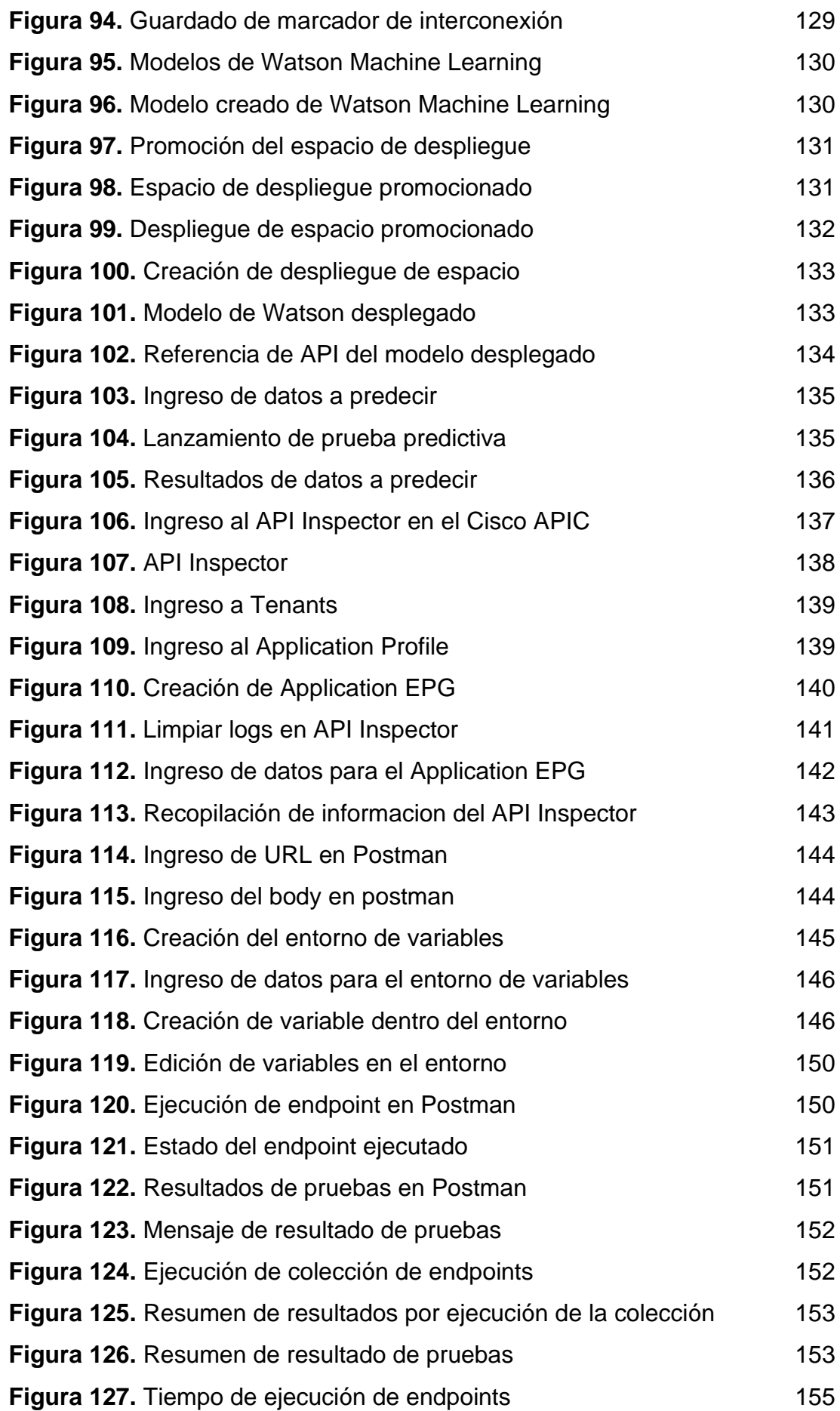

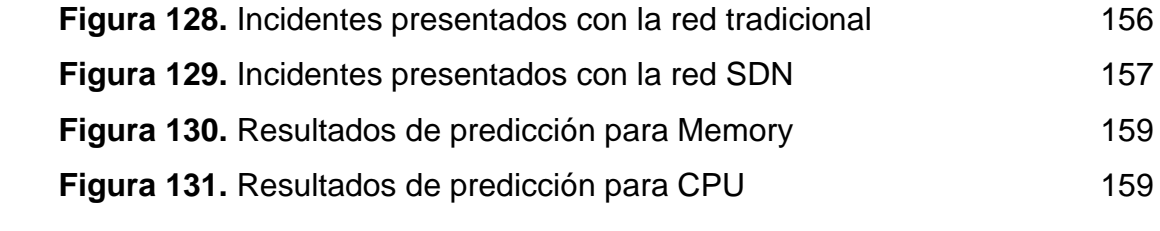

#### **RESUMEN**

La presente tesis intitulada Implementación de una Arquitectura SDN utilizando la Solución Cisco ACI en la Red LAN de IBM del Perú. El objetivo general es reducir los costos operativos que genera la infraestructura de red compartida de IBM del Perú y así brindar a la empresa un mayor margen de utilidades. Se utilizó la metodología *Cisco Lifecycle*, empleando la solución de Cisco ACI para la red SDN. Se complementó con el uso de *Postman* para la automatización de tareas operativas y Watson para el análisis de data con el propósito de prevenir futuras incidencias. Como resultado, se obtuvo la implementación de una mejor infraestructura que permita brindar un servicio eficaz, así como se disminuyeron las incidencias y menores costos operativos. Con ello, se alineó la investigación con la estrategia de IBM del Perú, y brindar un mejor servicio a sus clientes.

**Palabras clave:** ACI, SDN, costos operativos , Postman, Watson

#### **ABSTRACT**

This thesis entitled Implementation of an SDN Architecture using the Cisco ACI Solution in the LAN Network of IBM in Peru. The general objective is to reduce the operating costs generated by IBM Peru's shared network infrastructure and thus provide the company with a higher profit margin. The Cisco Lifecycle methodology was used, using the Cisco ACI solution for the SDN network. It was complemented with the use of Postman for the automation of operational tasks and Watson for data analysis in order to prevent future incidents. As a result, the implementation of a better infrastructure was obtained to provide an effective service, as well as fewer incidents and lower operating costs. With this, the research was aligned with the strategy of IBM del Perú, and to provide a better service to its clients.

**Key Words:** ACI, SDN, costos operativos, Postman, Watson

#### NOMBRE DEL TRABAJO

### IMPLEMENTACIÓN DE UNA ARQUITECT URA SDN UTILIZANDO LA SOLUCIÓN CIS CO ACI EN LA RED LAN DE IBM DEL PER

**AUTOR** 

CASTILLO GOMEZ, FLAVIO ENRIQUE / R OMERO SMITH, ALISSON ALEXANDRA

**RECUENTO DE PALABRAS** 

**23682 Words** 

RECUENTO DE PÁGINAS

178 Pages

**FECHA DE ENTREGA** 

**RECUENTO DE CARACTERES** 

127859 Characters

**TAMAÑO DEL ARCHIVO** 

13.5MB

**FECHA DEL INFORME** 

Oct 19, 2022 8:39 AM GMT-5

### ● 7% de similitud general

El total combinado de todas las coincidencias, incluidas las fuentes superpuestas, para cada base o

- 5% Base de datos de Internet
- Base de datos de Crossref
- 5% Base de datos de trabajos entregados

### ● Excluir del Reporte de Similitud

- Material bibliográfico
- Material citado

• 1% Base de datos de publicaciones

Oct 19, 2022 8:56 AM GMT-5

- · Base de datos de contenido publicado de Crossr
- Material citado
- Coincidencia baja (menos de 10 palabras)

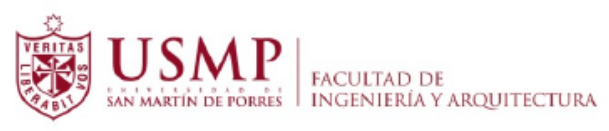

**Biblioteca FIA** 

Juana Chunga Rodríguez Bibliotecóloga

#### **INTRODUCCIÓN**

Con el paso de los años, los diferentes avances tecnológicos, la forma de implementar y administrar una red ha ido transformándose, desde necesitar una conexión local directa a los equipos para realizar algún cambio o analizar algún error dentro de la red, hasta la administración remota de los equipos mediante una GUI interactiva que muestra lo necesario para administrar la red.

 Estos cambios han impactado tanto al ámbito lógico como al físico, actualmente los equipos son más potentes y cuentan con mayores capacidades para que de esta manera puedan llevar a cabo cualquier tipo de tarea dentro las empresas, ya sean empresas pequeñas, medianas o grandes. Para cada una de estas existen diferentes tipos de soluciones que las empresas pueden implementar dentro de su infraestructura de acuerdo con su giro de negocio.

Para las empresas que su giro de negocio se enfoque en brindar servicios de TI a otras empresas de menor o igual tamaño, siempre deben enfocarse en mejorar sus servicios lo que les permita resaltar entre otras empresas y esto se logra demostrando que la empresa está en la capacidad de prestar sus servicios de TI como recurso, para brindar un servicio efectivo y sin interrupciones evitando así exponer al cliente a pérdidas económicas.

 Para este trabajo se tomó en cuenta, la problemática generada por los altos costos operativos de IBM del Perú, que es una empresa que brinda servicios de TI. En los últimos años, esta empresa ha tenido un gran aumento

**viii**

en estos costos generados por las incidencias en su infraestructura de red actual.

El presente proyecto de investigación se compone de seis capítulos; en el primero se expone el fundamento de la situación problemática, los objetivos planteados, la justificación de la investigación, alcance y limitaciones. En el segundo, se presenta el marco teórico de la investigación con antecedentes y bases teóricas. En el tercero, se plantea la metodología de la investigación. En el cuarto, se enfoca en el desarrollo de la solución, el diseño y análisis e implementación, pruebas del sistema y uso de otras tecnologías para su optimización. En el quinto, se presentan los resultados obtenidos. Y en el sexto capítulo, se expone la interpretación de la discusión y análisis de los resultados de la investigación.

### **CAPÍTULO I PLANTEAMIENTO DEL PROBLEMA**

#### **1.1 Situación problemática**

En la actualidad, muchas empresas necesitan contar con tecnologías de vanguardia que les permitan sobresalir entre las demás empresas del mismo giro de negocio. Debido a que la tecnología es un elemento fundamental tanto en el ámbito laboral como personal. Y una de las grandes ventajas es que ya no es un lujo para las empresas, debido a que hay tecnologías capaces de adaptarse a las necesidades de una.

"*Internet plays an important role in our life and connects almost everything with each other. It is explicit that extent of internet is increasing, big*  data centers which are corollary of traveling user's data through internet *network are growing and explosion of cloud nowadays have made very complex conventional networks*" (Goswami & Asadollahi, 2017).

Contar con tecnologías de vanguardia permite a las empresas mejorar los procesos reduciendo drásticamente el trabajo físico, las horas hombre, los errores humanos y, sobre todo, aumentar la productividad de los trabajadores de la empresa.

La red dentro de las empresas es uno de los pilares más importantes debido a que es el núcleo de diferentes negocios, sin esto para muchas empresas sería imposible seguir trabajando de forma eficiente ya que no habría conexión entre sus servidores causando muchos problemas entre sus procesos principales.

"*Networks will make possible many straightforward and significant economies. There will be problems such as loss of control, a potential lack of responsiveness to changing needs, and priority conflicts; but many of these problems have already been solved to a considerable degree*" (Stallings, 2015).

Con el paso de los años en conjunto con los diferentes avances tecnológicos, la forma de implementar y administrar una red ha ido cambiado drásticamente, desde necesitar una conexión local directa a los equipos para realizar algún cambio o analizar algún error dentro de la red hasta la administración remota de los equipos mediante una GUI interactiva que muestra lo necesario para administrar la red.

Este cambio ha impactado tanto al ámbito lógico como al físico, actualmente los equipos son más potentes y cuentan con mayores capacidades para que de esta manera puedan llevar a cabo cualquier tipo negocio sean empresas pequeñas, medianas o grandes, para cada una de estas existen diferentes tipos de equipos que las empresas pueden implementar dentro de su infraestructura de acuerdo con su giro de negocio.

Para las empresas que su giro de negocio se enfoque en brindar servicios de TI a otras empresas de menor o igual tamaño, siempre deben enfocarse en resaltar entre la competencia *"Services providers have become interested in SDN because they believe that SDN can lower their cost of building and operating networks"* (Morreale, 2014) y esto se logra demostrando que la empresa está en la capacidad de prestar su tecnología como recurso para brindar un servicio efectivo y sin interrupciones evitando así exponer al cliente a pérdidas económicas. Se evidencian dos problemas dentro de estas empresas el cual genera altos costos operativos asumido por los mismos. El primero de ellos es la necesidad de contar con la asistencia de especialistas de alto nivel con habilidades en diferentes tipos de tecnologías. Y el segundo problema es que se pueden presentar diferentes tipos de incidentes dentro de la red a causa de la alta dificultad de administrar una red de gran tamaño.

"*The issues of reducing cost and the speed of innovation as motivators*  for SDN will be recurring themes in the balance of this work. The needs of the *modern data center are so tightly linked with the demand for SDN that we dedicate the examination of use cases in the data center that benefit from SDN technology. These needs did not appear overnight, nor did SDN simply explode onto the networking scene in 2009, however. There were a number of tentative steps over many years that formed the basis for what ultimately appeared as the SDN revolution*" (Kaufmann, Safari Books, 2014).

Muchas de las empresas que se dedican a este tipo de negocio trabajan con ITIL v3, el cual es un conjunto de buenas prácticas utilizadas para la gestión de los servicios de Tecnologías de Información, el principal proceso utilizado en estos casos es la operación del servicio debido que a través de este se puede brindar un correcto servicio al clientes, ya sea para cumplir con los requisitos de los clientes, resolver fallos en el servicio o solucionar problemas que se presenten durante la operación.

"*With the research and open-source communities clamoring for an open environment for expanded research and experimentation, and the urgent needs of data centers for increased agility and virtualization, networking vendors have been forced into the SDN world. Some have moved readily into that world, while others have dragged their feet or have attempted to redefine SDN*" (Culver, 2016).

#### **1.2 Definición del problema**

 Actualmente, la empresa IBM del Perú cuenta con una red LAN basada en la arquitectura de red de tres capas de Cisco. Primero, los servicios básicos que requiere la red tradicional son implementados en equipos dedicados.

A pesar de ello, la empresa presenta un problema que es causado por la topología actual con la trabaja IBM. La topología mencionada (Ver Anexo 3) es bastante amplia y muy complicada de administrar, lo que causa dificultad entre los encargados de la administración de la red y especialistas de redes y

conectividad. En la siguiente figura se puede observar la cantidad de tiempo genera la administración de una red tradicional

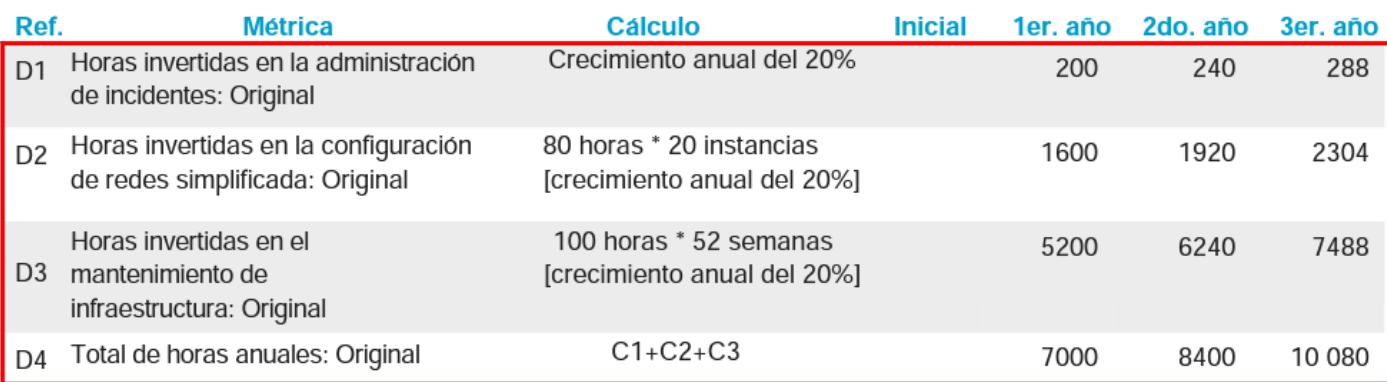

**Figura 01.** Tiempo de Administración de una Infraestructura Tradicional

**Fuente**: Forrester Research, 2021

La gran cantidad de datos que circula por las redes y las actuales características de los protocolos y dispositivos de red, hacen las redes IP tradicionales complejas y difíciles de manejar esto ocasiona que se generen incidentes en la red afectando a los clientes.

A fin de poder solucionar las incidencias que se presentan, IBM aplica tres gestiones basadas en ITIL. Estas gestiones son la de requerimientos, incidencias y problemas.

Por otro lado, la gestión de problemas permite prever incidentes y reducir el impacto de aquellos que no se puedan prevenir. Esto se logra mediante un exhaustivo análisis de incidentes ya presentados y analizando a su vez, la causa de estos.

En el caso de la Gestión de requerimientos (Ver Anexo 2), se atienden las configuraciones solicitadas por los clientes, estos pueden ser generados con el fin de cubrir una necesidad del negocio o de una nueva implementación que nos permita optimizar el servicio brindado.

En la gestión de incidentes (Ver Anexo 1), se instruye el correcto manejo de los ciclos de vida de los incidentes con el fin de resolver los mismos presentados en el servicio del cliente de forma rápida y eficiente; evitando así que el cliente sufra pérdidas económicas por las interrupciones presentadas.

Si en caso se resolviera el incidente de alguna manera, pero no se haya podido identificar la causa raíz de este se creará un *ticket* de problema donde el encargado de la Gestión de Problemas deberá reunirse con el especialista y rellenar un RCA (Documento explicando la razón por la cual se generó el incidente) para que así el *Problem Manager* pueda enviar el documento al cliente para que sepa del tema y junto con IBM poder mitigar el problema y evitar que suceda en un futuro.

En general, los incidentes cuentan con un SLA (Acuerdo de nivel de servicio) dependiendo de la prioridad que se le asigne. Por lo tanto, si el incidente no es cumplido en el tiempo correspondiente; IBM deberá pagar una penalidad a la empresa sólo si durante el incidente el cliente haya sufrido pérdidas económicas durante su operación.

La gran cantidad de incidentes que se generan presentan un gran problema hacia la empresa ya que aumentan los costos operativos, en la siguiente figura se puede observar la cantidad de incidentes, que fueron reportados en un lapso de 15 meses y atendidos dentro y fuera del SLA correspondiente.

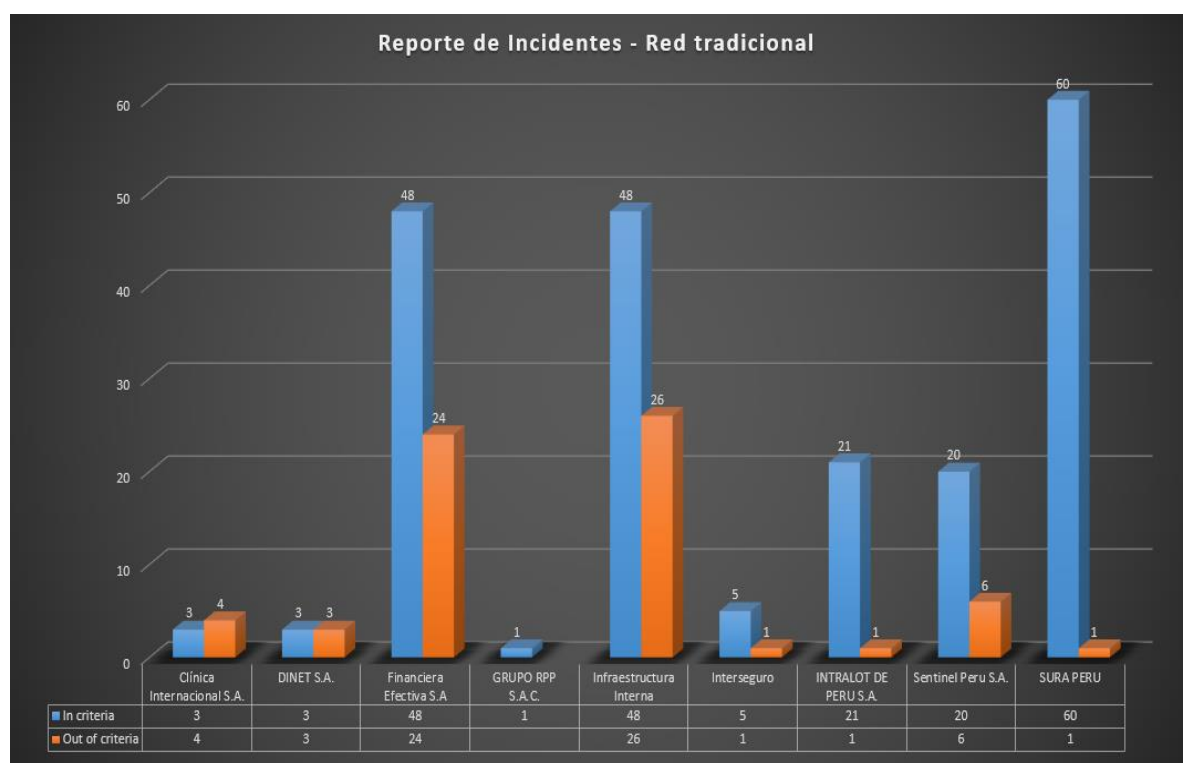

**Figura 02.** Reporte de Incidente en la Red Tradicional **Elaboración**: los autores

Esto evidencia la carencia de una infraestructura de red robusta y sofisticada capaz de soportar las necesidades actuales del cliente.

El problema principal radica en los altos costos operativos que son generados por la gran cantidad de incidentes y la complejidad de la infraestructura actual.

#### **1.3 Formulación del problema**

#### **1.3.1 Problema general:**

¿Cómo se pueden disminuir los altos costos operativos que se generan por administrar la red compleja con la que cuenta IBM?

#### **1.3.2 Problemas específicos:**

- ¿Cómo reducir la cantidad de incidentes que generan penalidades asumidas por IBM del Perú?
- ¿Cómo reducir la complejidad de administración de la red de IBM del Perú?
- ¿Cómo se puede disminuir el tiempo de las tareas operativas?

#### **1.4 Objetivo general y específicos**

● Objetivo general:

Implementar la solución Cisco ACI en la infraestructura de red compartida de IBM

- Objetivos específicos:
- ➢ Reducir en un 80% el tiempo de las tareas operativas mediante la automatización de estas
- ➢ Reducir la cantidad de incidentes por año en 40% mínimo
- ➢ Analizar datos de CISCO ACI empleando Watson en IBM Cloud

#### **1.5 Justificación de la investigación**

#### **1.5.1 Justificación práctica**

IBM del Perú presenta altos costos operativos debido a la cantidad de incidentes que perjudican fuertemente el correcto funcionamiento de sus servicios. Como consecuencia de ello, se requieren diferentes especialistas seniors para poder resolver el problema y buscar la causa.

Debido a esto, el presente proyecto busca no sólo optimizar los costos operativos, sino que además de ello, se busca mejorar completamente el servicio que ofrece IBM. Mediante la implementación de la SDN; se va a centralizar toda la red de IBM, que estaba dividida haciendo así una red compleja de administrar, a una sola lo que permite unificar y mejorar la administración de la red.

#### **1.5.2 Justificación teórica**

El presente trabajo tiene la intención de contribuir al conocimiento sobre qué es una red SDN y cómo puede ser usada como un instrumento muy potente para administrar servicios de red y aplicaciones. Obteniendo como resultado, una plataforma centralizada desde donde se puede administrar, crear y monitorear servicios de red.

Además de esto, se propone el uso de nuevas tecnologías como Cloud, *Machine Learning* y RPA para la optimización de las tareas operativas.

#### **1.5.3 Justificación metodológica**

La red SDN será implementada mediante la metodología de Cisco Lifecycle que propone la empresa Cisco. Sin embargo, a fin de adaptar la metodología al proyecto se ha decidido adaptarla según los escenarios que se presentan dentro de IBM, para poder incrementar los beneficios que se obtienen al implementar una red SDN.

Los cambios son específicamente, en las actividades a desarrollar, ya que el proyecto busca no solo solucionar los problemas de IBM del Perú, sino que además se busca potenciar los resultados esperados.

Los Servicios del Ciclo de Vida de la Red de Cisco se construyen de acuerdo con los estándares de la Biblioteca de Infraestructura de Tecnologías de información (ITIL, por sus siglas en inglés) y otras estructuras de trabajo basadas en estándares, incluyendo Mapa de Operaciones de Telecomunicaciones Mejorado (eTOM, por sus siglas en inglés) y Falla, Configuración, Contabilidad, Desempeño y Seguridad (FCAPS, por sus siglas en inglés).

#### **1.6 Viabilidad**

#### **1.6.1 Viabilidad técnica**

Para el desarrollo del proyecto, IBM tiene a disposición los recursos tecnológicos de la marca Cisco que sean necesarios. Además de los profesionales capacitados para trabajar en el proyecto.

La familia de los Nexus 9000 que contemplan a los Nexus 9500 y Nexus 9300, son necesarios para cumplir con el modelo propuesto "*Spine and Leaf*" así como también las licencias por puertos para Cisco ACI. Adicionalmente a ello, cada vez que un nuevo cliente ingresa a la red SDN es encargado de comprar sus propios "*switches*" en caso este quiera equipos dedicados para su red. Sumado a la compra de los SFP necesarios para la conexión de sus equipos que permitirá que el desarrollo del proyecto tenga el éxito esperado.

En el siguiente cuadro, se muestran los componentes técnicos necesarios para el desarrollo del proyecto:

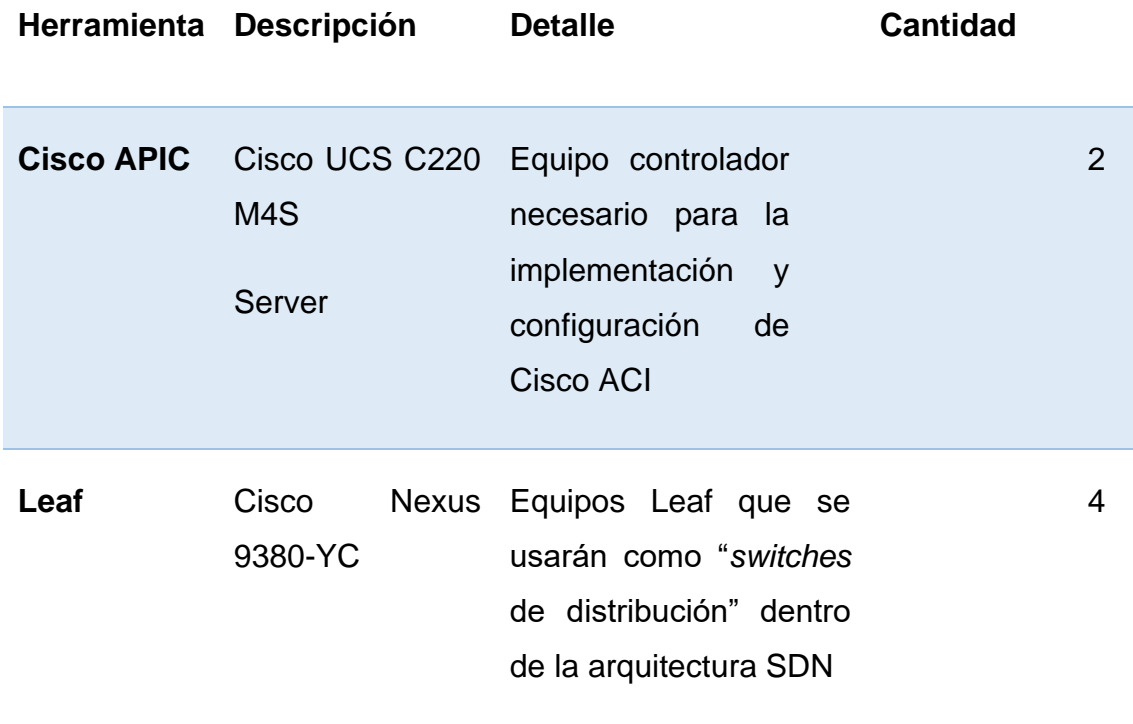

**Tabla 01.** Viabilidad Técnica

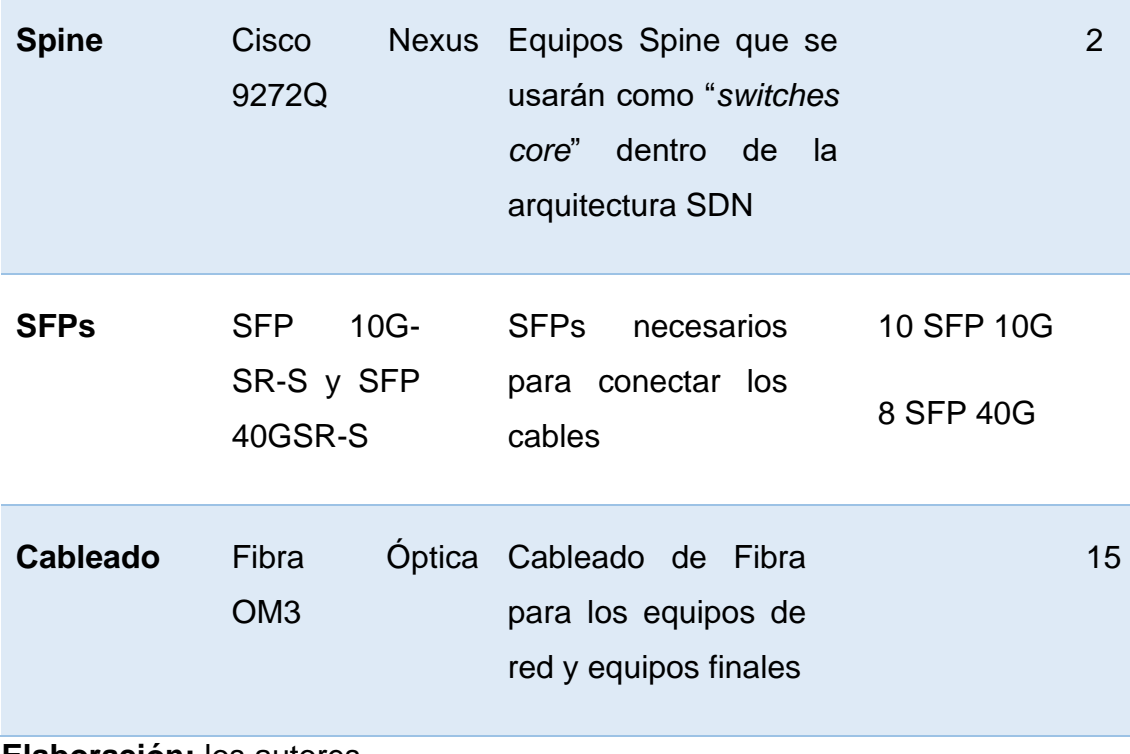

**Elaboración:** los autores

#### **1.6.2 Viabilidad operativa**

Para el desarrollo e implementación del proyecto, se requieren especialistas con certificaciones de nivel CCIE y CCNP. Además de especialistas certificados en "*Routing and Switching*" cómo "*Security*", las cuales son certificaciones básicas pero suficientes para poder lograr la correcta implementación de la solución Cisco ACI.

Afortunadamente, IBM cuenta con el personal que presenta el conocimiento y experiencia requerido.

Tomar en consideración que cada precio mostrado en los cuadros siguientes el tipo de moneda es el sol peruano y se incluye el IGV.

El siguiente cuadro muestra el recurso humano que apoyará al desarrollo del proyecto, por respeto a la privacidad de los miembros del equipo no se muestran sus nombres:

### **Tabla 02.** Viabilidad Operativa

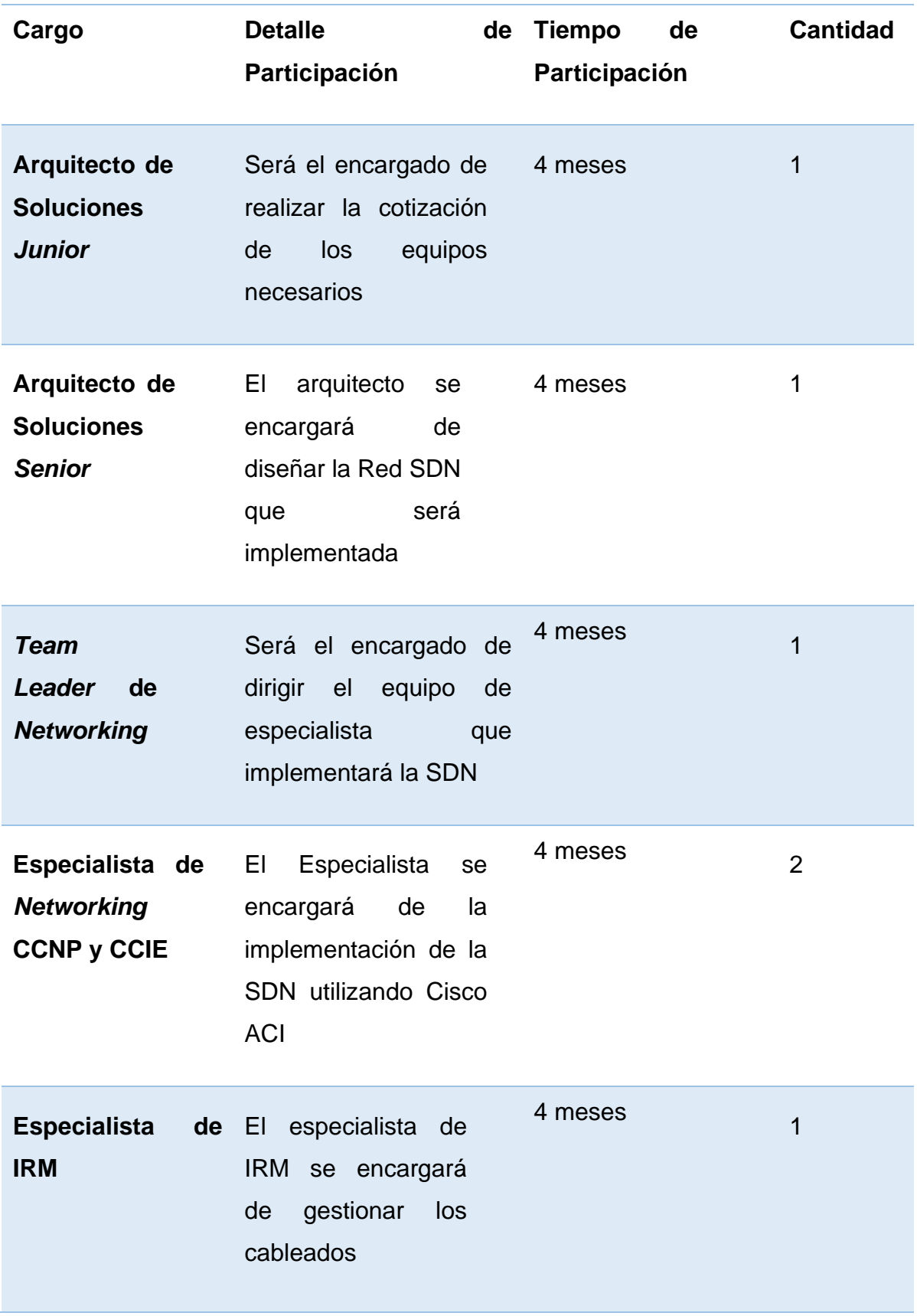

necesarios para los equipos

#### **Elaboración**: los autores

Con la implementación de la SDN, los usuarios de la red no solo van a poder mejorar la gestión, sino que además, la SDN les da la habilidad de poder detectar y solucionar de forma rápida y eficaz los problemas que se pueden presentar en la red a los usuarios.

#### **1.6.3 Viabilidad económica**

Para calcular el costo del proyecto de ha considero todo lo que el proyecto engloba. Desde el recurso humano hasta los recursos físicos, en los siguientes puntos se detalla cada uno de ellos:

> • Gastos administrativos: considerados por todo el año de implementación del proyecto

| <b>Descripción</b> | Costo por mes | <b>Costo total</b> |
|--------------------|---------------|--------------------|
| <b>Internet</b>    | 200 soles     | 2400 soles         |
| Luz                | 300 soles     | 300 soles          |
| Total:             |               | 6000 soles         |

**Tabla 03.** Gastos Administrativos

**Elaboración**: los autores

• Gastos operativos: se considera el total de los cables requeridos para la instalación de los nuevos equipos, pagado solo una vez en el proyecto. Por otro lado, otros gastos operativos como alquiler de oficinas o costos de oficina en general no son

incluidos debido a que ya son parte de la operación regular de la empresa y el proyecto es un proyecto interno de la empresa.

**Tabla 04.** Gastos Operativos – Materiales empleados para la implementación de la SDN

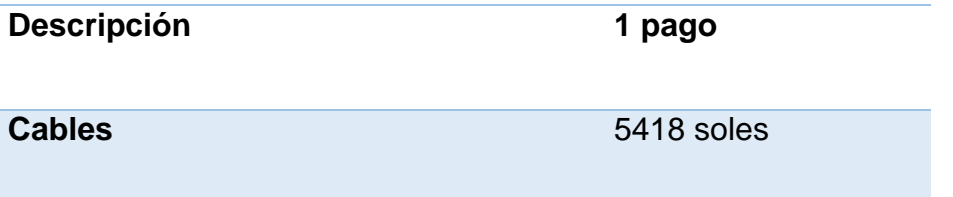

#### **Elaboración**: los autores

• Inversión Inicial (Tangible e Intangible): En esta tabla se muestra la inversión inicial realizada la cual abarca todo el proyecto, cada punto mencionado aquí es detallado en diferentes tablas.

**Tabla 05.** Inversión Inicial

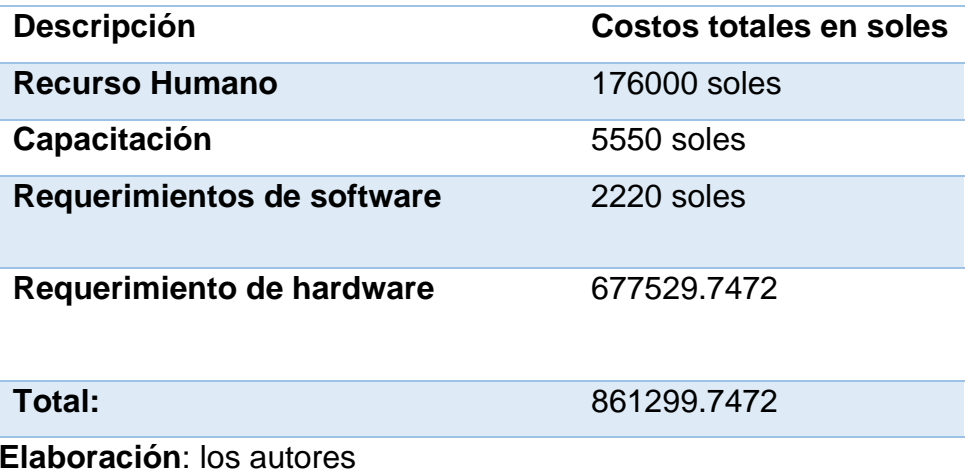

• Recurso Humano: se muestra los recursos necesarios para el proyecto, estos no participaran durante todo el proyecto, solo durante el tiempo que sean requeridos, para este punto solo se está considerando el salario bruto mensual ya que este informe es con fines educativos.

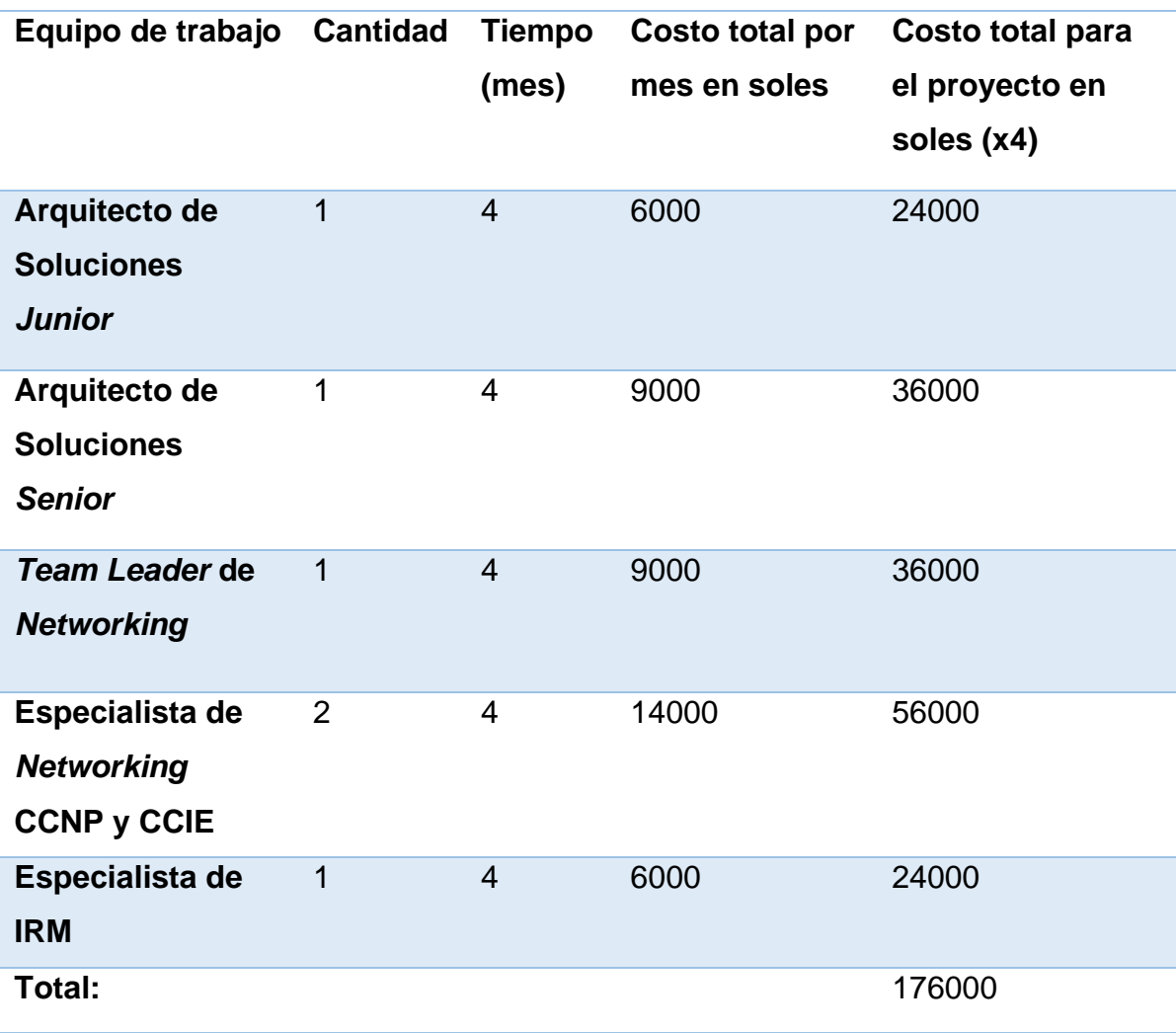

#### **Tabla 06.** Recurso humano

**Elaboración**: los autores

• Egresos:

**Tabla 07.** Egresos primer año

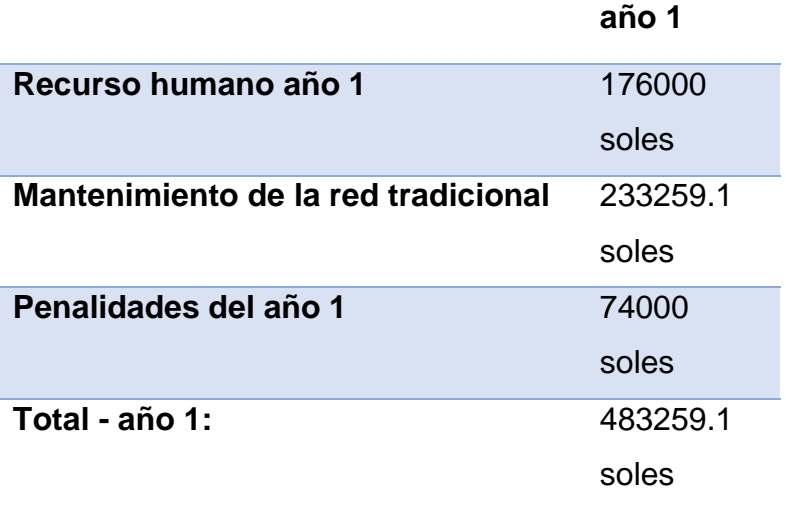

**Elaboración**: los autores

**Tabla 08.** Egresos del año 2 al año 5

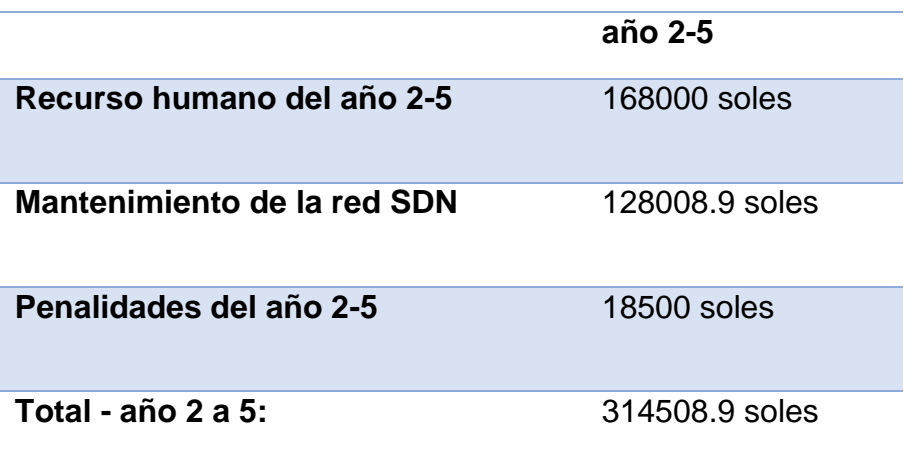

**Elaboración**: los autores

- Requerimientos de software: para los requerimientos se a considerado los siguientes puntos:
	- El costo unitario por mes mostrado en el cuadro indica el costo por usuario durante un mes en promedio.
	- Con relación al dólar, se ha considerado el valor que tuvo cuando se implementó el proyecto

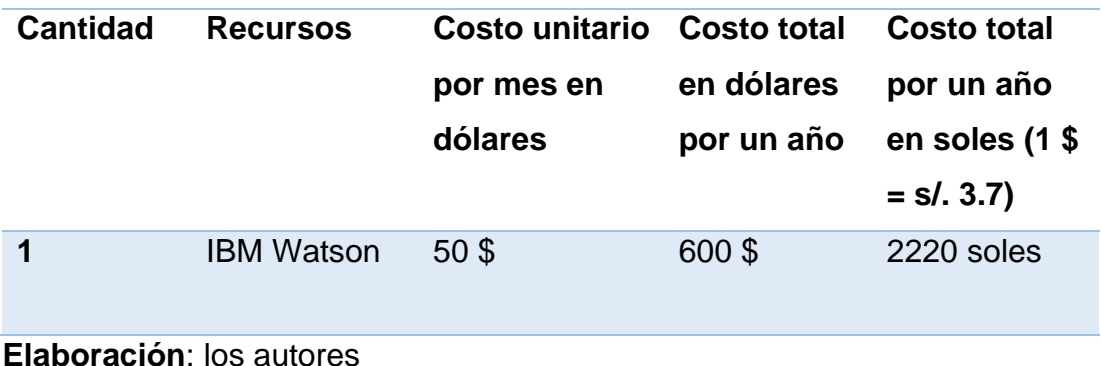

#### **Tabla 09.** Requerimientos de software

• Requerimientos de hardware: se consideran todos los equipos necesarios para la implementación del proyecto. Adicionalmente, para el dólar se ha considerado el valor que tuvo cuando se implementó el proyecto. Tomar en cuenta que los costos incluyen el IGV.

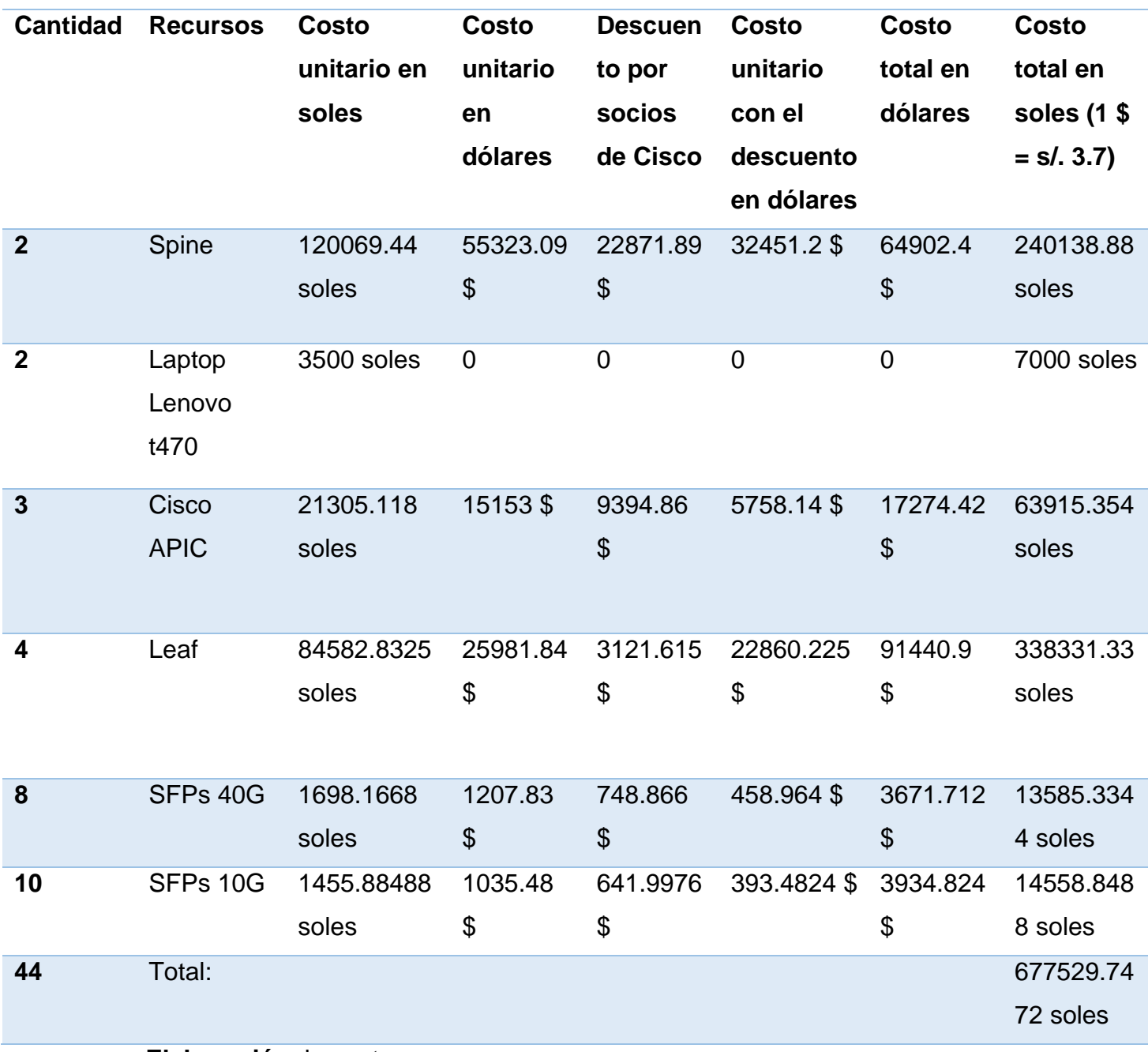

### **Tabla 10.** Requerimientos de Hardware

**Elaboración**: los autores

• Ingresos anuales: para fines del proyecto y por seguridad de la empresa, se ha decidido tomar un valor referencial del ingreso anual de la empresa y usar este en todos los años evaluados en el flujo de caja. Tomar en cuenta que el monto mostrado es en soles y para realizar la conversión de dólares a soles se tomó el siguiente valor de cambio "1  $$ = s$ . 3.7".

#### **Tabla 11.** Ingresos Anuales

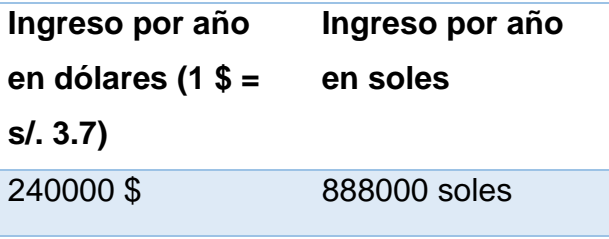

**Elaboración**: los autores

• Flujo de caja:

#### **Tabla 12.** Flujo de caja

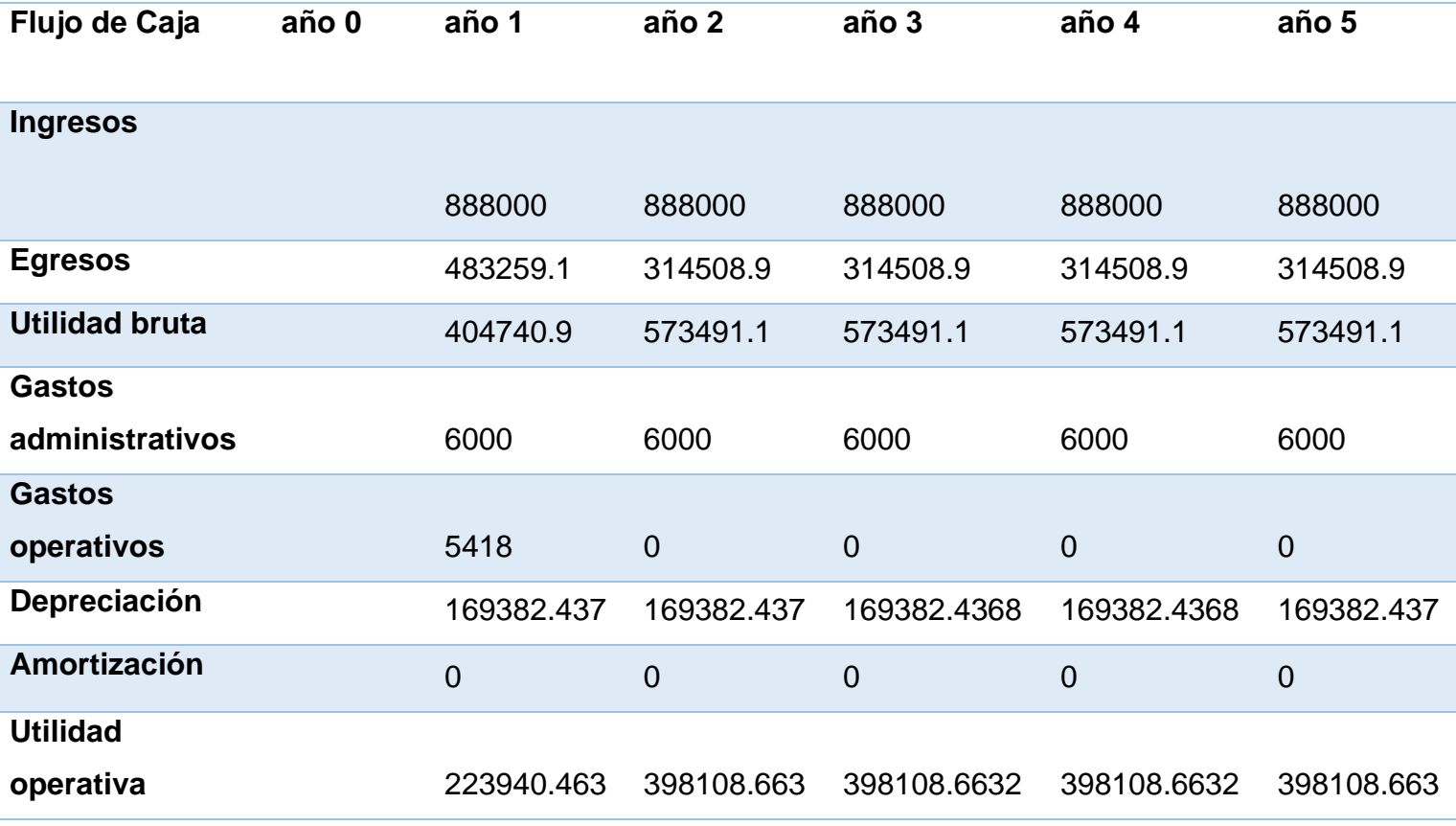

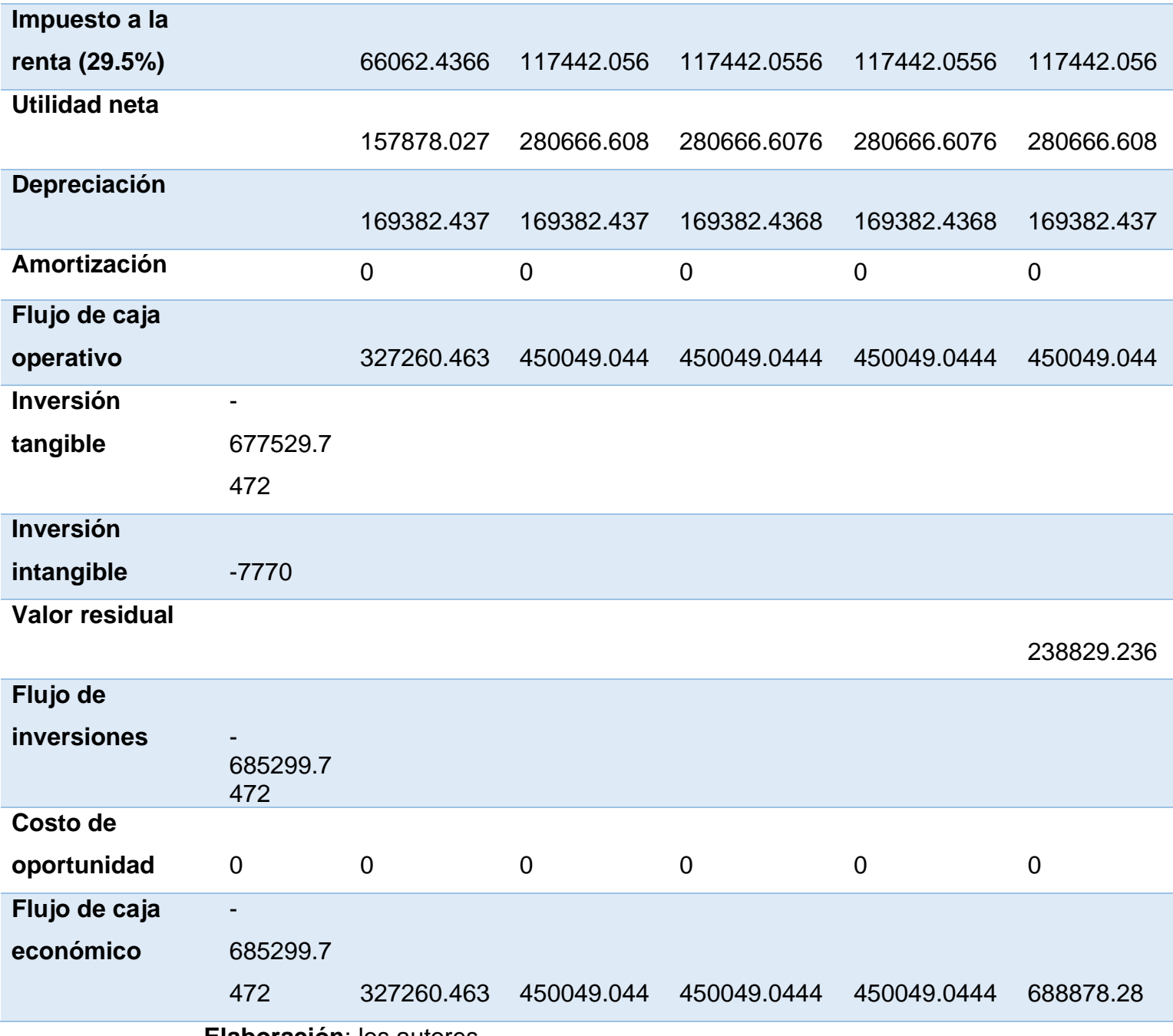

**Elaboración**: los autores

Basado en el flujo de caja, se determinaron los siguientes indicadores financieros cálculos mediante la herramienta Excel:

• COK:

El costo de oportunidad del capital (COK) se emplea para evaluar la rentabilidad de una empresa en relación del mercado. En otras palabras, el COK tiene como referencia el riesgo similar y la rentabilidad de otras opciones de inversión.

- $\geq$  COK = 12%
- VAN:

El valor actual neto es un indicador financiero empleado para identificar la viabilidad de un proyecto. En otras palabras; permite determinar sí la inversión se va a recuperar e incluso sí habrá un excedente a favor de la empresa.

 $\triangleright$  VAN = s/. 981,354.79

• TIR:

La Tasa Interna de Retorno es un indicador muy parecido al VAN, con la diferencia que el TIR se enfoca en la rentabilidad.

 $\triangleright$  TIR: 54%

Como se observa, el VAN es un monto positivo lo que se refiera a que el proyecto no solo recupera lo invertido, sino que además hay un excedente a favor de la empresa. Esto se traduce en que el proyecto no solo es viable, sino que además la empresa es capaz de afrontar la inversión del proyecto. Lo que finalmente se traduce en que la implementación del proyecto es beneficioso tanto funcionalmente como económicamente.
# **CAPÍTULO II MARCO TEÓRICO**

### **2.1 Antecedentes de la Investigación**

En el presente capítulo, se presentan antecedentes relevantes para el desarrollo del proyecto y la definición de térmicos básicos:

#### **2.1.1 Antecedes nacionales:**

➢ Cuba, G. J. & Becerra, J. M. (2016), desarrollaron un trabajo de investigación llamado "Diseño e implementación de un controlador SDN/openflow para una red de campus académica"; el cual se basó en mejorar los problemas internos de la red que tenían en la Pontificia Universidad Católica del Perú (PUCP). Uno de los problemas estaba relacionado a la transmisión de paquetes de *broadcast* lo que provocaba un bajo rendimiento de la red además de dejar sin servicio a los usuarios justamente por la saturación de esta. Por otro lado, al ser una red grande y compleja cuando se realiza algún cambio como modificar los enlaces activos, lo cual impacta directamente en la infraestructura y se requiere de mucho tiempo para terminar las modificaciones sin afectar el servicio. Además, que el gran tráfico de datos era cada vez más creciente. Por ello, decidieron implementar una red SDN en conjunto con un diseño de controlador *OpenFlow*. Lo que brinda como beneficio, tener una red escalable en el tiempo además de coexistir con elementos *Legacy*. Y esto a su vez, permite realizar una migración gradual de la antigua red a la nueva. Por otro lado, la estructura del *subnetting* mejoró y como consecuencia el tráfico *Broadcast* aumentará. Como resultado, el rendimiento de la red se mantiene estable sin provocar bajas en el servicio que afectan a los estudiantes.

➢ Gonzales, R. & Quispe, J. (2021), desarrollaron un trabajo de investigación llamado "Diseño de la capa de control de una red lan basada en sdn para las redes de campus utilizando las buenas practicas de opendaylight"; el cual buscó mejorar la gestión de la infraestructura debido a que era poco flexible, compleja de gestionar y demoras en procesar cierta información de la Universidad Peruana de Ciencias Aplicadas (UPC). Lo que incurría además en altos costos operativos y en mucho tráfico de datos. Todo esto debido a dispositivos como *routers* no compatibles con la infraestructura y el constante ingreso de información como la de estudiantes que implica que más personas a la vez usen la plataforma de la universidad. Por lo que obtaron por implementar una red SDN con un protocolo del plano de control conocido como *Openflow* y el controlador de *OpenDayLight.* El protocolo se hace responsable de la comunicación entre el controlador y los dispositivos de red. Además de dar indicaciones sobre cómo el estado y como tratar el tráfico. Y el controlador es el encargado de gestionar a todos los dispositivos dentro de la red. Asimismo; para la red SDN se implementó *Mininet*, el cual es un emulador de *software* empleado para la creación de patrones de una red grande en una sola máquina. Como resultado de la implementación, se mejoró la gestión de la red lo que disminuyó el tiempo de respuesta de los dispositivos de red.

#### **2.1.2 Antecedentes internacionales:**

➢ Manzano, V. & Núñez, A. (2015), desarrollaron un trabajo de investigación llamado "Red definida por software (SDN) en base a una infraestructura de software de libre distribución". Los autos buscaron una alternativa a su red compleja y rígida, la cual no les permitía ejecutar cambios de forma sencilla. En otras palabras, gestionar la red era muy complicado además que no se podía ejecutar un cambio sencillo de forma aislada. Por lo cual los autores decidieron implementar un prototipo de red SDN usando el simulador *Mininet* el cual tiene la habilidad de crear redes de hosts, links virtuales y switches controladores. Para complementar el prototipo, usando el controlador *Floodlight* y *Beacon* para poder compararlos. Adicionalmente, *Openflow* también fue implementado. Con el prototipado de la red SDN, se logró evidenciar las bondades de las SDN tales como cambios en los patrones del tráfico de forma sencilla y dinámica o alguna variación de reglas de flujo en los dispositivos de *interworking* soportados por *OpenFlow.*

➢ Albán, P. & Brito, D. (2015), desarrollaron un trabajo de investigación llamado "Diseño e implementación del prototipo de una red definida por software (SDN) en la Universidad de las Fuerzas Armadas ESPE". Para el momento en que los autores comenzaron la investigación sobre redes SDN, la Universidad de las Fuerzas Armadas ESPE no contaba con ninguna investigación previa y tampoco se había implementado una red SDN dentro de la institución. Por lo que los autores decidieron implementar un prototipo de red SDN a fin de empaparse del tema, diseñar la red en general y poder evaluar las bondades de las redes SDN tales como gestión centralizada de dispositivos y flexibilidad en la red. Para el prototipo, se empleo el simulador *Mininet* y el protocolo *OpenFlow*; los cuales son de código abierto. Finalmente, los autores concluyeron que la implementación de una SDN permite agilidad, escalabilidad y una mejora importante en la gestión de la red. Además de poder, gestionar de formar centralizada los dispositivos dentro de la red. Por otro lado, ellos recomiendan el uso de *Mininet* para estudiar la SDN y verificar el software del servidor controlador a fin de comprobar que sea compatible con los conmutadores elegidos para una implementación.

## **2.2 Bases teóricas**

## **2.2.1 SDN (Software Defined Networking)**

En la red tradicional, los dispositivos de red como el enrutador y los conmutadores actúan como una caja negra con la aplicación implementada en ellos. Además, el plano de datos y el plano de control están integrados en cada dispositivo (Figura 3).

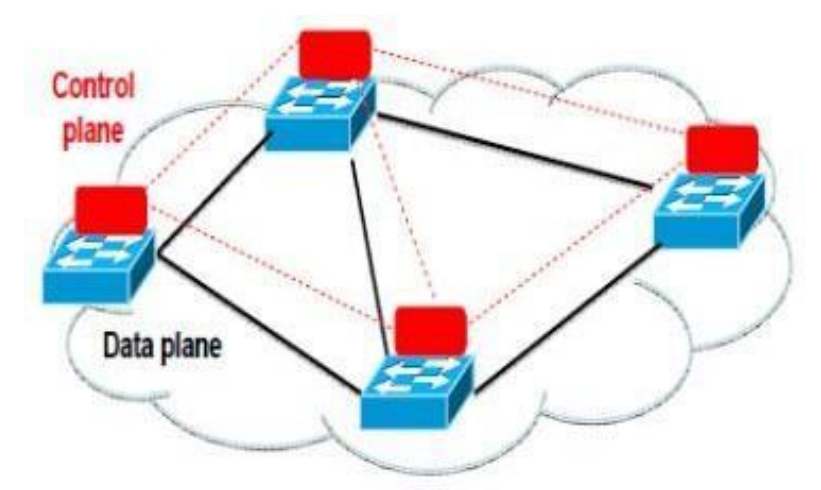

**Figura 03.** Red Tradicional

**Fuente:** Government of India, 2016

El *Software Defined Networking* (Redes definidas por *software*) es un patrón de red acercado que duplica el plano de control desde el enrutador y los conmutadores subyacentes a uno centralizado como se muestra en la Figura 4.

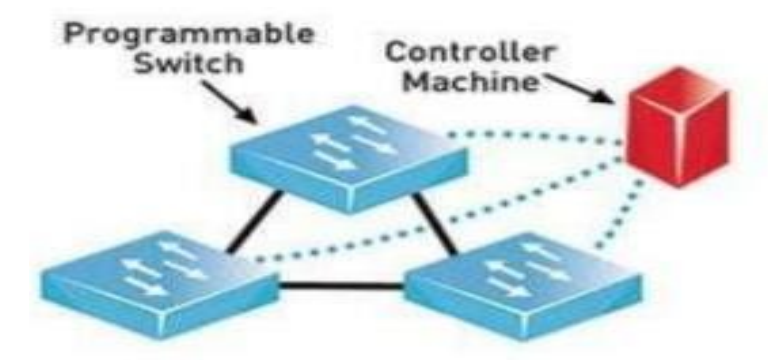

**Figura 04.** Red SDN

**Fuente:** Goswami & Asadollahi, 2017

La migración del cerebro (plano de control) de los conmutadores al controlador accesible y lógicamente centralizado proporciona una abstracción entre la infraestructura subyacente y el punto de vista de las aplicaciones, reduce la complejidad (Goswami & Asadollahi, 2017).

## **2.2.2 Arquitectura y elementos de las SDN**

Como se muestra en las figuras 3 y 4, la arquitectura de SDN consta conceptualmente de tres capas: capa de infraestructura, capa lógica y capa de aplicación.

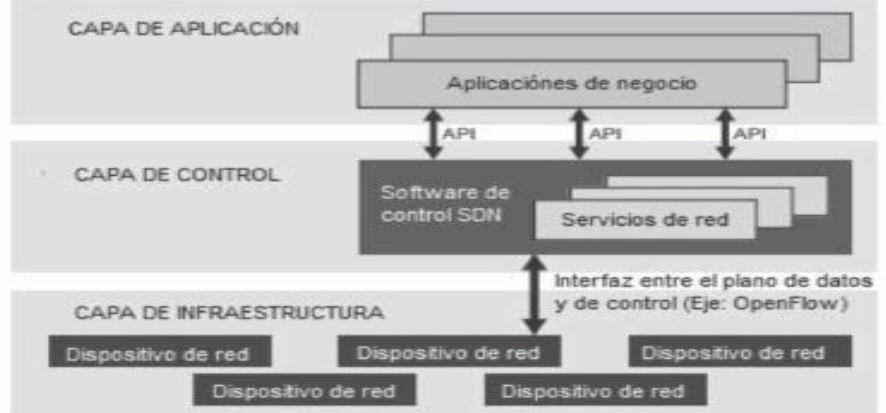

**Figura 05.** Arquitectura de una SDN

**Fuente:** B. Valencia, 2015

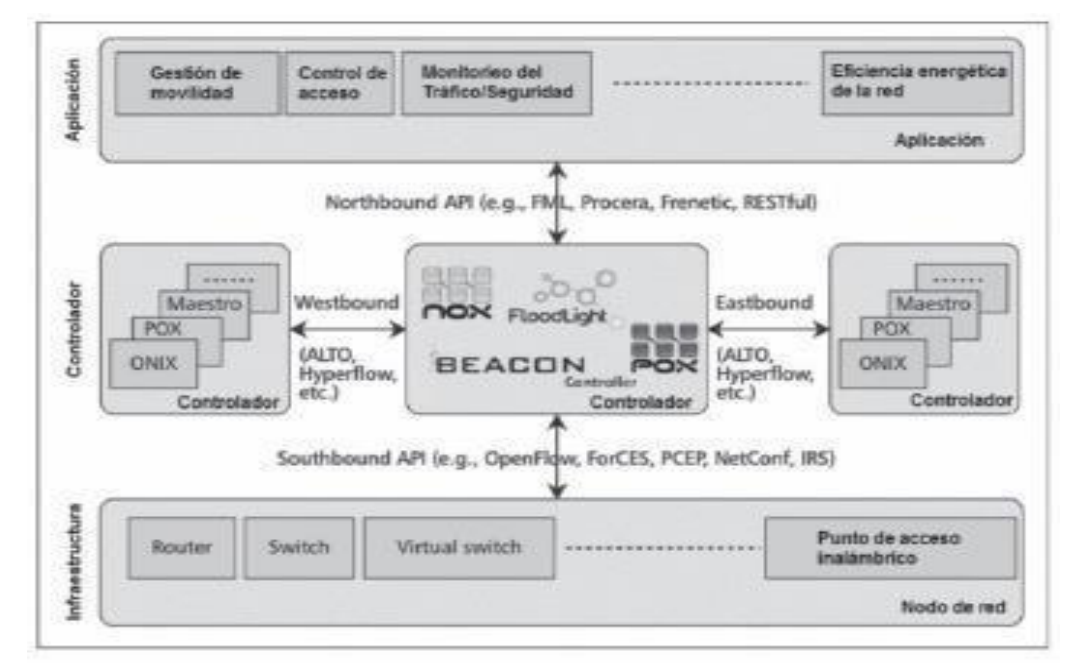

**Figura 06.** *Arquitectura funcional de una SDN*

**Fuente:** B. Valencia, 2015

### **2.2.2.1 Capa de Aplicación**

La capa superior es la capa de aplicación. Esta capa la componen las aplicaciones realizadas por los usuarios, que son las que permiten personalizar las redes. Estas incorporan las *NorthBound* APIs, tal como se observa en la figura 3. Es aquí donde hay un cambio significativo respecto a las redes tradicionales. Estas *NorthBound* APIs incorporan los patrones de uso de la red de cada aplicación, y su función es comunicar esos patrones a la capa de control, donde se toman las decisiones oportunas. Por tanto, de manera general, el funcionamiento es así: las aplicaciones definen el uso que se va a dar a la red, lo comunican al controlador SDN, el cual toma las decisiones oportunas y las comunica a la infraestructura de red (capa inferior) mediante las *SouthBound* APIs, figura 3 (B. Valencia, 2015).

La capa de aplicación tiene programas que forman una serie de herramientas de operación de red que comunican los comportamientos esperados y los recursos necesarios con el controlador SDN a través de la interfaz de programación de aplicaciones (API). Además, al

recopilar información del controlador, la capa de aplicación desarrollará una vista abstracta de la red de manera que permita la toma de decisiones y apoye la administración real. En general, los grandes centros de datos utilizan aplicaciones de este tipo, como análisis, toma de decisiones empresariales, gestión de redes. Por ejemplo, para reconocer actividades de redes sospechosas, se puede construir una aplicación de análisis para mejorar la seguridad (Goswami & Asadollahi, 2017).

### **2.2.2.2 Capa de Control**

El componente clave que separa a la SDN de las tecnologías de red clásicas es la parte intermedia llamada "Capa de control". También son famosos como controladores (Goswami & Asadollahi, 2017).

Su principal trabajo es transmitir las instrucciones y demandas obtenidas de la capa de aplicación de SDN a los componentes de red en cuestión. De manera similar, los controladores comunican a las aplicaciones SDN toda la información extraída sobre los equipos de hardware que proporcionan a las aplicaciones una vista abstracta de las redes, estadísticas y eventos que ocurren. Un punto de control centralizado de la capa de control que proporciona un control preciso y una visión más amplia de toda la red proporciona un mejor flujo de datos además de ayudar a la decisión de reenvío dinámico.

Los controladores también simplifican las alteraciones a los algoritmos de reenvío al proporcionar control centralizado sobre la red completa desde un solo punto. En esta parte, los autores probaron varios controladores SDN y experimentaron con ellos, estos son los siguientes:

> ● NOX se convirtió en controlador de código abierto en 2008, desarrollado por *Nicira* y organizado por la Universidad de Stanford. Es una plataforma de controlador multiproceso, C ++ / Python.

> > 36

- POX Controlador de código abierto, de un solo hilo, basado en Python. Se renueva para mejorar el rendimiento del original Python NOX.
- *OpenDaylight* controlador de código abierto, basado en Java, creado por *Linux Foundation* (Fundación Linux), es una plataforma de controlador modular, conectable y flexible. Utiliza GUI basado en web.
- ONOS es de código abierto, basado en java, multiproceso, también está creado por la Fundación Linux. Es conocido por su alta disponibilidad, escalabilidad y rendimiento, fuertes abstracciones y simplicidad. Una vez más, utiliza el mismo GUI basado en web.
- *Floodlight* controlador de código abierto y basado en java, es multiproceso, organizado por *Big Switch Network*, se utiliza para redes empresariales y con licencia Apache. Proporciona GUI web.
- Rya Controlador basado en Python, creado por NIT Labs, está basado en componentes, admite el desarrollo de componentes en otros idiomas y es el más compatible en la plataforma Linux.
- *Beacon* basado en java, organizado por la Universidad de Stanford, de código abierto, de un solo hilo, compatible con operaciones basadas en eventos y en subprocesos, proporciona GUI web.

### **2.2.2.3 Capa de Infraestructura**

La capa de infraestructura está conformada por los dispositivos de red *(switches* y *routers)* que, en este nuevo paradigma, pueden ser configurados por los controladores a través de la implementación de reglas más sofisticadas de supervisión de tráfico para el cambio y/o políticas de seguridad. Estos elementos representan el plano de datos (B. Valencia, 2015).

Un grupo de recursos de plano de datos que se administran como una sola entidad también se conocen como elementos de red. Los conmutadores SDN tienen una o más tablas de datos y las instrucciones de la regla de flujo se utilizan para realizar actividades en los paquetes que se aproximan, como descartar paquetes, enviarlos a puertos específicos, enviarlos al controlador y muchas de esas operaciones. En esta arquitectura, el dispositivo final podría ser un enrutador, conmutador o incluso un firewall, según la topología de red configurada (Goswami & Asadollahi, 2017).

### **2.2.2.4 SDN Controller**

Se ha observado que el controlador mantiene una vista de toda la red, implementa decisiones de políticas, controla todos los dispositivos SDN que conforman la infraestructura de la red y proporciona una API hacia el norte para las aplicaciones. Cuando se afirma que el controlador implementa decisiones de políticas con respecto al enrutamiento, reenvío, redireccionamiento, balanceo de carga y similares, estas declaraciones se refieren tanto al controlador como a las aplicaciones que hacen uso de ese controlador. Los controladores a menudo vienen con su propio conjunto de módulos de aplicaciones comunes, como un interruptor de aprendizaje, un enrutador, un cortafuegos básico y un simple equilibrador de carga. Estas son realmente aplicaciones SDN, pero a menudo se incluyen con el controlador. Esta última parte se centra estrictamente en el controlador.

La Ilustración 5 expone la anatomía de un controlador SDN. La Ilustración muestra los módulos que proporcionan la funcionalidad principal del controlador, tanto una API en dirección norte como hacia el sur, y algunas aplicaciones de ejemplo que podrían usar el controlador. Como se describió previamente, la API hacia el sur se usa para interactuar con los dispositivos SDN. Esta API es "*OpenFlow*" en el caso de Open SDN o alguna alternativa como BGP en otras soluciones SDN.

Vale la pena señalar que, en algunas ofertas de productos, tanto *OpenFlow* como las alternativas coexisten en el mismo controlador.

38

 El trabajo inicial en la API hacia el sur ha resultado en una mayor madurez de esa interfaz con respecto a su definición y estandarización. "*OpenFlow"* en sí mismo es el mejor ejemplo de esto, pero los estándares de facto como Cisco CLI y SNMP también representan la estandarización en la interfaz orientada hacia el sur. El protocolo complementario de "*OpenFlow OF-Config*" y el *Open vSwitch Database Management Protocol* (OVSDB) de Nicira son protocolos abiertos para la interfaz en dirección sur, aunque están limitados a los roles de configuración (Black & Goransson, 2014).

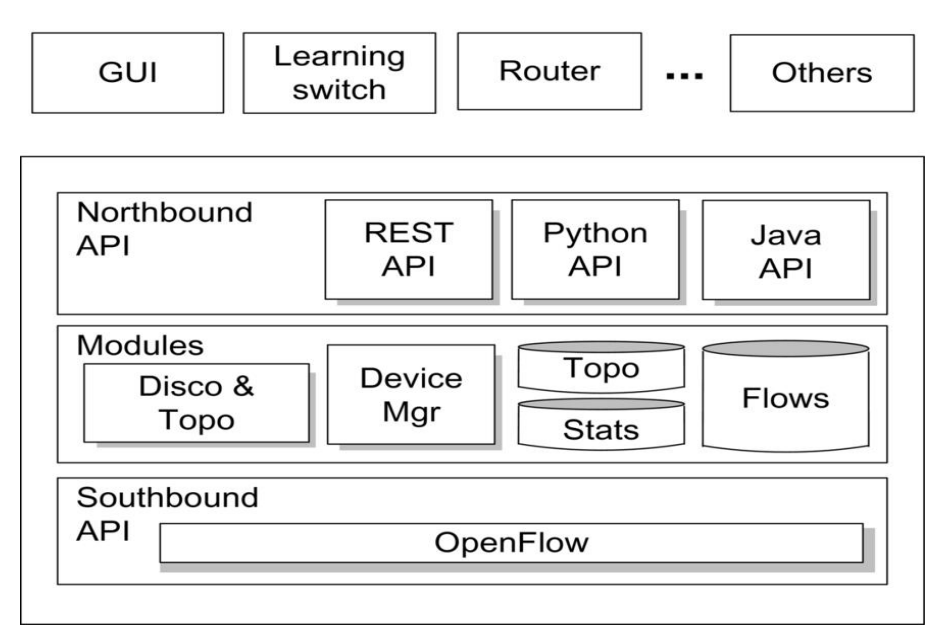

**Figura 07.** Anatomía del controlador SDN

**Fuente:** Black & Goransson, 2014

## **2.2.2.5 SouthBound APIs**

El controlador SDN usa las *SouthBound* APIs para tratar con la capa de reenvío, la información de retransmisión y hacer cambios dinámicos en dispositivos de infraestructura como los conmutadores y enrutadores. El primer estándar de SDN se conoce como "*OpenFlow*". Es el protocolo más utilizado de la original *SouthBound* API. Se definió como el protocolo de comunicación en el escenario SDN que permite al controlador SDN (cerebro) interactuar con los dispositivos de reenvío, como el conmutador y el enrutador. A pesar de la noción errónea que prevalece en algunos de los investigadores de que "*OpenFlow*" y SDN son idénticos, "*OpenFlow*" tiene un alcance más amplio que SDN. El origen de "*OpenFlow*" se encuentra en la Universidad de Stanford, "*OpenFlow*" es la elección de numerosos proveedores para la implementación de estrategias SDN. Sin embargo, "*OpenFlow*" no puede equipararse con SDN y no es la única forma de implementar SDN. Otras opciones prevalecen en el mercado, como NETCONF (estandarizado por IETF), *Opflex* implementada por Cisco y *OF-Config* proporcionada por ONF - *Open Network Foundation*, etc. son algunos de los ejemplos de *SouthBound* API.

El objetivo es desarrollar un "lenguaje común" de comunicación entre interruptores programables. Esto es servido por "*OpenFlow"* que se convierte en un mediador entre los controladores y los conmutadores. *OpenFlow* educa a los controladores con respecto a los flujos de tráfico existentes y se comunica con el *Switch* y le enseña cómo realizar el reenvío de flujo (Goswami & Asadollahi, 2017).

### **2.2.2.6 NorthBound APIs**

Para comunicar la lógica empresarial, las políticas aplicadas en las capas superiores en la capa de aplicación a los controladores, las *NorthBound* APIs son utilizadas por las redes definidas por *software*. Responde a la duda de cómo los administradores de la red colaboran a la implementación del servicio programando la forma del tráfico de la red. El protocolo influyente ampliamente implementado como interfaz de las operaciones en dirección norte por la mayoría de los controladores se conoce como REST - *Representational State Transfer,* que admite una gran cantidad de aplicaciones, actualmente (Goswami & Asadollahi, 2017).

### **2.2.3 Beneficios de la SDN**

SDN ofrece varias ventajas sobre la red tradicional. Algunos de los beneficios claves son:

40

- **Gestión de la energía:** la optimización de la energía se puede aplicar a varios componentes de la arquitectura SDN o la SDN en sí misma se puede utilizar como un medio de ahorro de energía. El ahorro de energía se puede abordar de forma algorítmica o mediante mejoras basadas en *hardware*.
- **Programable directamente:** la red se puede programar directamente porque las funciones de control están desacopladas de las funciones de reenvío, lo que permite que la red sea configurada programáticamente por herramientas de automatización de código abierto o propias.
- **Virtualización de funciones de red (NFV):** NFV y SDN son dos tecnologías estrechamente relacionadas, independientes, complementarias y mutuamente beneficiosas. La función SDN implica la separación de control y datos; la centralización del control y la capacidad de programación de la red, mientras que NFV se ocupa de las transferencias de funciones de red desde dispositivos dedicados a servidores genéricos. La virtualización de las funciones de red puede admitir SDN al proporcionar la infraestructura sobre la cual se puede ejecutar el software SDN.
- **Administración centralizada:** la inteligencia de la red está lógicamente centralizada en el software de controlador SDN que mantiene una visión global de la red, que aparece ante las aplicaciones y los motores de políticas como interruptores únicos y lógicos.
- Reducir el gasto de capital: SDN potencialmente limita la necesidad de comprar hardware de red basado en ASIC especialmente diseñado para que la nueva aplicación pueda instalarse fácilmente en la parte superior del controlador en la capa de aplicación.
- **Reducción de** *Opex***:** SDN permite el control algorítmico de los elementos de la red, como los conmutadores / enrutadores de hardware o software que son cada vez más programables, lo que facilita el diseño, la implementación, la administración y la escala de las redes.
- **Agilidad y flexibilidad:** las redes definidas por software ayudan a las organizaciones a implementar rápidamente nuevas aplicaciones, servicios e infraestructura para cumplir rápidamente con los objetivos y metas comerciales cambiantes.
- **Habilitar la innovación:** El nuevo tipo de servicios, aplicaciones y modelos de negocios se pueden crear directamente en la capa de aplicaciones sin molestar a otras partes.
- **Gestión de la red y utilización de recursos:** al desacoplar el plano de control y de datos, proporciona flexibilidad al sistema y los recursos se pueden utilizar de acuerdo con los requisitos programando el plano de control.
- **Ancho de banda:** SDN puede utilizar el ancho de banda disponible de manera eficiente al asignarlo al usuario requerido de forma dinámica (Government of India, 2016).

## **2.2.4 Limitaciones de la SDN**

Goswami & Asadollahi (2017) mencionan las siguientes limitaciones para la SDN:

## ● **Escalabilidad y fiabilidad**

Los conmutadores de plano de datos están conectados y dependen de un solo controlador que decide e instala las reglas en los conmutadores. Este controlador puede estar lógica o físicamente centralizado o distribuido para que pueda interactuar con el plan de datos. Al aumentar la cantidad de nodos finales, así como el tráfico que pasa entre estos planos, la escalabilidad y la confiabilidad se han convertido en la principal preocupación, donde las circunstancias de cuellos de botella en la red pueden surgir para los controladores y, por último, pueden fallar. Los planos de control divididos o totalmente distribuidos son una clase de soluciones introducidas para manipularse por problemas, como la concurrencia y los objetos de control inconmensurables durante la configuración y la administración.

#### ● **Seguridad**

Los requisitos de seguridad de SDN pueden diferir de las redes tradicionales en función de sus características. La implementación física impresiona directamente la seguridad de este enfoque, donde un controlador centralizado se puede idolatrar por un atacante de un solo pasaje, donde sea posible mediante un gran número de pases en el dominio de control distribuido. Otra amenaza surge debido a las características existenciales de la SDN que proporcionan acceso programático al plano del controlador del cliente o a las entidades de aplicaciones donde los administradores pueden introducir involuntariamente la vulnerabilidad de las lagunas de codificación que pueden afectar al control centralizado que afecta a los controladores distribuidos completa o parcialmente.

#### ● **Interoperabilidad**

La buena noticia acerca de la interpretabilidad es que todos los dispositivos recién fabricados están preparados para SDN, por lo que, para la infraestructura de red recientemente desarrollada, la implementación de SDN es franca. Existe otro enfoque para las redes heredadas que desean transitar a SDN para el soporte del soporte dual de negocios y de redes que demandan. Las empresas e industrias, incluida la mayor parte del ambiente de redes destinadas a cambiar a SDN, necesitan un período de transición y deben comenzar con dispositivos interoperables con infraestructura de red híbrida. Para proporcionar una solución de interoperabilidad entre los equipos de red clásicos y compatibles con SDN para que funcionen juntos, los proveedores pueden presentar el ensamblaje como una solución que proporciona compatibilidad con versiones anteriores con MPLS, VPN y planos de control existentes soportados por IP para reducir el riesgo de un cambio repentino en la tecnología, lo que puede provocar una interrupción repentina y el cese del servicio. Además de una gran inversión.

43

#### ● **Actuación**

El concierto colosal para las redes existentes es el *Performance*  (rendimiento). En presencia de todos los servicios asegurados de interoperabilidad, seguridad, escalabilidad y lo que no, la mayor preocupación de la empresa es el rendimiento que afecta negativamente al servicio y la buena voluntad en su conjunto. La razón de la latencia observada en SDN es la física arquitectónica de la separación del plan de control con el plan de datos. Se observó que, en redes pequeñas, la latencia es considerablemente alta, entonces, ¿cómo afectará a las redes de tamaño de elefante? Puede llegar a un nivel de retraso inaceptable para los proveedores de servicios actuales. La situación puede ir peor en presencia de un alto tiempo de respuesta por parte de los controladores y la falta de rendimiento que influye en la red de manera adversa con un rendimiento deficiente y problemas de escalabilidad. La solución para abordar los problemas de rendimiento en una red en continuo crecimiento es mejorar la inteligencia de los planos de datos y control. Otro enfoque es avanzar hacia un plan de control distribuido que puede reducir el riesgo de rendimiento

degradado, pero va en contra del concepto centralizado de SDN. A partir de ahora, alejarse del objetivo de SDN de proporcionar un control centralizado es algo así como avanzar hacia el concepto de escenario clásico de distribución. La virtualización si se implementa correctamente puede evitar la degradación del rendimiento y descuidar el riesgo de fallas potenciales.

### **2.2.5 Inteligencia Artificial**

La inteligencia artificial (IA) es, en informática, la inteligencia expresada por máquinas, sus [procesadores](https://es.wikipedia.org/wiki/Microprocesador) y sus *softwares*, que serían los análogos al cuerpo, el cerebro y la mente, respectivamente, a diferencia de la inteligencia natural demostrada por humanos y ciertos animales con cerebros complejos. En ciencias de la computación, una máquina inteligente ideal es un agente flexible que percibe su entorno y lleva a cabo acciones que maximicen sus posibilidades de éxito en algún objetivo o tarea.

El término inteligencia artificial se aplica cuando una máquina imita las funciones cognitivas que los humanos asocian con otras mentes humanas, como, por ejemplo: percibir, razonar, aprender y resolver problemas.

La inteligencia artificial es una nueva forma de resolver problemas dentro de los cuales se incluyen los sistemas expertos, el manejo y control de robots y los procesadores, que intenta integrar el conocimiento en tales sistemas, en otras palabras, un sistema inteligente capaz de escribir su propio programa. Un sistema experto definido como una estructura de programación capaz de almacenar y utilizar un conocimiento sobre un área determinada que se traduce en su capacidad de aprendizaje.

También existen distintos tipos de percepciones y acciones, que pueden ser obtenidas y producidas, respectivamente, por sensores físicos y sensores mecánicos en máquinas, pulsos eléctricos u ópticos en computadoras, tanto como por entradas y salidas de bits de un software y su entorno software.

### **2.2.5.1 Categorías de Inteligencia Artificial**

#### • **Sistemas que piensan como humanos**

Estos sistemas tratan de emular el pensamiento humano; por ejemplo, las redes neuronales artificiales. La automatización de actividades que vinculamos con procesos de pensamiento humano, actividades como la toma de decisiones, resolución de problemas y aprendizaje.

#### • **Sistemas que actúan como humanos**

Estos sistemas tratan de actuar como humanos; es decir, imitan el comportamiento humano; por ejemplo, la robótica (El estudio de cómo lograr que los computadores realicen tareas que, por el momento, los humanos hacen mejor).

• **Sistemas que piensan racionalmente**

Es decir, con lógica (idealmente), tratan de imitar el pensamiento racional del ser humano; por ejemplo, los sistemas expertos, (el estudio de los cálculos que hacen posible percibir, razonar y actuar).

• **Sistemas que actúan racionalmente**

Tratan de emular de forma racional el comportamiento humano; por ejemplo, los agentes inteligentes, que está relacionado con conductas inteligentes en artefactos.

### **2.2.6 RPA (Automatización Robótica de Procesos)**

Una automatización robótica de procesos es una forma naciente de automatización de los procesos de negocio que replica las acciones de un ser humano interactuando con la interfaz de usuario de un sistema informático. Por ejemplo, la ejecución de la entrada de datos en un sistema SAP. El robot de *software* opera en la interfaz de usuario (IU) de la misma manera que un ser humano. Esto es una diferencia significativa con respecto a las formas tradicionales de integración de TI que históricamente se han basado en Interfaces de Programación de Aplicación (API), es decir, formas de comunicación máquina a máquina basadas en capas de datos que operan en una capa arquitectónica debajo de la IU.

## **2.3 Definición de términos básicos**

Se definen conceptualmente los principales términos que serán utilizados en la investigación: variables, indicadores, unidades de análisis, etc.

• SDN: Red Definida por Software, la cual converge la administración de servicios de red y aplicaciones en plataformas centralizadas.

- ACI: Infraestructura Centrada en Aplicaciones cuyo enfoque está basado en sistemas con integración entre elementos virtuales y físicos.
- APIC: Controlador de Infraestructura de Políticas de Aplicaciones, el cual es el principal componente de la solución ACI.
- Spine and Leaf: En el mundo de ACI, *Spine and Leaf* son los "switches" de la familia Cisco Nexus 9000 series. Estos hacen referencia al Plano de Control y Plano de Datos para Cisco ACI.
- LAN: Red de área local que abarca un área reducida.
- VXLAN: LAN extensible virtual en la cual está basada toda la solución SDN.
- VTEP: VXLAN Túnel para Destinatario Final, la cual encapsula las tramas ethernet de cada red física perteneciente a una VXLAN.
- Gbps: Es una unidad de transferencia de datos a la que viaja la información y equivale a 1000 megabits por segundo.
- Mbps: Es una unidad de transferencia de datos a la que viaja la información y equivale a 1000 kilobits por segundo.
- Kbps: Es una unidad de transferencia de datos a la que viaja la información y equivale a 1000 bits por segundo.
- Bits: Es la unidad mínima de información, que puede tener solo dos valores, 1 y 0.
- Mpps: Hace referencia a la cantidad de paquetes que pueden ser procesados por el equipo y equivale a millones de paquetes por segundo.
- OpEx: Gastos en operaciones o gasto operativo.
- CapEx: Gastos en capital
- ROI: Retorno de la inversión.
- *Bridge Domain*: En una red tradicional, sería un dominio de difusión en otras palabras una VLAN. En cambio, en ACI es capaz de reducir el tráfico de difusión ARP y en cierta medida del tráfico BUM (difusión, unidifusión desconocida y tráfico de multidifusión) (RedNectar, 2018).
- EPG: Los grupos de terminales ACI (EPG) brindan un nuevo modelo que permite asignar aplicaciones a la red. A diferencia de emplear construcciones de reenvío tales como VLAN o direccionamiento para

aplicar la conectividad y la política, los grupos de terminales emplean una agrupación de puntos finales de la aplicación (Cisco, s.f.).

- *Contract*: Un contrato es una estructura de política empleada para permitir o denegar el acceso entre EPG. Únicamente se aplican para el tráfico de unidifusión (Cisco, 2020).
- L3OUT: Esta política se emplea para la configuración de enrutamiento a subredes de demonios de puente, configurar la interfaz, protocolos de enrutamiento y sus parámetros. Con el fin de proporcionar conectividad IP a los dispositivos de enrutamiento externos (Layer 3 Outside & External Routed Networks, 2020).
- *Tenant*: Se considera una clase de aislamiento virtual que simboliza la infraestructura de red de un cliente (Quick Peek to Cisco ACI).
- *Application Profile*: Los perfiles de red de aplicaciones son un grupo de EPG y las políticas que establecen la comunicación entre las mismas. En otras palabras, se emplea para establecer la conectividad de los niveles de aplicación como almacenamiento de redes o base de datos de aplicaciones web (Cisco Application Centric Infrastructure (ACI) - Endpoint Groups (EPG) Usage and Design).
- VRF: Las siglas VRF significan en español "Enrutamiento y reenvío virtual", permite a un enrutador ejecutar más de una tabla de enrutamiento simultáneamente. En el momento que se ejecutan más tablas de enrutamiento al mismo tiempo, las tablas son completamente independientes (Kumar, 2019).
- *Machine Learning:* en español es traduce como "aprendizaje automático'', es una rama de la [inteligencia artificial](https://www.bbva.com/es/que-es-la-inteligencia-artificial-2/) la cual permite a las máquinas aprender sin ser explícitamente programadas, lo que le permite tener la capacidad de identificar patrones en los datos y realizar predicciones en base a ello (BBVA, 2019).
- *Watson Studio*: se refiere a la plataforma que provee de ambientes y herramientas las cuales pueden ser usadas para analizar, modelar, visualizar. crear o eliminar data con el fin de ser usada en para crear y entrenar un modelo de *Machine Learning* (IBM, s.f.).
- Catálogo: es un repositorio de data y activos analíticos. Es proporcionada por *Watson Knowledge Catalog,* lo que incluye Watson *Studio Local*, el cual brinda la posibilidad de mover los activos llamados "*assets*" a los catálogos cuando un proyecto termina y así poder usarlos en otros proyectos.
- Activos (*Assets*): es un elemento el cual contiene metadatos sobre datos, otros tipos de información o código funcional. Los Activos son usados en toda la plataforma *Cloud Pak for Data*, integrando los principales espacios de trabajo: proyectos, catálogos y espacios de despliegue. Actualmente hay dos tipos de activos:
	- ➢ Activos de datos: este tipo contiene metadatos sobre los datos, incluyendo cómo acceder a ellos.
	- ➢ Activos operativos: este tipo contiene código para ejecutar y trabajar con datos u otros tipos de información (IBM Cloud Pak for Data, 2022).
- Espacio de despliegue: se usan para desplegar los modelos y gestionar sus despliegues. Además, permiten gestionar toda la actividad, los activos para los despliegues y encontrar la información que se requiere para puntuar el modelo a fin de obtener una respuesta de predicción, o para incluir el despliegue en una aplicación mediante programación (IBM Documentation, s.f.).
- *AutoAI*: es una herramienta gráfica de *Watson Studio* empleada para analizar automáticamente datos y generar canalizaciones de posibles modelos personalizados para un problema de modelado predictivo.

# **CAPÍTULO III METODOLOGÍA**

#### **3.1 Diseño metodológico**

En este proyecto de implementación se utilizó la metodología que fue recomendada por Cisco hacia IBM, esta se encuentra basada en ITILv3 y fue elegida por la empresa debido a que sus procesos internos se encuentran alineados a la metodología.

El ciclo de vida de servicios, conocido como *Lifecycle Services*, son metodologías y prácticas que soportan la evolución de la red para convertirla en sistemas de negocios y ayudan a obtener el máximo retorno de las inversiones corporativas en tecnologías. El enfoque del *Lifecycle Services*  define las actividades mínimas requeridas, por tecnología y complejidad de la red, para ayudar a los clientes a instalar y operar exitosamente las tecnologías de Cisco, así como a optimizar su desempeño a través del ciclo de vida de su red.

La metodología exclusiva del Ciclo de Vida de los Servicios de Cisco define las actividades necesarias en cada fase del ciclo de vida de la red para ayudar a asegurar la excelencia de los servicios. A través de esta metodología, que une las fuerzas de Cisco, las áreas especializadas en redes y los clientes, es posible obtener los mejores resultados.

50

## **3.1.1 Fases de Lifecycle Services**

Aquí se muestran las fases de la metodología dentro de las cuales se encuentran los puntos a desarrollar en el siguiente capitulo:

- Preparación Desarrollo de un caso de negocios para justificar la inversión tecnológica
- Planeación Evaluación del estado actual de la red para soportar la solución propuesta
- Diseño Creación de un diseño detallado para manejar requerimientos técnicos y de negocios
- Implementación Despliegue de la nueva tecnología
- Operación Mantenimiento de la salud de la red en el día a día de las operaciones
- Optimización Alcance de la excelencia operacional a través de mejoras permanentes

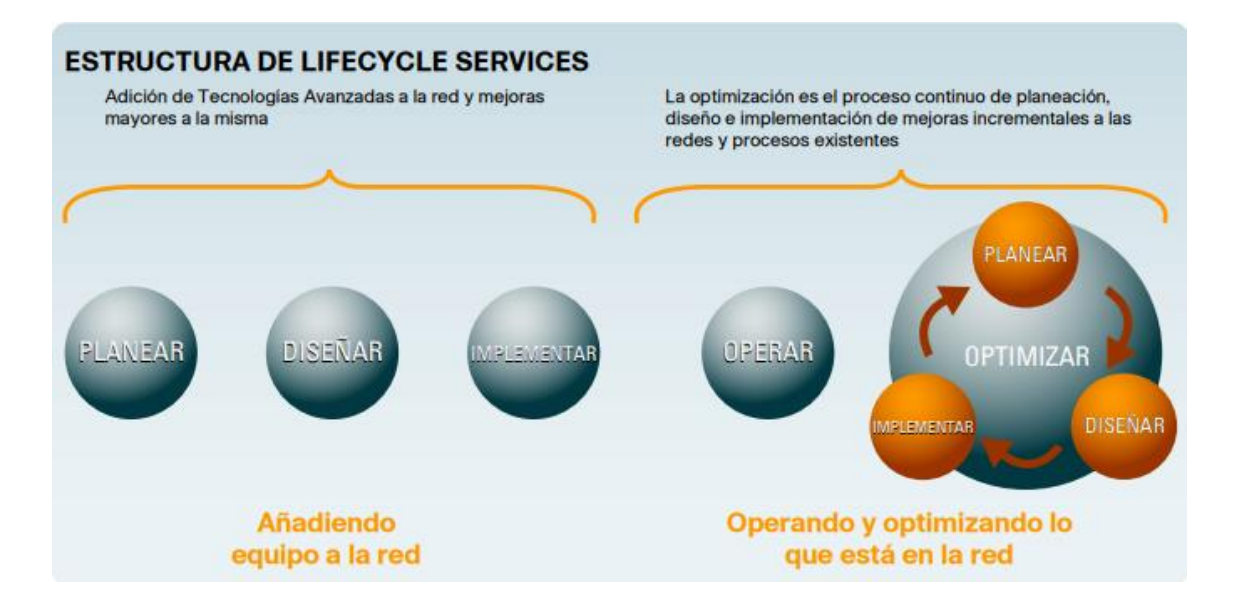

*Figura 08.* Estructura de Lifecycle Services

**Fuente:** Cisco Lifecycle (2010)

## **3.1.2 Beneficios de la metodología**

El enfoque de *Lifecycle Services* puede ayudar a los *partners* a:

- Obtener oportunidades para incrementar la rentabilidad Mejorar habilidades de venta y entrega de servicios del *partner*, mejorar el portafolio de servicios y expandir la práctica de servicios
- Mejorar la productividad Procesos comprobados y repetibles para vender, ofrecer y soportar soluciones de tecnología avanzada de Cisco. *Lifecycle Services* ayuda a los partners a aprender cómo tomar y documentar estos procesos y hacerlos parte de su negocio cotidiano.
- Mejorar la satisfacción y lealtad del cliente final Ayuda a los clientes a desplegar y operar exitosamente tecnologías Cisco y a optimizarlas a través del ciclo de vida de la red.
- Reducir riesgos al desplegar y soportar nuevas y complejas tecnologías – A través de transferencia de conocimiento, habilitación de partners y servicios Cisco para incrementar el éxito del despliegue.

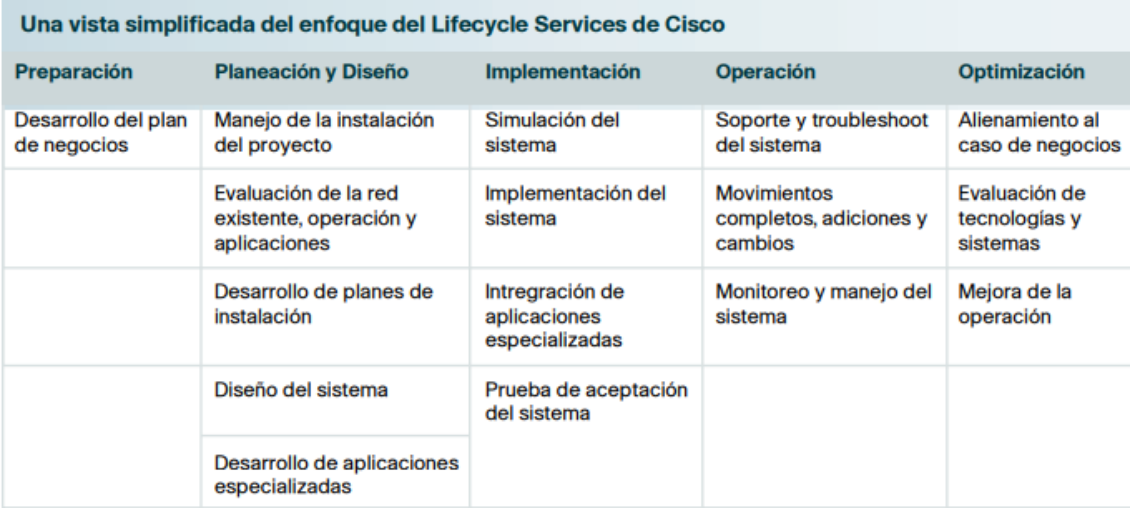

*Figura 09.* Enfoque de Lifecycle Services

**Fuente:** Cisco Lifecycle (2010)

#### **3.1.3 Relación con ITIL**

Los Servicios del Ciclo de Vida de la Red de Cisco se construyen de acuerdo con los estándares de la Biblioteca de Infraestructura de Tecnologías de información (ITIL, por sus siglas en inglés) y otras estructuras de trabajo basadas en estándares, incluyendo Mapa de Operaciones de Telecomunicaciones Mejorado (eTOM, por sus siglas en inglés) y Falla, Configuración, Contabilidad, Desempeño y Seguridad (FCAPS, por sus siglas en inglés).

ITIL es una de las estructuras de trabajo líderes para ayudar a los negocios a mejorar el soporte y la entrega de servicios. Es una documentación amplia de prácticas líderes para el suministro, soporte y administración de servicios efectivos de TI, y apuntala el estándar británico de Administración de Servicio TI (ITSM, por sus siglas en inglés) BS 15000.1

Estos estándares ayudan a los gerentes de TI a administrar su infraestructura y sistemas para soportar la entrega de servicios TI con los niveles de servicio requeridos a un costo aceptable, y pueden ayudar a las empresas a utilizar sus recursos eficientemente y enfocarse en actividades críticas para el negocio.

Al igual que ITIL, la metodología de Cisco está especialmente desarrollada para reducir los costos de provisión y soporte de los servicios de TI, al mismo tiempo que se garantizan los requerimientos de la información en cuanto a seguridad manteniendo e incrementando sus niveles de fiabilidad, consistencia y calidad.

Esta metodología toma como base principal el concepto de Ciclo de vida de los servicios de ITIL v3, el cual consta de 5 fases, dentro de las cuales se tiene diferentes procesos, para que las empresas adopten solo aquellos que puedan ser adecuados a sus funciones.

Esto es lo que le permite a la metodología de Cisco tomar los procesos necesarios y adaptarlos a su forma de trabajo, permitiendo a las empresas implementar soluciones basadas en las mejores prácticas de servicios de TI.

53

Entre los procesos tomados por *Cisco Lifecycle* se tienen los siguientes:

### **3.1.3.1 Fase 1 - Estrategia de servicios de ITIL**

El propósito de la estrategia de servicios es ofrecer una estrategia para el ciclo de vida del servicio y garantizar que el servicio se adecúe a su propósito y a su uso, esta estrategia debe estar en concordancia con los objetivos de la organización como de las necesidades de los clientes. Dentro de la metodología de Cisco se pueden observar la relación de esta fase ITIL con la fase de Preparación tomando en cuenta los siguientes procesos.

- Gestión de la cartera de servicios
- Gestión financiera para servicios de TI
- Gestión de relaciones comerciales

## **3.1.3.2 Fase 2 - Diseño del Servicio**

Esta fase de ITIL se ocupa del diseño de los servicios, incluyendo los cambios y mejoras que sean necesarios, En la fase de Planeación y Diseño de la metodología de Cisco, se tomaron en cuenta los siguientes procesos con el fin de lograr el objetivo planteado por ITIL.

- Coordinación de diseño
- Gestión de la capacidad
- Gestión de disponibilidad
- Gestión de continuidad de servicios de TI
- Gestión de la arquitectura

## **3.1.3.3 Fase 3 - Transición del servicio de ITIL**

La fase de Implementación en la metodología de Cisco tiene como objetivo que los cambios en los servicios se realicen de manera segura y coordinada, al igual que en la fase ITIL, con el fin de que los cambios en los servicios se realicen de manera segura y coordinada. Para ello se fueron seleccionados los siguientes procesos.

- Evaluación del cambio
- [Gestión de proyectos](https://www.freshworks.com/project-management/)
- Gestión de versiones y de implementación
- Pruebas y validación del servicio

## **3.1.3.4 Fase 4 - Operaciones del Servicio**

Durante las fases de Operación de la metodología de Cisco se toma en cuenta esta fase, el cual tiene como objetivo principal garantizar que los servicios de TI se presten de manera eficaz y eficiente mediante el cumplimiento de las solicitudes de los usuarios, la resolución de fallas en el servicio, la resolución de problemas y la realización de tareas rutinarias. Es así como los siguientes procesos fueron elegidos de los diez que son presentados por ITIL.

- Gestión de eventos
- [Gestión de incidencias](https://freshservice.com/incident-management)
- Atención de solicitudes
- Control de operaciones de TI
- Gestión de instalaciones
- Gestión técnica

## **3.1.3.5 Fase 5 - Mejora Continua del servicio**

Mejora Continua del servicio (CSI, del inglés "*Continual Service Improvement*") es la Fase de ITIL que emplea métodos que permiten aprender de éxitos y fracasos anteriores, mejorando las funcionalidades del servicio de TI existente, al igual que la fase de Optimización de la metodología de Cisco, los métodos elegidos en esta fase son:

- Revisión de servicios
- Definición de iniciativas de CSI
- Monitorización de iniciativas de CSI

## **3.2 Cronograma**

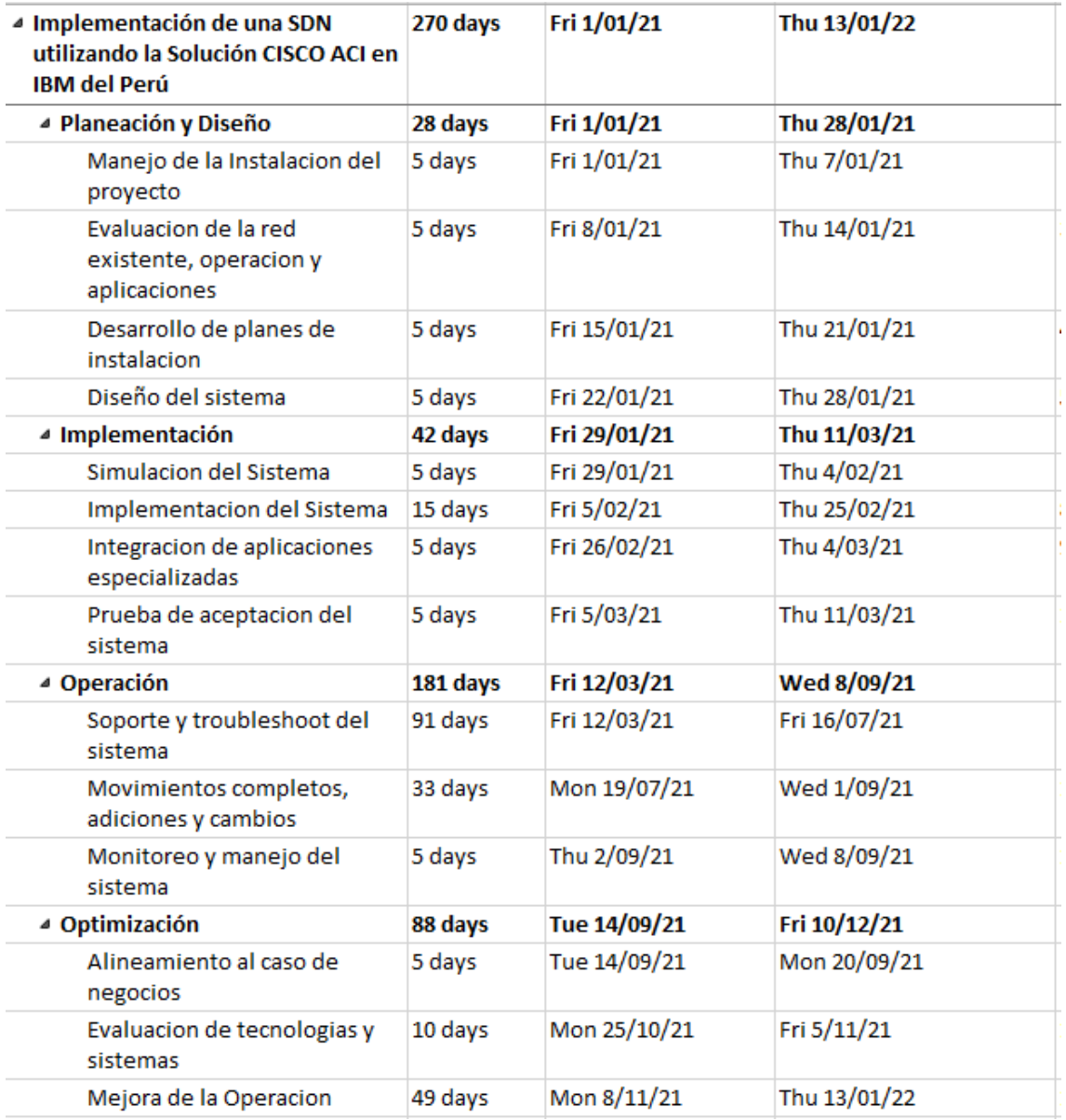

**Figura 10.** Cronograma

**Elaboración:** los autores

# **CAPÍTULO IV DESARROLLO**

## **4.1 Planeación y diseño**

### **4.1.1 Manejo de la instalación del proyecto**

Para este punto se generó un inventario con el cual poder llevar el control de todos los equipos necesarios para el proyecto, entre los cuales se tienen los siguientes.

- Cisco Nexus 9364: Estos *switches* se utilizarán como "*Spines*" en la infraestructura SDN estará encargados de interconectar todos los *switches* "*Leaf*"
- Cisco Nexus 93180: Estos *switches* se utilizarán como "*Leafs*", este modelo cuenta con puertos de fibra los cuales se utilizarán para la conexión de los servidores.
- Cisco Nexus 9372: Estos *switches* se utilizarán como "*Leafs*", este modelo cuenta con puertos de cobre los cuales se utilizarán para la conexión de los puertos de gestión de los servidores.
- Cisco APIC: Estos equipos son los más importante de toda la infraestructura, ya que son los controladores desde los cuales se administrará la red SDN.

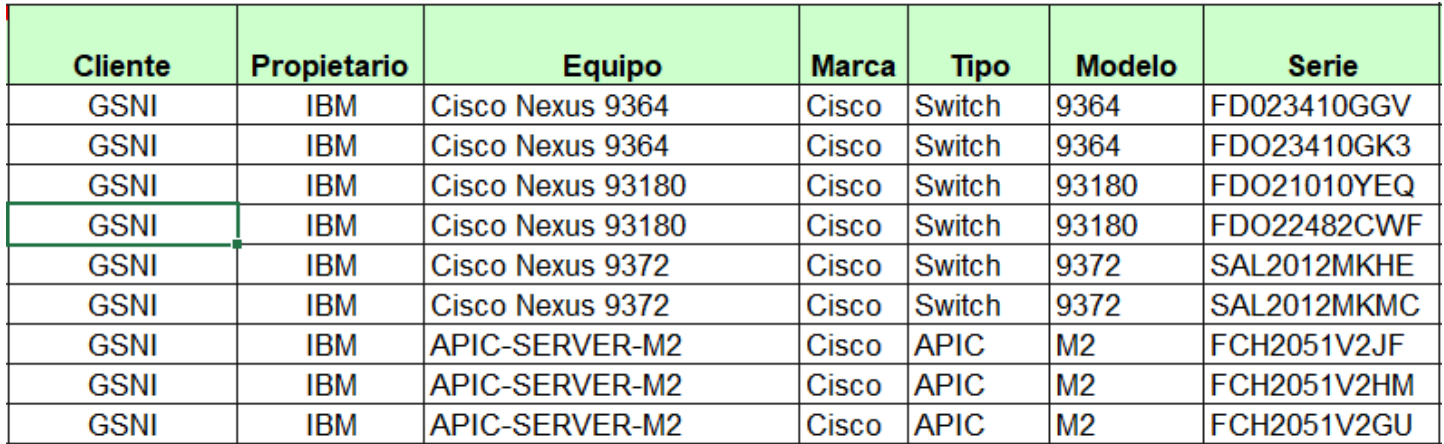

### **Figura 11.** Datos de Equipos

**Elaboración:** los autores

## **4.1.2 Evaluación de la red existente**

Se evalúa la red existente a través de un diagrama físico, el cual se tomará en cuenta para la implementación de la nueva red, ya que esta deberá cumplir las mismas funciones (Ver Anexo 3).

Este diagrama es muy importante ya que a través de él nosotros podremos analizar la red tradicional y de esta manera poder plasmar la red SDN de una manera que permita seguir brindando a los clientes un servicio estable.

## **4.1.3 Desarrollo de planes de instalación**

Como parte de los planes de instalación del proyecto se generan 2 documentos que nos vas a permitir realizar la instalación y la interconexión de los equipos que son parte del proyecto.

> • *Installation Planning*: Este documento se genera con la finalidad de brindar, al equipo encargado del *data center*, todos los datos de los equipos que ellos necesitan para poder analizar, a nivel físico y eléctrico, la ubicación donde se instalará el equipo dentro del centro de datos.

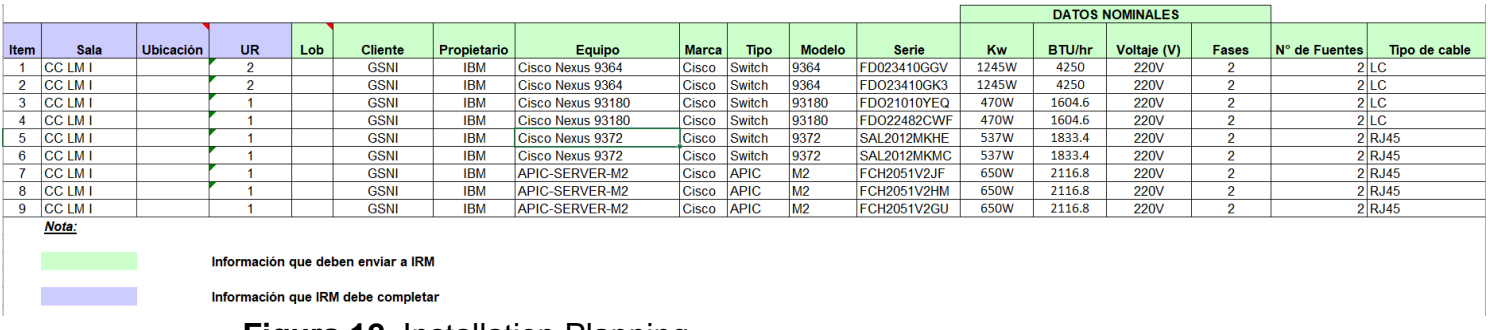

# **Figura 12.** Installation Planning

## **Elaboración:** los autores

• Formato de Cableado: Este formato se realiza con la finalidad de solicitar, al equipo de centro de datos, el cableado necesario para la interconexión de los equipos, los que nos permitirá implementar esta nueva infraestructura.

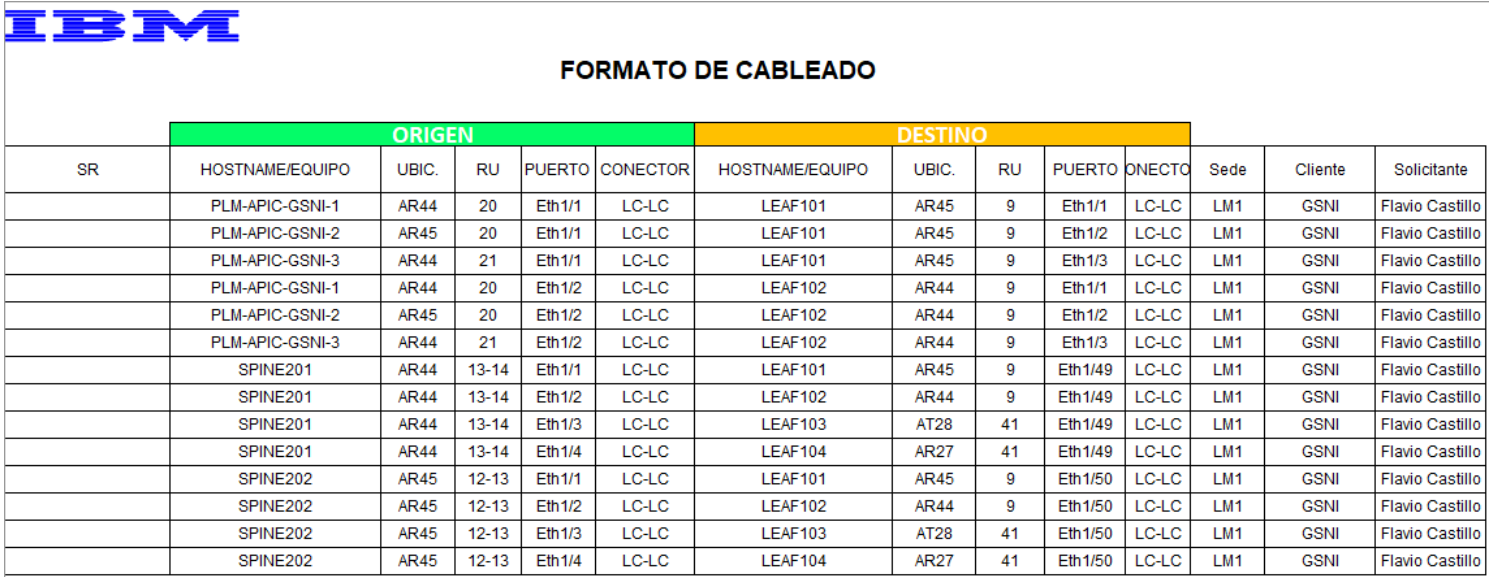

**Figura 13.** Formato de cableado

**Elaboración:** los autores

## **4.1.4 Diseño de sistemas**

Se desarrolla un Diagrama Físico, de alto nivel, sobre la nueva red SDN que se implementará, este diagrama nos permitirá entender cómo debe interconectarse la nueva infraestructura para el correcto funcionamiento,

este diagrama se realizó siguiendo las buenas prácticas de Cisco para la implementación de Cisco ACI.

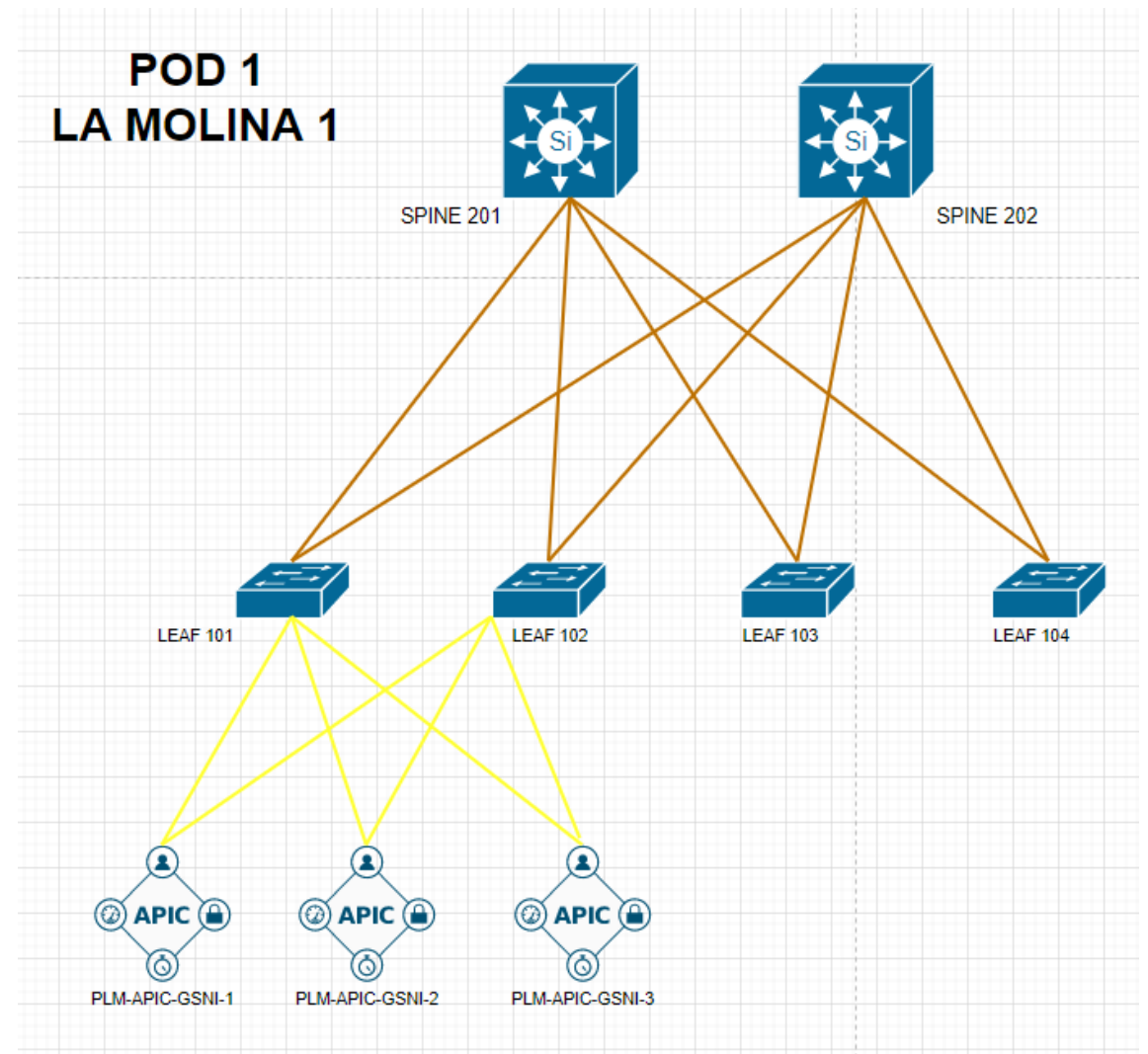

**Figura 14.** Diagrama Inicial de la red SDN

**Elaboración:** los autores

## **4.2 Implementación**

## **4.2.1 Simulación del sistema**

Para este punto se implementó un ambiente de Cisco ACI para uso de pruebas el cual consta de:

- 1 controlador APIC
- 1 *switch SPINE*
- 2 *switches Leaf*
- 1 servidor *Power* 7
- $1 **ESX**$

Utilizando este ambiente se pudieron realizar múltiples pruebas sobre las tecnologías que se tenía planeado implementar y las nuevas características que se tenían planeado utilizar con la solución de Cisco ACI entre ellas tenemos:

- Creación y conectividad de una VLAN
- Conexión y correcto funcionamiento de los *Baremetal*
- Conexión y correcto funcionamiento de *VMware*
- Integración de *VMware* con Cisco ACI

Una vez realizadas estas pruebas y ya contando con toda la infraestructura necesaria se procedió con la implementación de la nueva red SDN.

## **4.2.2 Implementación del sistema**

Como primer paso se realizó la instalación y energización de los equipos dentro del *Data center* La Molina 1 de IBM del Perú, después se realizó la configuración del Cisco APIC, al cual se le asignó una dirección IP interna y una dirección IP externa para así poder administrar los equipos.

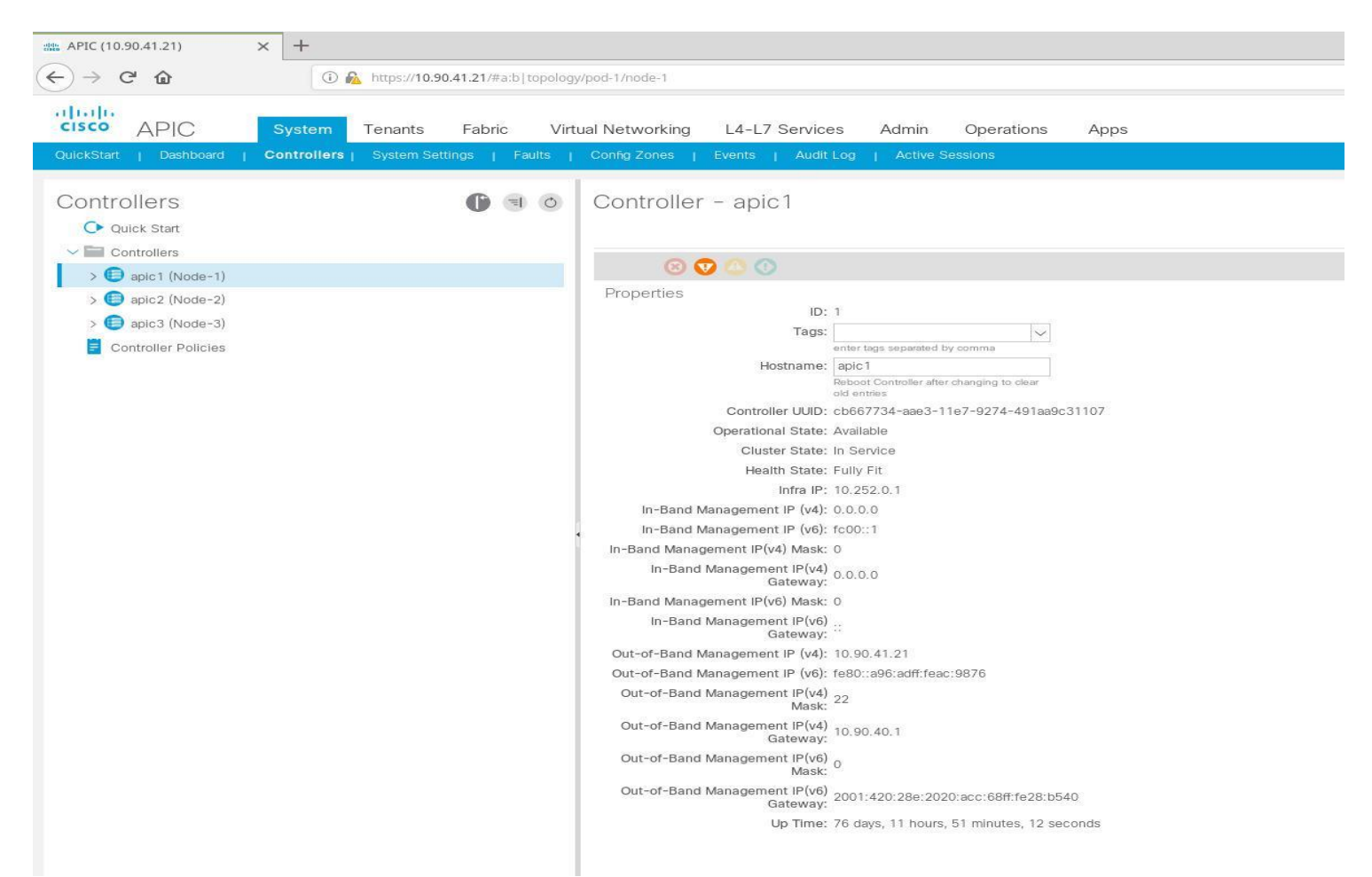

**Figura 15.** Controladores APIC **Elaboración:** los autores

Como se puede ver en la imagen se cuentan con tres controladoras APIC debido a que cada uno de estos solo pueden controlar una cantidad limitada de *LEAFS* y *SPINES*, además de esto los tres APIC se encuentran configurados en "*Clúster*", esto quiere decir que los tres equipos tienen su propia dirección IP de administración, pero comparten la misma información como medida de contingencia en caso ocurran fallos en las controladoras APIC.

| $x +$<br>APIC (10.90.41.21)                                                                                                    |                              |                                            |                                                                                                    |                           |                   |                           |                 |               |             |                 |  |   |
|----------------------------------------------------------------------------------------------------|------------------------------|--------------------------------------------|----------------------------------------------------------------------------------------------------|---------------------------|-------------------|---------------------------|-----------------|---------------|-------------|-----------------|--|---|
| $(\Leftrightarrow)$ $\rightarrow$<br>$C$ $\Omega$<br>C & https://10.90.41.21/#a:b topology/pod-1/node-1 infraControllerCluster                                                  | … ◎ ☆                        |                                            | In O                                                                                                    |                           |                   |                           |                 |               |             |                 |  |   |
| abdb.<br><b>CISCO</b><br>APIC<br>Tenants<br>System                                                                                                    | ibmfecastill<br>$\circ$      | ພ                                          | o                                                                                                    | $\bullet$                 |                   |                           |                 |               |             |                 |  |   |
| QuickStart   Dashboard   Controllers   System Settings   Faults   Config Zones   Events   Audit Log   Active Sessions                                                           |                              |                                            |                                                                                                    |                           | Apps              |                           |                 |               |             |                 |  |   |
| <b>Controllers</b>                                                                                                    | $\bullet$<br>$\Rightarrow$ 0 | Cluster as Seen by Node                    |                                                                                                    |                           |                   |                           |                 |               |             |                 |  | € |
| C Quick Start                                                                                                    |                              | Collapse All Nodes                         |                                                                                                    |                           | $0 \pm 9$         |                           |                 |               |             |                 |  |   |
| $\vee$ $\Box$ Controllers<br>$\vee$ <b>B</b> apic1 (Node-1)<br>Cluster as Seen by Node<br>Interfaces<br>Storage<br><b>NTP Details</b><br>Equipment Fans<br>> Power Supply Units |                              | Properties<br>Active Controllers<br>$-10$  | Fabric Name: Fabric GSNI Peru<br>Target Size: 3<br>Current Size: 3<br>Difference Between Local Time and Unified Cluster Time (ms): -28532954<br>ACI Fabric Internode Secure Authentication Communications: Permissive<br>P | $\backsim$<br>Admin State | Operational State | Health State              | Failover Status | Serial Number |             | SSL Certificate |  |   |
| Edulpment Sensors                                                                                                    |                              | 1                                          | apic1                                                                                                    | 10.252.0.1                | In Service        | Available                 | Fully Fit       | idle          | FCH2051V2GU | yes             |  |   |
| <b>Fill</b> Processes                                                                                                    |                              | 2                                          | apic2                                                                                                    | 10:252.0.2                | In Service        | Available                 | Fully Fit       | ldle          | FCH2051V2JF | yes             |  |   |
| > Containers                                                                                                    |                              | 3                                          | apic3                                                                                                    | 10.252.0.3                | In Service        | Available                 | Fully Fit       | idle          | FCH2051V2HM | yes             |  |   |
| $\rightarrow$ apic2 (Node-2)                                                                                                    |                              |                                            |                                                                                                    |                           |                   |                           |                 |               |             |                 |  |   |
| $\bigoplus$ apic3 (Node-3)                                                                                                    |                              | Standby Controllers                        |                                                                                                    |                           |                   |                           |                 |               |             |                 |  |   |
| Controller Policies                                                                                                    |                              | .<br>$\mathsf{P}$<br>Mode<br>Serial Number |                                                                                                    |                           |                   |                           |                 | State         |             |                 |  |   |
|                                                                                                    |                              |                                            |                                                                                                    |                           |                   | No Items have been found. |                 |               |             |                 |  |   |

**Figura 16***.* Clúster de controladores APIC

## **Elaboración:** los autores

Una vez configuradas las controladoras APIC se realizó el cableado y conectividad a los equipos *LEAF* y *SPINE*; antes de agregar estos equipos a la red, esta fue separada en PODS, donde cada POD representa a un "*Data center*" de IBM del Perú; además se les asignó un pool de direcciones IP's internas que el APIC delegará de forma automática a los demás equipos recién agregados.

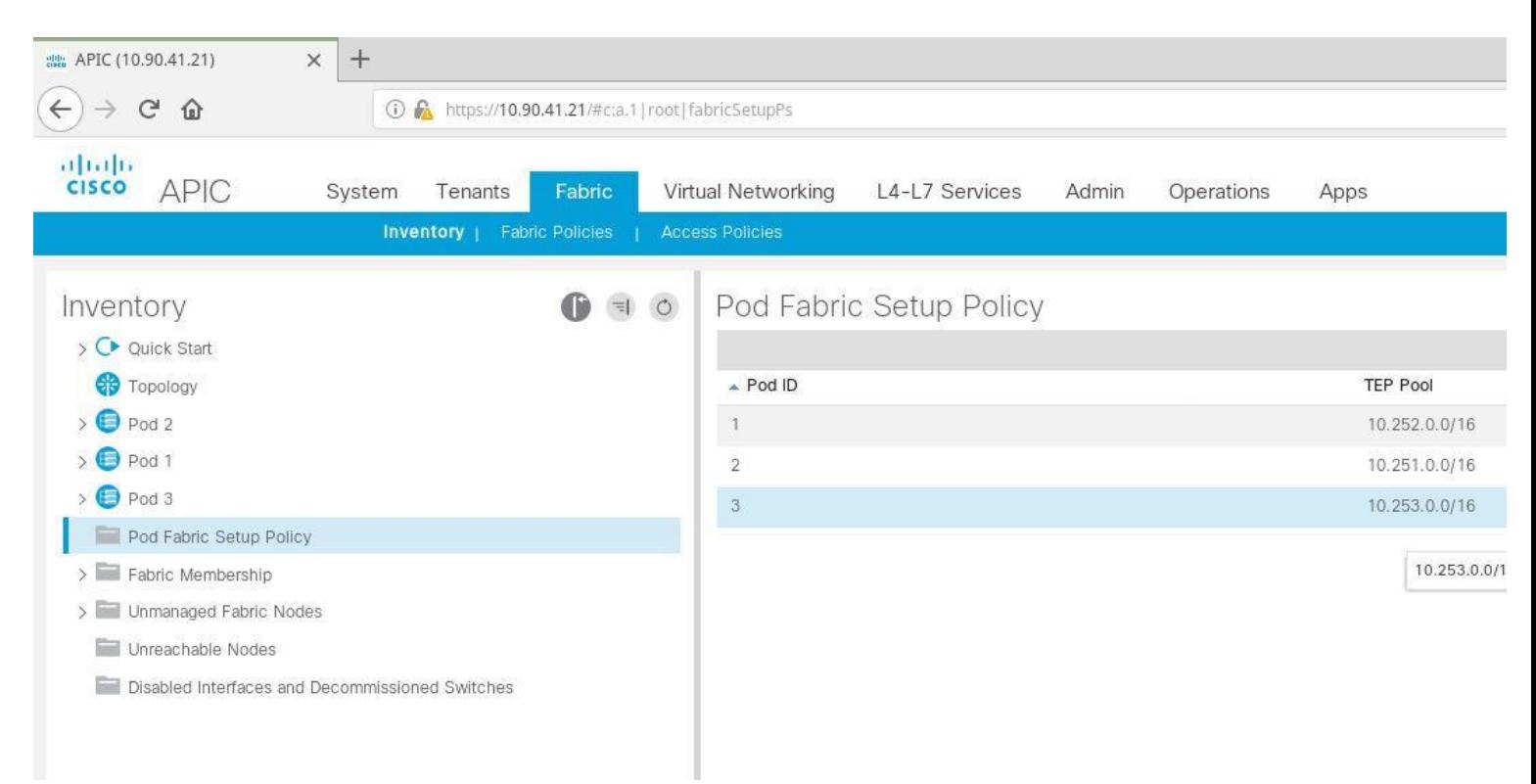

# **Figura 17.** Visualización de los POD's **Elaboración:** los autores

Una vez realizada la conexión de los equipos *LEAF* hacia los equipos *SPINE* el controlador APIC automáticamente los reconocerá, entonces el especialista le asignará un nombre al equipo y en que POD será agregado, el APIC le brindará automáticamente una dirección IP al equipo *LEAF*.

| $x$ +<br>AL APIC (10.90.41.21)                                                                |                                               |                    |                               |               |                   |             |           |                 |                   |                      |                     |                 |               |        |           |
|-----------------------------------------------------------------------------------------------|-----------------------------------------------|--------------------|-------------------------------|---------------|-------------------|-------------|-----------|-----------------|-------------------|----------------------|---------------------|-----------------|---------------|--------|-----------|
| $\leftarrow$ $\rightarrow$<br>$C$ $\Omega$<br>C R. https://10.90.41.21/#ca.11root/dhcoClients |                                               |                    | $\cdots \nabla \cdot \hat{u}$ |               | Ⅲ □ 三             |             |           |                 |                   |                      |                     |                 |               |        |           |
| albaha<br><b>CISCO</b><br>APIC<br>Tenants<br>System                                           | Fabric                                        | Virtual Networking | L4-L7 Services                | Admin         | Operations        | Apps:       |           |                 |                   |                      | <i>ibmfecastill</i> | œ               |               | o      |           |
|                                                                                               | Inventory   Fabric Policies   Access Policies |                    |                               |               |                   |             |           |                 |                   |                      |                     |                 |               |        |           |
| Inventory                                                                                     | $0 = 0$                                       | Fabric Membership  |                               |               |                   |             |           |                 |                   |                      |                     |                 |               |        | $\bullet$ |
| > C Quick Start                                                                               |                                               |                    |                               |               |                   |             |           |                 |                   |                      |                     |                 |               | 0 ± %+ |           |
| <b>CO</b> Topology                                                                            |                                               | Serial Number      | Pod ID                        | Node ID       | RL TEP Pool       | - Node Name | Rack Name | Model           | Role              | IP.                  | Supported           | SSL Certificate | <b>Status</b> |        |           |
| $\rightarrow$ $\bigoplus$ Pod 2                                                               |                                               |                    |                               |               |                   |             |           |                 |                   |                      | Model               |                 |               |        |           |
| $\rightarrow$ $\bigoplus$ Pod 1                                                               |                                               | SAL2012MKHE        | $1^{\circ}$                   | 103           | $0$ .             | leat103     | COM1      | N9K-C9372PX-E   | leaf              | 10.252.120.69., True |                     | ves             | Active        |        |           |
| $\rightarrow$ $\bigoplus$ Pod 3                                                               |                                               | SAL2012MKMC        | 45                            | 104.          | 0.                | leat104     | COM2      | N9K-C9372PX-E   | leaf.             | 10.252.120.68 True   |                     | yes             | Active        |        |           |
| Ped Fabric Setup Policy                                                                       |                                               | FDD21521Q2Q        | $\mathbb{T}$                  | 105           | $\mathbb{O} \; .$ | leat105     | COM1      | N9K-C934BGC-FXP | leaf              | 10.252.96.64/ True   |                     | yes             | Active        |        |           |
| > Fabric Membership                                                                           |                                               | FDO21340XJD        | $3^{\circ}$                   | 106           | O.                | leaf105     | COM1      | N9K-C9348GC-FXP | leaf              | 10.252.96.65/ True   |                     | yes             | Active        |        |           |
| > Unmanaged Fabric Nodes                                                                      |                                               | FDD22292GY4        | $45 -$                        | 107           | 0                 | leaf107     |           | N9K-C9348GC-FXP | leaf              | 10.252.120.64 True   |                     | yes             | Active        |        |           |
| Unreachable Nodes                                                                             |                                               | FDD222210FF        | 37                            | 108           | o.                | leaf108     |           | N9K-C9348GC-FXP | leaf              | 10.252.120.70 True   |                     | yes             | Active        |        |           |
| Disabled Interfaces and Decommissioned Switches                                               |                                               | FDO22340EWN        | $\mathcal{X}$                 | 109           | $0^{\circ}$       | leaf109     | COMT      | N9K-C93180YC-EX | test <sup>-</sup> | 10.252.96.67/        | True                | yes             | Active        |        |           |
|                                                                                               |                                               | FD022340FZA        | T.                            | $110^{\circ}$ | D.                | leaf110     | COMT      | N9K-C93180YC-EX | leat              | 10.252.96.68/        | Taje                | yes             | Active        |        |           |
|                                                                                               |                                               | FDO22372L6X        | 1                             | 111           | $\Omega$          | leaf111     | COM1      | N9K-C93180YC-EX | teat.             | 10.252.120.72 True   |                     | .yes            | Active        |        |           |
|                                                                                               |                                               | FD022372GAZ        | 准                             | (112)         | $\alpha$          | leaf112     | COM1      | N9K-C93180YC-EX | leaf              | 10.252.96.66/ True   |                     | yes             | Active        |        |           |
|                                                                                               |                                               | FDO2241293Y        | 1                             | 113           | 0                 | leaf113     | COM1      | N9K-C9348GC-FXP | leaf              | 10.252.104.65., True |                     | yes             | Active        |        |           |
|                                                                                               |                                               | FDO22412949        | -3                            | 114           | 0                 | leat114     | COM1      | N9K-C9348GC-FXP | leaf              | 10.252.120.71 True   |                     | yes             | Active:       |        |           |
|                                                                                               |                                               | FDO22270LX2        | $\overline{2}$                | 121           | $\circ$           | leat121     |           | N9K-C9348GC-FXP | leaf.             | 10.251.240.32 True   |                     | yes             | Active        |        |           |
|                                                                                               |                                               | FDO22270LX0        | $\overline{2}$                | 122           | $\theta$          | leat122     |           | N9K-C9348GC-FXP | leaf              | 10.251.56.65/ True   |                     | yes             | Active.       |        |           |
|                                                                                               |                                               | FD022232ANZ        | $3 -$                         | 141           | 0                 | Jeat141     |           | N9K-C9348GC-FXP | leaf.             | 10.253.232.65 True   |                     | yes             | Active        |        |           |
|                                                                                               |                                               | FD022262SNS        | $\mathfrak{A}$                | 142           | 0.                | leaf142     |           | N9K-C9348GC-FXP | leaf              | 10.253.16.64/ True   |                     | yes             | Active        |        |           |
|                                                                                               |                                               | FD020200J8T        | 3                             | 143           | $\circ$           | leaf143     |           | N9K-C9372PX-E   | leaf              | 10.253.232.66 True   |                     | no.             | Active        |        |           |
|                                                                                               |                                               | FD021101P2B        | 31                            | 201           | $\sigma$          | spine201    | COM1      | N9K-C9336PO     | spine             | 10.252.120.65. True  |                     | yes.            | Active        |        |           |
|                                                                                               |                                               | FD020522DQP        | $1^{\circ}$                   | 202           | $\circ$           | spine202    | COM2      | N9K-C9336PQ     | spine             | 10.252.120.66. True  |                     | yes             | Active        |        |           |
|                                                                                               |                                               | FD0221708GH        | $\mathfrak{D}$                | 211           | o.                | spine211    | COMT      | N9K-C9364C      | spine             | 10.251.56.64/ True   |                     | yes             | Active        |        |           |
|                                                                                               |                                               | FDO22350P2Z        | 2                             | 212           | $\circ$           | spine212    | COM2      | N9K-C9364C      | spine             | 10.251.240.33 True   |                     | yes             | Active        |        |           |
|                                                                                               |                                               | FDO221708F1        | $3^{\circ}$                   | 221           | 0                 | spine221    |           | N9K-C9364C      | spine-            | 10.253.232.64. True  |                     | yes             | Active        |        |           |
|                                                                                               |                                               | FDD2233064N        | 3.                            | 222           | 0                 | spine222    |           | N9K-C9364C      | spine.            | 10.253.232.67 True   |                     | yes             | Active        |        |           |

**Figura 18.** Visualización del Fabric Membership

**Elaboración:** los autores

Luego de esto se configura un VPC (*Virtual Port-Channel*) entre pares de *LEAF* para que de esta manera se pueda configurar un VPC hacia los servidores que estén conectados a la red SDN.
| $\left( \leftarrow \right) \rightarrow$<br>$C$ $\Omega$ | 1 1ttps://10.90.41.21///cdjuni/fabric/protpol |                                                                     |                         |                    |          |                   | … 5 ☆             |               |         | $m \oplus \equiv$ |  |
|---------------------------------------------------------|-----------------------------------------------|---------------------------------------------------------------------|-------------------------|--------------------|----------|-------------------|-------------------|---------------|---------|-------------------|--|
| 进口压<br><b>CISCO</b><br><b>APIC</b><br>System Tenants    | Fabric                                        | Virtual Networking                                                  | L4-L7 Services<br>Admin | Operations<br>Apps |          |                   | O<br>ibmfecastill | O             | o       | $\circ$           |  |
|                                                         | Inventory   Fabric Policies   Access Policies |                                                                     |                         |                    |          |                   |                   |               |         |                   |  |
| Policies                                                | 0 10                                          | Virtual Port Channel Security Policy - Virtual Port Channel default |                         |                    |          |                   |                   |               |         | 000               |  |
| C Quick Start                                           |                                               |                                                                     |                         |                    |          |                   |                   | <b>Policy</b> | Faults: | History           |  |
| $\vee$ El Switch Policies                               |                                               | 0000                                                                |                         |                    |          |                   |                   |               |         | 0 ± %+            |  |
| $\vee$ Policies                                         |                                               | Properties                                                          |                         |                    |          |                   |                   |               |         |                   |  |
| > Spanning Tree                                         |                                               | Description: College                                                |                         |                    |          |                   |                   |               |         |                   |  |
| > CoPP Leaf                                             |                                               |                                                                     |                         |                    |          |                   |                   |               |         |                   |  |
| > CoPP Spine<br>> Fibre Channel SAN                     |                                               | Pairing Type: explicit                                              |                         | $\backsim$         |          |                   |                   |               |         |                   |  |
| > Fibre Channel Node                                    |                                               | Explicit VPC Protection<br>Groups:                                  |                         |                    |          |                   |                   |               | $+$     |                   |  |
| > WPC Domain                                            |                                               |                                                                     | - Name                  | Domain Policy      | Switches | Logical Pair ID   | Virtual IP        |               |         |                   |  |
| $5 = 850$                                               |                                               |                                                                     | VPC-101-102             | VPC-TIME           | 101, 102 | 11                | 10.252.176.67/32  |               |         |                   |  |
| > NetFlow Node                                          |                                               |                                                                     | VPC-103-104             | VPC-TIME           | 103, 104 | $^{2}$            | 10.252.120.96/32  |               |         |                   |  |
| > Fast Link Failover                                    |                                               |                                                                     | VPC-105-106             | VPC-TIME           | 105, 106 | ¥.                | 10.252.120.97/32  |               |         |                   |  |
| > Ell Forwarding Scale Profile                          |                                               |                                                                     | VPC-107-108             | VPC-TIME           | 107, 108 |                   | 10.252.120.98/32  |               |         |                   |  |
| > CoPP Pre-Filter for Leaf                              |                                               |                                                                     | VPC-109-110             | VPC-TIME           | 109, 110 | 9                 | 10.252.120.101/32 |               |         |                   |  |
| > CoPP Pre-Filter for Spine                             |                                               |                                                                     | VPC-111-112             | VPC-TIME           | 111, 112 |                   | 10.252.120.99/32  |               |         |                   |  |
| > 302 1x Node Authentication                            |                                               |                                                                     | VPC-113-114             | VPC-TIME           | 113, 114 | 8.                | 10.252.120.100/32 |               |         |                   |  |
| Virtual Port Channel default                            |                                               |                                                                     | VPC-121-122             | VPC-TIME           | 121, 122 | $\overline{\phi}$ | 10.251.32.64/32   |               |         |                   |  |
| > <b>IIII</b> Policy Groups                             |                                               |                                                                     |                         |                    |          |                   |                   |               |         |                   |  |
| $\Box$ Conting                                          |                                               |                                                                     |                         |                    |          |                   |                   |               |         |                   |  |

**Figura 19.** Configuración de Virtual Port Channels

Una vez configurada la infraestructura, se creó la red para los clientes para este caso utilizaremos de ejemplo la red creada para el cliente "Clínica Internacional".

Primero se configuraron las políticas que iba a utilizar el cliente (*Vlan Pool, Physical Domain, Attachable Entity Profile* y *Policy Group*).

El *Vlan* Pool nos permitirá asignarle al cliente las *Vlan* que podrá utilizar dentro de su red.

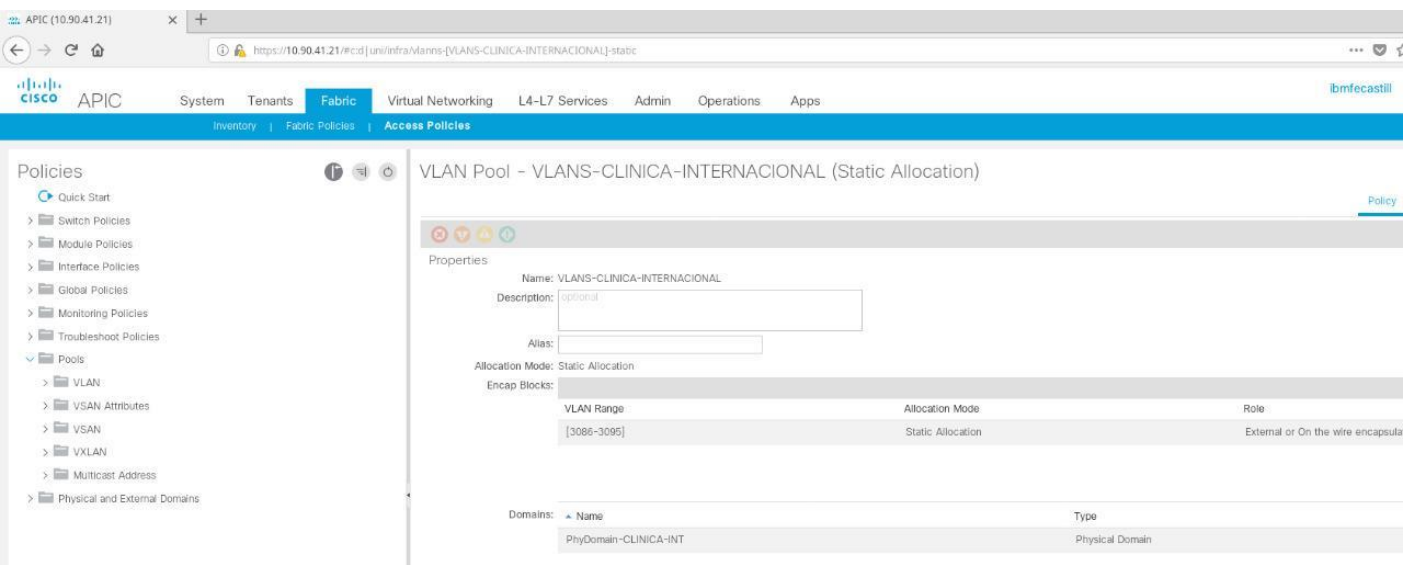

**Figura 20.** Creación de un Vlan Pool

**Elaboración:** los autores

Se le asociará un "*Vlan Pool*" al "*Physical Domain*" para que este "*Physical Domain*" pueda asociarse con varios "*Attachable Entity Profiles*".

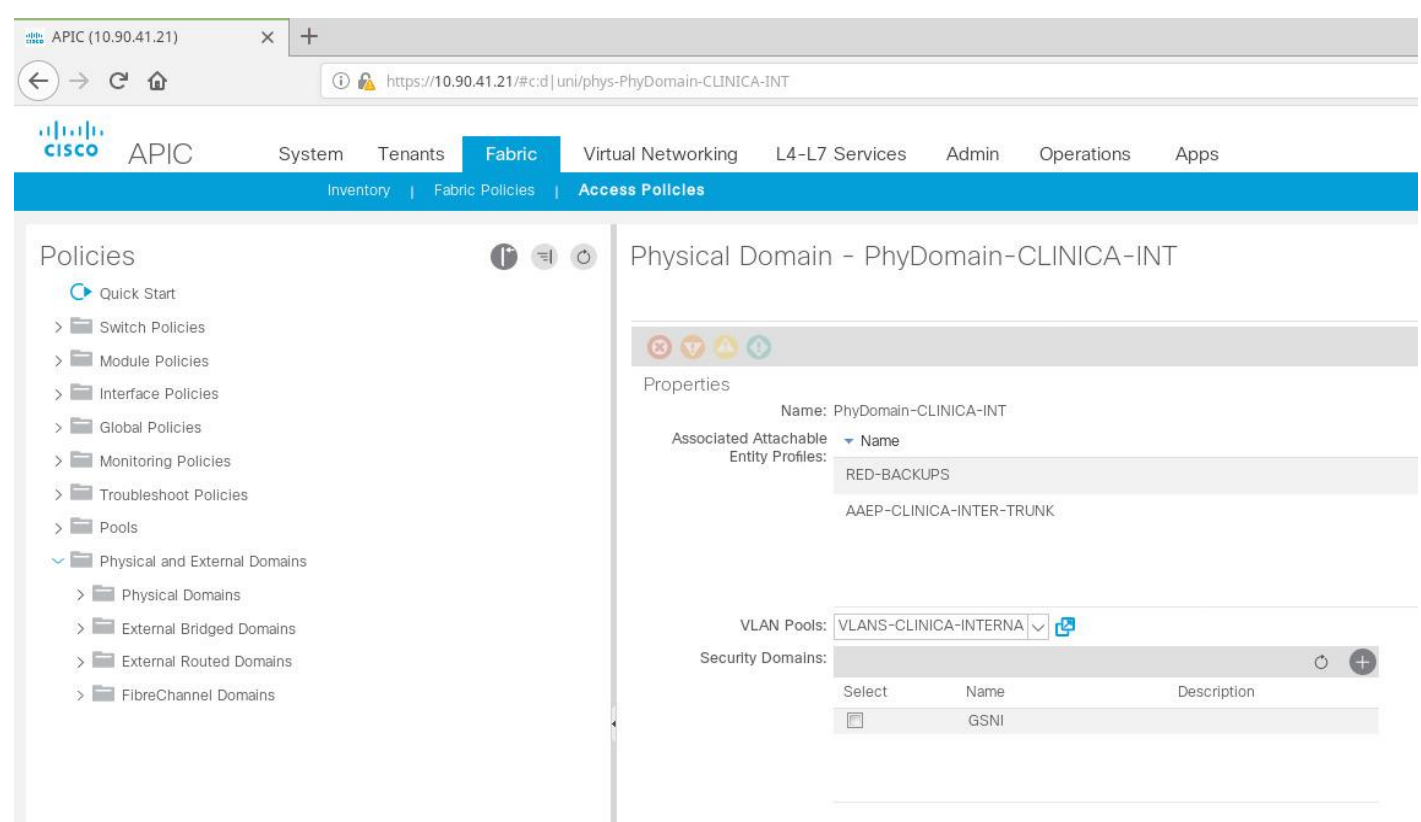

**Figura 21.** Creación de un Physical Domain

Luego se creará un "*Attachable Entity Profile*", el cual se puede asociar varios "*Physical Domain*" para que este pueda conocer diferentes "*Vlan Pools*".

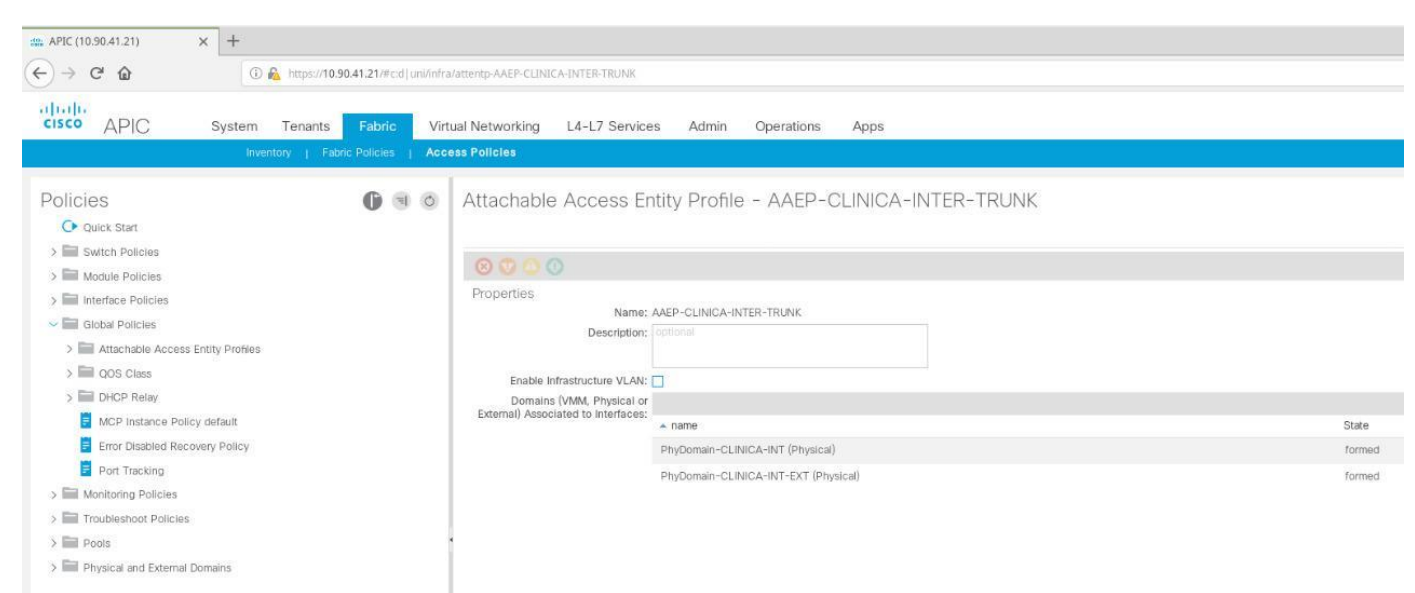

**Figura 22.** Creación de un Attachable Entity Profile

**Elaboración:** los autores

Para terminar esta parte crearemos el "*Policy Group*" el cual estará asociado a un "*Attachable Entity Profile*" este es muy importante ya que el "*Policy Group*" luego será asociado a una interfaz donde le dirá a esta que "*Vlan*" pueden pasar por aquella interfaz.

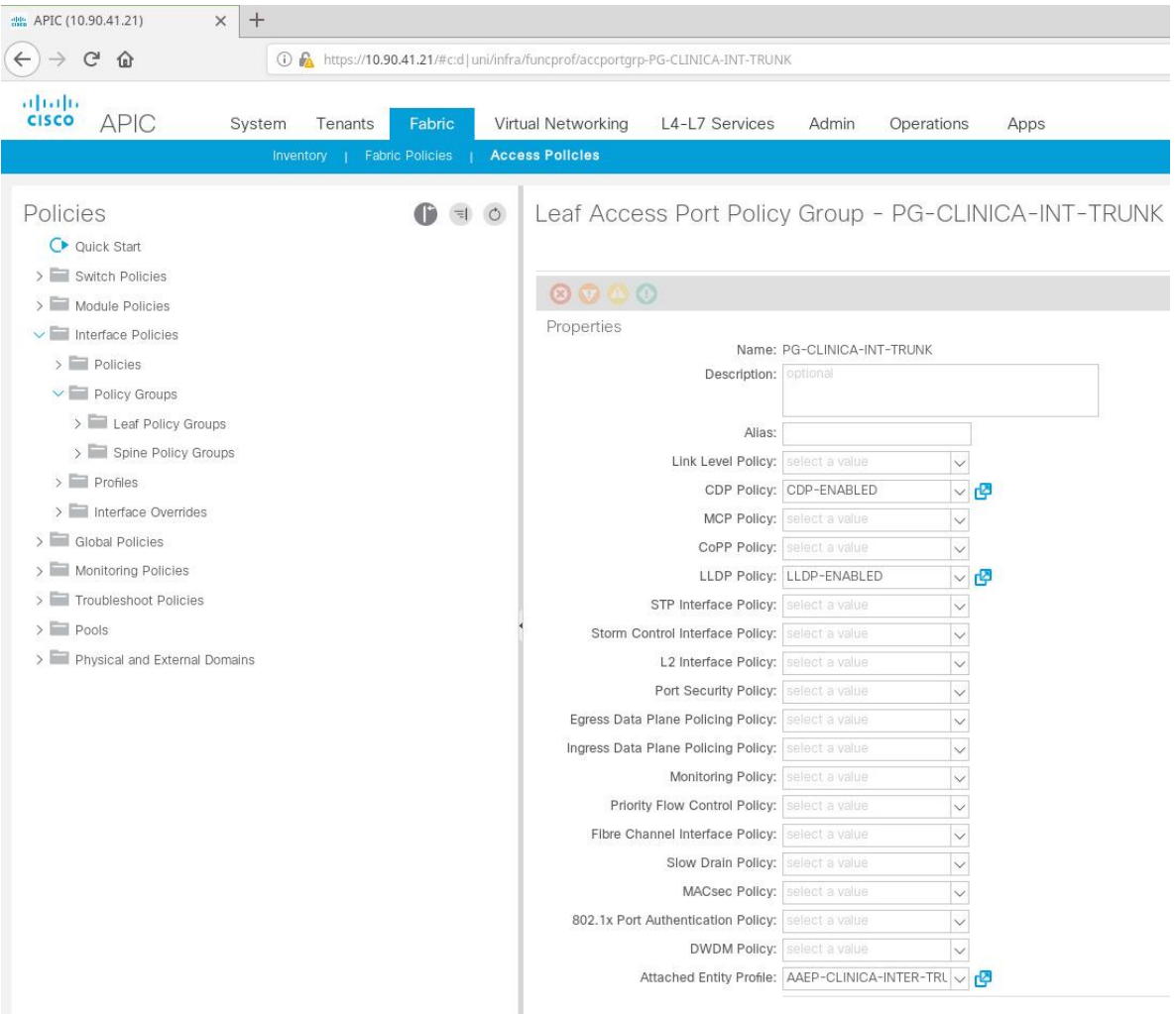

**Figura 23***.* Creación de un Policy Group

**Elaboración:** los autores

Ahora se comenzará a crear y preparar la red del cliente, para esto primero crearemos un TENANT que representará la red independiente del cliente.

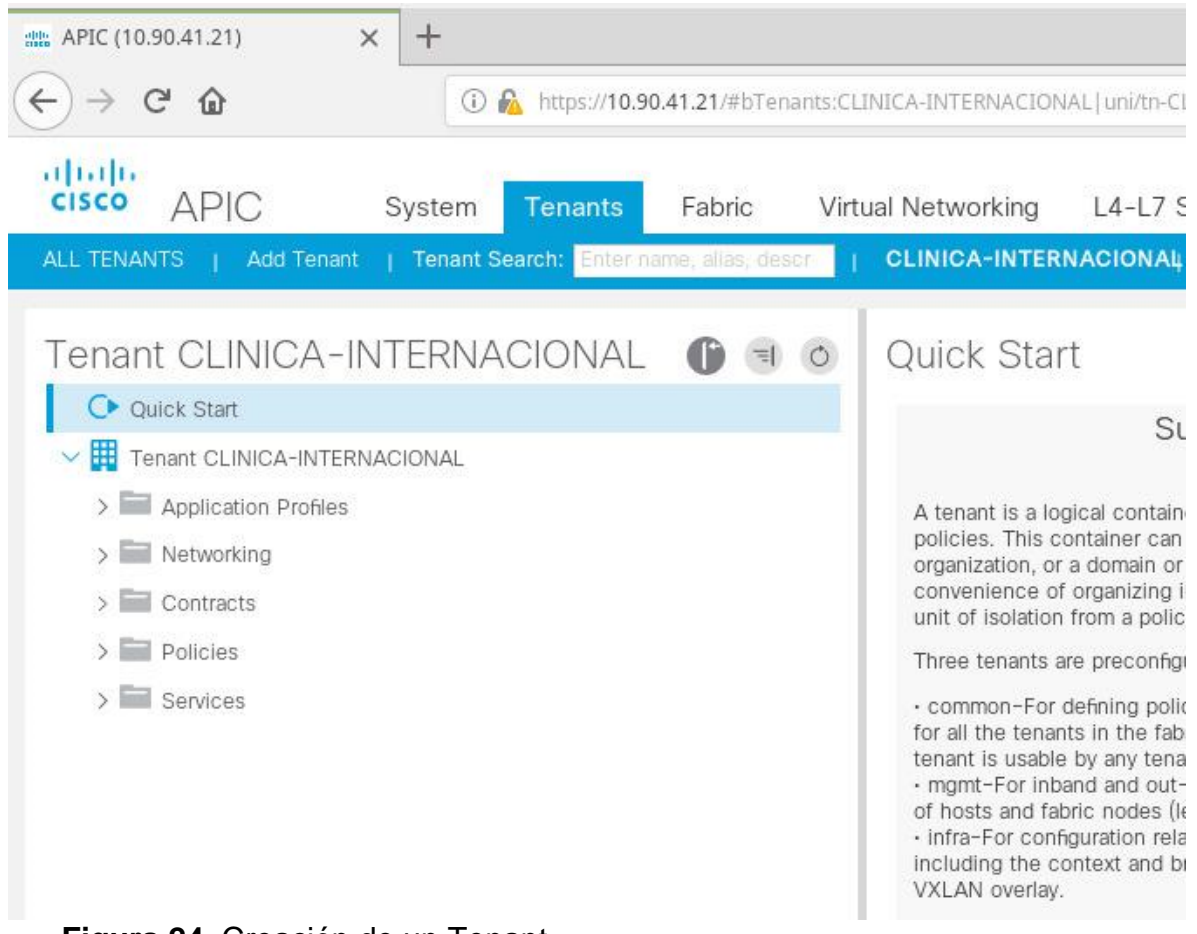

**Figura 24.** Creación de un Tenant

Dentro de este *TENANT* se creará primero una *Virtual Routing* and *Forwarding* (VRF) y luego un "*Bridge Domain*" los cuales estarán asociados entre sí.

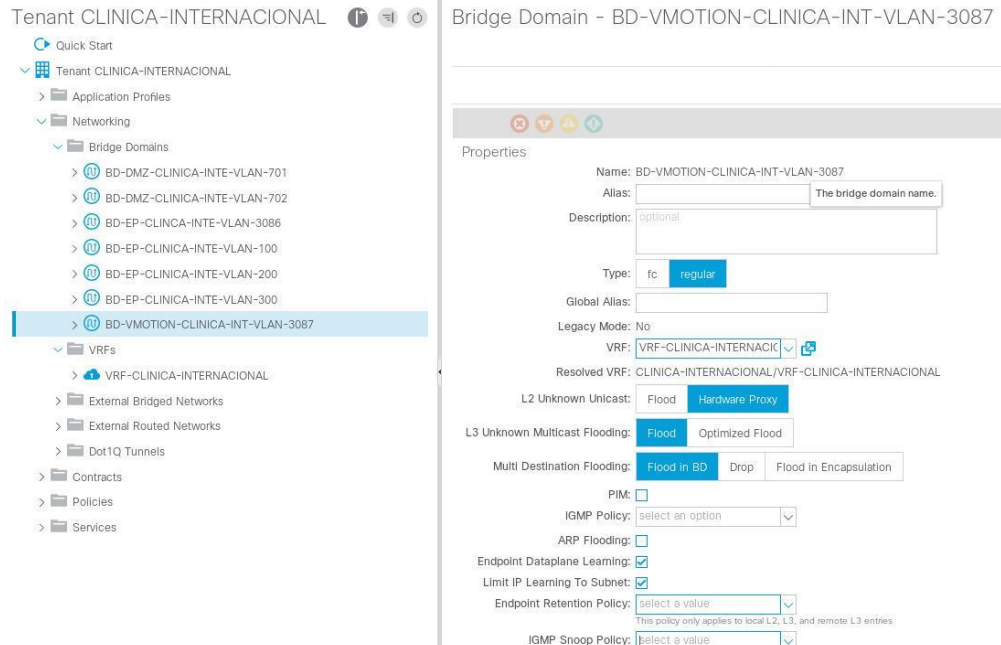

**Figura 25.** Creación de un Bridge Domain

Cuando creemos el "*Bridge Domain*" podremos decidir si el segmento de red que estamos creando podrá ser de "*Layer* 2" (Servidores dentro de la red SDN, pero *default-gateway* fuera de la SDN) o "*Layer* 3" (Servidores y default-*gateway* dentro de la red SDN).

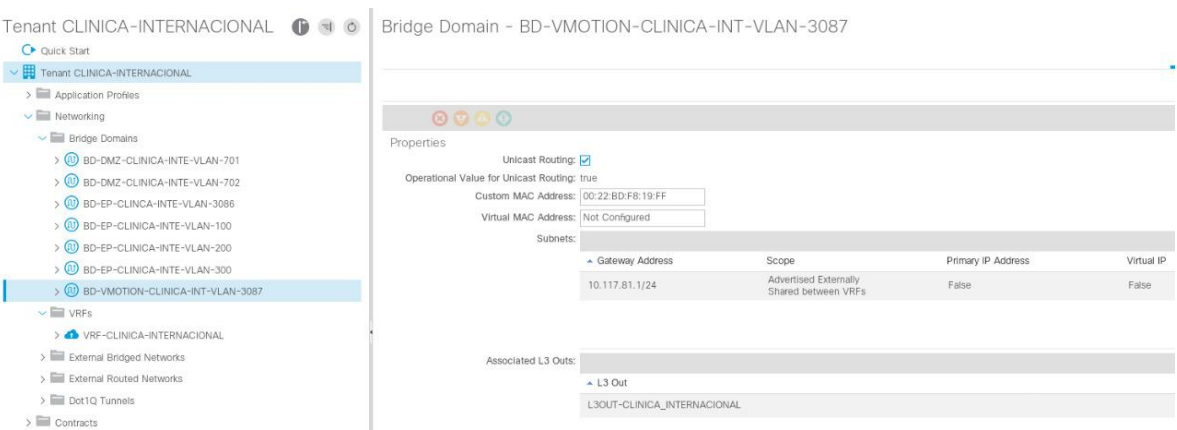

**Figura 26.** Configuración del default gateway

Una vez creado el "*Bridge Domain*" se creará un "*Application Profile*", donde se crearán *Endpoint groups (EPG´s),* quienes representan a una "*Vlan*", finalmente estos EPG´s serán asociados a un "Bridge Domain".

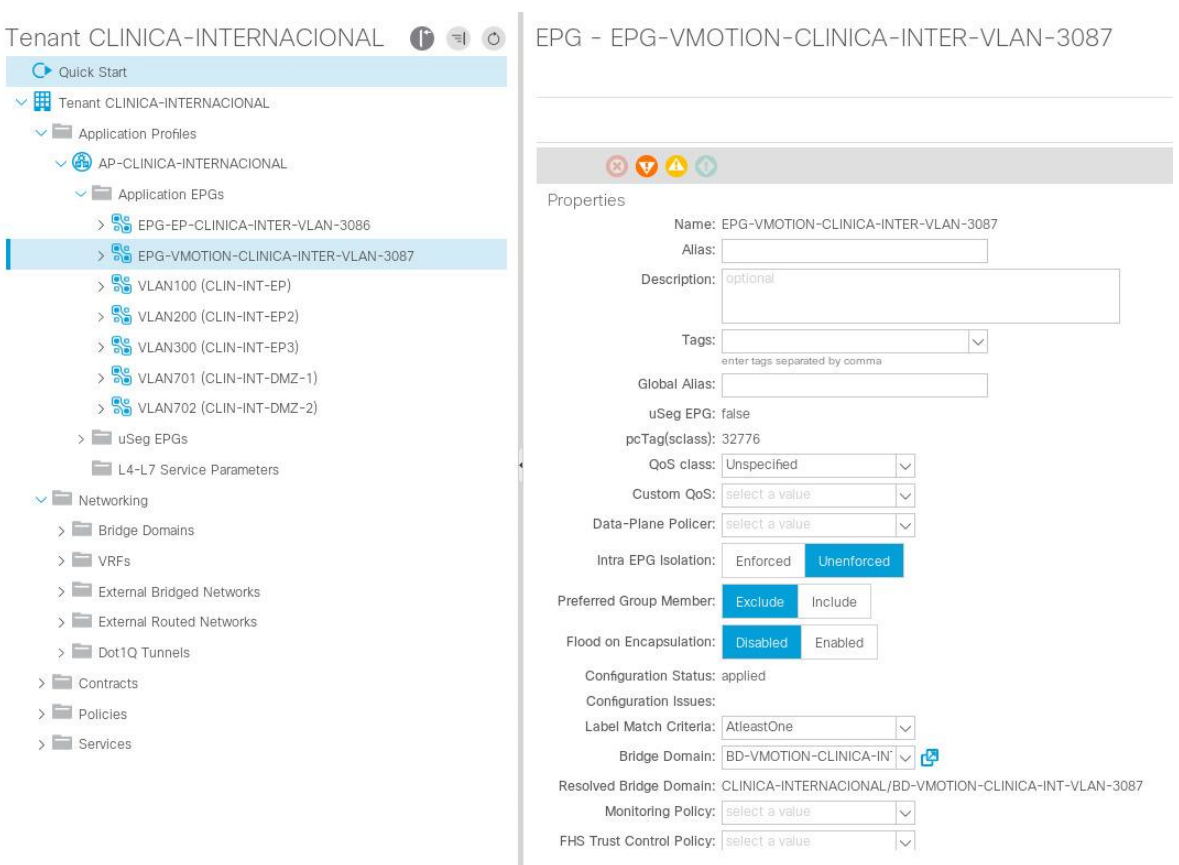

# **Figura 27.** Creación de Endpoint Groups

Dentro de los EPG's podremos desplegar las "*Vlans*" y las interfaces de los "*switches*" para así encontrar operativa la red del cliente.

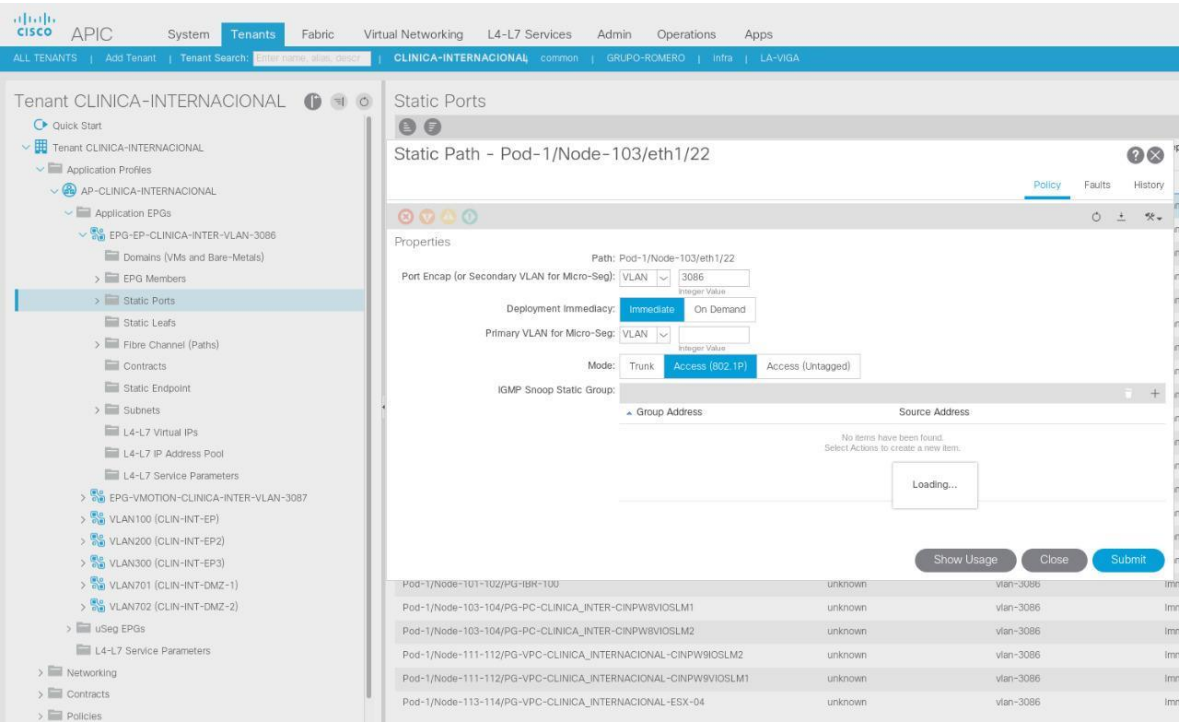

**Figura 28.** Configuración de Puertos

**Elaboración:** los autores

# **4.2.3 Integración de aplicaciones especializadas**

La SDN tiene la posibilidad de integrarse con ciertas tecnologías como *VMware, Redhat*, *OpenStack*, Microsoft, AWS, etc.

Se realizó la implementación con *VMware* debido a que la mayor parte de la infraestructura compartida y dedicada de los clientes cuenta con esta tecnología.

Dentro de la implantación realizada se realizó la integración con *VMware* a través DVS (*Distributed Virtual Switch*), permitiendo el despliegue de *portgroups* de forma más rápida y sencilla.

Para realizar la integración con *VMware* se necesitaron los siguientes datos.

- *Hostname* del *Vcenter*
- IP del *Vcenter*
- *Data center*
- Usuario Administrador

Una vez se tenga los datos solicitados se configura la integración con el *Vcenter.*

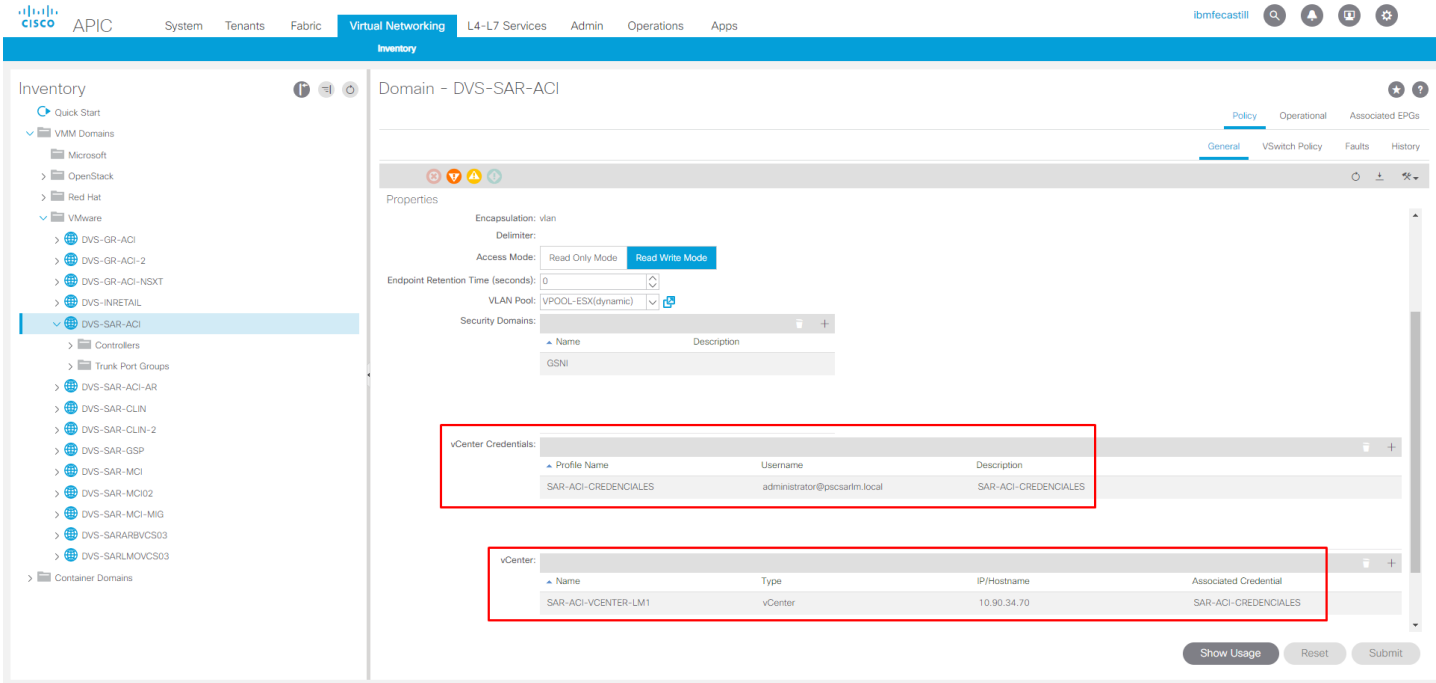

**Figura 29.** Creación de un DVS (Distributed Virtual Switch)

Una vez configurado el DVS con los datos proporcionados se puede visualizar los ESX que pertenecen al *Vcenter*.

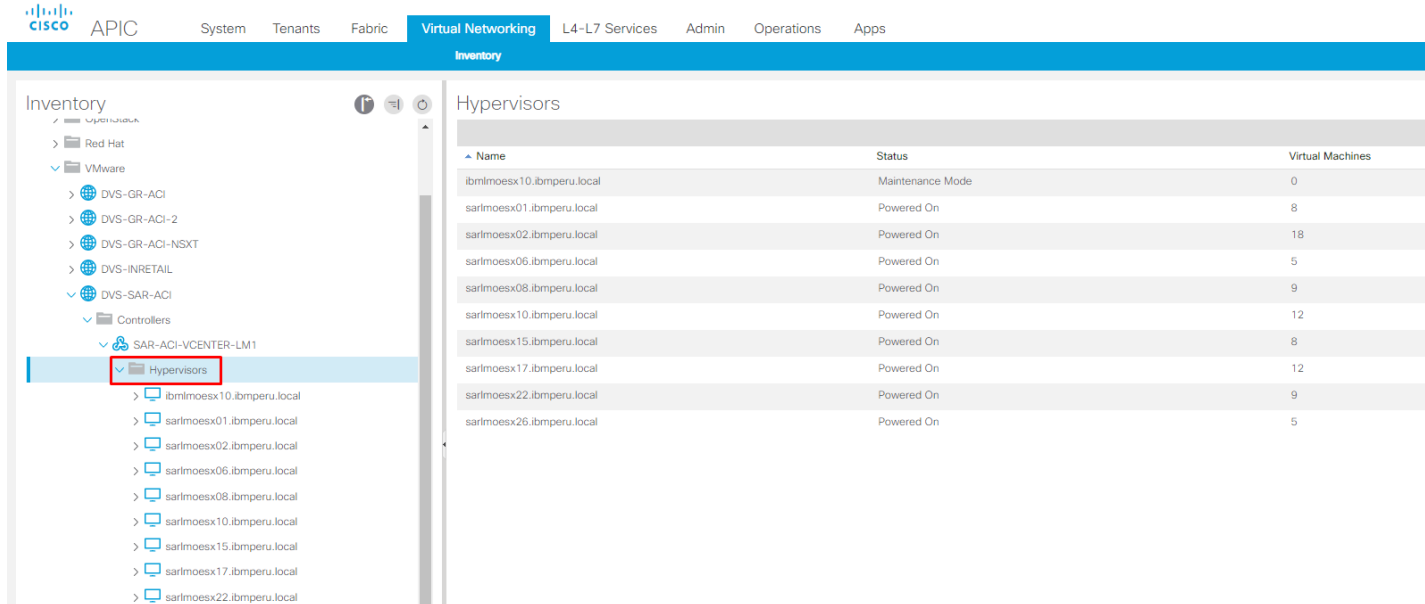

>  $\Box$  sarlmoesx26.ibmperu.local<br>  $\overline{\lor}$   $\overline{\vdash}$  DVS - DVS-SAR-ACI **Figura 30.** Visualización de los Hypervisors

**Elaboración:** los autores

I

Incluso nos permite ver las máquinas virtuales que se encuentran trabajando dentro de cada ESX.

| abalic<br><b>CISCO</b><br><b>APIC</b><br>System<br>Tenants           | Fabric                                                                          | <b>Virtual Networking</b> | L4-L7 Services | Admin | Operations | Apps |    |
|----------------------------------------------------------------------|---------------------------------------------------------------------------------|---------------------------|----------------|-------|------------|------|----|
|                                                                      |                                                                                 | Inventory                 |                |       |            |      |    |
| Inventory                                                            | $\begin{bmatrix} 1 & 1 & 1 \\ 1 & 1 & 1 \\ 1 & 1 & 1 \end{bmatrix}$<br>$\Delta$ | <b>Virtual Machines</b>   |                |       |            |      |    |
| $\vee$ $\Box$ Controllers<br>$\vee$ $\bigotimes$ SAR-ACI-VCENTER-LM1 |                                                                                 | $\triangle$ Name          |                |       |            |      |    |
| $\vee$ Hypervisors                                                   |                                                                                 | ANS_RHL74_1119            |                |       |            |      |    |
| > U ibmlmoesx10.ibmperu.local                                        |                                                                                 | ANS_RHL75_0120            |                |       |            |      |    |
| > Sarlmoesx01.ibmperu.local                                          |                                                                                 | ANS_RHL78_0420            |                |       |            |      |    |
| $\vee$ $\Box$ sarlmoesx02.ibmperu.local                              |                                                                                 | CPS010061001141           |                |       |            |      |    |
| $\sum$ Virtual Machines                                              |                                                                                 | cpslmoslm                 |                |       |            |      |    |
| $\frac{1}{2}$ vmnic0                                                 |                                                                                 | GBS_Ubuntu_1804_220120    |                |       |            |      |    |
| $\frac{M}{L}$ vmnic1                                                 |                                                                                 | GSB-RHEL-78-SAP           |                |       |            |      |    |
| $\frac{M}{\tan 2}$ vmnic2                                            |                                                                                 | GSB-RHEL79-SAP            |                |       |            |      |    |
| $\frac{M}{L}$ vmnic3                                                 |                                                                                 | GSB-WIN2016-STD-ENERO-20  |                |       |            |      |    |
| $\frac{M}{2}$ vmnic4                                                 |                                                                                 | GSB-WIN2019STD            |                |       |            |      |    |
| $\frac{M}{\tan \theta}$ vmnic5                                       |                                                                                 | NPSSURA_bck2              |                |       |            |      |    |
| $\frac{M}{40}$ vmnic6                                                |                                                                                 | PRCLMERPPRD01             |                |       |            |      |    |
| $\frac{M}{L}$ vmnic7                                                 |                                                                                 | PRO010129001050           |                |       |            |      |    |
| $\frac{M}{\text{tan}}$ vmnic8<br>$\frac{1}{2}$ vmnic9                |                                                                                 | RHEL79_20210430_Sura_mbt  |                |       |            |      |    |
| $\frac{100}{20}$ vmnic10                                             |                                                                                 | stpeapp00088              |                |       |            |      |    |
| $\frac{M}{\tan 2}$ vmnic11                                           |                                                                                 |                           |                |       |            |      |    |
| $\overline{\mathbf{w}}$ vmnic12                                      |                                                                                 |                           |                |       |            |      |    |
| $\frac{M}{L}$ vmnic13                                                |                                                                                 |                           |                |       |            |      |    |
| $\frac{M}{\log 2}$ vmnic14                                           |                                                                                 |                           |                |       |            |      |    |
| $\frac{M}{\text{tan}}$ vmnic15                                       |                                                                                 |                           |                |       |            |      |    |
| $\frac{M}{2}$ vusb0                                                  |                                                                                 |                           |                |       |            |      |    |
| > <a>SarImoesx06.ibmperu.local</a>                                   |                                                                                 |                           |                |       |            |      |    |
| > Sarlmoesx08.ibmperu.local                                          |                                                                                 | Page 1<br>K<1             |                |       |            |      | Ot |
| SE sarlmoesv10 ihmneru local                                         |                                                                                 |                           | Of $2$ $>$ $>$ |       |            |      |    |

**Figura 31.** Visualización de VM 's

### **4.2.4 Prueba de aceptación del sistema:**

#### **4.2.4.1 Propósito**

Este Plan de Pruebas para la Arquitectura SDN trata de cumplir los siguientes objetivos:

- o Identificar la información existente en el proyecto
- o Listar los principales requisitos a probar
- o Definir las estrategias de prueba
- o Identificar los recursos necesarios

o Presentar entregables del proceso de pruebas

#### **4.2.4.2 Entorno**

El presente plan de pruebas se desenvuelve con la implementación de la Arquitectura SDN, el cual consiste en una red modernizada que permitirá a la empresa mejorar su arquitectura y sus servicios. Por ende, disminuir sus costos operativos.

La arquitectura responderá a una moderna infraestructura que cuenta con *switches Nexus 9K* los cuales sirven como equipos de acceso para los servidores.

#### **4.2.4.3 Alcance**

Se realizarán los siguientes tipos de pruebas de caja negra:

- Pruebas de funcionalidad
- Pruebas de interfaz de usuario
- Pruebas de rendimiento
- Pruebas de seguridad y acceso

#### **4.2.4.4 Requerimientos para las pruebas**

La siguiente lista identifica aquellos elementos (casos de uso, requisitos funcionales y no funcionales) que han sido identificados como objetivos de las pruebas:

- Iniciar Sesión
- Cerrar sesión
- Creación de un *Vlan Pool*
- Creación de un *Attachable Entity Profile*
- Creación de un *Physical Domain*
- Creación de un *Policy Group*
- Creación de un *Tenant*
- Creación de un *Bridge Domain*
- Creación de un EPG
- Desplegar un EPG
- Creación de un L3OUT
- Sesión de Múltiples Usuarios
- Control de Accesos

#### **4.2.4.5 Tipos de pruebas**

En esta sección se identificarán los distintos tipos de pruebas que serán efectuadas en las pruebas, junto con las técnicas y criterios aplicables a cada uno. Adicionalmente, se establecerá la estrategia general de ejecución de pruebas.

#### **4.2.4.5.1 Pruebas de funcionalidad**

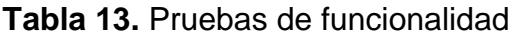

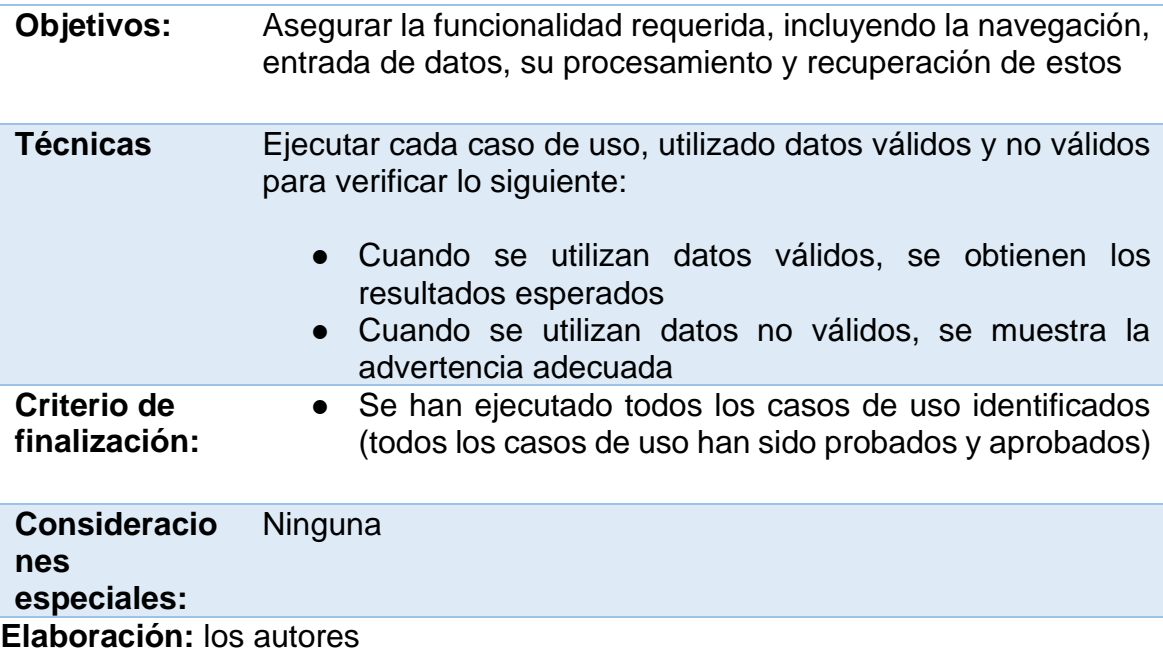

# **4.2.4.5.2 Pruebas de interfaz de usuario**

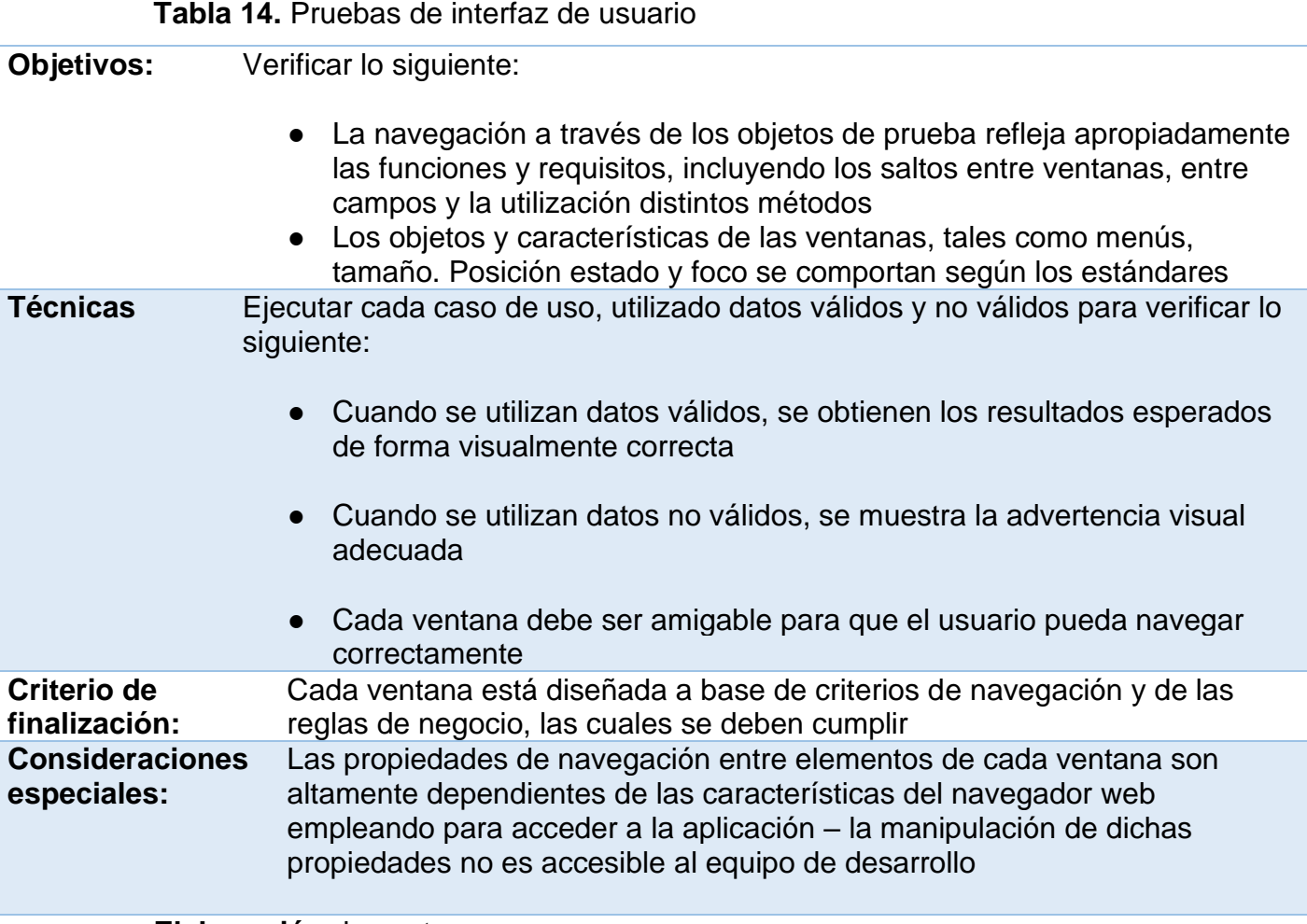

# **Elaboración:** los autores

#### **4.2.4.5.3 Pruebas de rendimiento**

### **Tabla 15.** Pruebas de rendimiento

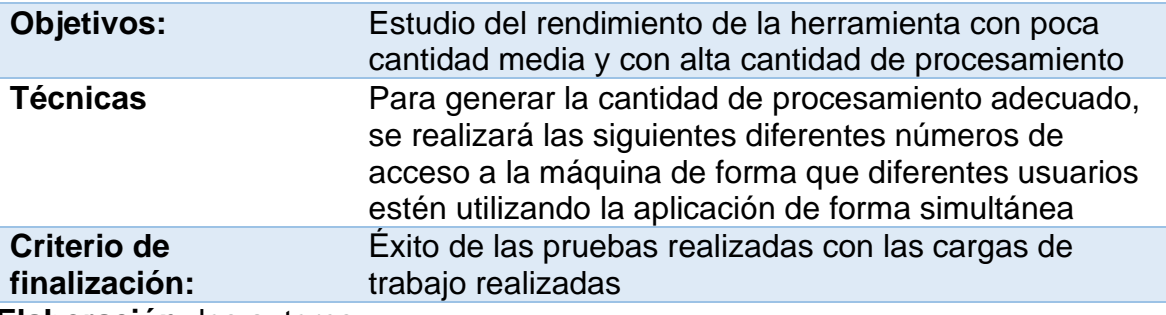

# **4.2.4.5.4 Pruebas de seguridad y control de acceso**

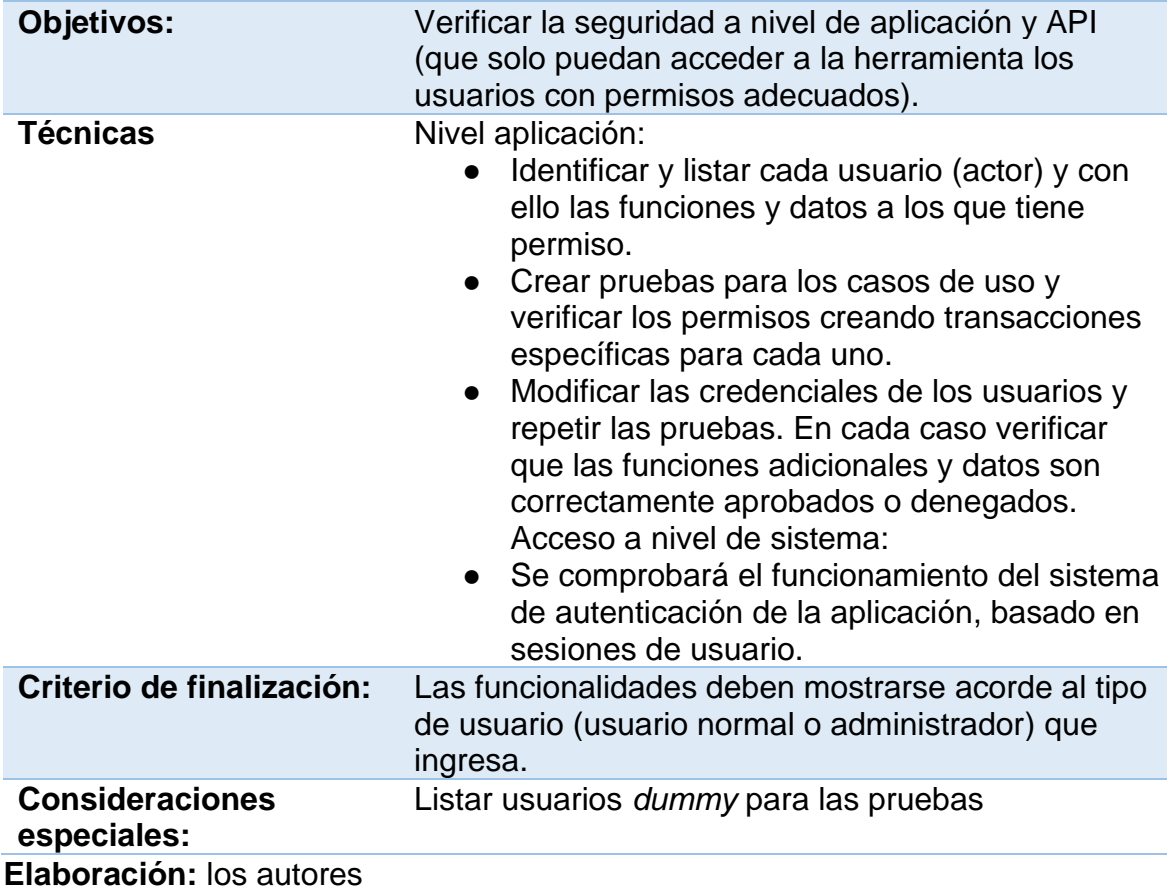

**Tabla 16.** Pruebas de seguridad y control de acceso

# **4.2.4.6 Recursos para pruebas**

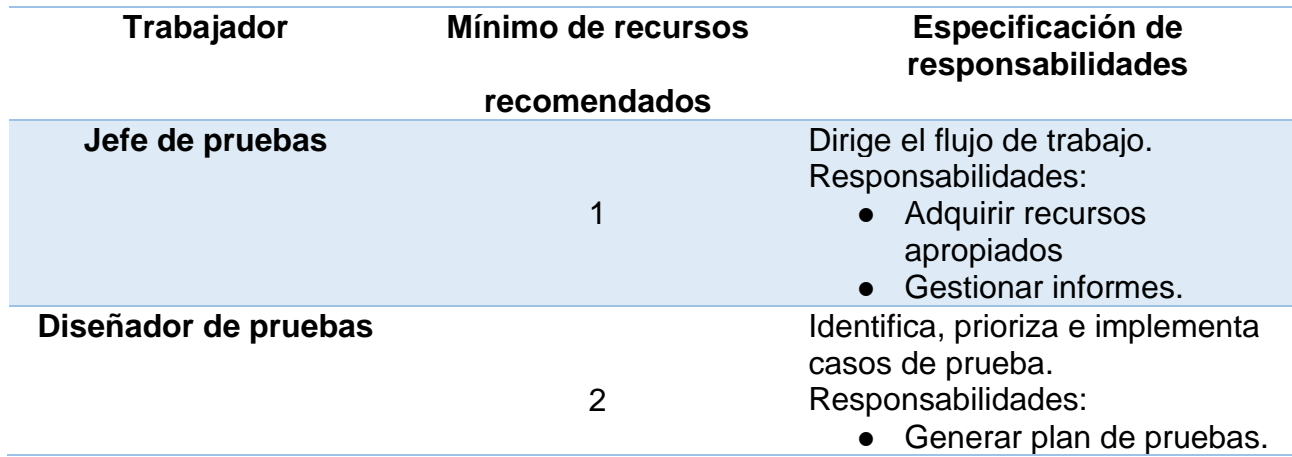

# **Tabla 17.** Recursos para pruebas

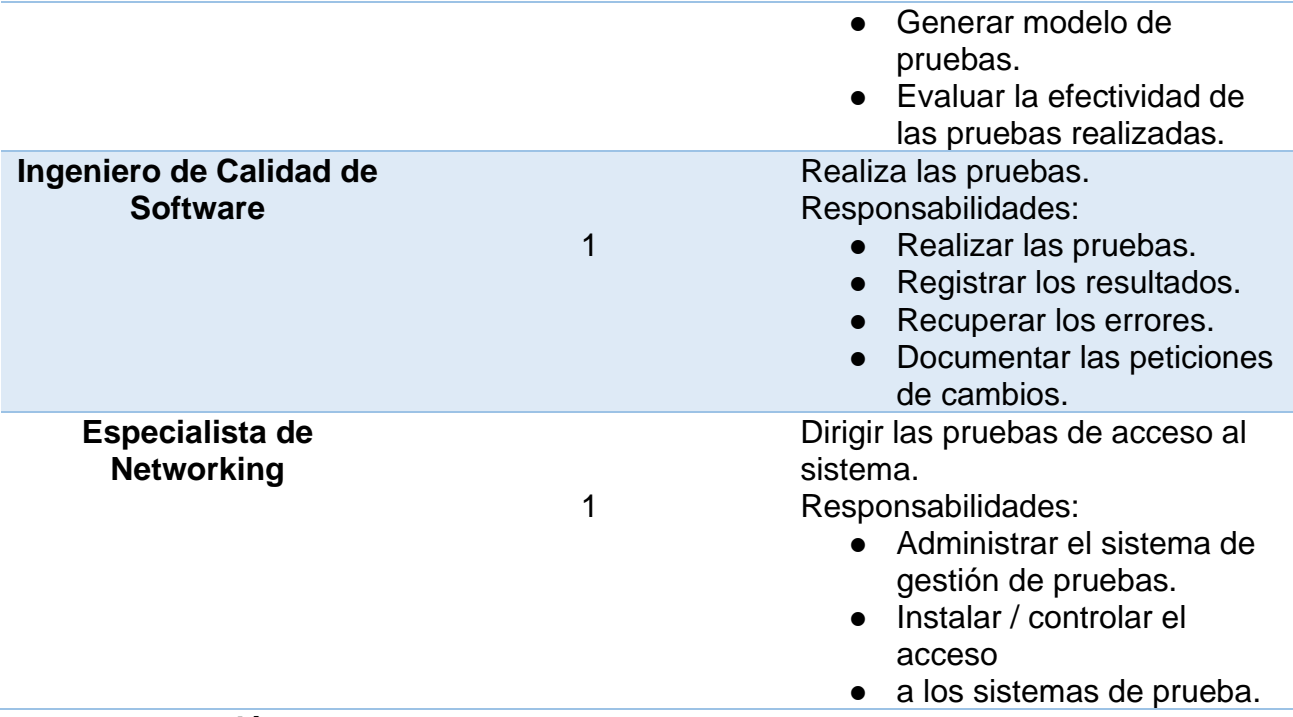

```
Elaboración: los autores
```
### **4.2.4.7 Resultados de las pruebas**

#### **4.2.4.7.1 Pruebas de funcionalidad e interfaz de usuario**

#### **4.2.4.7.1.1 Iniciar Sesión**

En este módulo de la solución como ventana inicial el usuario tendrá que ingresar sus credenciales (usuario y contraseña), esta primera ventana es la de ingreso.

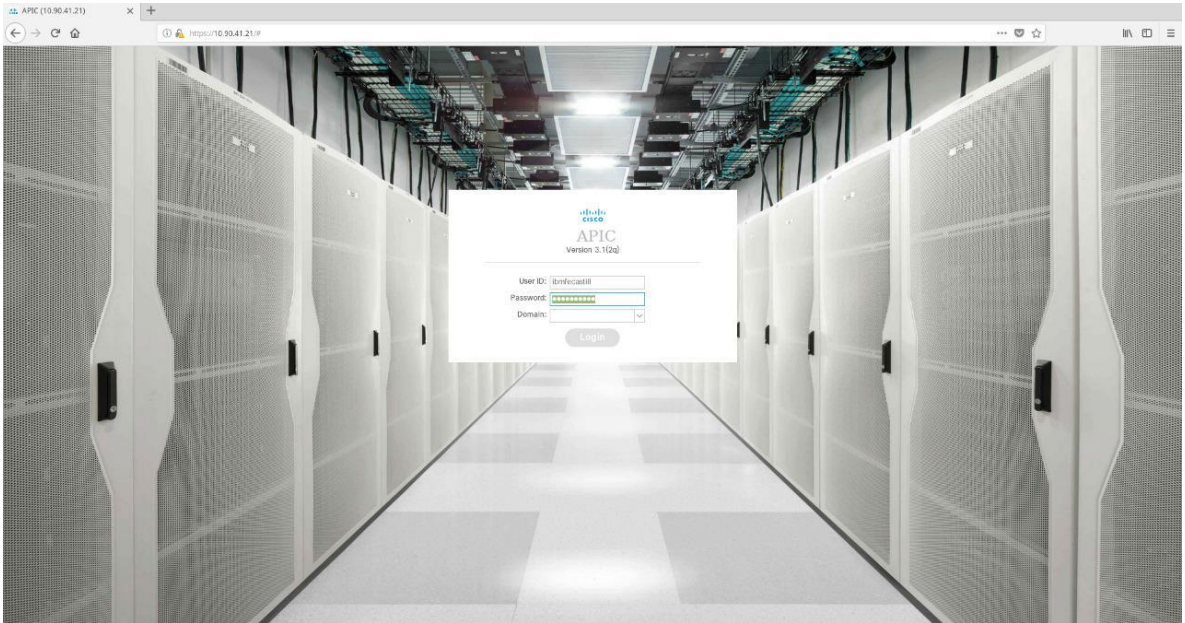

**Figura 32.** Inicio de Sesión

Al ingresar de manera correcta a *Cisco APIC* se mostrará las siguientes pestañas

- *System*
- *Tenant*
- *Fabric*
- *Virtual Networking*
- *L4 – L7 Services*
- *Admin*
- *Operations*
- *Apps*

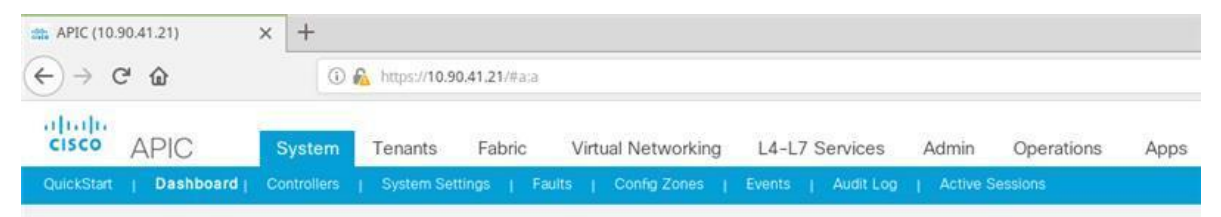

**Figura 33.** Pestañas del Cisco APIC

#### **4.2.4.7.1.2 Creación de un** *Vlan Pool*

El usuario ingresará en la pestaña *Fabric*, *Access Policies* donde luego se dirigirá a la carpeta *Pools, Vlans* donde podrá crear diferentes *Vlans Pools*.

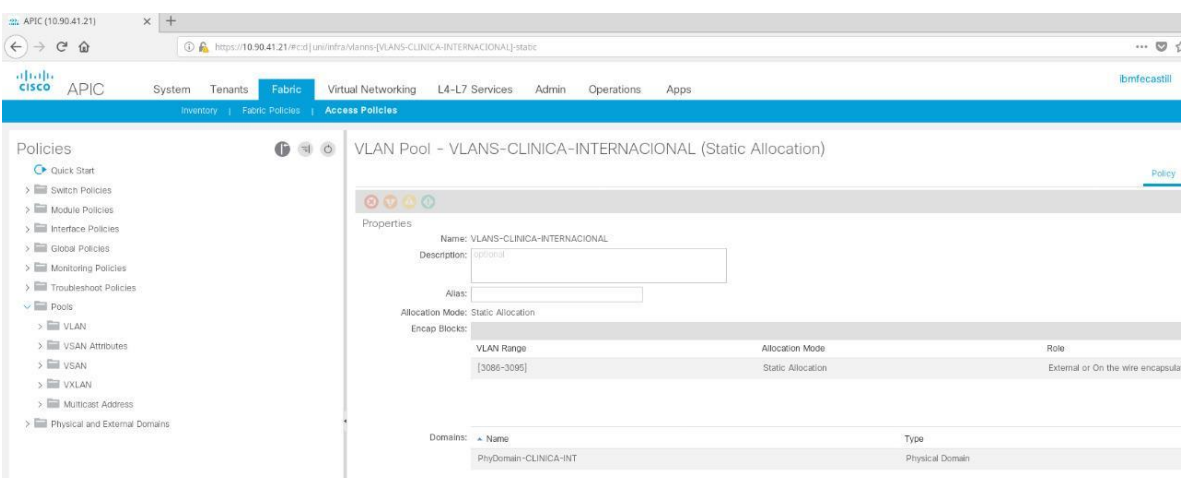

**Figura 34.** Creación de VLAN Pool

**Elaboración:** los autores

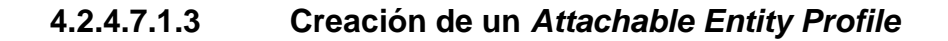

El usuario ingresará en la pestaña *Fabric,* 

*Access Policies* donde luego se dirigirá a la carpeta *Global Policies, Attachable Entity Profiles* podrá crear un *Attachable Entity Profile* para cada cliente.

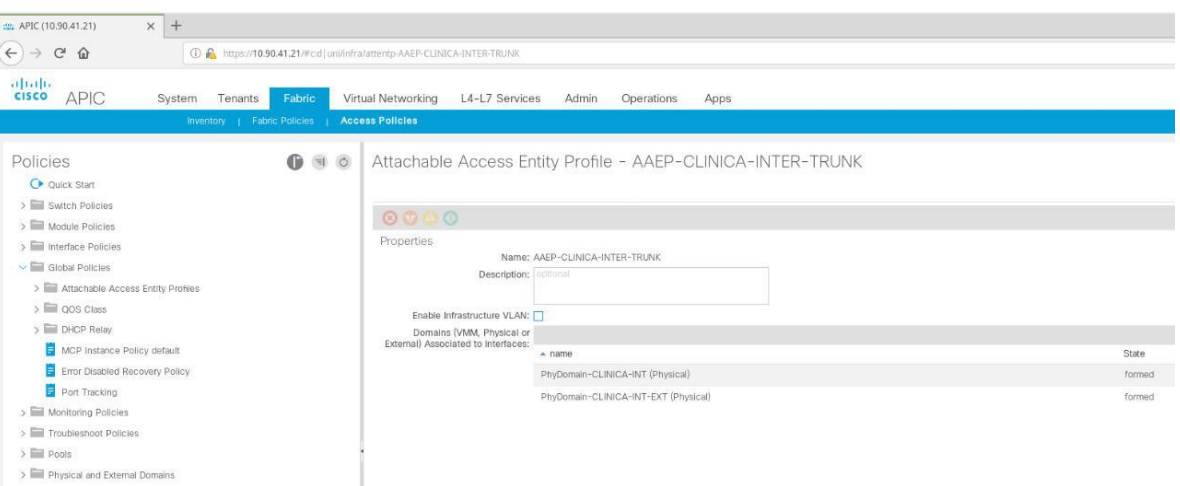

**Figura 35.** Creación de Attachable Entity Profile

**Elaboración:** los autores

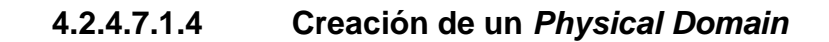

El usuario ingresará en la pestaña *Fabric,* 

*Access Policies* donde luego se dirigirá a la carpeta *Physical* y *External Domains, Physical Domains* podrá crear diferentes *Physical Domain.*

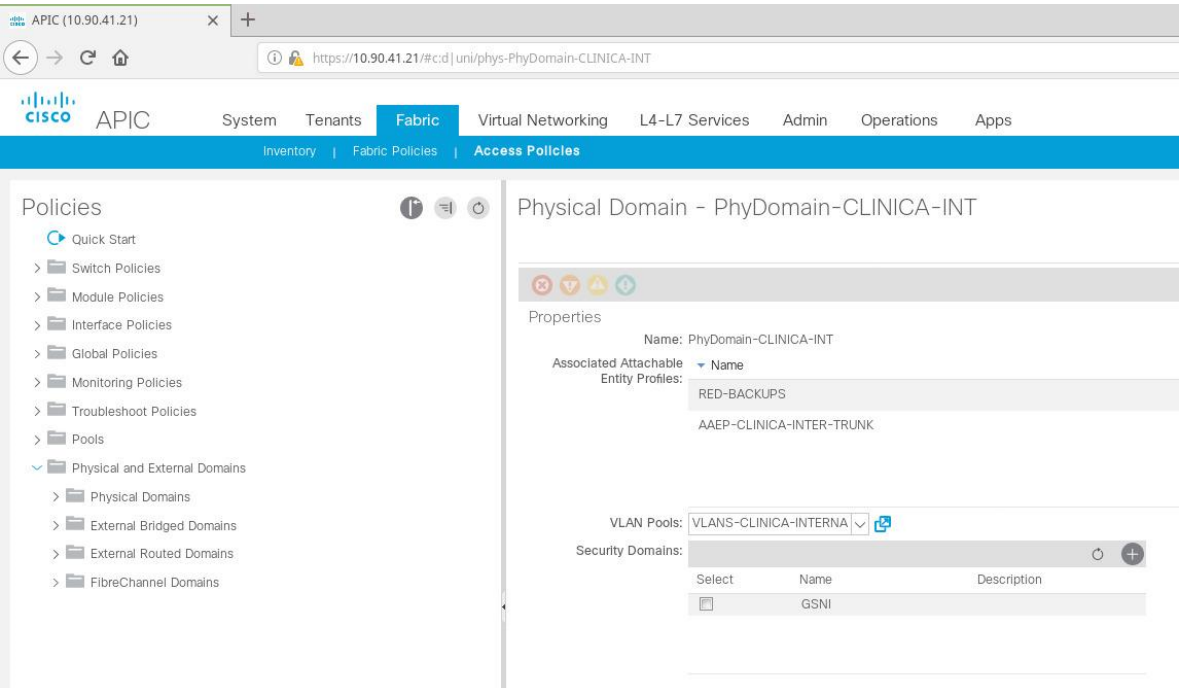

**Figura 36.** Creación de Physical Domain

#### **4.2.4.7.1.5 Creación de un** *Policy Group*

Para la creación de un *Policy Group* el

usuario ingresará en la pestaña *Fabric, Access Policies* donde luego se dirigirá a la carpeta *Interface Policies, Policy Groups, Leaf Policy Groups.*

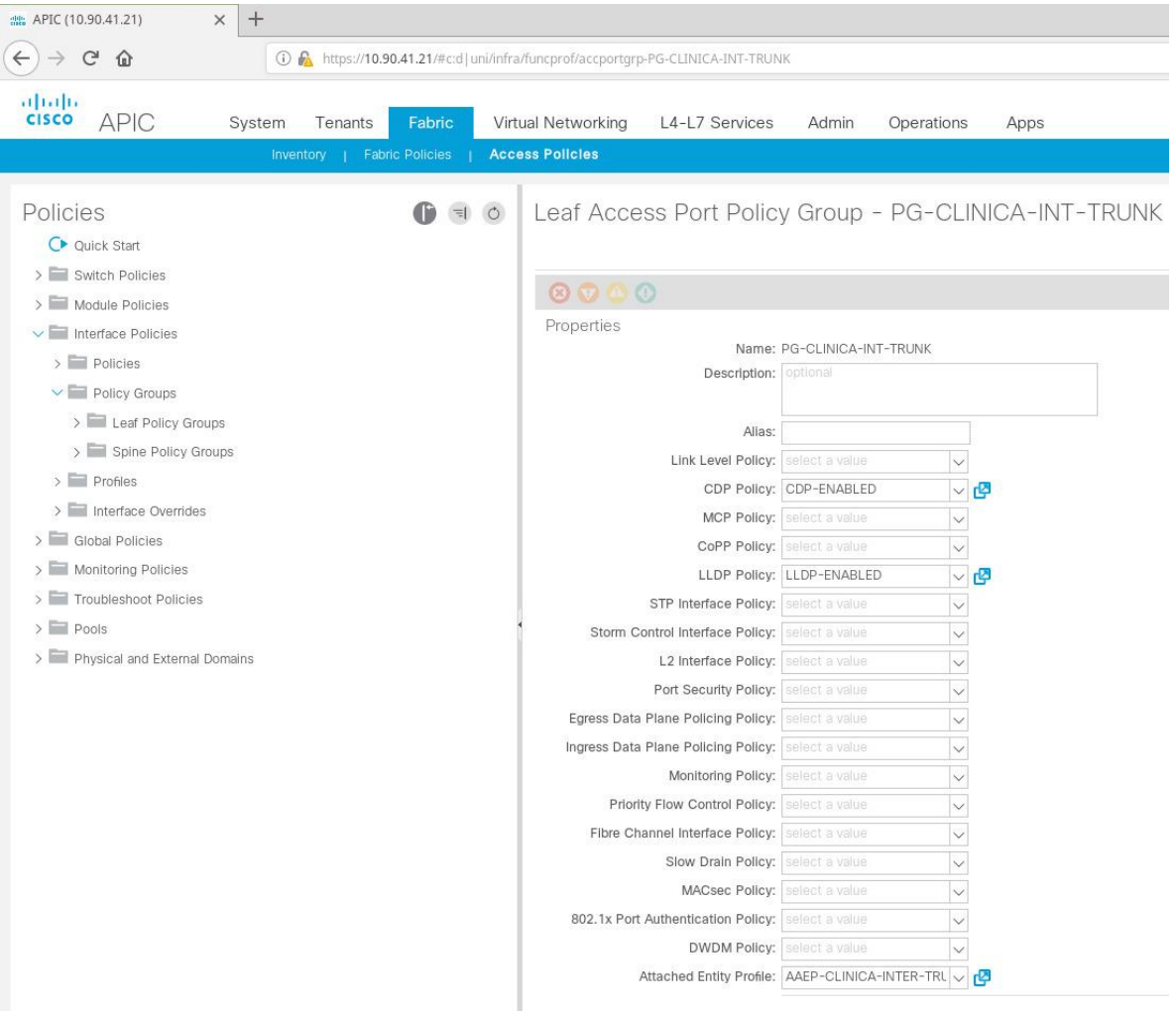

**Figura 37.** Creación de Policy Group

**Elaboración:** los autores

#### **4.2.4.7.1.6 Creación de un** *Tenant*

Para la creación de un *Tenant* el usuario ingresará en la pestaña *Tenants* y luego dará click en la opción *Add Tenant*  de esta manera creará un *Tenant* para el cliente deseado.

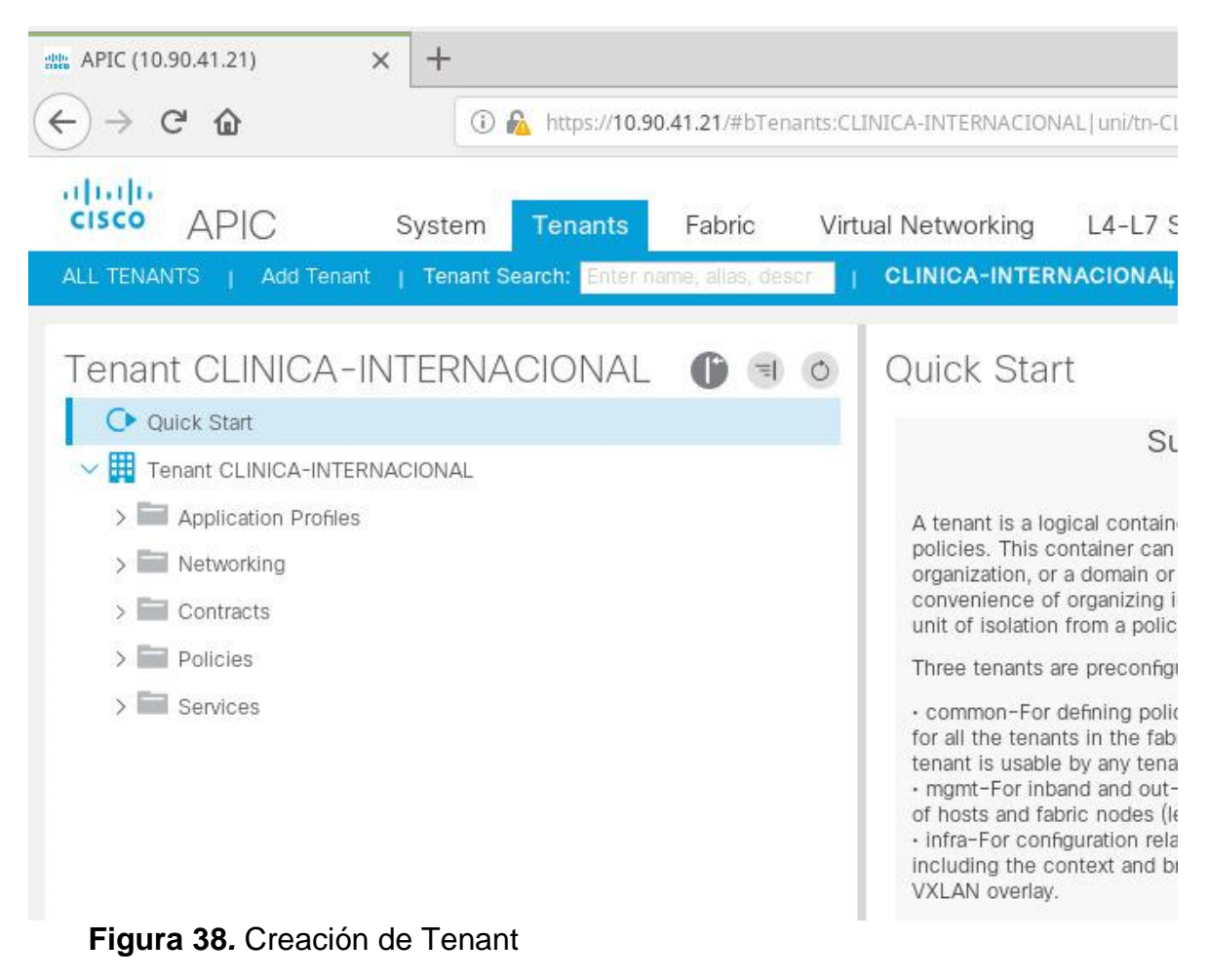

**4.2.4.7.1.7 Creación de un Bridge Domain**

Para la creación de un *Bridge Domain* una

vez que el usuario esté dentro del *Tenant* deseado se dirigirá a la carpeta *Networking, Bridge Domains.*

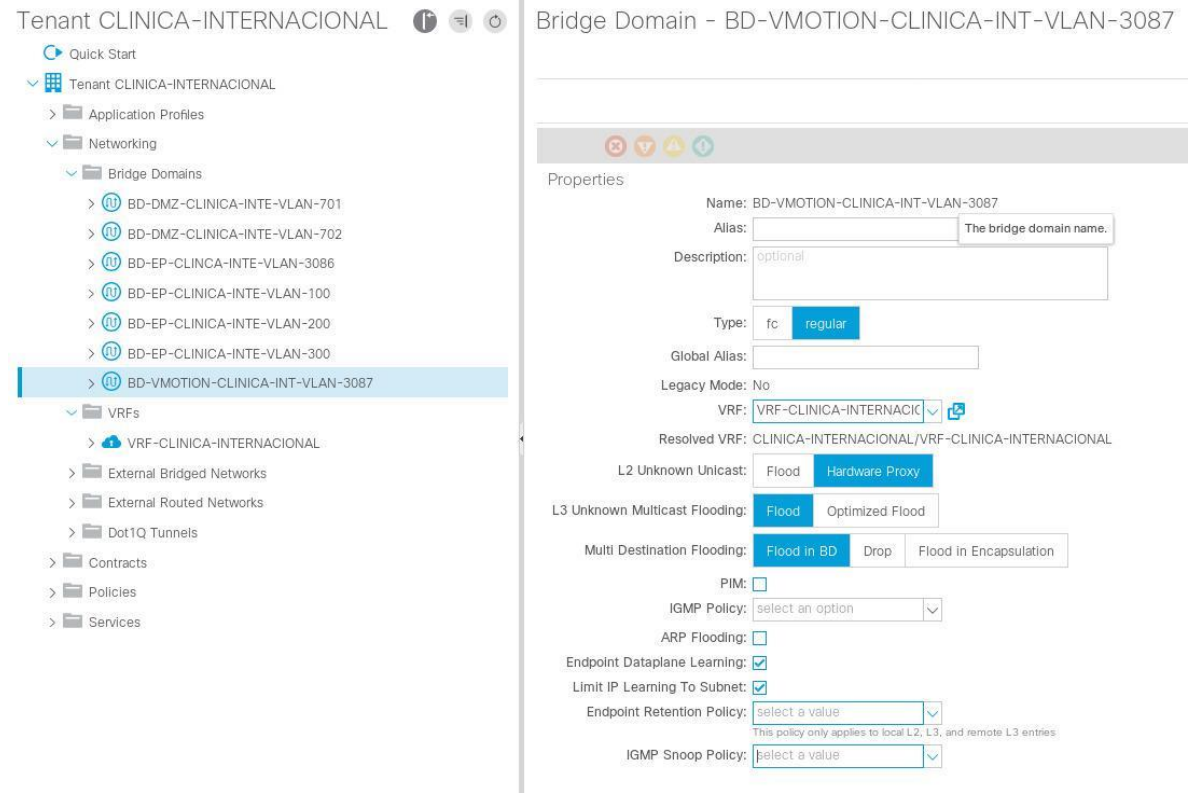

# **Figura 39.** Creación de Bridge Domain

# **Elaboración:** los autores

Luego el usuario deberá elegir si el *Bridge* 

*Domain* creado en ACI será *Layer2 o Layer3.*

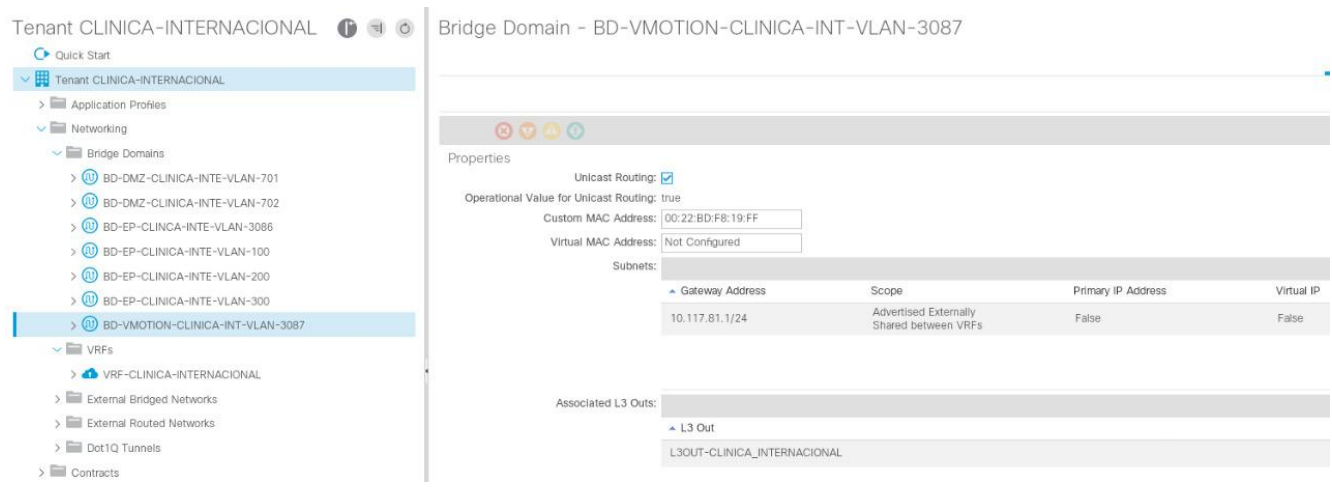

**Figura 40.** Creación de Bridge Domain Layer 3

**Elaboración:** los autores

### **4.2.4.7.1.8 Creación y Despliegue de un EPG**

Para la creación de un EPG una vez que el usuario haya creado el *Bridge Domain*, deberá Crear un *Application Profile* expandirlo y luego ingresar en la carpeta *Application* EPG's, dentro de esta carpeta el usuario podrá crear el EPG.

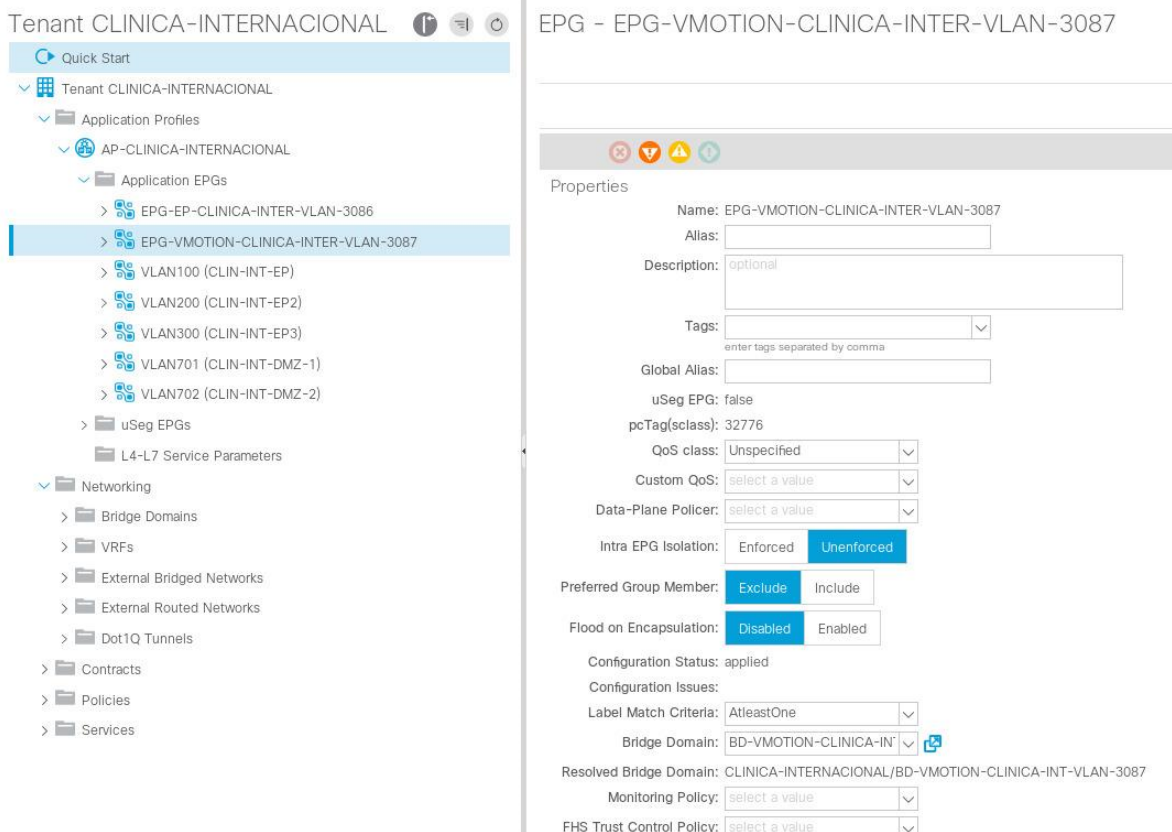

**Figura 41.** Creación de EPG

Una vez creado el EPG el usuario podrá

desplegar el EPG dentro de una interfaz.

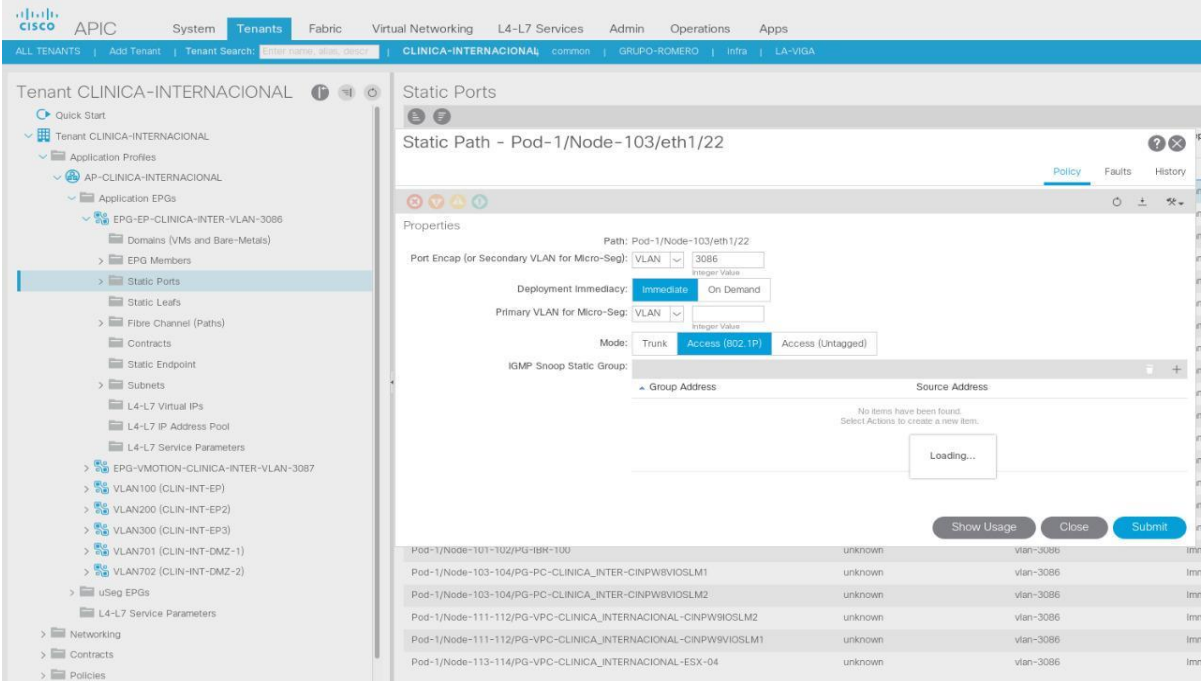

**Figura 42.** Despliegue de Static Port

#### **4.2.4.7.1.9 Creación de un L3OUT**

Si el usuario desea hacer una conexión de su red creada dentro de la SDN con una red que se encuentra fuera de esta deberá crear un L3OUT para poder realizar la conexión entre estas redes.

Para esto debe dirigirse a la carpeta *Networking* dentro del *Tenant* del cliente, *External Routed Networks* y crear un L3OUT, dentro de este decidirá que equipos y que puertos usará para la conexión con la red externa.

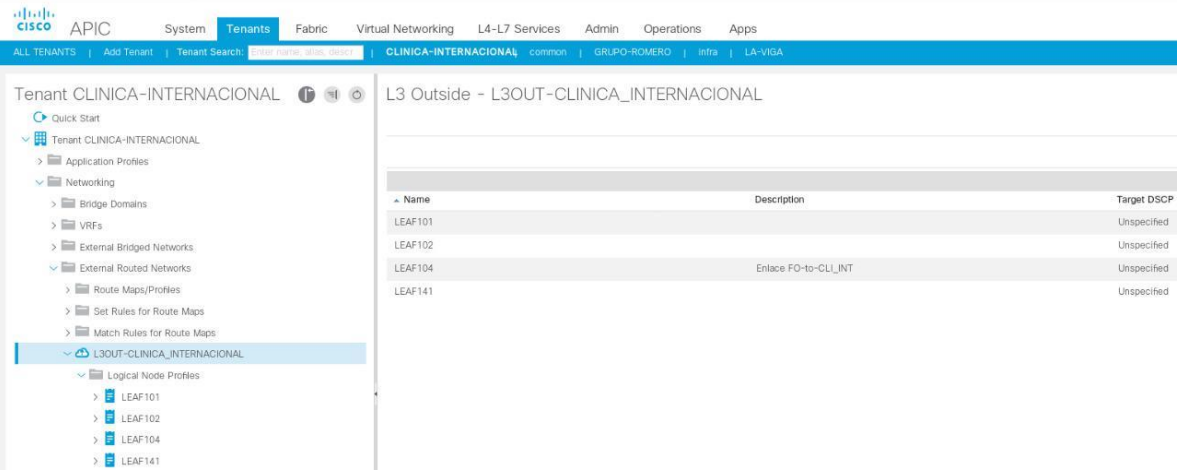

**Figura 43.** Creación de L3OUT

Luego de esto el usuario deberá elegir que EPG tendrán conexión con el L3OUT a través de *Contracts* para esto debe dirigirse a la carpeta *Contracts, Standard* y crear el *Contract* con el EPG y el L3OUT deseado.

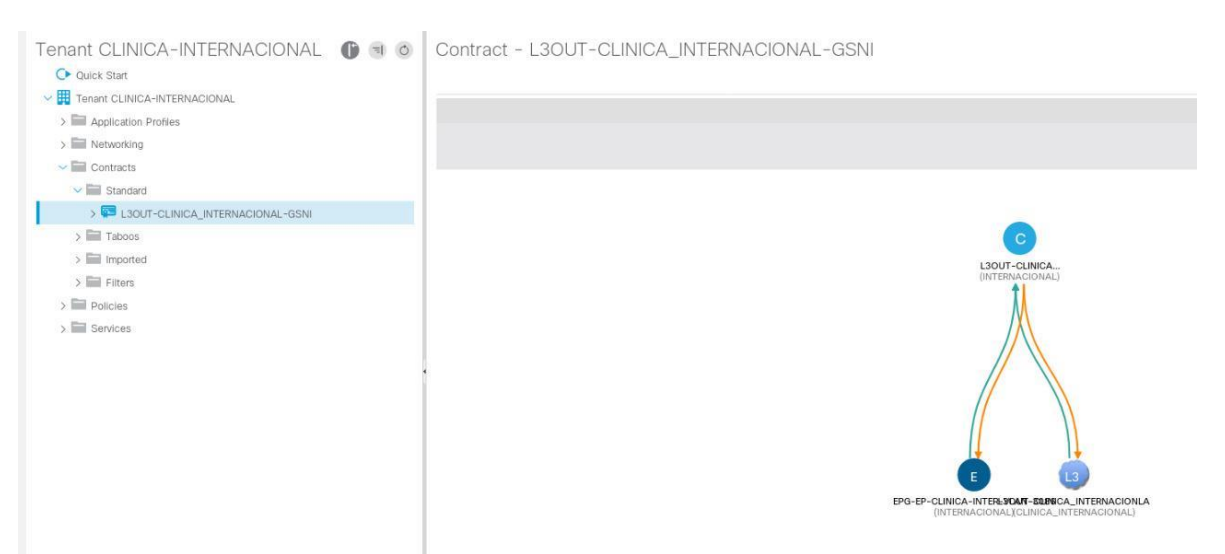

**Figura 44.** Configuración de contratos

**Elaboración:** los autores

# **4.2.4.7.2 Pruebas de Rendimiento**

#### **4.2.4.7.2.1 Sesión de Múltiples Usuarios**

Como parte de las pruebas de rendimiento se debe validar que el equipo controlador, desde el cual se tiene la administración de la red SDN, tenga la capacidad de recibir múltiples conexiones de usuarios, la primera prueba se realizó a nivel de GUI.

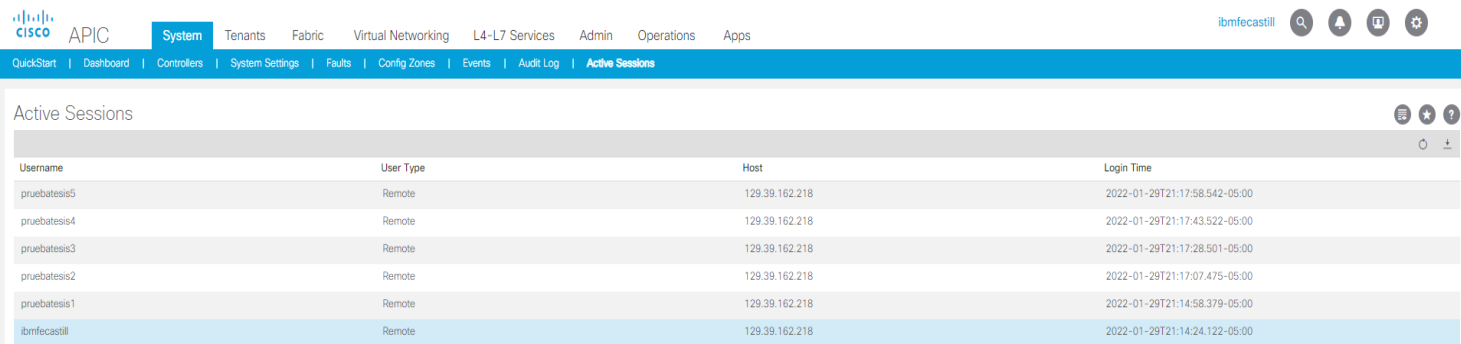

**Figura 45.** Sesiones activas por GUI

#### **Elaboración:** los autores

De igual manera se realizó la validación a través de línea de comando, ingresando al controlador APIC a través de múltiples ventanas y usuarios.

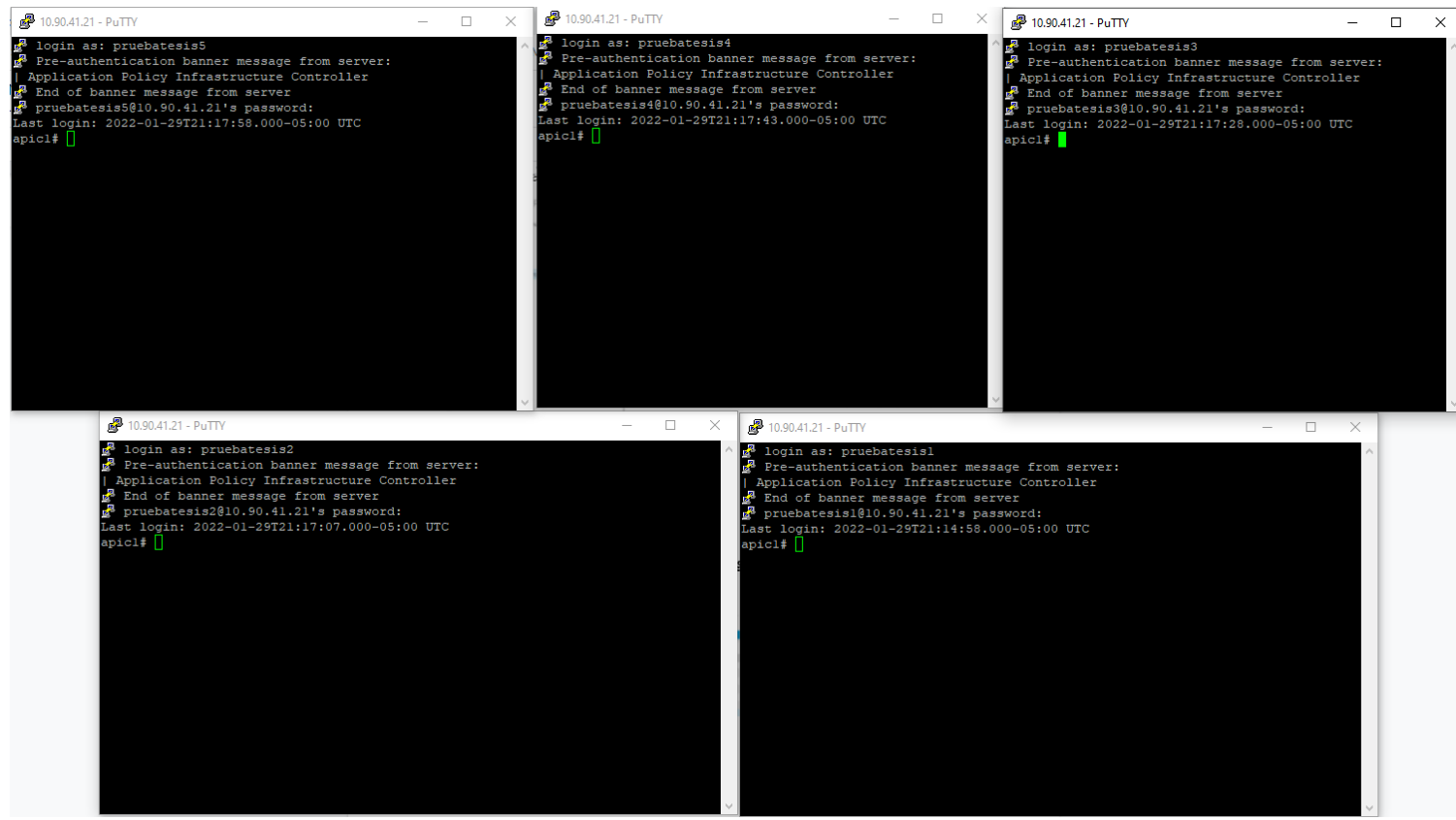

**Figura 46.** Sesiones activas por CLI

#### **Elaboración:** los autores

Para ambos casos se tuvieron resultados positivos, a nivel de GUI el controlador permite realizar a cambios al mismo tiempo desde usuarios diferentes y a nivel de línea de comando permite realizar configuraciones y comandos de obtención de datos.

### **4.2.4.7.3 Pruebas de Seguridad y control de accesos**

### **4.2.4.7.3.1 Control de Accesos**

Para las pruebas de este punto se configuró en el controlador APIC un servidor TACACS+, el cual solo permitirá el ingreso a usuarios que tenga los permisos correspondientes.

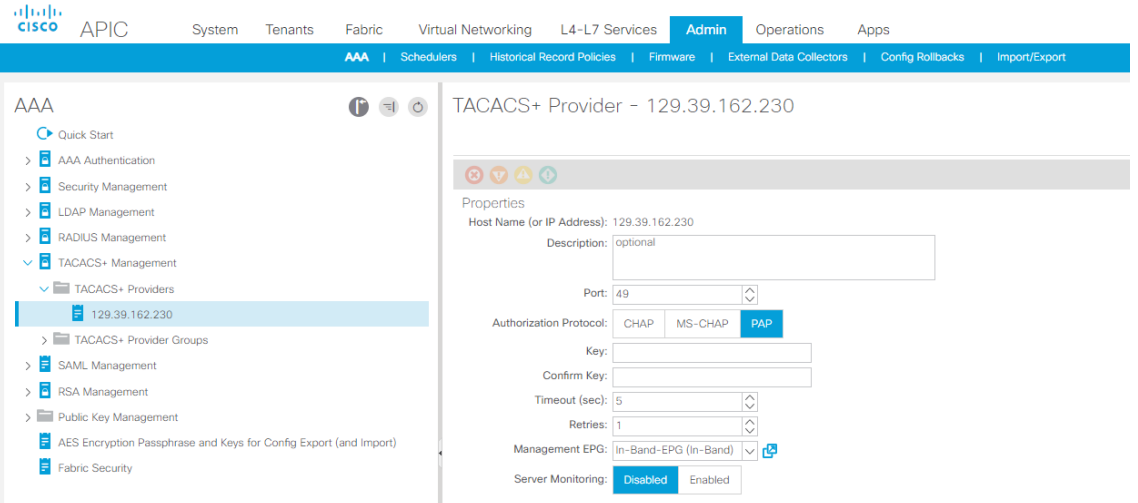

**Figura 47.** Configuración de TACACS+

**Elaboración:** los autores

El equipo que se está utilizando como TACACS+ es el ACS de CISCO, dentro del cual se registrará el controlador APIC y se crearán los usuarios correspondientes, en la siguiente figura se realiza la validación de ingreso con un usuario que se encuentra creado en el ACS.

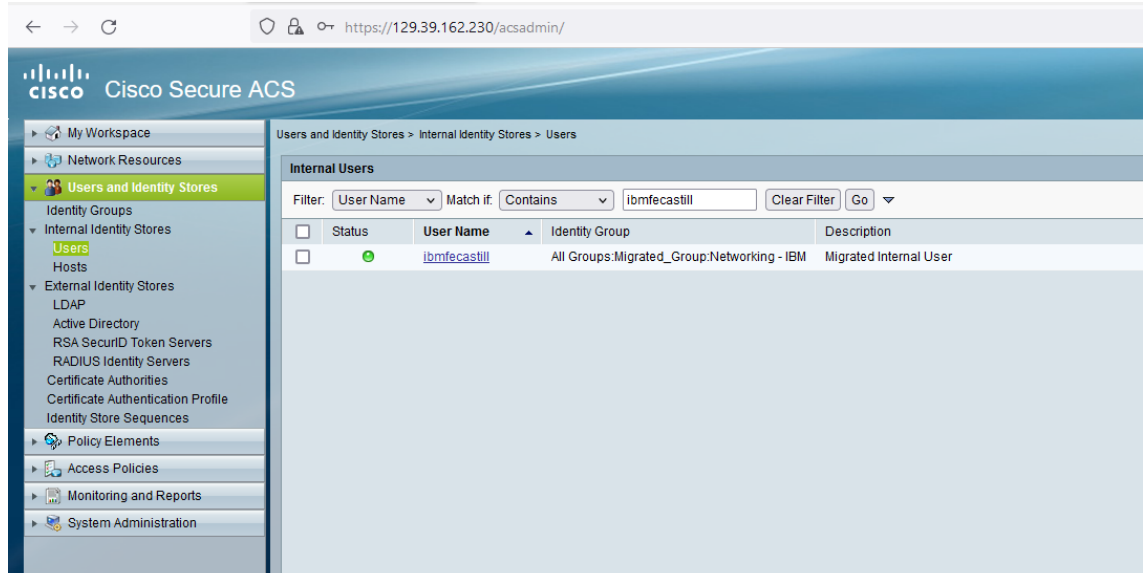

**Figura 48.** Usuario en Cisco ACS

**Elaboración:** los autores

Se realiza la validación de ingreso al

controlador APIC.

Г

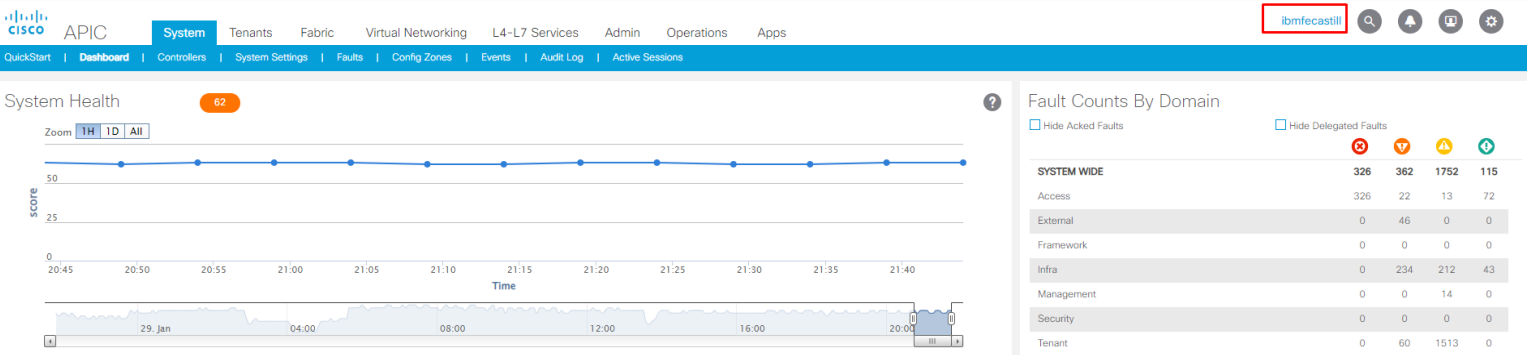

**Figura 49.** Usuario de ingreso en el Cisco APIC

**Elaboración:** los autores

Para confirmar que esta configuración funciona correctamente, se deshabilitará el usuario creado en el ACS.

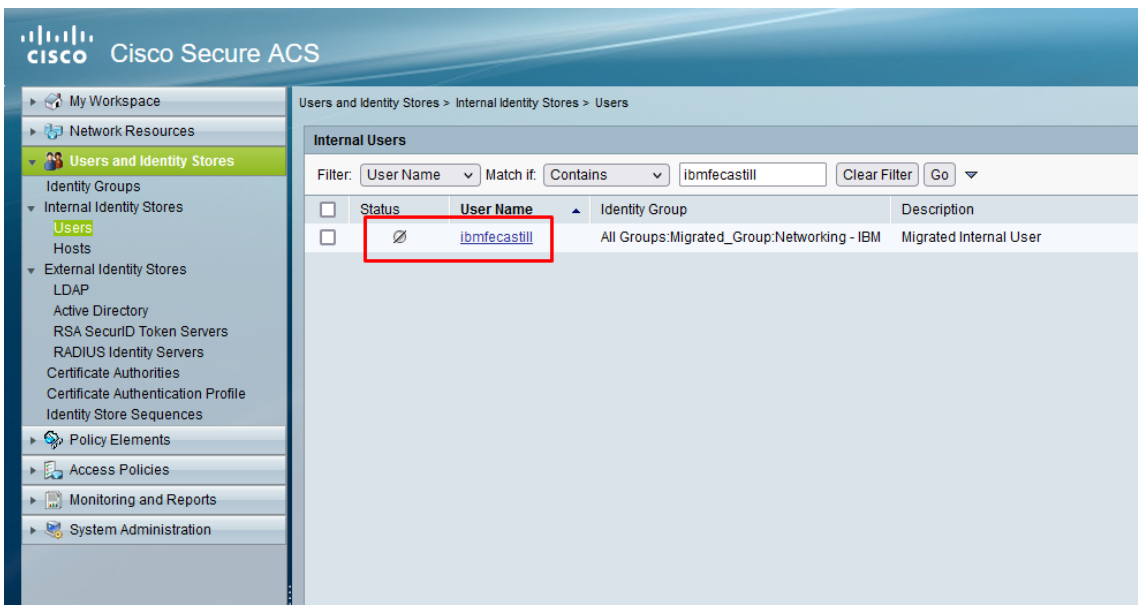

**Figura 50.** Usuario deshabilitado en Cisco ACS

**Elaboración:** los autores

Luego se realiza la prueba de ingreso la

cual no es satisfactoria.

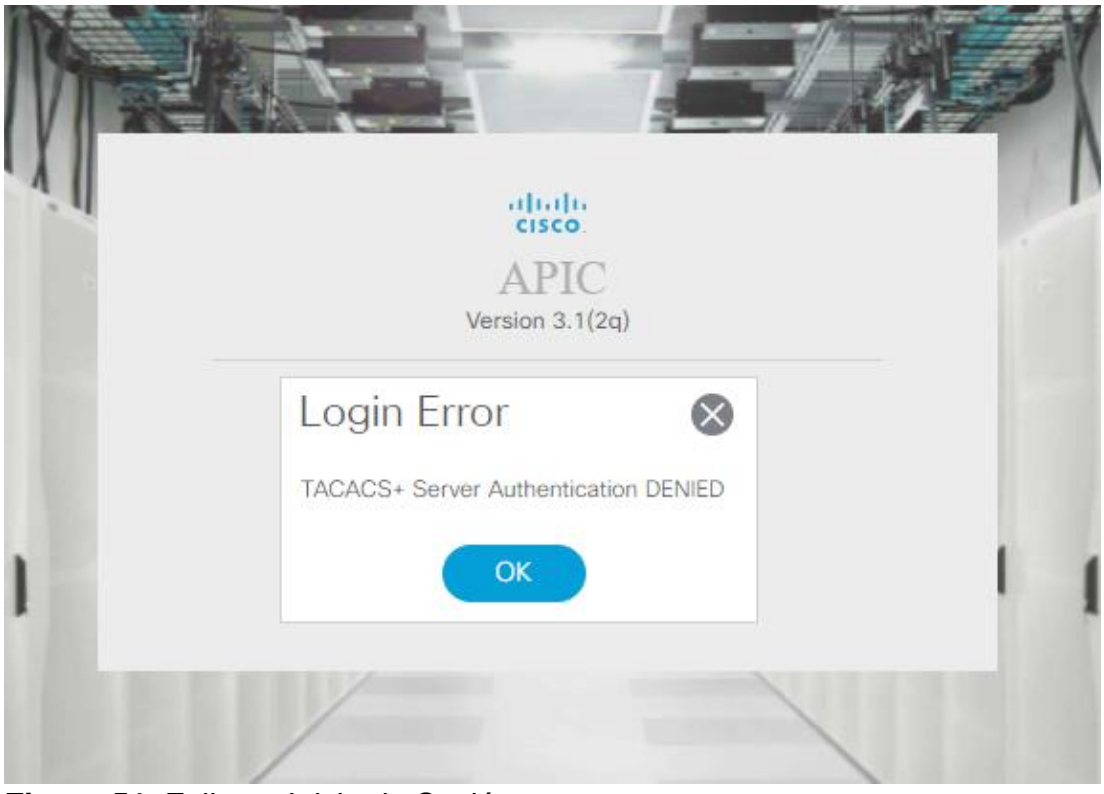

**Figura 51.** Falla en Inicio de Sesión

Con estas pruebas se valida el correcto funcionamiento del TACACS+, de esta manera se evita el ingreso de usuarios no privilegiados al controlador APIC dando resultados positivos a las pruebas de seguridad y control de accesos.

### **4.3 Operación**

### **4.3.1 Soporte y troubleshoot del sistema**

Una vez implementado el sistema se debe brindar un tiempo de soporte y *troubleshooting* a los incidentes reportados por los clientes, los 2 primeros clientes que fueron migrados a la red SDN fueron Intralot Perú y SURA.

Se obtuvo un reporte de los 3 primeros meses de haber sido implementada la solución de Cisco ACI, en el cual se tiene la siguiente información.

- Cantidad de Incidentes
- Clientes
- SLA Compliance

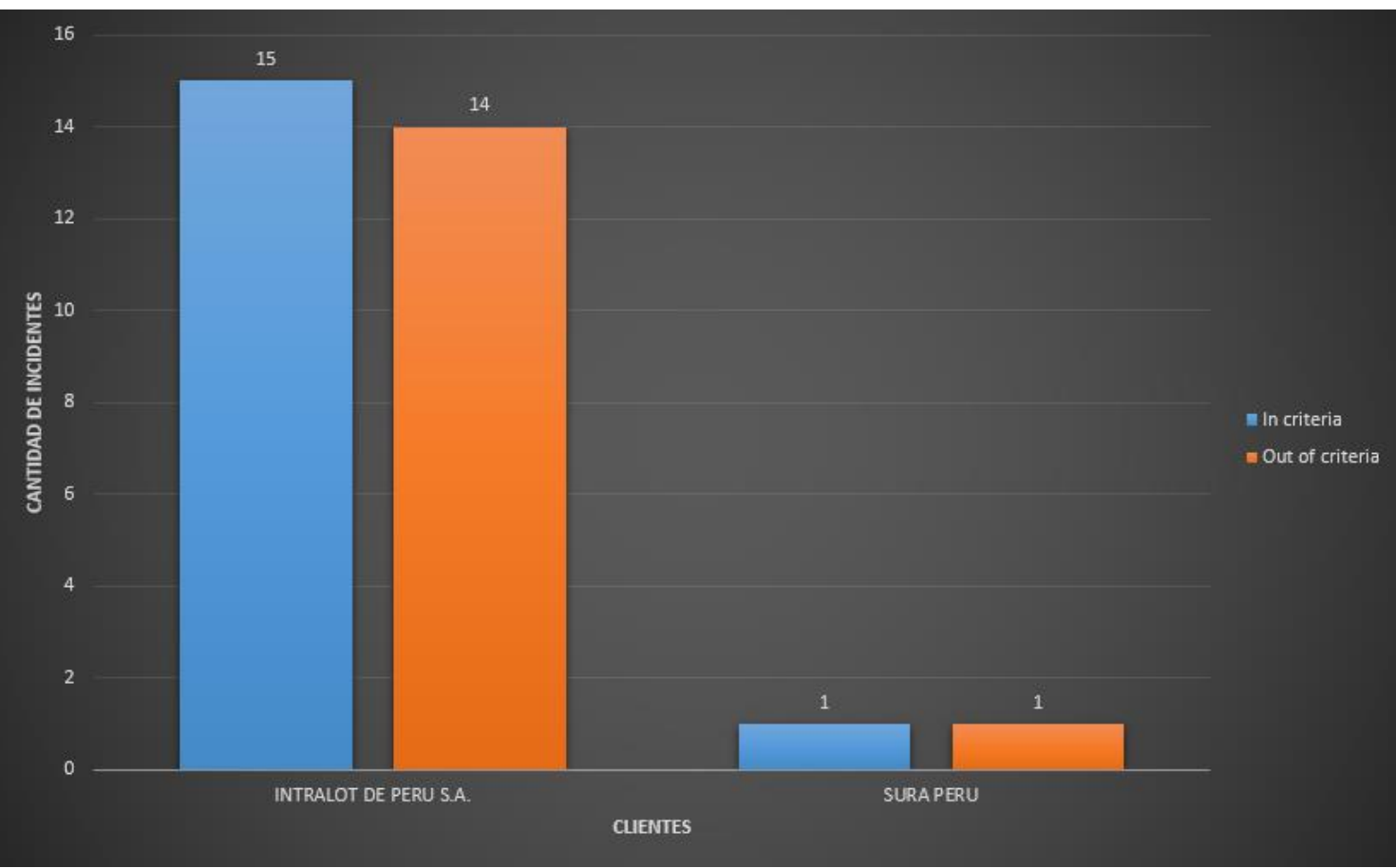

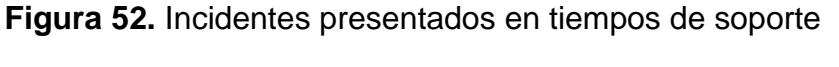

# **4.3.2 Movimientos completos, adiciones y cambios**

Luego de haber culminado la implementación del proyecto, se realizaron diferentes cambios en la arquitectura acorde a las necesidades de los clientes, los cuales fueron:

> Implementación de un nuevo POD: Este nuevo POD implementado hace referencia al extendido de la red SDN hacia el *data center* de contingencia de IBM, esto con el fin de que los servidores que se encuentran en este *data center* puedan ser parte de la red SDN.

- Instalación de nuevos equipos: Se realizó la instalación de nuevos equipos *Leaf* debido a la necesidad de puertos dentro de la red.
- Realizar *upgrade* de versión: Se realizó un *upgrade* de versión a la solución de Cisco ACI, esto con el fin de habilitar nuevas características necesarias para implementaciones de nuevos proyectos de clientes, además de poder corregir diferentes errores dentro de la solución.

El diagrama final de la red SDN se elaboró como imagen externa se deja validado en el Anexo 4.

#### **4.3.3 Monitoreo y manejo del sistema:**

#### **4.3.3.1 Monitoreo del sistema**

Para el monitoreo de los equipos se utiliza la *tool* de *Solarwinds*, la cual utiliza el protocolo SNMP para poder obtener información de los equipos lo que permite no solo monitorear el *up/down* de los equipos, sino que también otras características como, por ejemplo.

- Memoria
- CPU
- Tráfico de red
- Interfaces de red

| A Not secure   129.39.162.244/orion/nodes/default.aspx<br>C<br>$\leftarrow$ $\rightarrow$ |                          |                                  |                             |                                                                                                    |             |                      | ☆                                                                |          | $\equiv$ $\blacksquare$ |                |
|-------------------------------------------------------------------------------------------|--------------------------|----------------------------------|-----------------------------|----------------------------------------------------------------------------------------------------|-------------|----------------------|------------------------------------------------------------------|----------|-------------------------|----------------|
|                                                                                           |                          |                                  |                             | He Apps O Maximo a Solanvinds O Maximo-Privada Max NST Home - Netwo M Gmail D YouTube O Maps De Translate O Service Now O Time@IBM 26 IBM OpenPages - N C Travel@Kyndryl                                                                                |             |                      |                                                                  |          |                         | Reading list   |
| 坚重<br>MY DASHBOARDS ~                                                                     |                          | ALERTS & ACTIVITY = REPORTS =    | SETTINGS -                  |                                                                                                    |             |                      | 2.<br><b>&amp; IBMFECASTILL (LOGOUT)</b>                         | $\Omega$ |                         | $\bullet$ HELP |
| Admin > Node Management > Manage Nodes                                                    |                          |                                  |                             |                                                                                                    |             |                      | ES Manage Pollers @ Network Discovery ② Help                     |          |                         |                |
| <b>Manage Nodes</b>                                                                       |                          | Show: Nodes v 10.90.44           |                             | SEARCH                                                                                                    |             |                      |                                                                  |          |                         |                |
| (i) You can switch to the Manage Entities page. >> Show me                                |                          |                                  |                             |                                                                                                    |             |                      |                                                                  |          |                         | $\circledast$  |
| Group by:<br>Vendor                                                                       |                          |                                  |                             | $\oplus$ add node $\mathscr O$ custom property editor $\mathscr O$ edit properties $\quad \cong \quad$ list resources $\quad \cong \quad$ assign pollers $\quad \circled R$ maintenance mode $\odot \quad$ more actions $\odot \quad \circled R$ delete |             |                      |                                                                  |          |                         |                |
| ADVA GmbH (4)                                                                             |                          | $\Box$ Name                      | Polling IP Address A Status |                                                                                                    |             |                      | Location Polling Method Polling Engine Planned Unmanage Window » |          |                         |                |
| <sup>ag</sup> Agere Systems, Inc. (2)                                                     | ١n                       | leaf142<br>٠                     | 10.90,44.22                 | Node status is Up, Hardware health monitoring is in Undefined state, One or more interfaces are in an Unknown state.                                                                                                    | SNMP        | <b>IBMLMNOCRIM01</b> |                                                                  |          |                         |                |
| ARC American Power Conversion Corp. (1)                                                   | ÞП                       | leaf103                          | 10.90.44.23                 | Node status is Up, One or more interfaces are Down.                                                                                                    | SNMP        | <b>MONITORING</b>    |                                                                  |          |                         |                |
| E AT&T (6)                                                                                | $\triangleright \square$ | leaf104-GSNI<br>a                | 10,90,44,24                 | Node status is Up, One or more interfaces are Down.                                                                                                    | <b>SNMP</b> | <b>MONITORING</b>    |                                                                  |          |                         |                |
| <b>BILLE</b> Coat Systems (1)                                                             | $\triangleright \square$ | spine201-campus 10.90.44.25<br>e |                             | Node status is Up. One or more interfaces are Down.                                                                                                    | <b>SNMP</b> | <b>MONITORING</b>    |                                                                  |          |                         |                |
| Check Point Software Technologies Ltd (5)                                                 | ŀП                       | spine202<br>œ                    | 10.90.44.26                 | Node status is Up, One or more interfaces are Down.                                                                                                    | <b>SNMP</b> | <b>MONITORING</b>    |                                                                  |          |                         |                |
| ag Cisco (1154)                                                                           | ŀП                       | leaf121-GSNI<br>œ                | 10.90.44.27                 | Node status is Up, One or more interfaces are Down.                                                                                                    | SNMP        | <b>MONITORING</b>    |                                                                  |          |                         |                |
| Citrix NetScaler (33)                                                                     |                          | leaf122                          | 10.90.44.28                 | Node status is Up, One or more interfaces are Down.                                                                                                    | SNMP        | <b>MONITORING</b>    |                                                                  |          |                         |                |
| Ver DataPower Technology, Inc. (2)<br><b>O.</b> Emerson Computer Power (12)               |                          | leaf141                          | 10.90.44.29                 | Node status is Up, Hardware health monitoring is in Undefined state, One or more interfaces are in an Unknown state.                                                                                                    | SNMP        | <b>IBMLMNOCRIM01</b> |                                                                  |          |                         |                |
| Epicenter Inc (2)                                                                         |                          | leaf101-GSNI                     | 10.90.44.31                 | Node status is Up. One or more interfaces are Down.                                                                                                    | SNMP        | <b>MONITORING</b>    |                                                                  |          |                         |                |
| F5 Networks, Inc. (16)                                                                    |                          | leaf102-GSNI                     | 10.90.44.32                 | Node status is Up. One or more interfaces are Down.                                                                                                    | SNMP        | <b>MONITORING</b>    |                                                                  |          |                         |                |
| <b>ED</b> Fortinet, Inc. (16)                                                             |                          | leaf105-GSNI                     | 10.90.44.35                 | Node status is Up. One or more interfaces are Down.                                                                                                    | SNMP        | <b>MONITORING</b>    |                                                                  |          |                         |                |
| (b) HPE (1)                                                                               |                          | leaf106-GSNI                     | 10.90.44.36                 | Node status is Up. One or more interfaces are Down.                                                                                                    | SNMP        | <b>MONITORING</b>    |                                                                  |          |                         |                |
| ₩ HUAWEI Technology Co., Ltd (2)                                                          |                          | spine221                         | 10.90.44.37                 | Node status is Up. One or more interfaces are in an Unknown state.                                                                                                    | SNMP        | <b>MONITORING</b>    |                                                                  |          |                         |                |
| <b>Intel IBM</b> eServer X (4)                                                            | ÞП                       | spine211<br>۰                    | 10.90.44.38                 | Node status is Up, Tunnel16 is in an Unknown state.                                                                                                    | <b>SNMP</b> | <b>MONITORING</b>    |                                                                  |          |                         |                |
| (1) IronPort Systems, Inc. (8)                                                            | ŀП                       | e<br>leaf143                     | 10,90,44,40                 | Node status is Up, Vlan10 is Down, Hardware health monitoring is in Critical state.                                                                                                    | <b>SNMP</b> | <b>MONITORING</b>    |                                                                  |          |                         |                |
| Juniper Networks, Inc. (1)<br>Mil net-snmp (9)                                            | ÞП                       | spine212                         | 10.90.44.41                 | Node status is Up.                                                                                                    | <b>SNMP</b> | <b>MONITORING</b>    |                                                                  |          |                         |                |
| New Oak Communications, Inc. (1)                                                          | ΣΠ                       | spine222                         | 10.90.44.42                 | Node status is Up.                                                                                                    | <b>SNMP</b> | <b>MONITORING</b>    |                                                                  |          |                         |                |
| <b>MA</b> Palo Alto Networks (6)                                                          | ⊧⊓                       | leaf111-GR<br>œ                  | 10.90.44.43                 | Node status is Up, One or more interfaces are Down.                                                                                                    | SNMP        | <b>MONITORING</b>    |                                                                  |          |                         |                |
| Riverbed Technology (1)                                                                   |                          | leaf112-GR                       | 10.90.44.44                 | Node status is Up, One or more interfaces are Down.                                                                                                    | SNMP        | <b>MONITORING</b>    |                                                                  |          |                         |                |
| (c) TELDAT, S.A. (21)                                                                     | ⊧⊓                       | leaf113-GR                       | 10.90.44.45                 | Node status is Up.                                                                                                    | SNMP        | <b>MONITORING</b>    |                                                                  |          |                         |                |
| Unknown (1290)                                                                            |                          | leaf114-GR<br>$\bullet$          | 10.90.44.46                 | Node status is Up.                                                                                                    | SNMP        | <b>MONITORING</b>    |                                                                  |          |                         |                |
| VMware Inc. (2)                                                                           |                          | leaf108<br>G.                    | 10.90.44.47                 | Node status is Up. One or more interfaces are Down.                                                                                                    | SNMP        | <b>MONITORING</b>    |                                                                  |          |                         |                |
| $\Phi$ Vyatta (18)                                                                        | $\triangleright \square$ | leaf107<br>G.                    | 10.90.44.48                 | Node status is Up, Ethernet1/50 is Down.                                                                                                    | SNMP        | <b>MONITORING</b>    |                                                                  |          |                         |                |
| Windows (10)                                                                              | $\overline{a}$           | leaf109                          | 10.90.44.49                 | Node status is Up.                                                                                                    | SNMP        | <b>MONITORING</b>    |                                                                  |          |                         |                |
| 8. Zebra Technologies Corporation (17)                                                    | $\triangleright$ $\Box$  | leaf110                          | 10.90.44.50                 | Node status is Up. Ethernet1/16 is Down.                                                                                                    | SNMP        | <b>MONITORING</b>    |                                                                  |          |                         |                |
|                                                                                           | $\overline{\phantom{a}}$ | <b>CONTRACTOR</b><br>-           |                             | And the contract of the contract of                                                                                                    |             | <b>THE REPORT OF</b> |                                                                  |          |                         |                |

**Figura 53.** Equipos monitoreados por Solarwinds

#### **4.3.3.2 Manejo del sistema**

La administración de la red SDN y de la solución Cisco ACI, se realiza a través de un punto centralizado el cual es el controlador APIC, este nos permite realizar configuraciones en los equipos según sea necesario y poder realizar el *troubleshooting* correspondiente en caso de que se presente algún incidente a nivel de red.

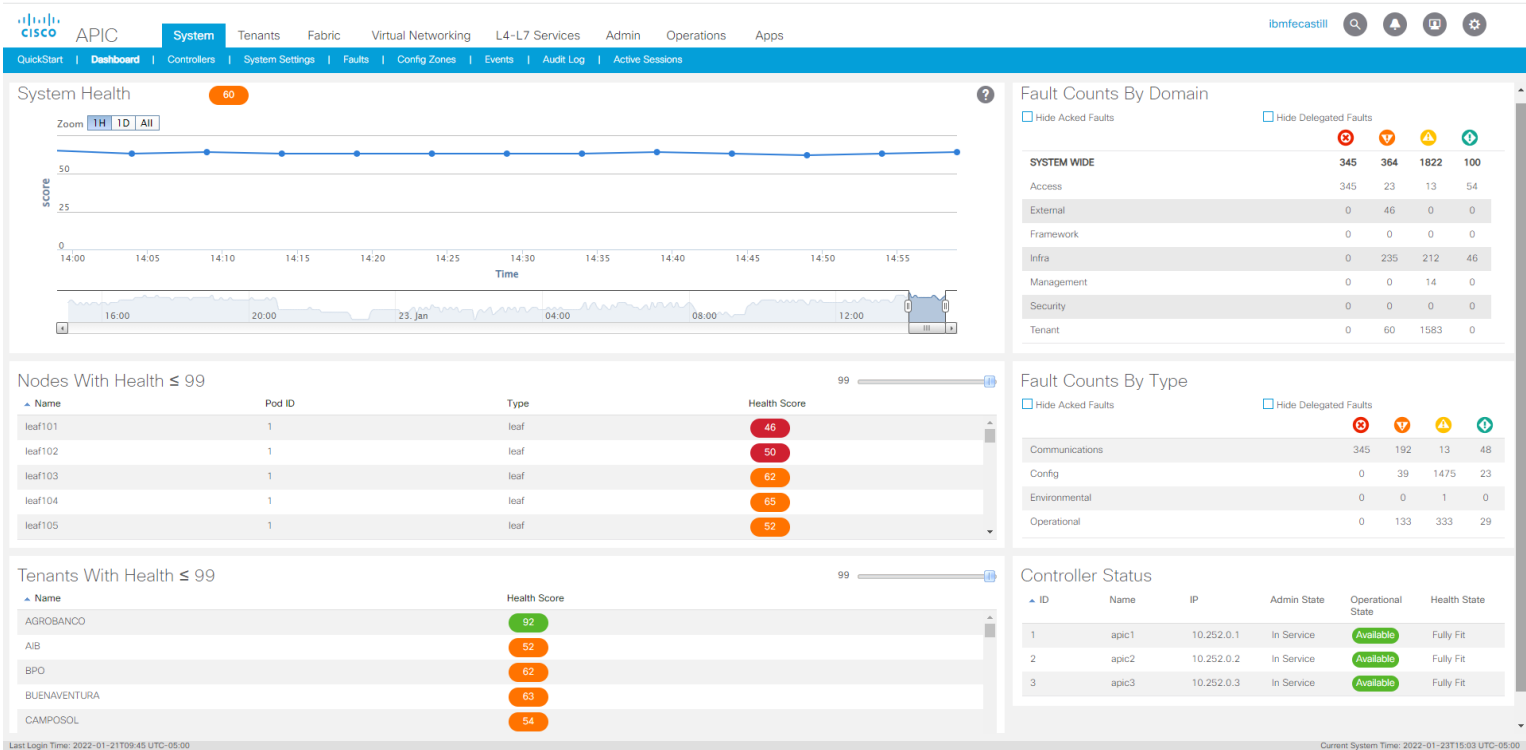

**Figura 54.** Página principal del Cisco APIC

**Elaboración:** los autores

# **4.4 Optimización**

# **4.4.1 Alineamiento al caso de negocios**

IBM del Perú como empresa prestadora de servicios debe brindar a sus clientes una infraestructura estable y escalable de acuerdo con las necesidades del cliente, además de que pueda brindar la posibilidad de implementar diferentes tecnologías en tiempo reducido y a bajo costo.

Para poder alinear el proyecto a esta necesidad se tomó en cuenta un estudio realizado por la empresa Forrester, la cual está dedicada a la investigación de mercado que brinda asesoramiento en tecnología a las empresas, esto nos ayudará a poder evidenciar la reducción de tiempos y costos de implementación con el uso de la solución Cisco ACI.

### ● Reducción en el tiempo de diseño e implementación de la red SDN

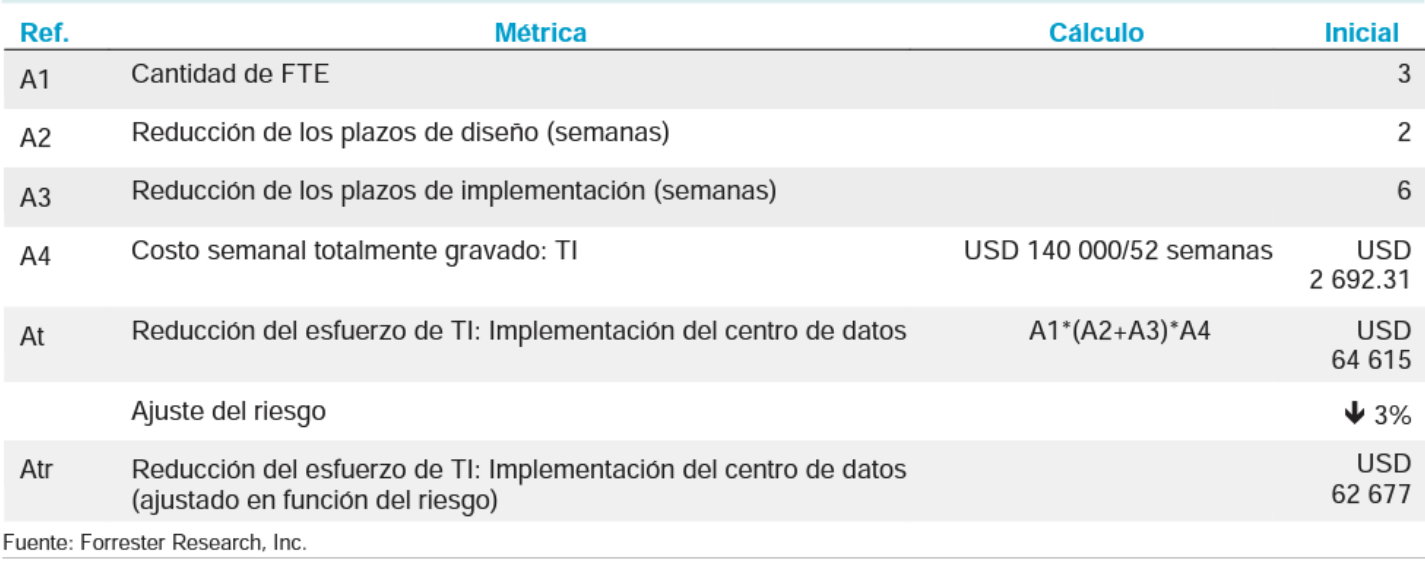

**Figura 55.** Reducción del esfuerzo de TI

**Fuente:** Forrester Research, 2021

#### ● Reducción en el tiempo de implementación de nuevas aplicaciones

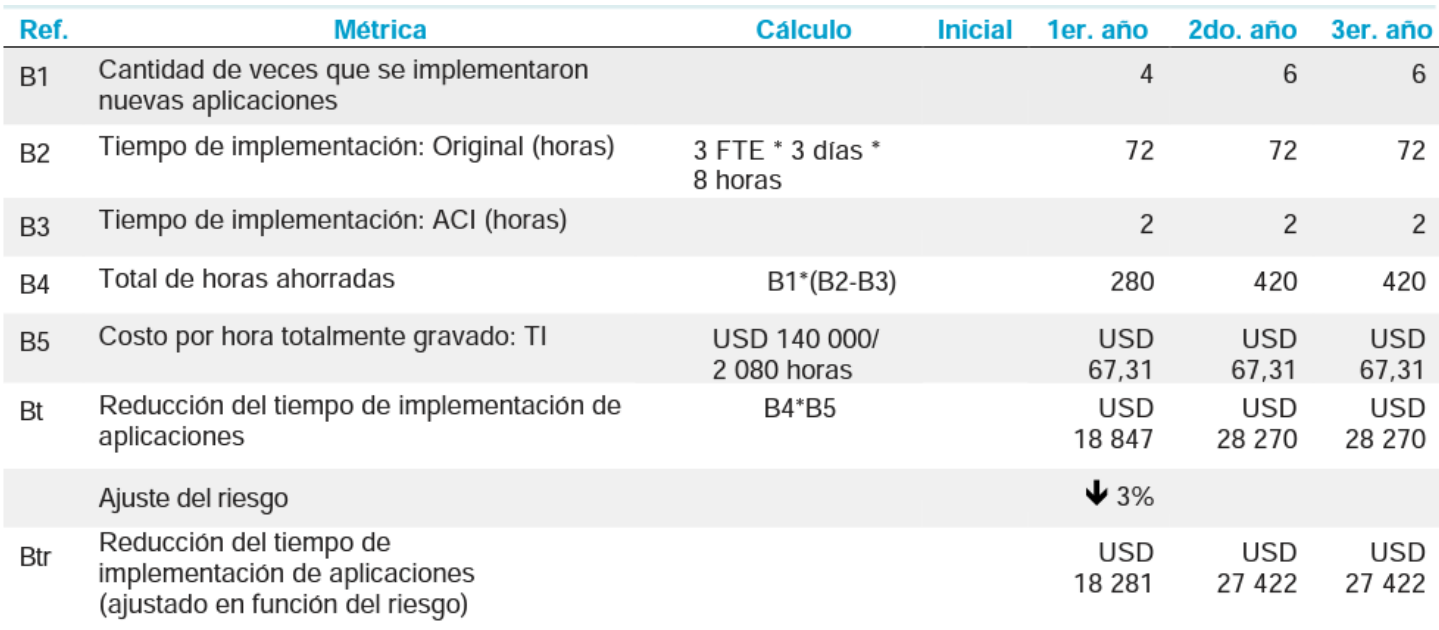

Fuente: Forrester Research, Inc.

**Figura 56.** Reducción en tiempo de implementación

**Fuente:** Forrester Research, 2021
# ● Reducción en los costos del hardware

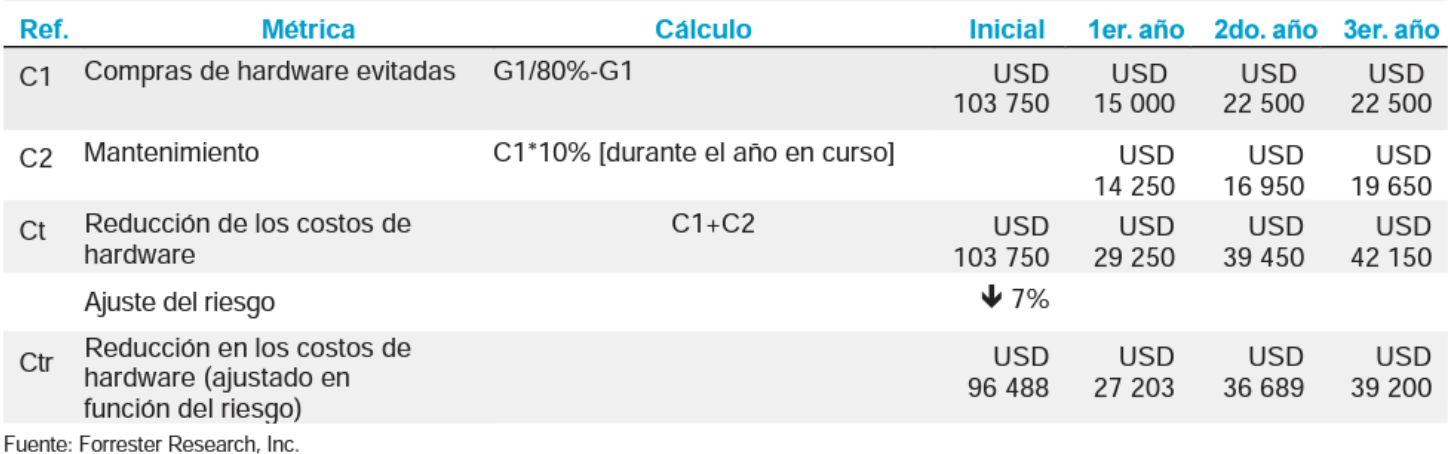

# **Figura 57.** Reducción en costos de hardware

**Fuente:** Forrester Research, 2021

# ● Reducción en el tiempo de gestión y mantenimiento

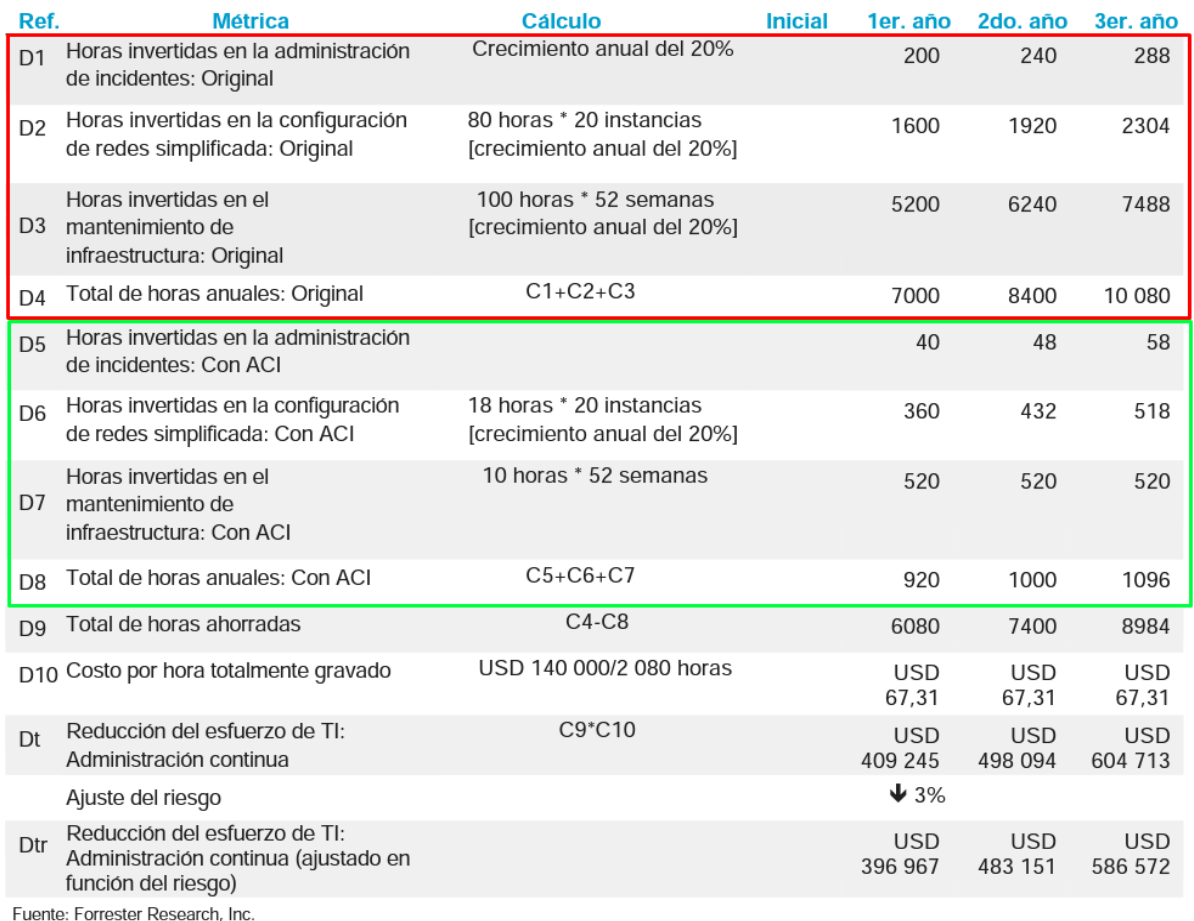

**Figura 58.** Reducción en tiempo de gestión

**Fuente:** Forrester Research, 2021

#### **4.3.1 Evaluación de tecnologías y sistemas**

En la presente sección se va a detallar el uso de Watson a fin de analizar la data obtenida de *Solarwinds*:

#### **4.3.1.1 Análisis de la herramienta:**

Durante la investigación del proyecto, se encontró la oportunidad de analizar el comportamiento de la red mediante datos a través del tiempo con la tecnología de inteligencia artificial que Watson ofrece. IBM Watson es un Sistema de Inteligencia Artificial creado por IBM, se refiere a la plataforma que provee de ambientes y herramientas las cuales pueden ser usadas para analizar, modelar, visualizar, crear o eliminar data con el fin de ser usada en para crear y entrenar un modelo de machine learning.

Mediante la plataforma de Watson IBM se puede usar diferentes activos (*assets*) y herramientas (*tools*) para crear un proyecto capaz de entrar un algoritmo. Dentro de lo que la plataforma brinda, encontramos una herramienta llamada "*AutoAI graphical tool*"; traducida al español sería herramienta gráfica AutoAI. La herramienta permite analizar datos y generar a partir de ellos, canalizaciones de posibles modelos personalizados para un problema de modelo predictivo. Las líneas de modelos se crean de modo iterativo en base del análisis del conjunto de datos que realiza la herramienta. Además de descubrir las transformaciones de datos, los algoritmos y los ajustes de parámetros adecuados para su problema. Finalmente, los resultados son mostrados en una tabla de clasificación en la cual las líneas de modelos generadas automáticamente clasificados, basadas en el propósito de optimización del problema, son mostradas

Sin embargo, durante la investigación encontramos algunas limitaciones de la herramienta y Watson en general. La primera fue que, al usar una versión de pruebas, no todas las funciones de Watson estaban disponibles. Por otro lado, para entrenar el algoritmo mediante la herramienta de AutoAI, se encuentran dos caminos.

103

El primero se basa en entrenar el algoritmo en tiempo real y el otro camino, es entrenar el algoritmo ejecutando lo manualmente. Lamentablemente para entrenar el algoritmo en tiempo real se quieren datos que sean de tipo hora y/o fecha y un servicio que alimente el mismo. No obstante, usando el segundo camino va perfecto para entrenar el algoritmo cuando no se tiene presente datos de tipo hora y/o fecha o cuando se tiene poca data histórica. Asimismo, la herramienta AutoAI es capaz de interpolar valores perdidos o faltantes mediante la función de "imputación de datos".

Finalmente, al usar la herramienta AutoAI, se pueden usar menos recursos dependiendo de las necesidades de un proyecto lo que permite realizarlo sin que implique una gran inversión o un mantenimiento costoso.

# **4.3.1.2 Proyecto con AutoAI**

#### **4.3.1.2.1 Obtención y saneamiento de la data**

*Solarwinds* es una herramienta de uso interno del área para gestionar y monitorear los equipos de telecomunicaciones, la cual permite obtener reportes del comportamiento de estos mediante un archivo de tipo Excel. Para el proyecto se han considerado los siguientes datos:

### **Tabla 18.** Data de Solarwinds

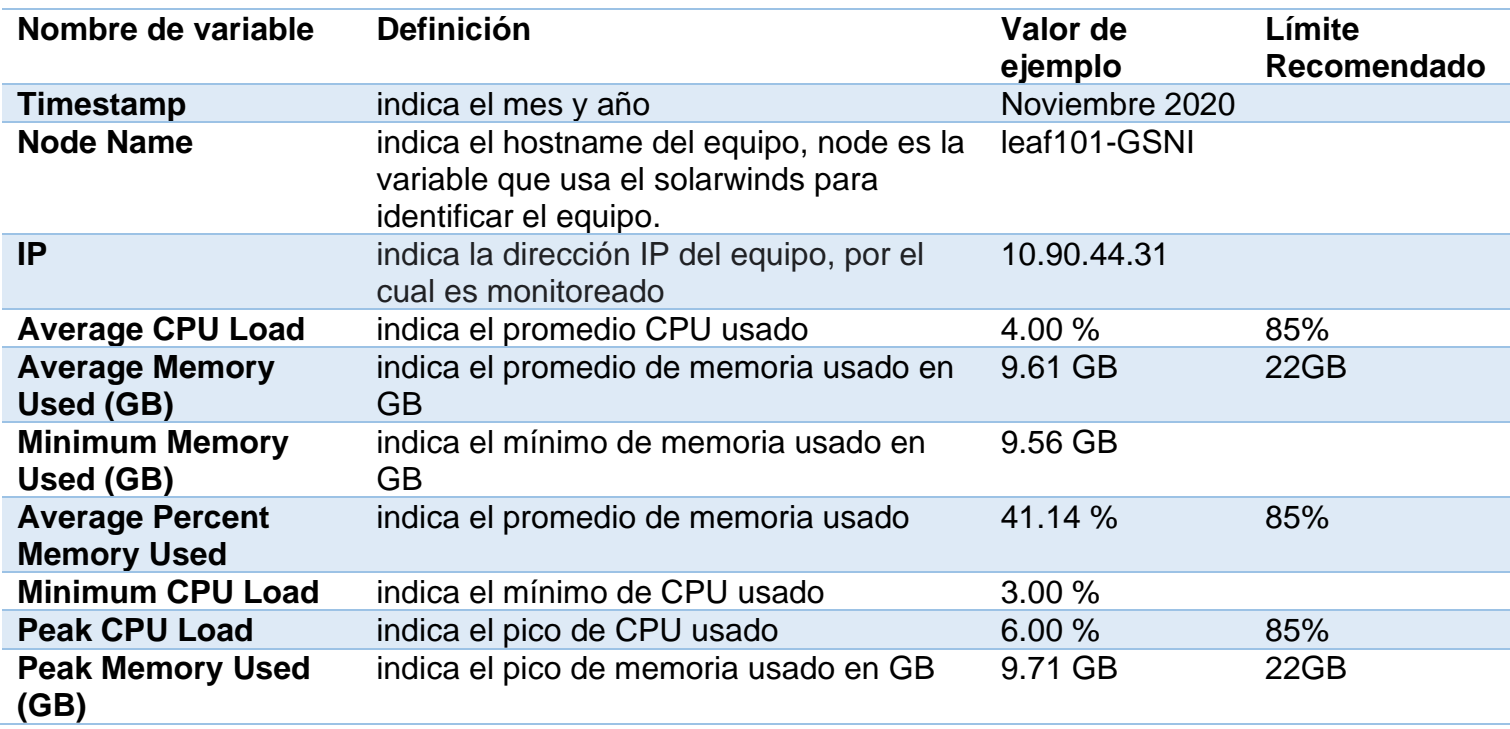

**Elaboración:** los autores

La empresa Cisco brinda un límite recomendado para el uso de ciertos recursos del hardware como, *Average CPU Load, Average Percent Memory Used, Peak CPU Load*, el cual es 85%. Una vez sobrepasado este límite se recomienda abrir un caso con Cisco para su respectiva revisión, ya que esto podría generar fallas en el rendimiento del hardware.

Por otro lado, los valores límite para las variables *Average Memory Used (GB) y Peak Memory Used (GB)* es de 22GB ya que la capacidad de memoria máxima es de 24GB, este valor está mostrado en GB lo que las variables anteriormente mencionadas lo muestran en porcentajes.

A fin de analizar el comportamiento de las siguientes variables: *Average memory used, Average CPU Load, Average Percent Memory Used (%)*, *Peak memory used* y *Peak CPU Load* los cuales indican cuando hay algún problema en los equipos de red acorde a su valor.

Una vez obtenida el archivo de tipo excel de solarwinds, se debe sanear la data para que pueda ser subida sin problemas a Watson. Para empezar, la primera variable Timestamp se va a separar en dos nuevas variables las cuales son: TimestampMes y TimestampAño. Una para guardar el nombre del mes y el otro, para el año; respectivamente.

## **Tabla 19.** Variables de tiempo

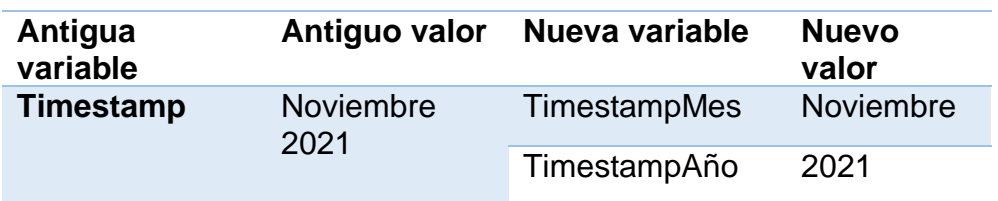

**Elaboración:** los autores

El siguiente paso es modificar el valor de las variables con símbolo de porcentaje (%), de las cuales se va a remover el símbolo y se va a cambiar el número a decimal.

Las siguientes variables fueron modificadas:

- Average CPU Load
- Average Percent Memory Used
- Minimum CPU Load
- Peak CPU Load

Los números serán modificados de la siguiente

forma:

Sí en porcentaje se muestra: 41.14%

En decimal se muestra así: 0.4114

Luego el valor de las variables Average Memory Used (GB), Minimum Memory Used (GB) y Peak Memory Used (GB) se va a modificar removiendo los espacios en blanco y las letras "GB" con el propósito que el valor sea solo un número.

Finalmente, las variables Node Name e IP no se van a modificar ya que dichas variables identifican a un node. Por otro lado, se van a eliminar las casillas vacías que se encuentren en las primeras filas.

Con la data saneada, se procede a cambiarle el formato de .xlsx a .csv.

# **4.3.1.2.2 Creación de proyecto AutoAI**

Para crear el proyecto usando la herramienta AutoAI, primero se debe crear un proyecto en Watson para proceder a subir el archivo .CSV con la data saneada.

Para crear el proyecto IBM Watson cloud, desde la página de inicio en la sección de "Trabajar con datos", hay que darle click al botón de "Crear un proyecto".

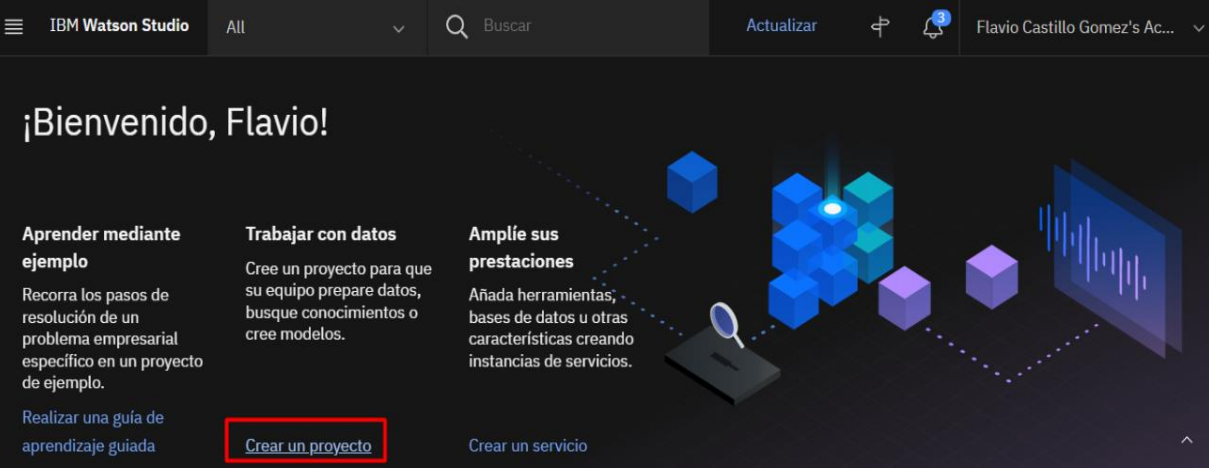

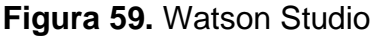

**Elaboración:** los autores

Luego, se selecciona la primera opción llamada "Crear un proyecto vacío".

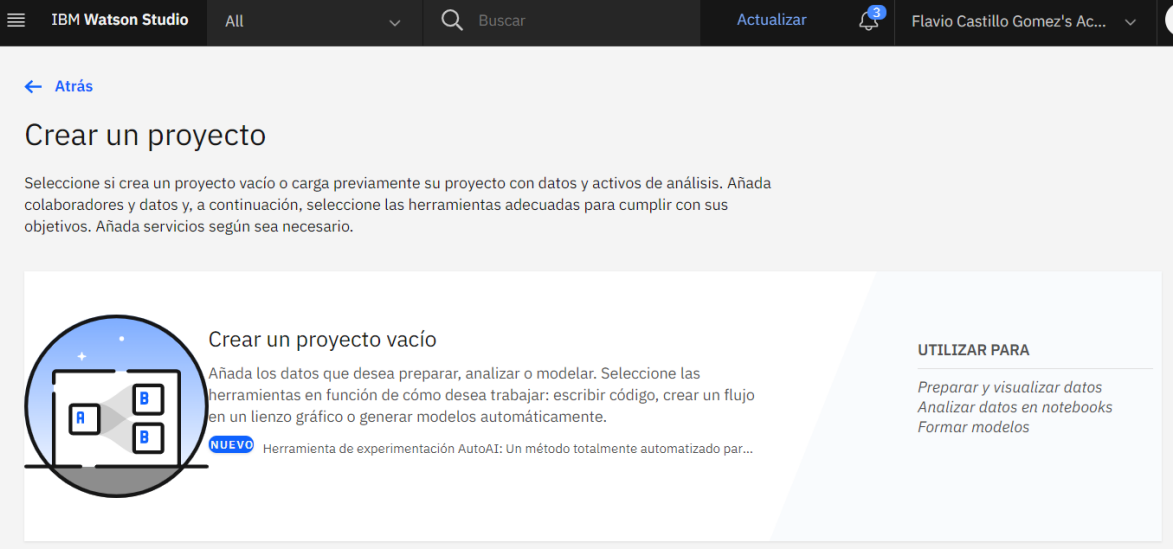

**Figura 60.** Creación de proyecto en Watson

# **Elaboración:** los autores

Finalmente se agrega el nombre y la descripción,

la cual es opcional.

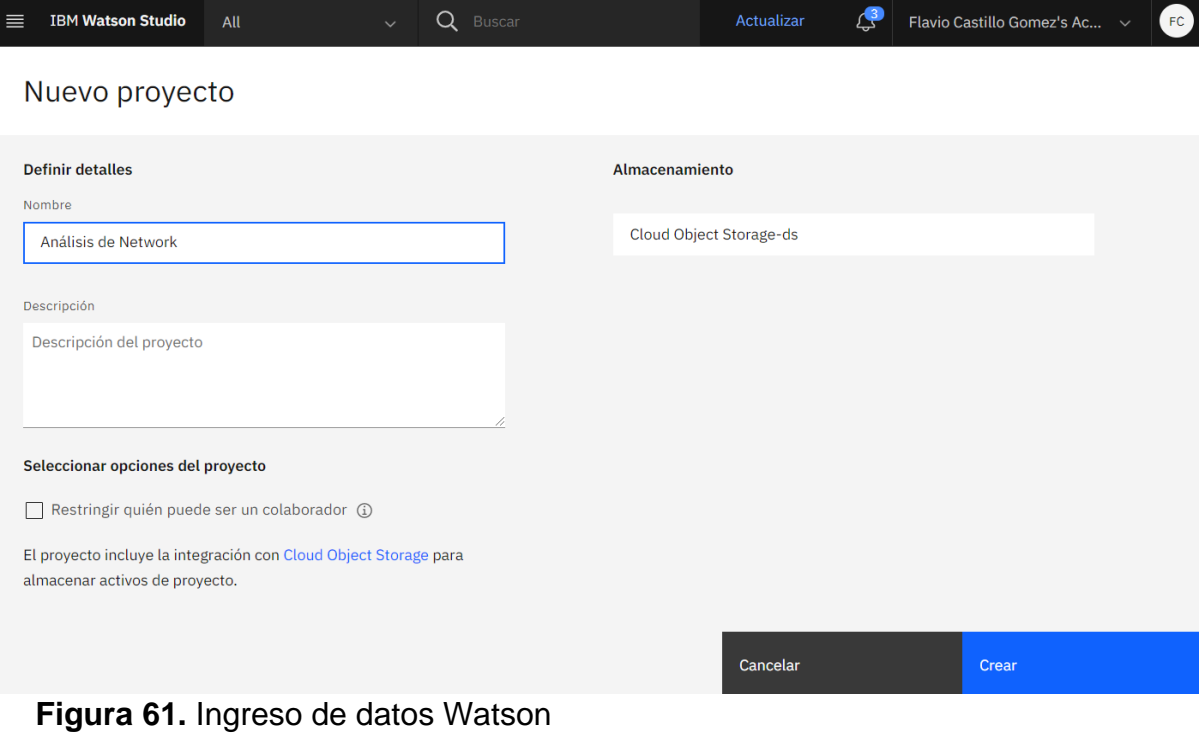

Con el proyecto ya creado, se debe ingresar para poder subir el archivo .CSV. Para ello, se debe dar click al botón "Añadir al proyecto" que se muestra en la parte superior a fin de que se muestren todas las opciones disponibles:

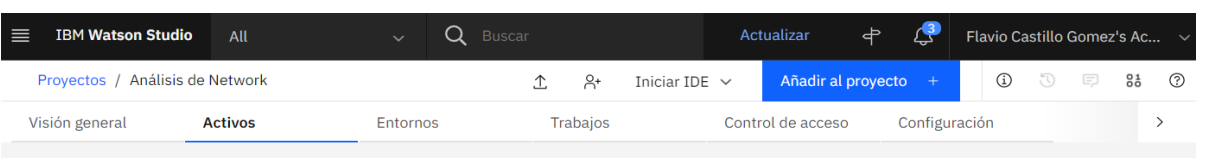

**Figura 62.** Adición de datos al proyecto

**Elaboración:** los autores

Se selecciona el botón de "Datos" para que se desplieguen las opciones de subida de archivos.

Seleccionar tipo de activo

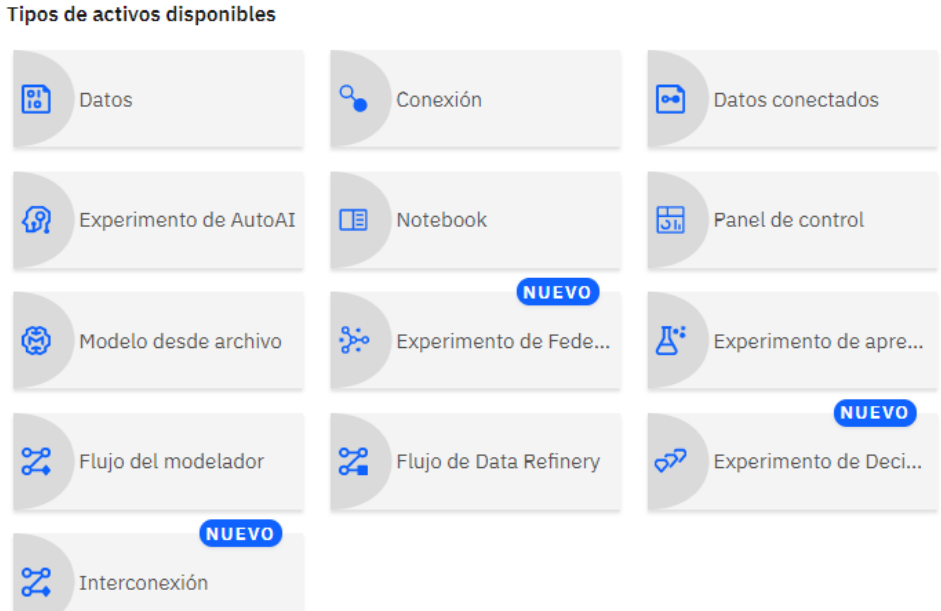

**Figura 63.** Selección del tipo de archivo

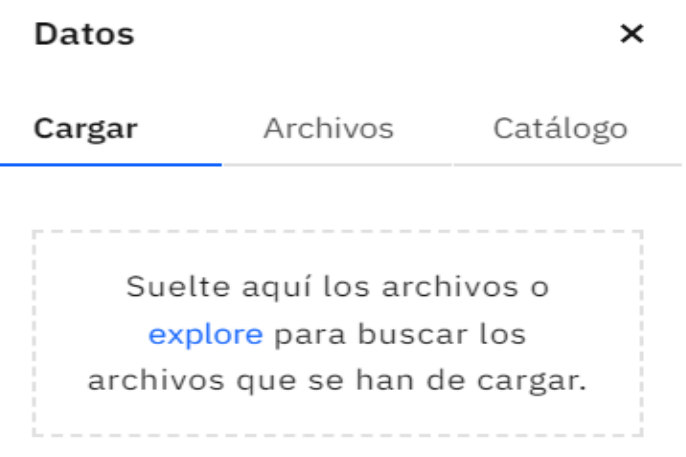

**Figura 64.** *Selección de archivo a cargar*

**Elaboración:** los autores

Cuando el archivo .CSV haya sido subido se va a

mostrar en la sección de activos de datos, tal como se muestra en la siguiente imagen:

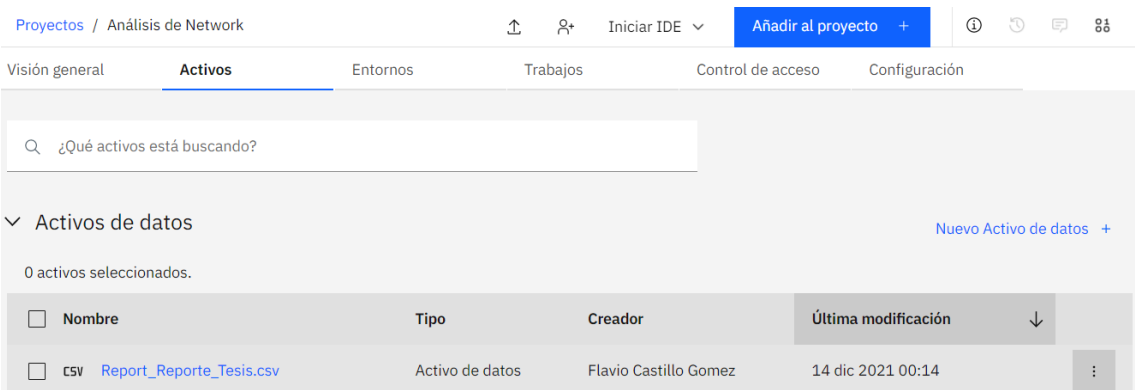

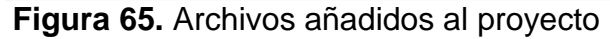

**Elaboración:** los autores

Con la data ya subida, se procede a refinar la data.

Este proceso es para poder definir el tipo de variable y así sea sencillo para la herramienta AutoAI identificarlas. Para refinar la data, primero se debe abrir el archivo .CSV, una vez adentro se selecciona el botón "Refinar":

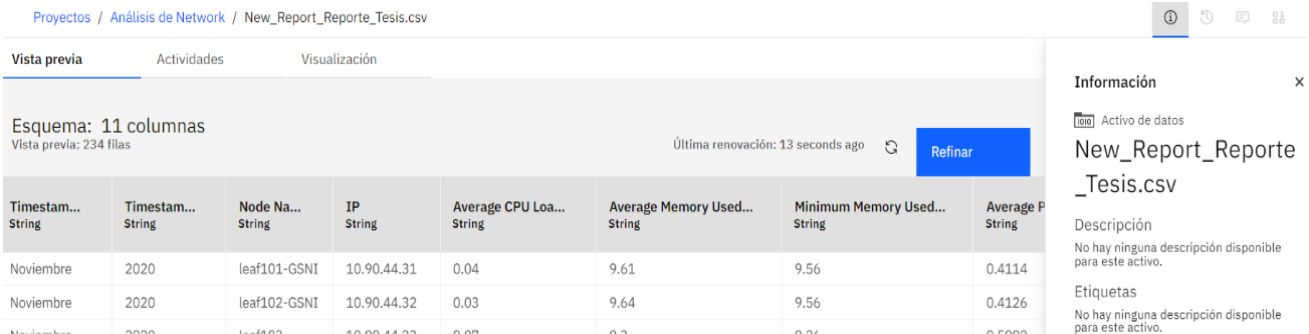

**Figura 66.** Refinamiento de la data cargada

## **Elaboración:** los autores

Luego que termine de cargar la data, en la parte izquierda de la pantalla se muestran los pasos los cuales refieren a las acciones que se han realizado para refinar. El primer paso mostrado es por default el convertir el tipo de columna; es decir, Watson detecta los valores de cada variable y en base a eso, cambia el tipo de las variables. Por default, el tipo de variable es *string*.

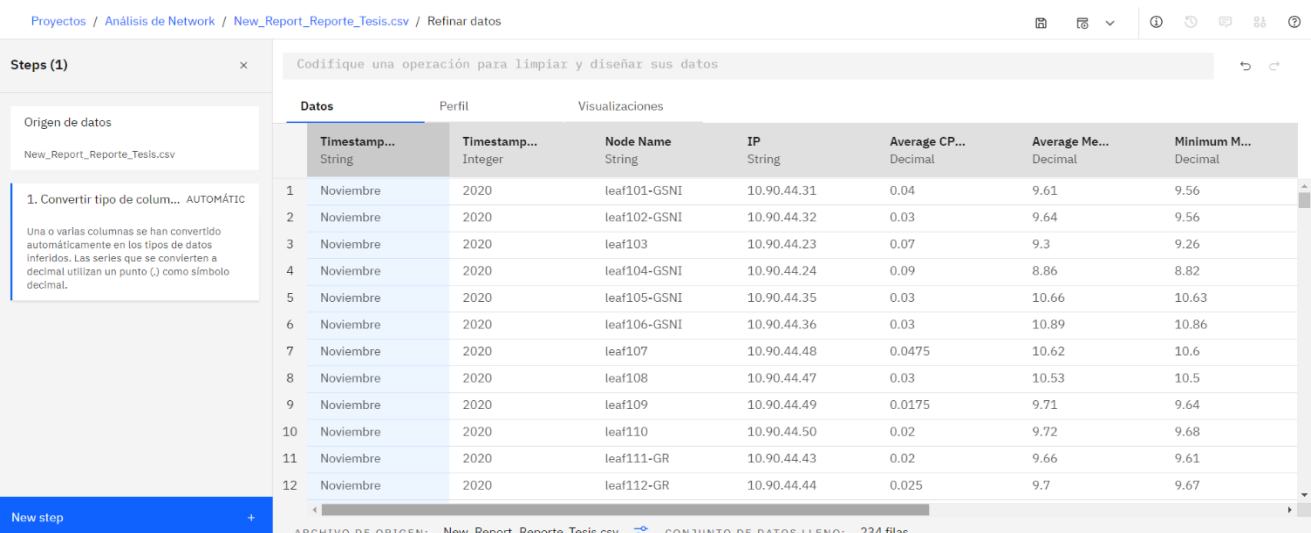

**Figura 67.** Cambio del tipo de variable

**Elaboración:** los autores

Basado en la data del archivo .CSV, cada variable

tiene el siguiente tipo:

**Tabla 20.** Tipos de Variables

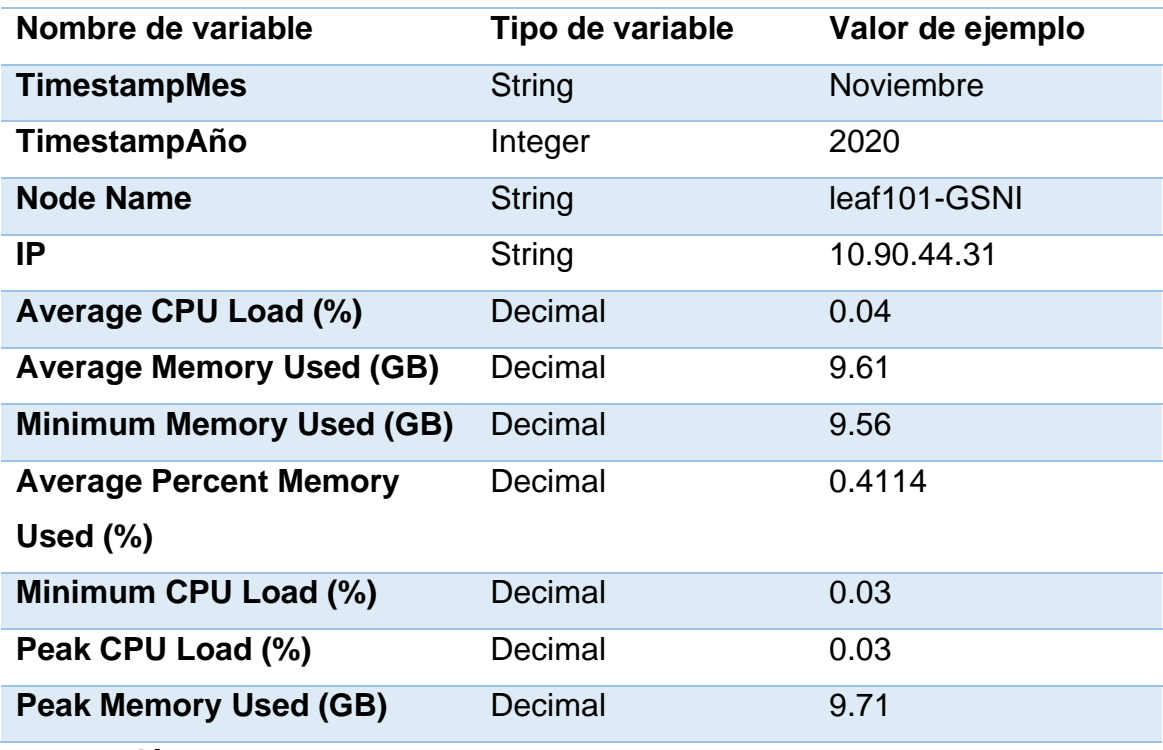

**Elaboración:** los autores

Antes de guardar la data refinada, se procederá a revisar que no haya ningún campo vacío en las variables IP y *Node Name*. Primero se debe seleccionar la columna de variable IP o *Node Name*, luego darle click al botón "*New step*", se van a mostrar todas opciones para refinar data. Para eliminar campos vacíos, se debe seleccionar la opción "Eliminar filas vacías".

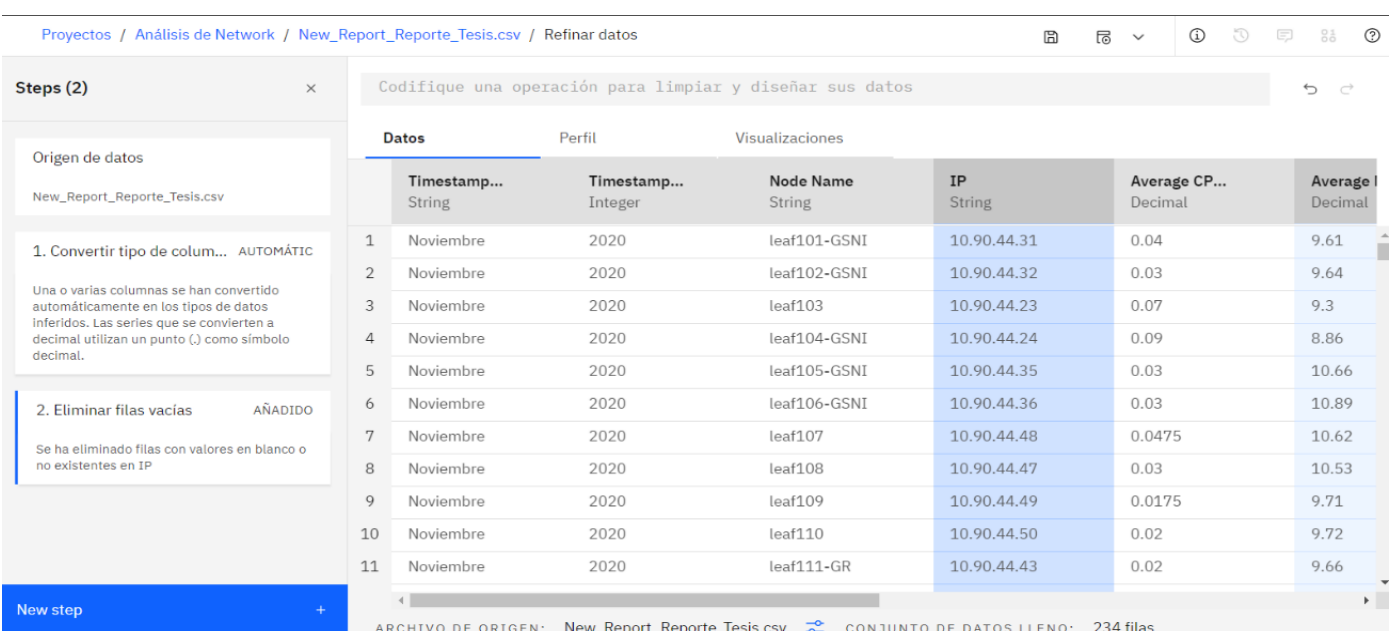

# **Figura 68.** Revisión de data refinada

### **Elaboración:** los autores

Proyectos / Análisis de Network / New\_Report\_Reporte\_Tesis.csv / Refinar datos

 $\begin{array}{ccc} \boxdot & \boxdot & \triangledown \end{array}$  $\odot$ 

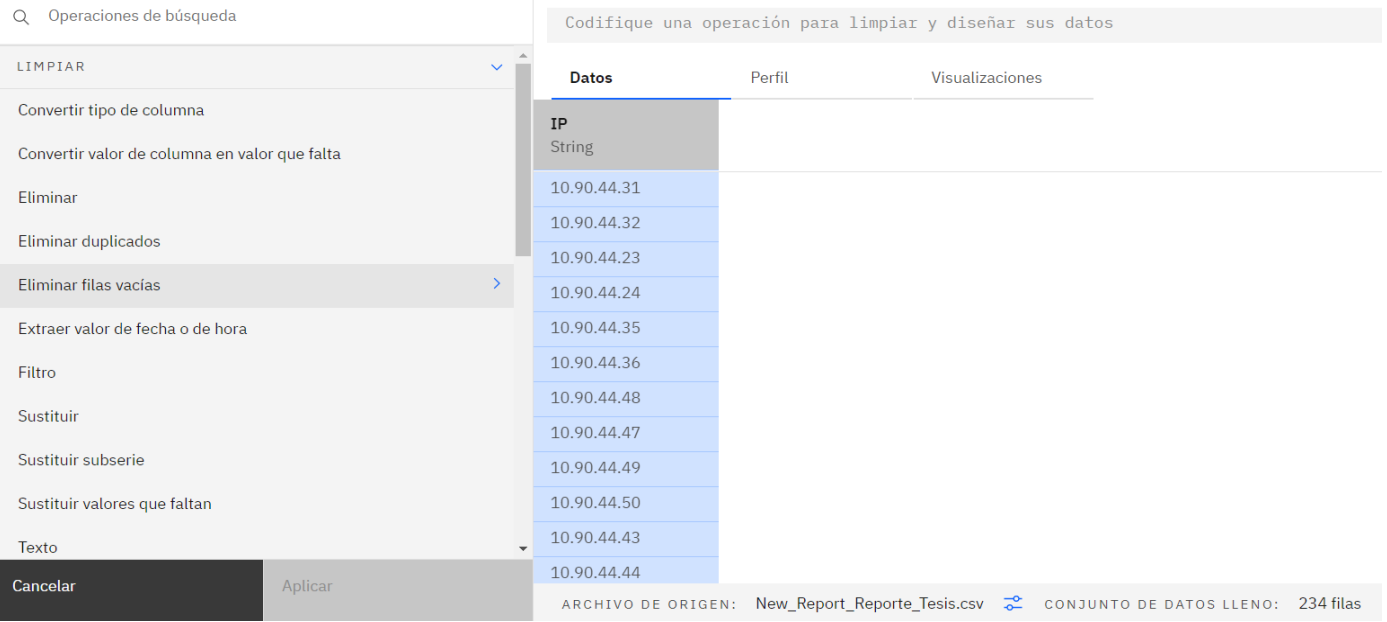

**Figura 69.** Selección de columnas a revisar

# **Elaboración:** los autores

Ahora se debe dar click al botón "Aplicar". Cuando termine el proceso, se mostrará el paso en la parte izquierda. Para la siguiente variable se debe seguir los mismos pasos.

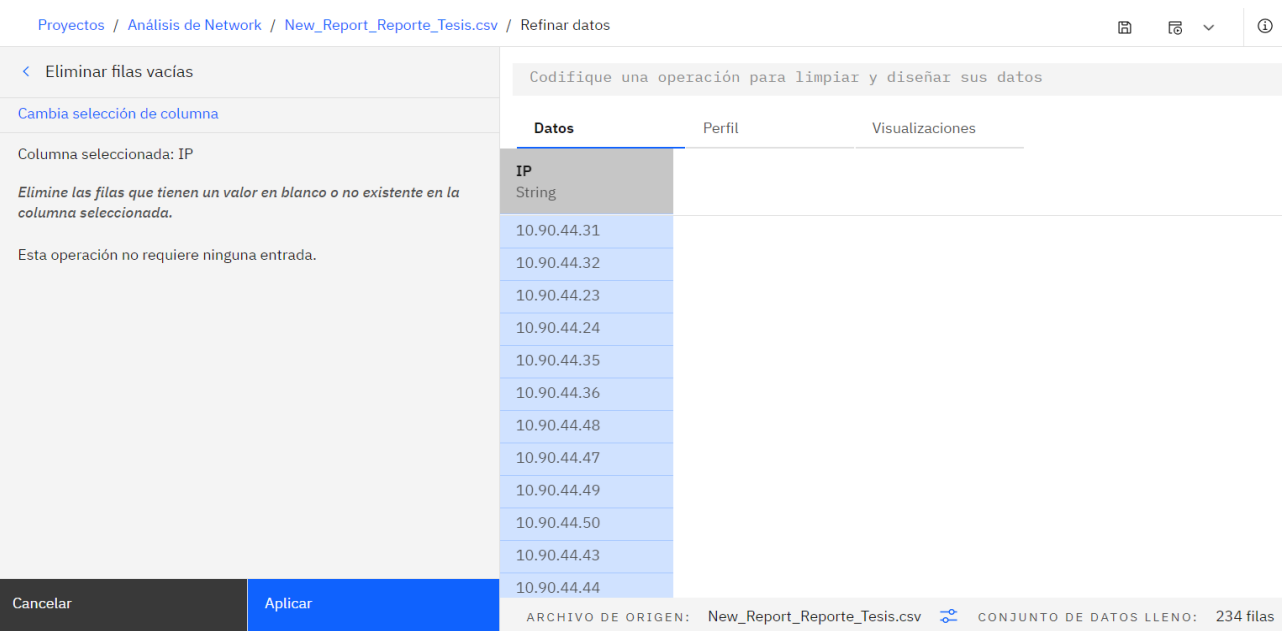

**Figura 70.** Eliminación de filas vacías

**Elaboración:** los autores

Finalmente, en la parte superior se debe darle click

al botón llamado "Guardar y crear trabajo".

| Proyectos / Análisis de Network / New Report Reporte Tesis.csv / Refinar datos | ₿ | 局<br>$\wedge$                                                                      | $\circled{1}$                                            | $\mathbb{O}$ $\boxdot$ 81<br>ා |                            |         |            |                    |
|--------------------------------------------------------------------------------|---|------------------------------------------------------------------------------------|----------------------------------------------------------|--------------------------------|----------------------------|---------|------------|--------------------|
| Steps (2)                                                                      | X |                                                                                    | Codifique una operación para limpiar y diseñar sus datos |                                | Guardar y crear un trabajo |         |            | ⇆<br>♂             |
| Origen de datos                                                                |   | Datos                                                                              | Perfil                                                   | Visualizaciones                | Guardar y ver trabajos     |         |            |                    |
| New_Report_Reporte_Tesis.csv                                                   |   | Timestamp<br><b>String</b>                                                         | Timestamp<br>Integer                                     | Node Name<br>String            | IP<br><b>String</b>        | Decimal | Average CP | Average<br>Decimal |
|                                                                                |   | and the state of the state of<br>. .<br>Figura 71. Guardado y creación del trabajo | 0.000                                                    | 23.23.3.3.3                    | 0.0.001100                 | 0.04    |            | 0.14               |

# Luego de escribir el nombre, se selecciona el

 $\times$ 

 $\times$ 

# botón "Siguiente":

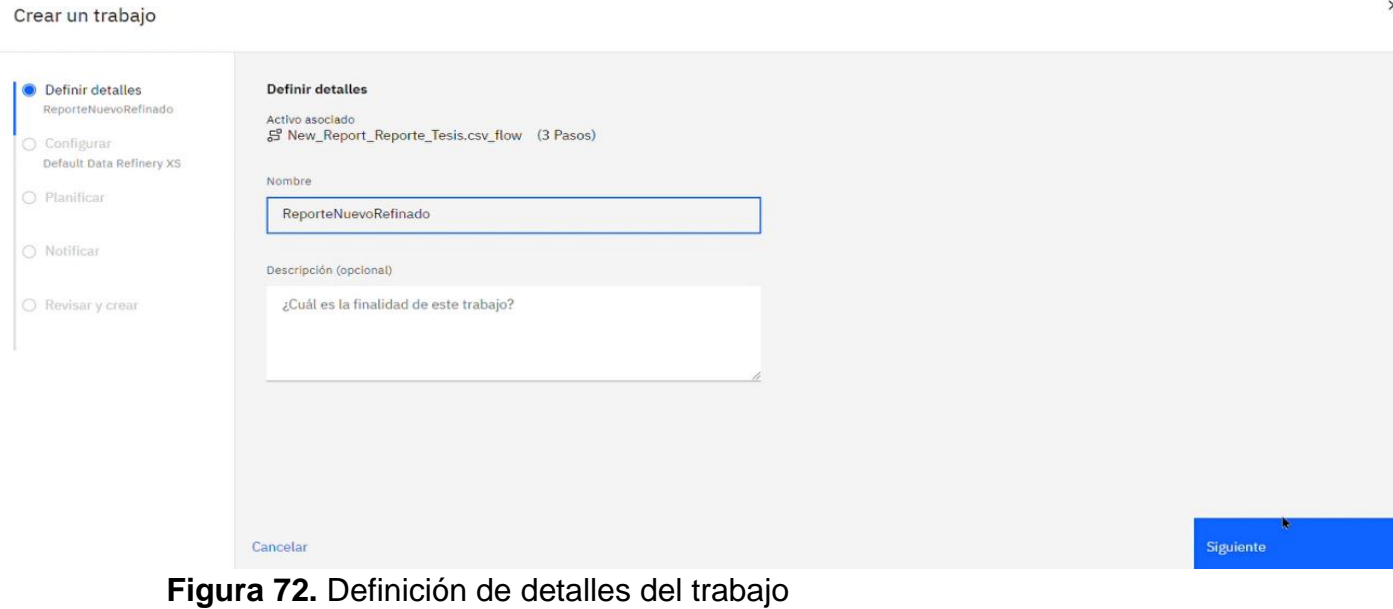

**Elaboración:** los autores

Crear un trabajo

Se selecciona el botón "siguiente" nuevamente:

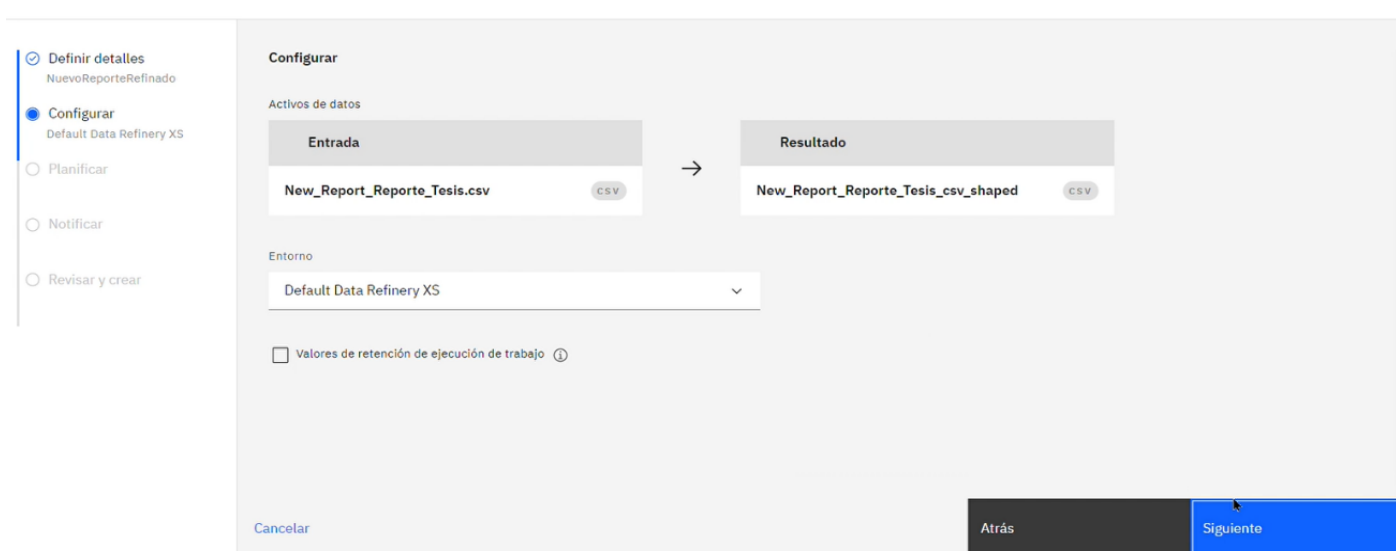

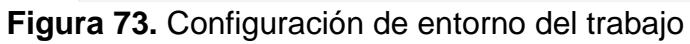

En este caso, no se va a ejecutar otra vez el trabajo. Así que se selecciona el botón "siguiente" nuevamente

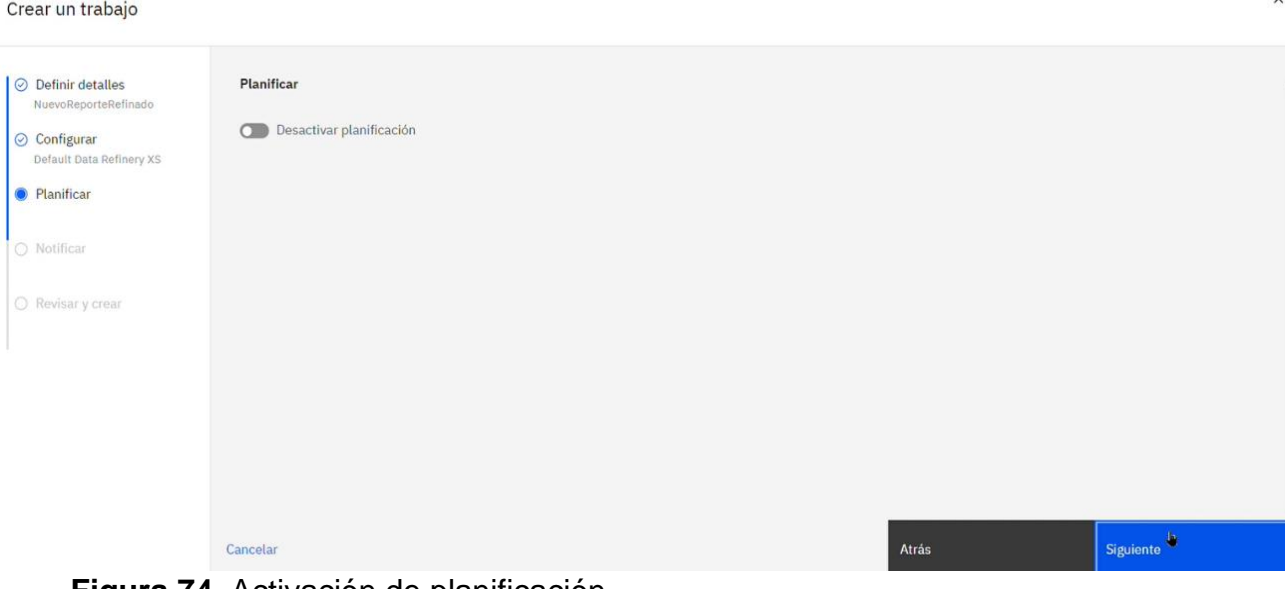

# **Figura 74.** Activación de planificación

**Elaboración:** los autores

Para recibir notificaciones, se debe activar la opción y seleccionar el tipo de notificación, luego se selecciona el botón "Siguiente":

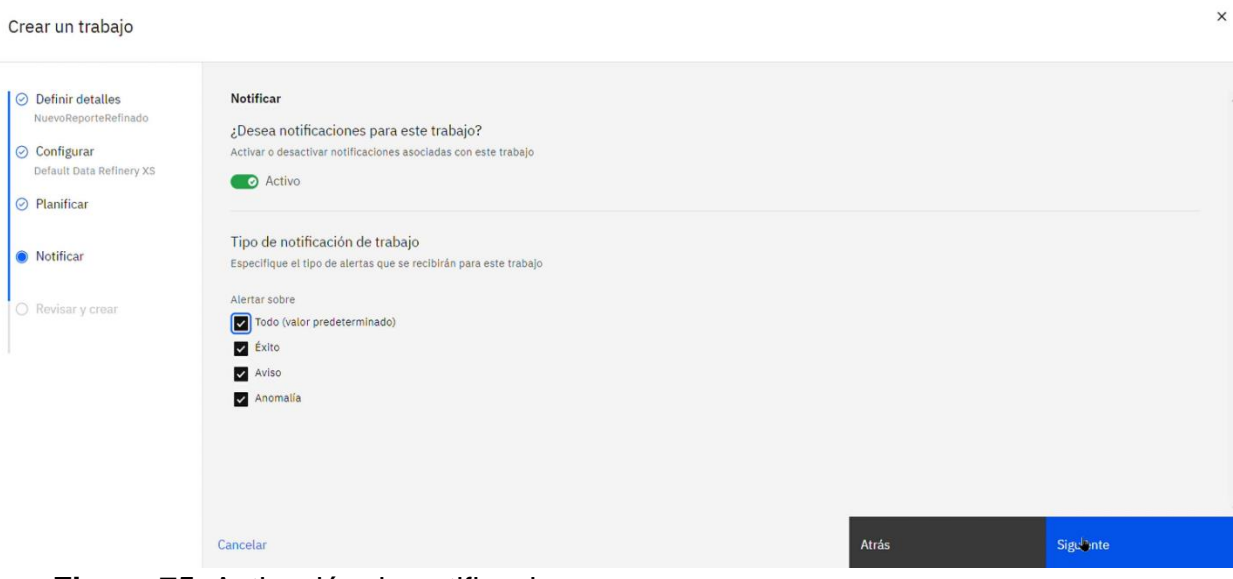

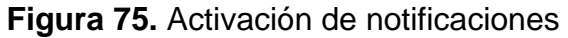

Antes de crear y ejecutar el trabajo, se debe verificar que la información es correcta. Luego de verificar que todo es correcto, se selecciona el botón "Crear y ejecutar".

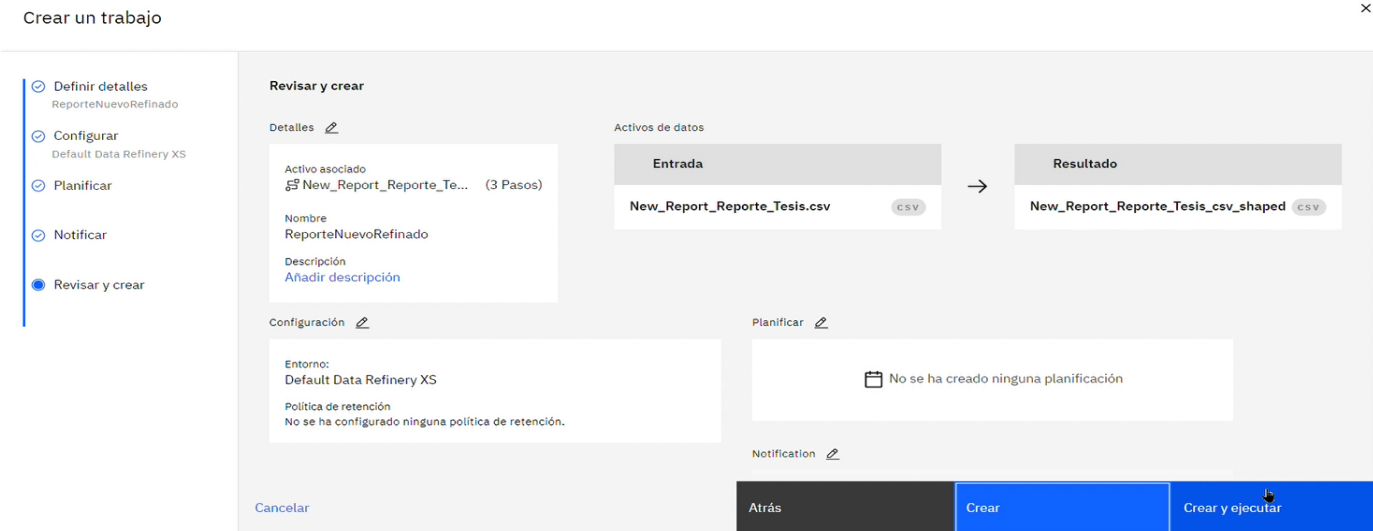

**Figura 76.** Creación y ejecución del trabajo

# **Elaboración:** los autores

Cuando el trabajo se cree, se mostrará el siguiente

mensaje desde el cual se selecciona el botón "Detalles de trabajo" para revisar la ejecución del trabajo:

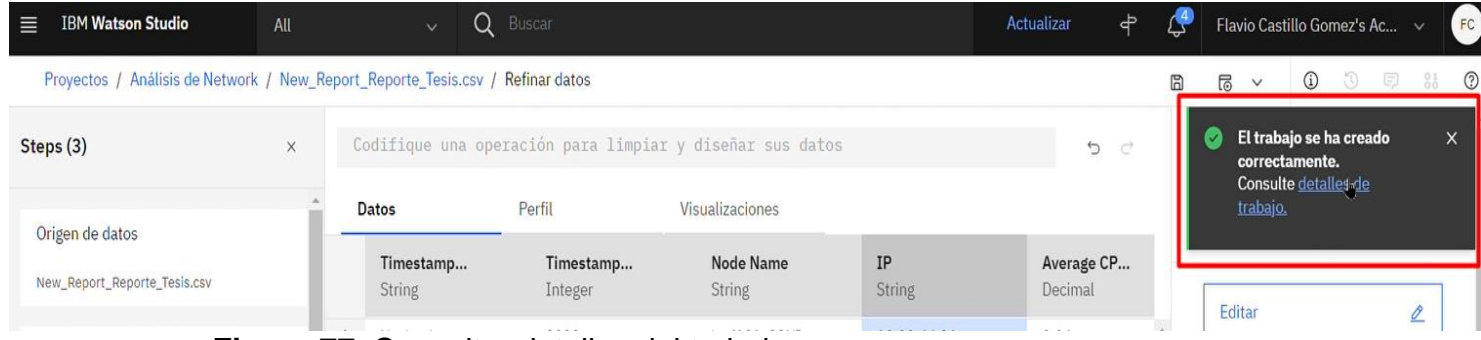

**Figura 77.** Consultar detalles del trabajo

**Elaboración:** los autores

Cuando el trabajo termina, se muestra un mensaje

indicando que el trabajo se ejecutó exitosamente de la siguiente forma:

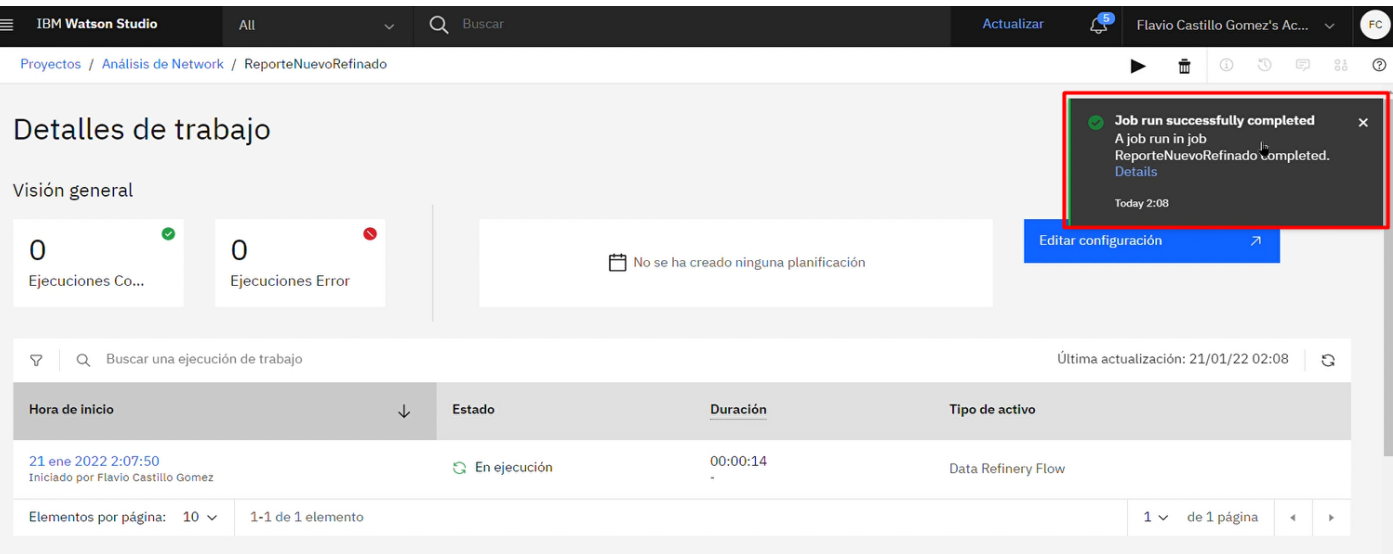

**Figura 78.** Detalles del trabajo

**Elaboración:** los autores

El nuevo archivo con la data refinada se muestra en los activos de datos y los flujos de *Data Refinery* del proyecto, para poder visualizar el archivo se debe regresar a la página principal del proyecto e ir a la pestaña de Activos:

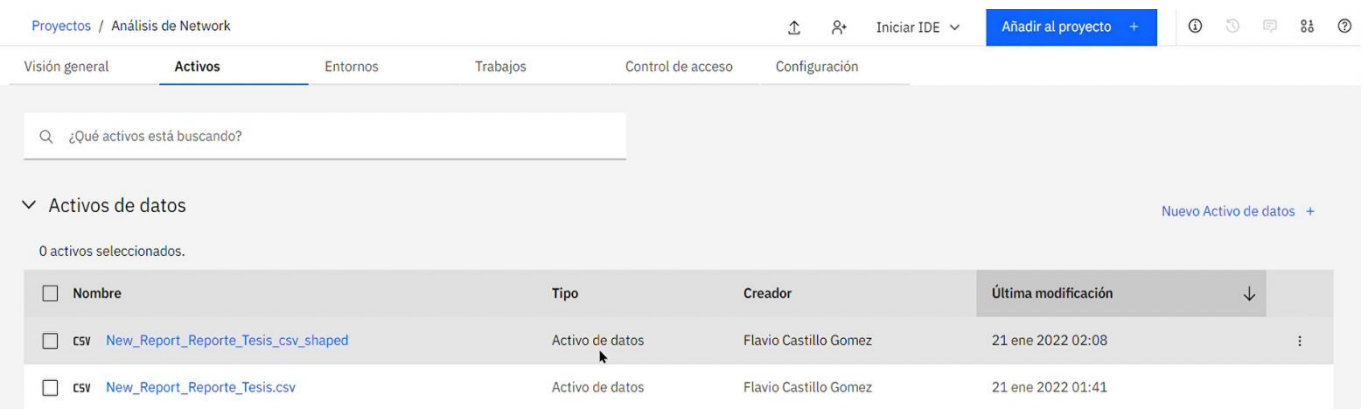

**Figura 79.** Visualización de data refinada

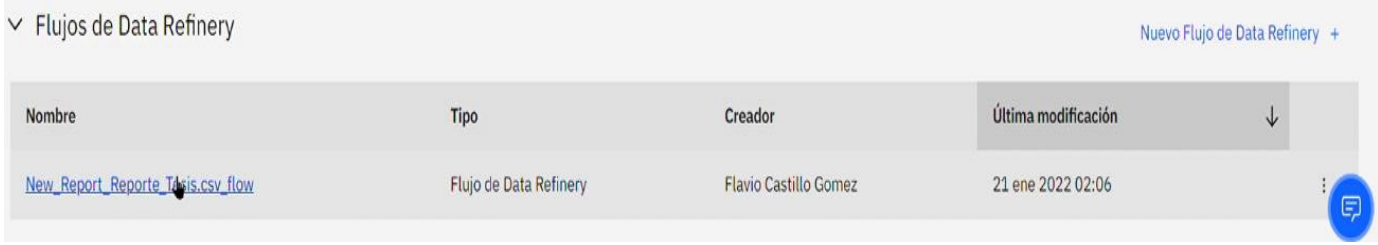

**Figura 80.** Flujos de Data Refinery

**Elaboración:** los autores

Finalmente, con la data saneada y refinada, se debe crear un espacio de despliegue para ser usado por el proyecto de AutoAI. Para ello, se debe regresar a la página de inicio de IBM Watson y seleccionar el botón de "Despliegues":

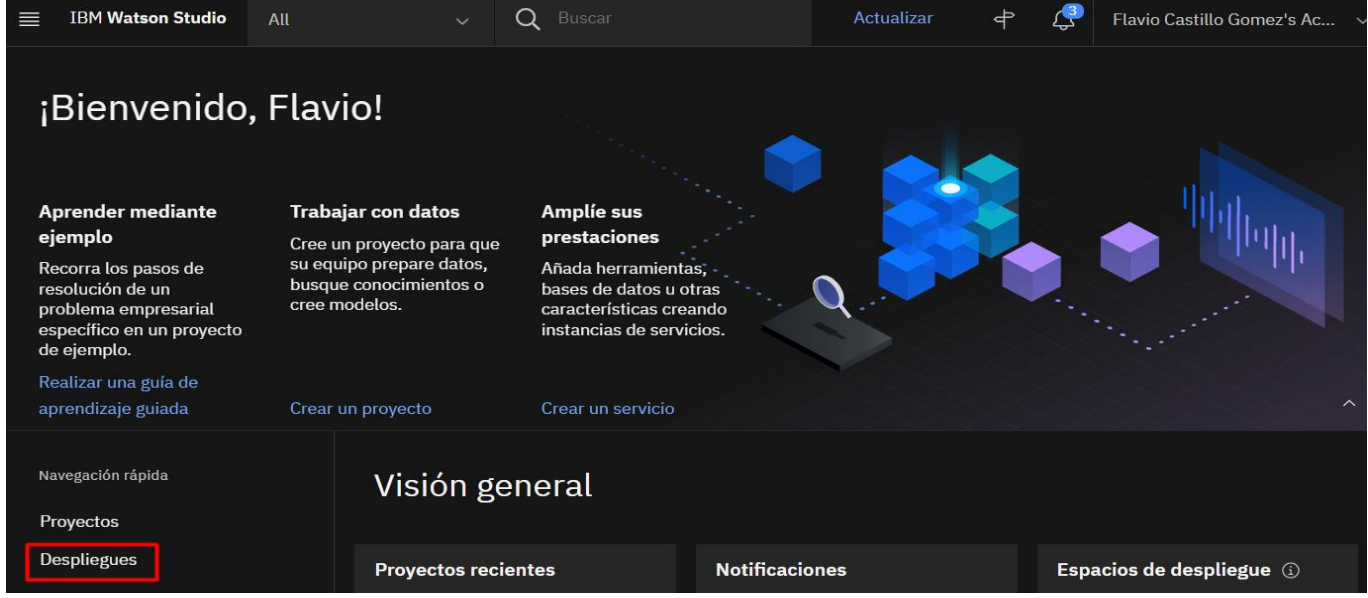

**Figura 81.** Ingreso a despliegues

Una vez adentro, se debe seleccionar el botón "Nuevo espacio de despliegue":

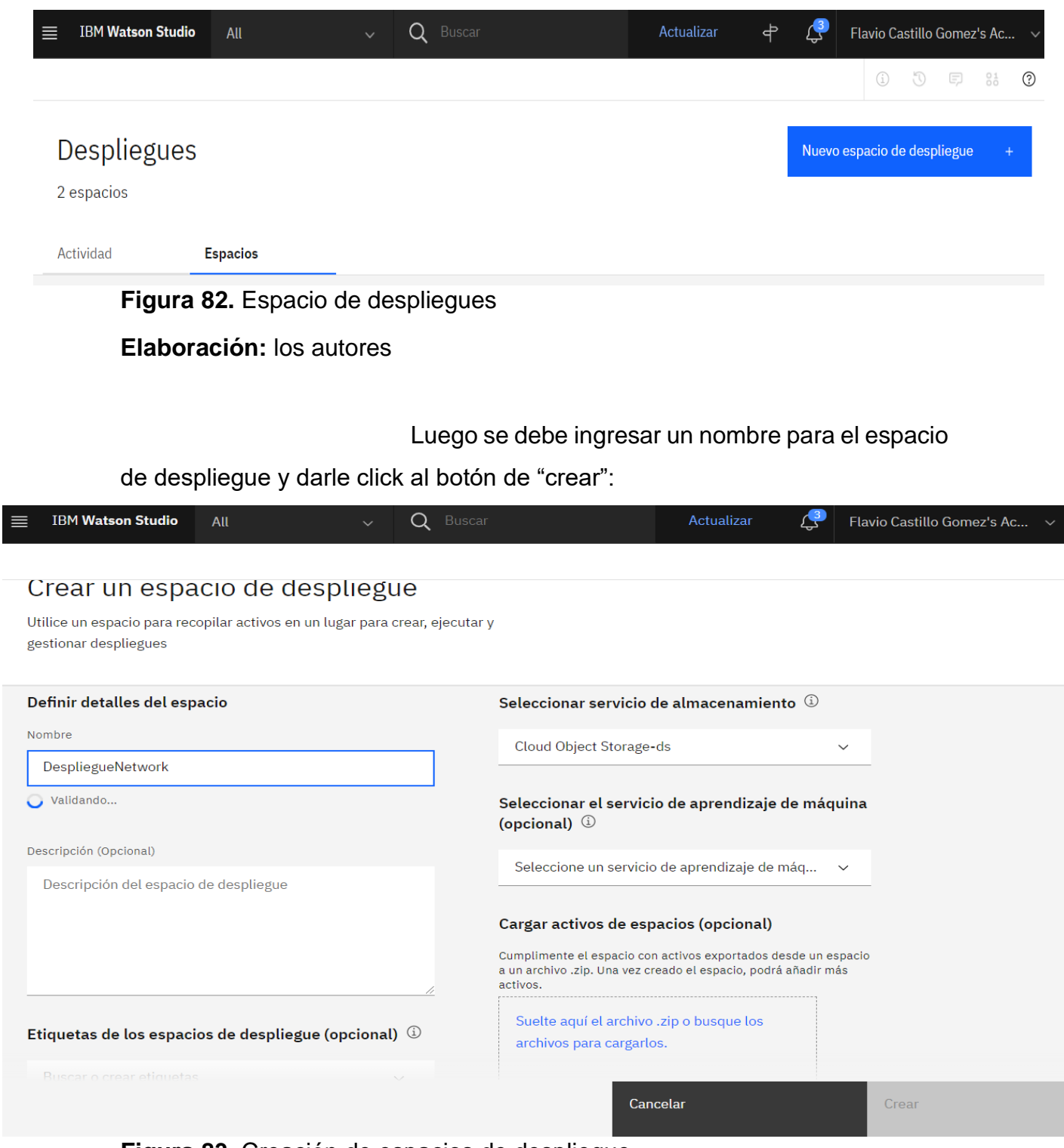

**Figura 83.** Creación de espacios de despliegue

Con el espacio de despliegue creado, ya se puede crear el proyecto de AutoAI. Para ello, se debe regresar al proyecto creado y darle click al botón "Añadir al proyecto". En las opciones, se debe seleccionar la opción llamada "Experimento de AutoAI", luego de ello se mostrará un pequeño formulario donde se completará el nombre:

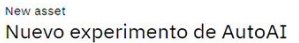

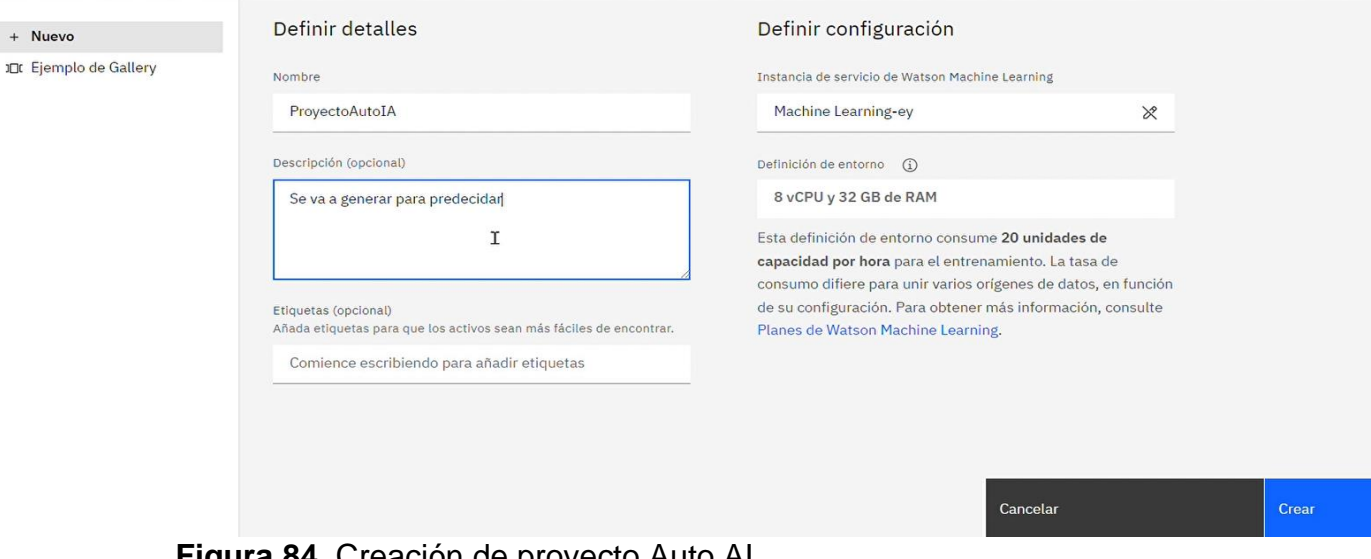

**Figura 84.** Creación de proyecto Auto AI

**Elaboración:** los autores

Luego se procede a darle click al botón "Crear". Posteriormente, se procede a seleccionar el archivo con la data saneada y refinada. Para ello, se debe dar click al botón "Seleccionar desde proyecto":

Proyectos / Análisis de Network / ProyectoAutoIA

#### Configurar experimento AutoAI ProyectoAutoIA *≥*

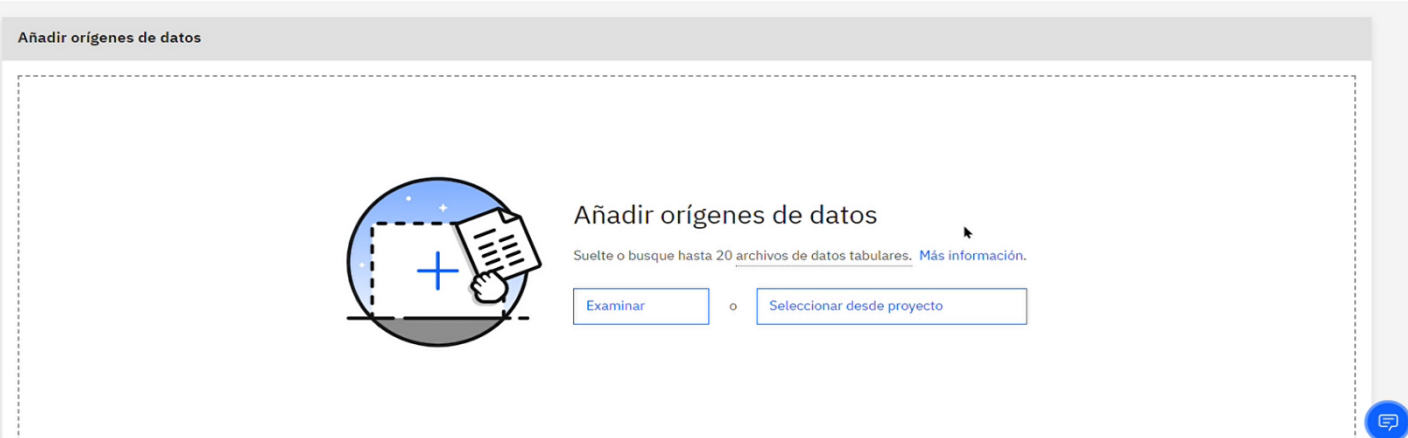

**Figura 85.** Adicion de data refinada para proyecto AutoIA

## **Elaboración:** los autores

Se muestra la ventana de activos de datos de análisis de Network, desde donde se debe seleccionar el archivo con la data seleccionando la pestaña de "Activo de datos" para posteriormente seleccionar el archivo con la data refinada:

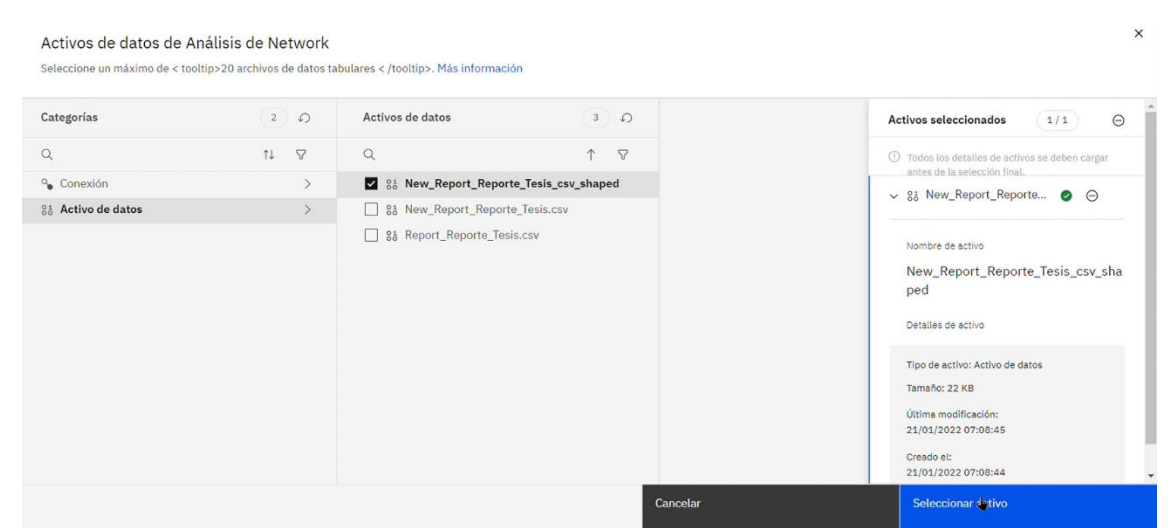

**Figura 86.** Selección de data refinada

### Para usar la funcionalidad de predicción, se debe

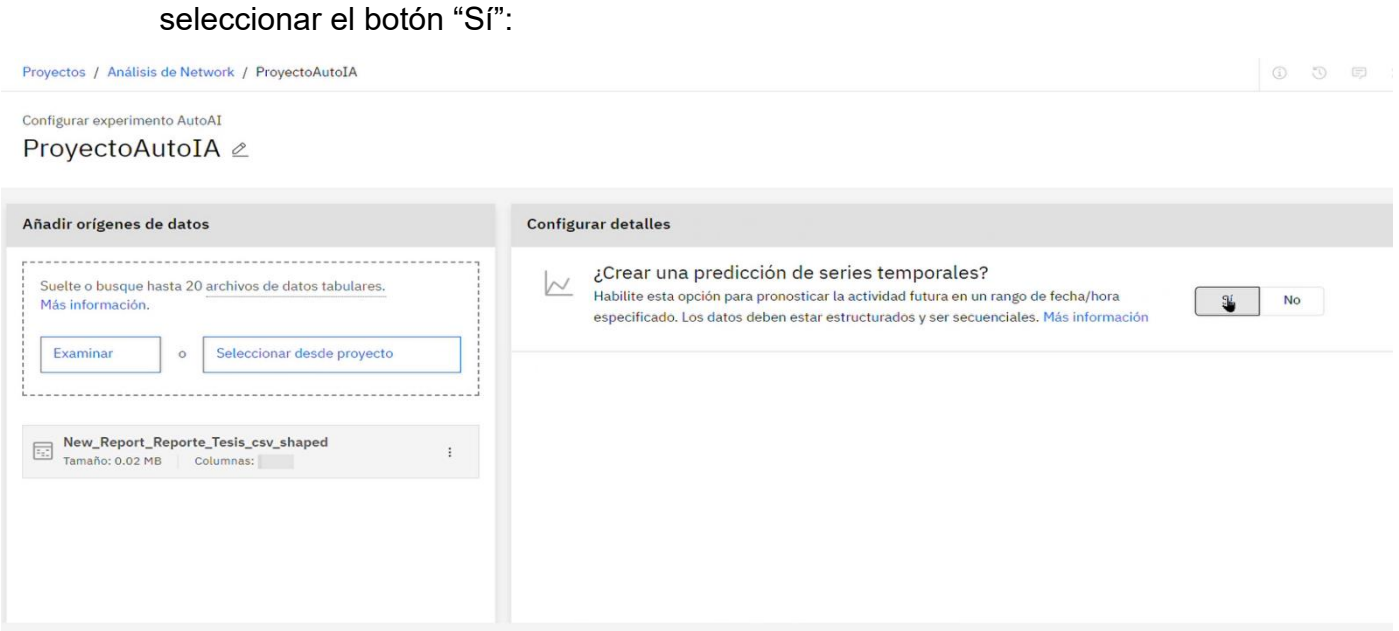

**Figura 87.** Configuración de predicciones

**Elaboración:** los autores

Se desplegarán las opciones para pronosticar. Primero se seleccionan las siguientes cinco variables: *Average memory used, Average CPU Load, Average Percent Memory Used (%)*, *Peak memory used*  y *Peak CPU Load*.

Finalmente, se procede a darle click al botón

"Ejecutar experimento":

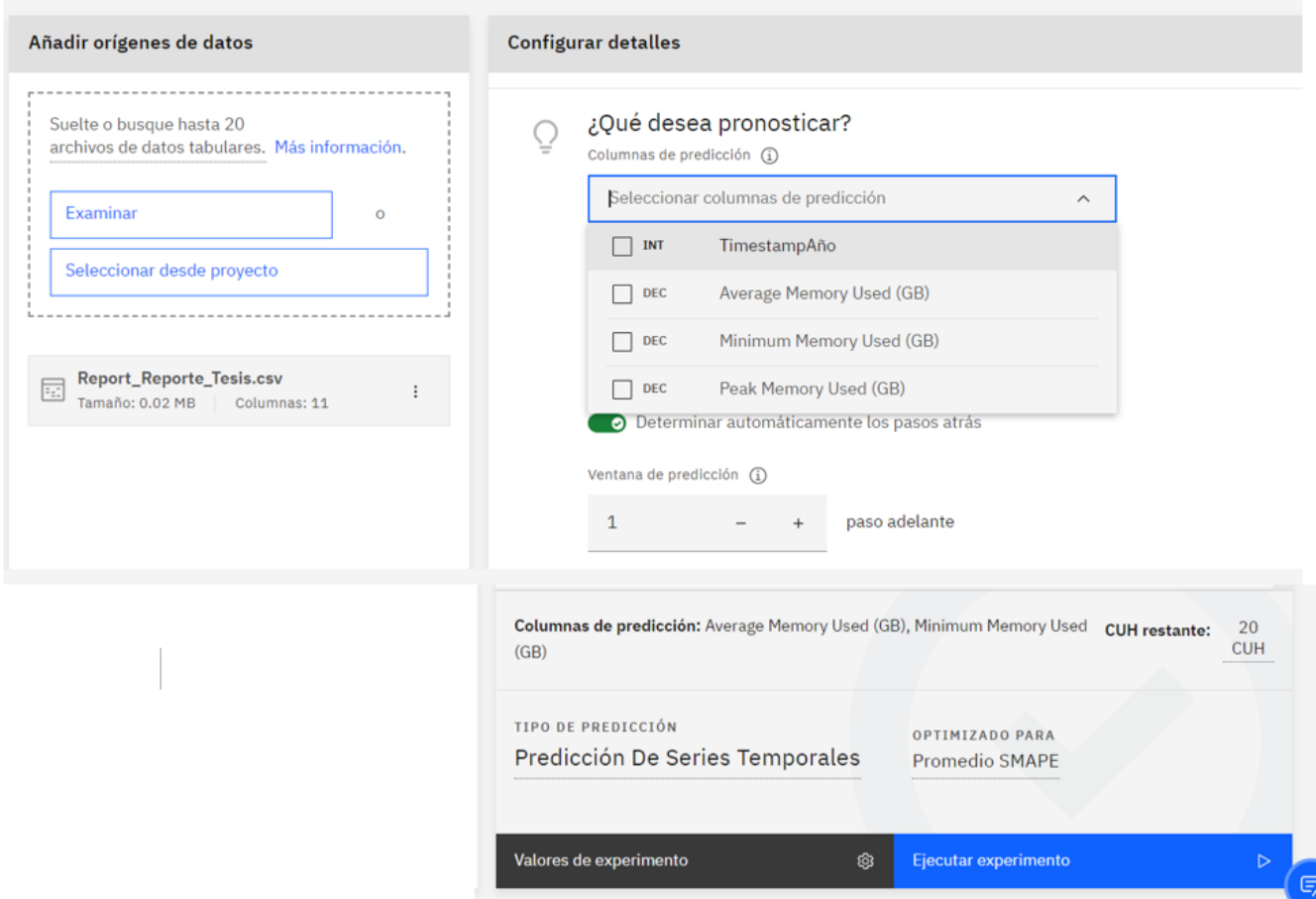

## **Elaboración:** los autores

En este caso, se van a tomar los valores por proponer la herramienta de AutoAI los cuales son "Predicción de Series Temporales" para el tipo de predicción y optimizado para "Promedio SMAPE". Esto debido a que la predicción de series temporales es un método de previsión que consume observaciones históricas para pronosticar valores futuros. Dicho método construye automáticamente muchas canalizaciones que emplean modelos de aprendizaje automático, como la regresión de bosque aleatorio y las máquinas de vectores de apoyo (SVM), así como modelos estadísticos de series temporales para posteriormente recomendar la mejor canalización según el rendimiento de la canalización evaluado en un conjunto de datos de retención o conjuntos de datos de prueba. En

**Figura 88.** Selección de variable a pronosticar

comparación con un experimento AutoAI estándar, que se compone a base de un conjunto de tuberías hasta completarlas y luego las clasifica, un experimento de series temporales evalúa las tuberías en una fase anterior del proceso y sólo completa y prueba las tuberías de mejor rendimiento. En palabras sencillas, la predicción de series temporales aprovecha una colección de datos de un periodo de tiempo específico para analizar su comportamiento en base esos datos y predecir su comportamiento futuro.

Por otro lado, el promedio SMAPE llamado así por sus siglas en inglés, pero en español se traduce de la siguiente forma "Error porcentual de la media absoluta simétrica" el cual se estima empleando el promedio de los valores absolutos de los errores fraccionado entre los promedios de los valores reales y pronosticados. El promedio es empleado para medir la precisión en relación con la base de errores relativos del cual se obtiene un resultado mostrado en porcentaje (%).

Adicionalmente a lo mencionado, la herramienta AutoAI analiza la data subida y en base a ello recomienda que valores usar para el tipo de predicción y optimizado.

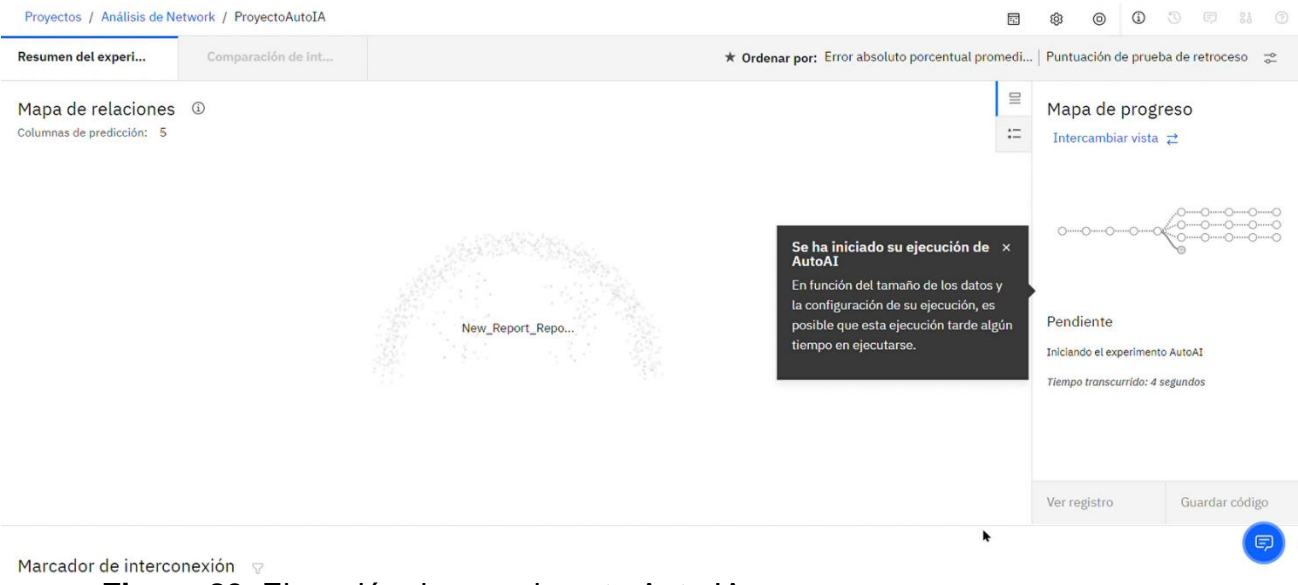

**Figura 89.** Ejecución de experimento Auto IA

Una vez el experimento haya terminado de ejecutarse, se mostrará de la siguiente forma.

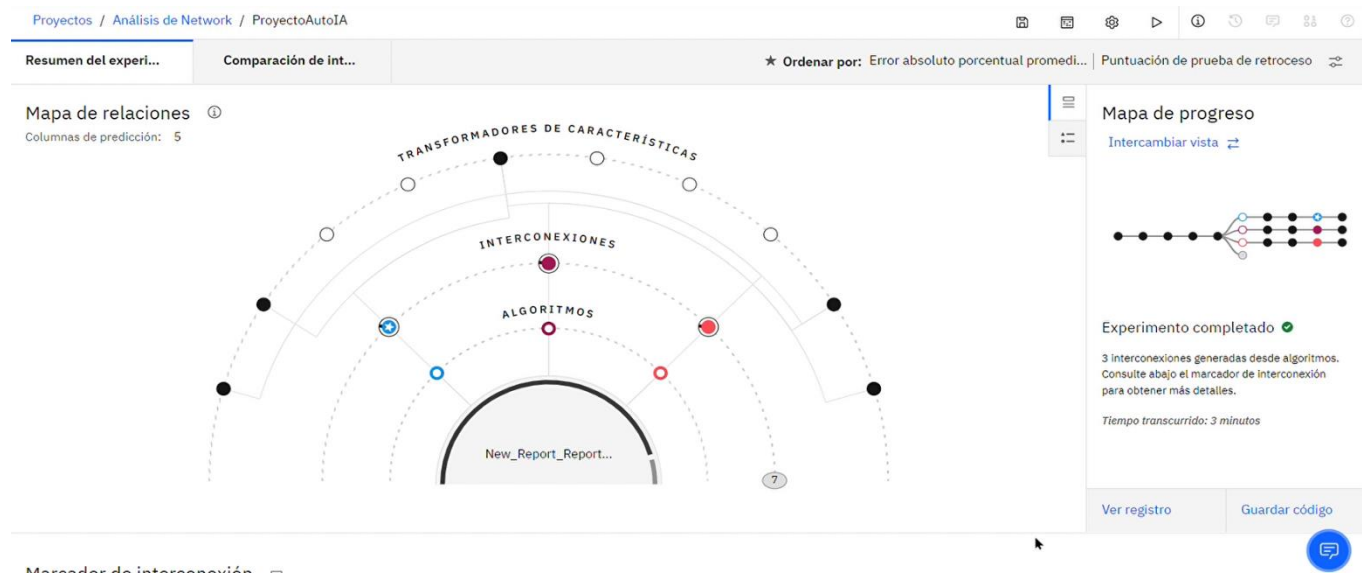

**Figura 90.** Mapa de relaciones del proyecto Auto IA **Elaboración:** los autores

Para cambiar la vista a una más amigable, solo se debe seleccionar el botón "Intercambiar vista". En el mapa de progreso se muestran las interconexiones de los modelos y los nodos que se han empleado. Básicamente muestra todo el proceso para entrenar la data:

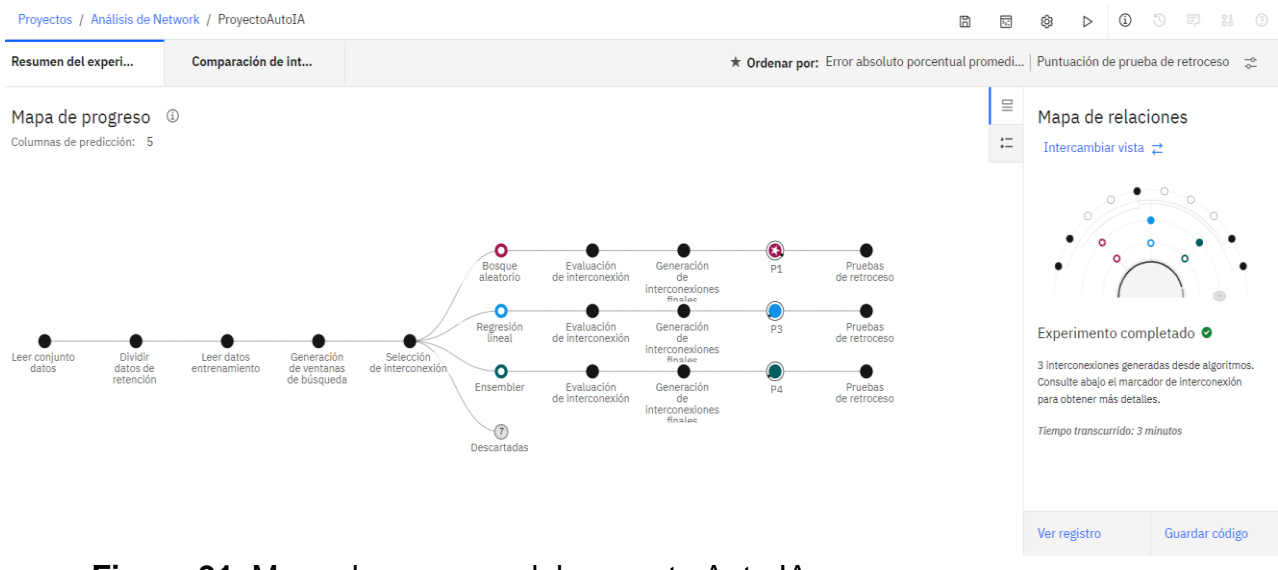

**Figura 91.** Mapa de progreso del proyecto Auto IA

Para poder ver los marcadores de interconexión que se muestran en la primera gráfica (los nodos de bosque aleatorio, regresión lineal y *ensembler*) se debe desplegar la página hacía abajo:

Marcador de interconexión  $\sigma$ 

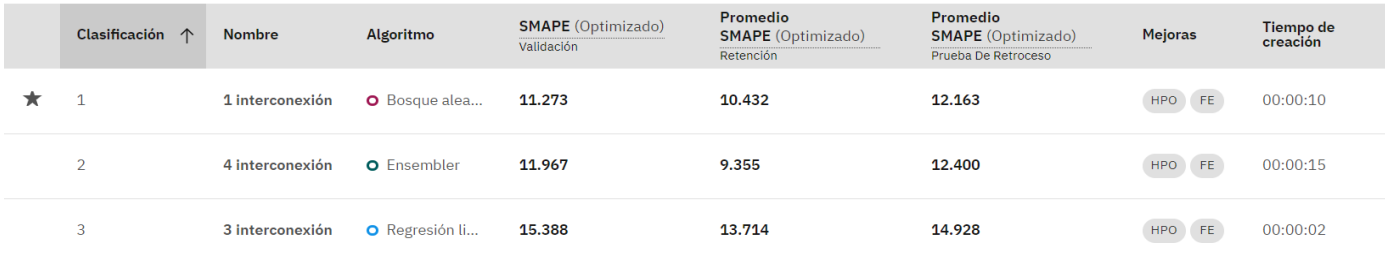

**Figura 92.** Marcadores de Interconexión

**Elaboración:** los autores

El primer marcador está marcado como el ejecutor principal y tiene una interconexión. Además, usa el algoritmo de "Bosque aleatorio", el cual se refiere a una implementación sofisticada de un algoritmo de adición por medio de un modelo de árbol usado como modelo base. Cada árbol del conjunto se desencadena sobre la base de un ejemplar trazado con sustitución en función del conjunto de entrenamiento. Al fraccionar un nodo mientras se construye el árbol, la división elegida ya no continúa siendo la mejor división en medio de todas las características. Por el contrario, la división que se selecciona es la mejor división entre un conjunto aleatorio de características. En virtud de esta aleatoriedad, como regla general el sesgo del bosque se incrementa ligeramente, pero, a causa del promedio, su varianza también decrece, habitualmente más que la compensación para el incremento en el sesgo, por consiguiente, genera un modelo mejor en general (IBM, 2022).

El segundo marcador tiene cuatro interconexiones y usa el algoritmo de "Ensamblador", el cual mezcla dos o más *nuggets* de modelo a fin de lograr predicciones más precisas obtenidas de los modelos individuales. Al mezclar predicciones de varios modelos, se consigue evitar las limitaciones en modelos individuales y como consecuencia se obtiene una precisión global superior (IBM, 2022).

El primer marcador tiene tres interconexiones y usa el algoritmo de "Regresión lineal", el cual se refiere a una técnica de estadístico habitual con el propósito de categorizar los registros basándose en los valores de los campos de entrada numérica. La mencionada técnica se analiza mediante la estimación de *los coeficientes de la ecuación lineal, implicando una o más variables independientes* a fin de emplear las que mejor pronostiquen el valor de una variable dependiente (IBM, 2022).

En la pestaña de Comparación de interconexiones se muestra un gráfico de métricas con los valores de los marcadores de conexión (P1, P2 y P3) y las puntuaciones de promedio de retroceso R² y SMAPE, los mencionados valores se muestran en la parte inferior del gráfico de métricas y del mapa de progreso.

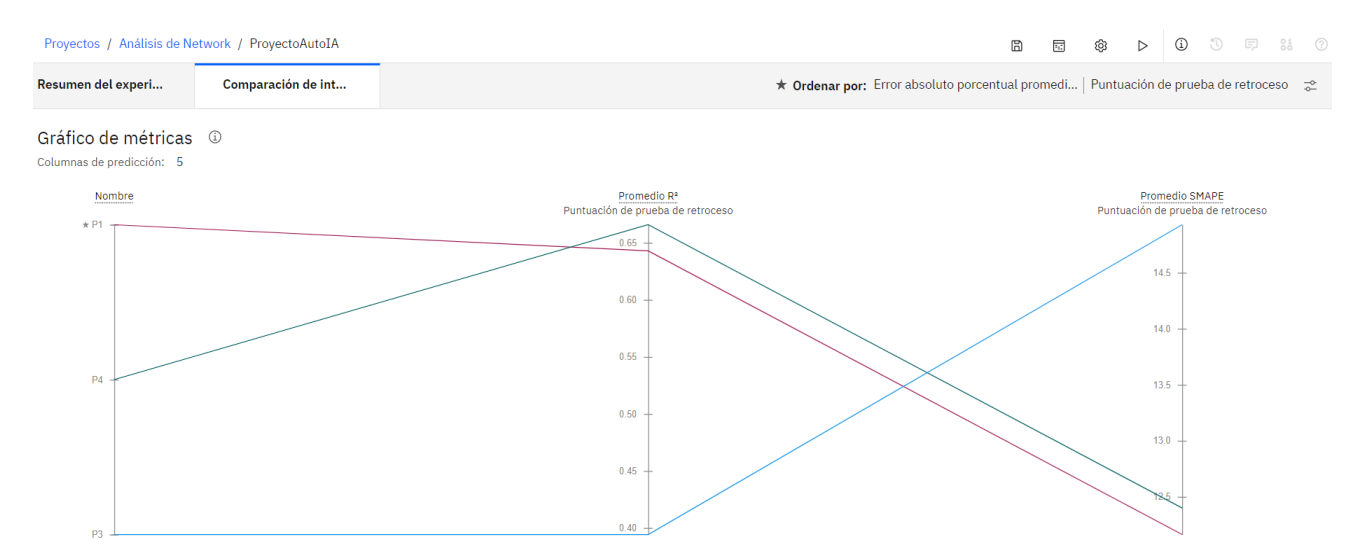

**Figura 93.** Gráfico de métricas de marcadores de interconexión **Elaboración:** los autores

Se va a elegir el primer marcador mostrado ya que es el que mejor SMAPE tiene, además de ser el sugerido por la misma herramienta de AutoAI.

Para guardar el marcador y poder usarlo en el futuro, hay dos opciones. La primera opción es guardarlo en un *notebook*, el cual es un cuaderno *Jupyter* orientado a web con la finalidad de usarlo en la computación interactiva, desde donde se pueden ejecutar fragmentos de código. El *notebook* contendría el código del algoritmo permitiendo así trabajar en desde el mismo *Watson studio* y seguir entrenando el algoritmo mediante la codificación de este.

La segunda opción es generar un API desde el cual se puede consumir el algoritmo y seguir entrenando lo, además desde Watson se puede realizar pruebas de este ingresando valores de los datos que se seleccionaron previamente para predecir sus futuros valores. Incluso, se puede agregar esto a otras aplicaciones y este API puede ser consumido desde otras herramientas como Postman.

Dado las ventajas que presenta la segunda opción; principalmente la integración con Postman, herramienta que ha sido implementada durante el presente proyecto, se ha optado por aprovechar la mencionada opción. Para ello, primero se debe guardar el marcador, seleccionando el botón "Guardar como". Luego, se procede a completar el campo de nombre:

Marcador de interconexión  $\nabla$ 

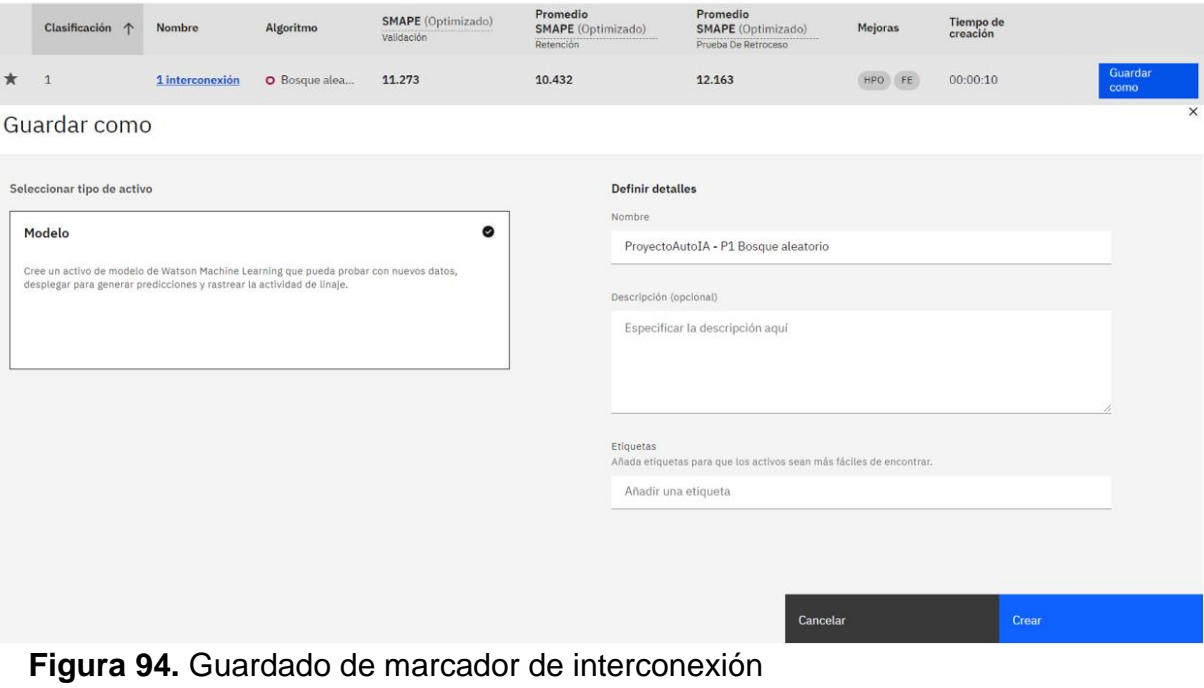

Posteriormente se da click al botón "crear". Cuando haya terminado la creación, el modelo se va a mostrar en el apartado de "Modelos" en la pestaña de activos del proyecto Con el modelo guardado, ya se puede iniciar el despliegue de este.

### **4.3.1.3 Despliegue y análisis del proyecto**

Para desplegar el modelo que se ha guardado bajo el nombre de "ProyectoAutoIA - P1 Bosque aleatorio", primero se debe abrir el modelo desde la pestaña de activos en la sección de Modelos.

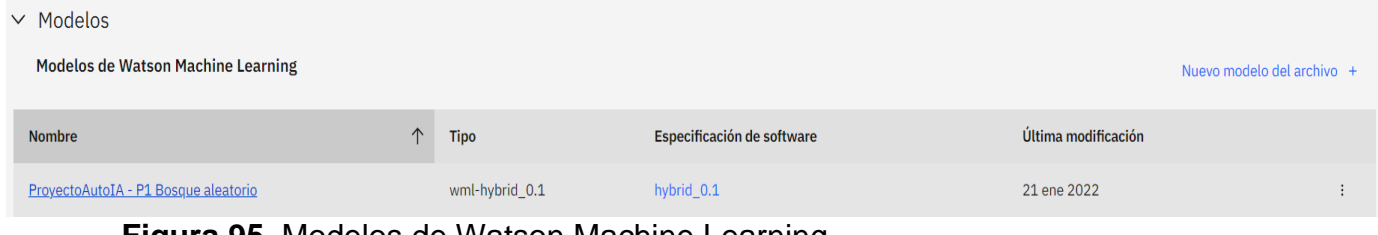

**Figura 95.** Modelos de Watson Machine Learning

**Elaboración:** los autores

Una vez dentro del modelo, se debe seleccionar el botón "Promocionar al espacio de despliegue" con el fin de poder visualizar el modelo en el espacio de despliegue creado previamente:

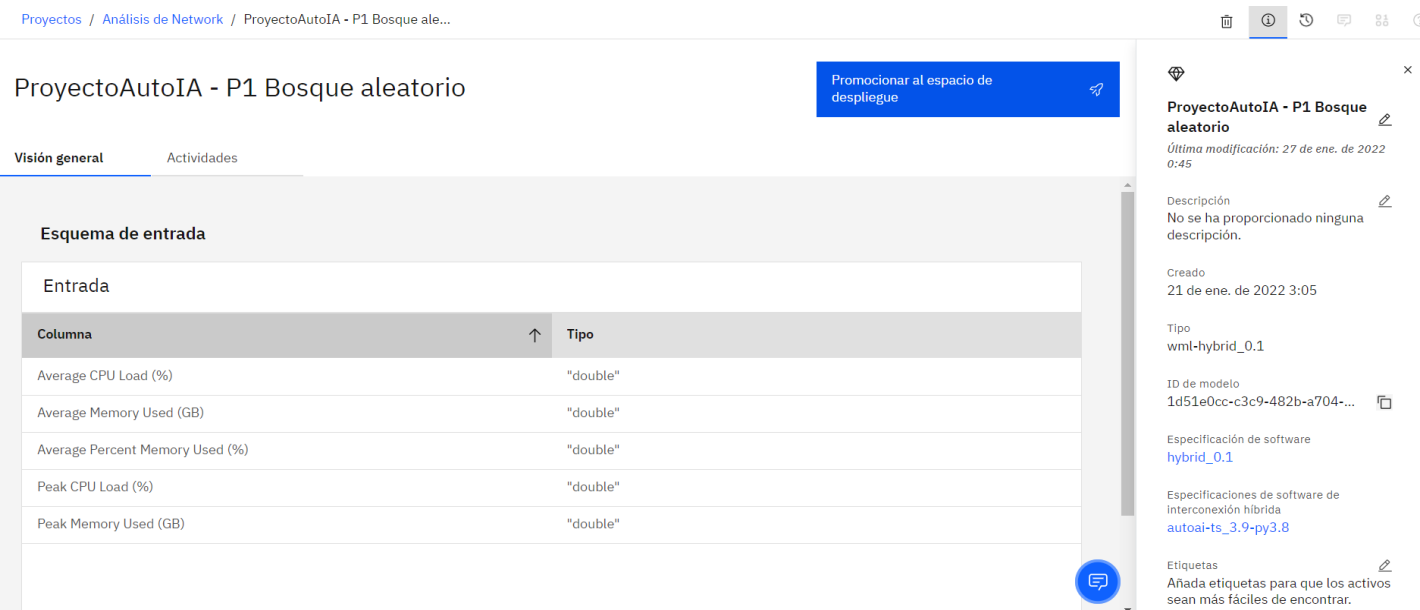

# **Figura 96.** Modelo creado de Watson Machine Learning

Para promocionar el modelo, se debe completar el requerido el cual es el "Espacio de destino". Los demás campos quedan como están ya que son los únicos. Por último, se debe dar click al botón de "Ascender":

Promocionar al espacio

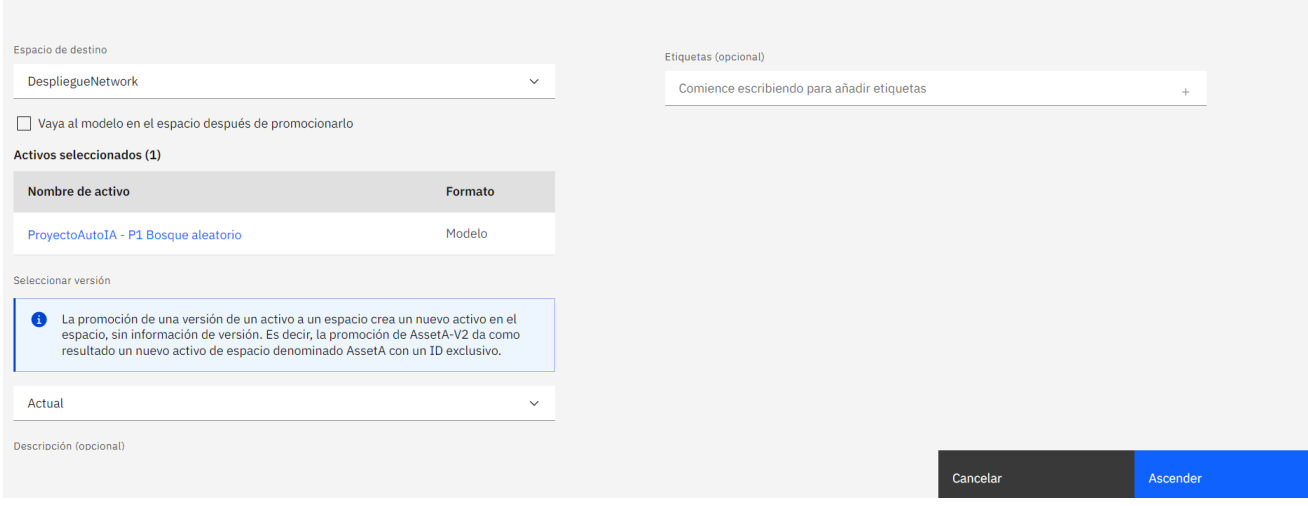

**Figura 97.** Promoción del espacio de despliegue

**Elaboración:** los autores

Enseguida, se debe ingresar al espacio de despliegue previamente creado desde donde se visualizará el modelo ascendido recientemente.

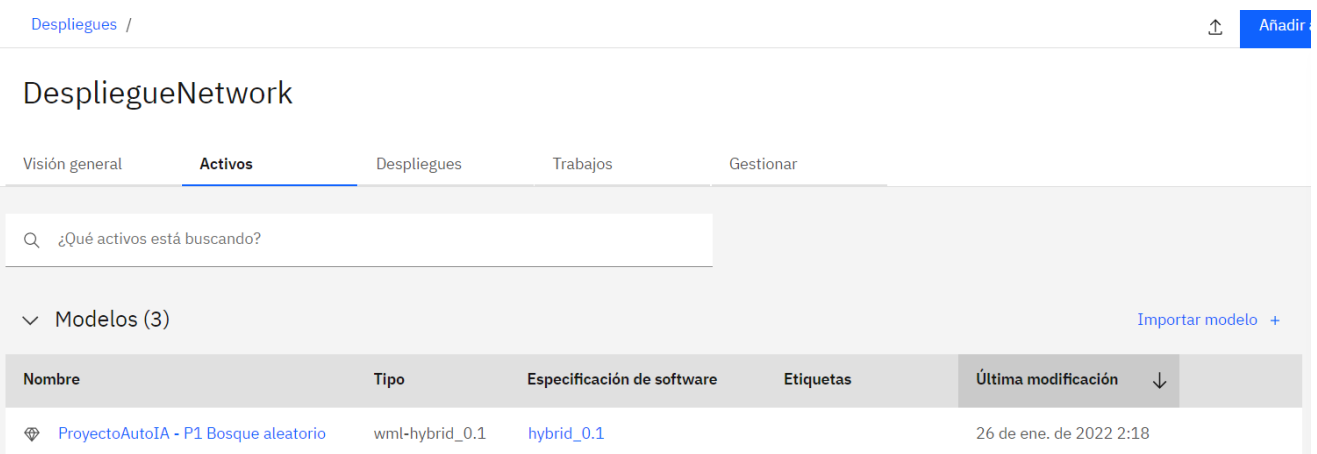

**Figura 98.** Espacio de despliegue promocionado

Se procede a abrir el modelo para poder desplegarlo. Para ello, se debe dar click al botón de "Nuevo despliegue":

Despliegues / DespliegueNetwork /

# ProyectoAutoIA - P1 Bosque aleatorio

Nuevo despliegue

**Despliegues** 

Detalles del mode...

**Figura 99.** Despliegue de espacio promocionado **Elaboración:** los autores

Se mostrará la siguiente ventana, desde donde se debe seleccionar el tipo de despliegue llamado en "En línea" para poder consumir el modelo como una API desde otras aplicaciones. A continuación, se debe ingresar el nombre del despliegue y del servicio.

Con los datos completos, se debe dar click en el botón "Crear" y esperar hasta que el despliegue haya terminado.

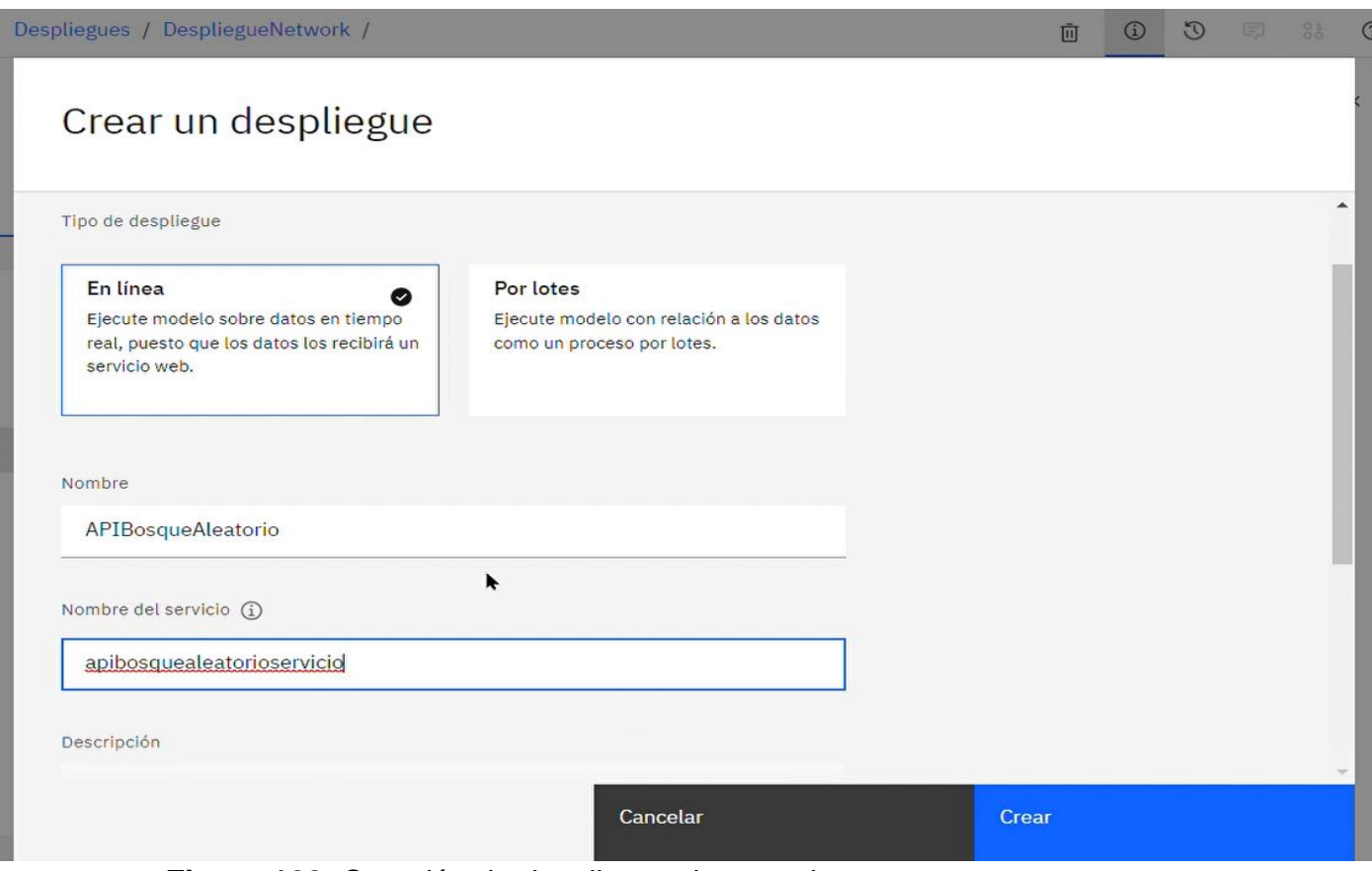

**Figura 100.** Creación de despliegue de espacio

**Elaboración:** los autores

Despliegues / DespliegueNetwork /

Cuando el despliegue haya terminado, se mostrará el estado "Desplegado". Para verificarlo, se procede a ingresar al despliegue:

面 ① 3 □ 3 ②

|                            |                   | ProyectoAutoIA - P1 Bosque aleatorio | $\times$<br><b>Online deployment ready</b><br>The online deployment<br>APIBosqueAleatorio in space<br>DespliegueNetwork is ready to accept |                                     |  |  |  |
|----------------------------|-------------------|--------------------------------------|----------------------------------------------------------------------------------------------------|-------------------------------------|--|--|--|
| <b>Despliegues</b>         | Detalles del mode | requests                             |                                                                                                    |                                     |  |  |  |
|                            |                   |                                      |                                                                                                    | <b>Today 2:50</b>                   |  |  |  |
| <b>TIPOS DE DESPLIEGUE</b> |                   | 1 despliegues en línea               |                                                                                                    |                                     |  |  |  |
|                            |                   | Nombre                               | Estado                                                                                                    | Última modificación<br>$\downarrow$ |  |  |  |
| En Línea                   | (1)               |                                      |                                                                                                    |                                     |  |  |  |
| Por Lotes                  | (1)               | APIBosqueAleat                       | <b>O</b> Desplegado                                                                                                    | 26 de ene, de 2022 2:49             |  |  |  |

**Figura 101.** Modelo de Watson desplegado

En la primera pestaña llamada "Referencia de API", se encuentra la información necesaria para ser implementada y/o consumida por otras aplicaciones. Incluso, se muestra el fragmento de código que se puede emplear en diferentes lenguajes de programación.

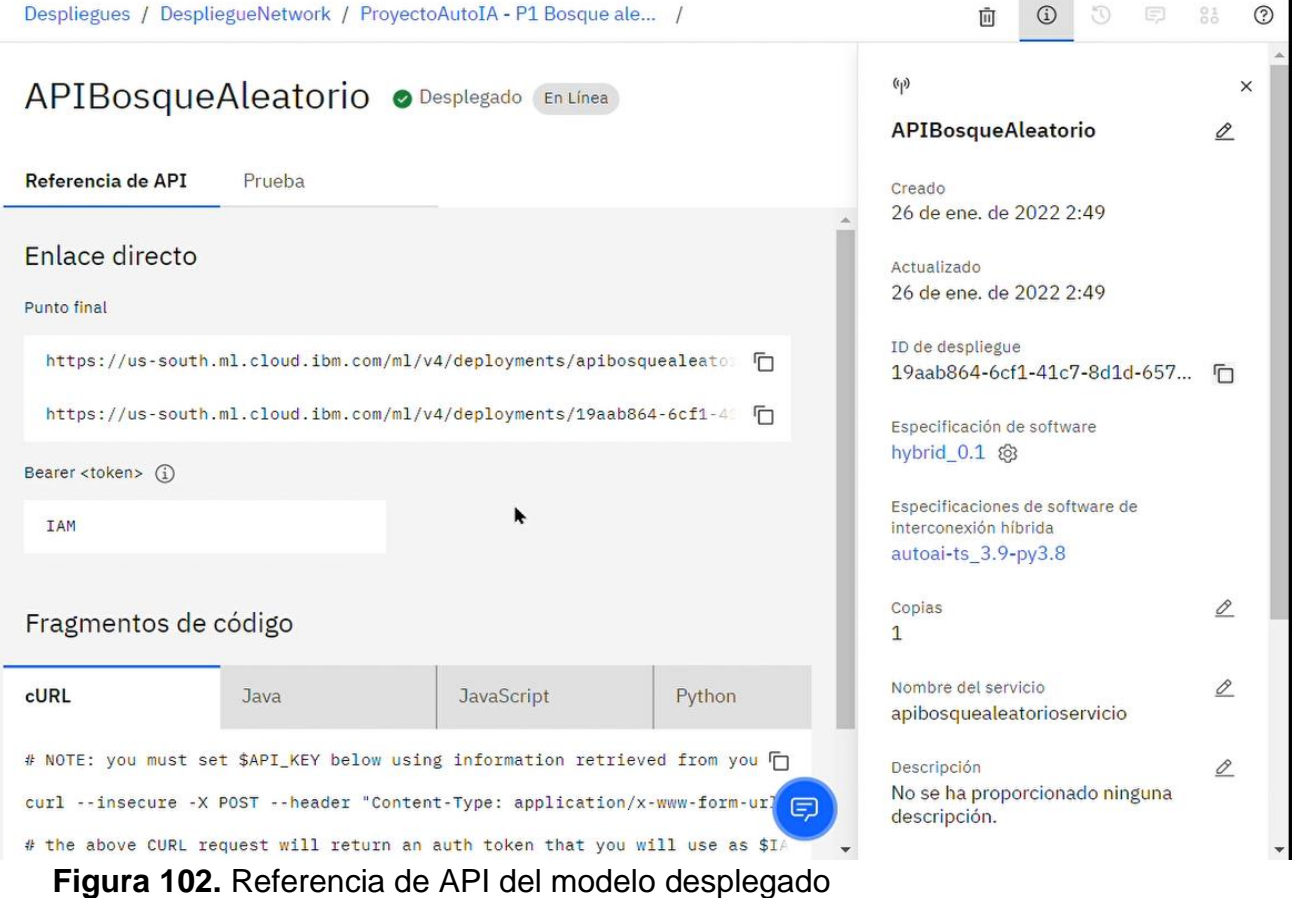

**Elaboración:** los autores

En la segunda pestaña llamada "Prueba", es desde donde se pueden realizar pruebas al API recientemente creado. Para probar el API, se debe ingresar valores para las cinco variables (*Average memory used, Average CPU Load, Average Percent Memory Used (%)*, *Peak memory used* y *Peak CPU Load*.) que han sido seleccionadas para analizar en la sección de "Especificar datos de entrada". Posteriormente se procede a darle click al botón "Añadir a la lista" para que se pueda mostrar en la sección de "Lista de entrada":

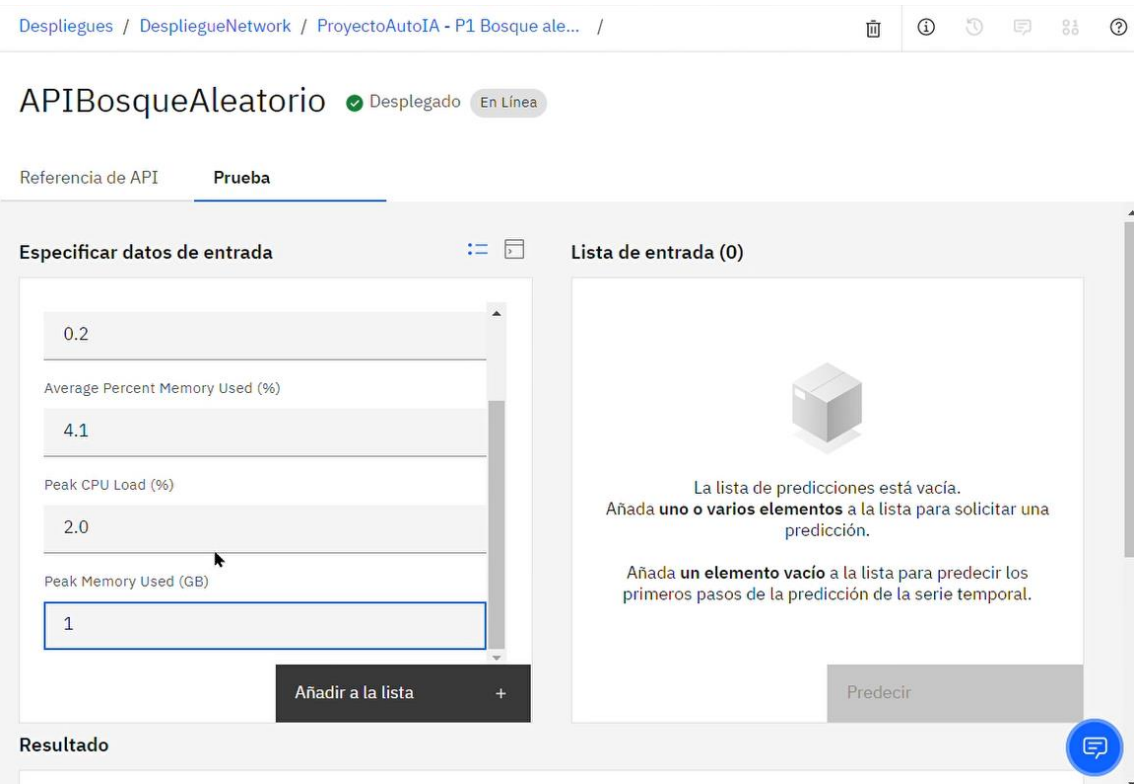

**Figura 103.** *Ingreso de datos a predecir*

**Elaboración:** los autores

# Con la lista de entrada completa, se procede a darle click

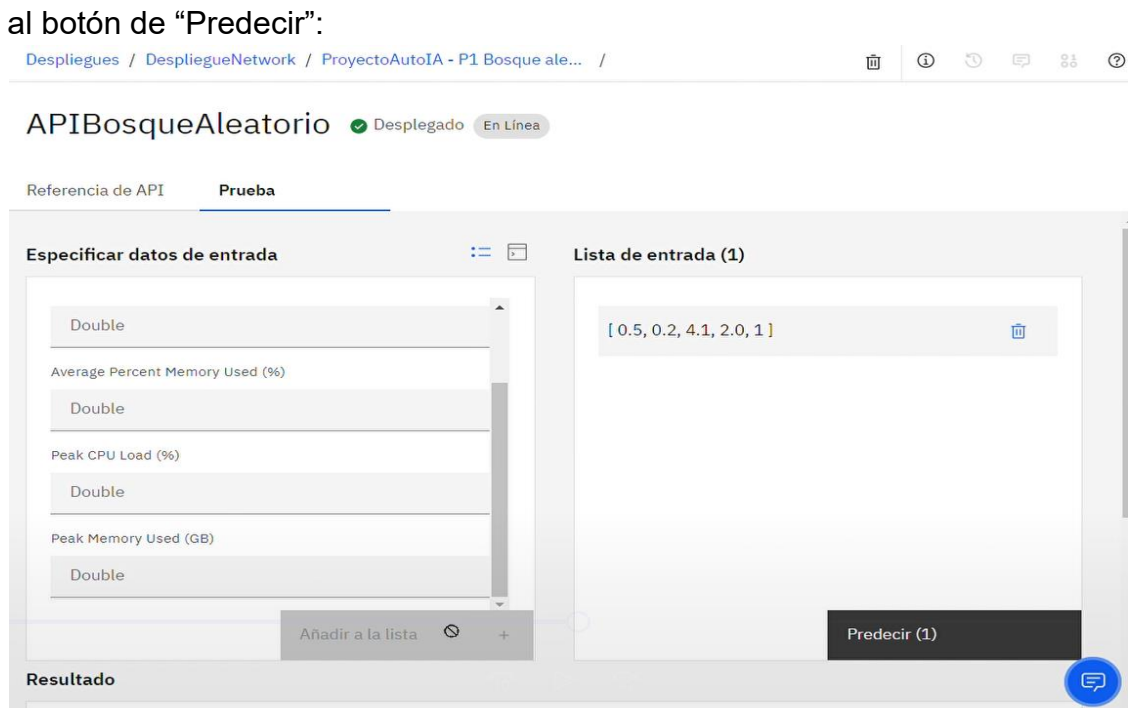

**Figura 104.** Lanzamiento de prueba predictiva

En la sección de resultados, se muestran los futuros resultados que tomarían las cinco variables basadas en los resultados ingresados. Los mismos que deben ser comparados con los valores recomendados con la finalidad de verificar si están dentro de los parámetros normales:

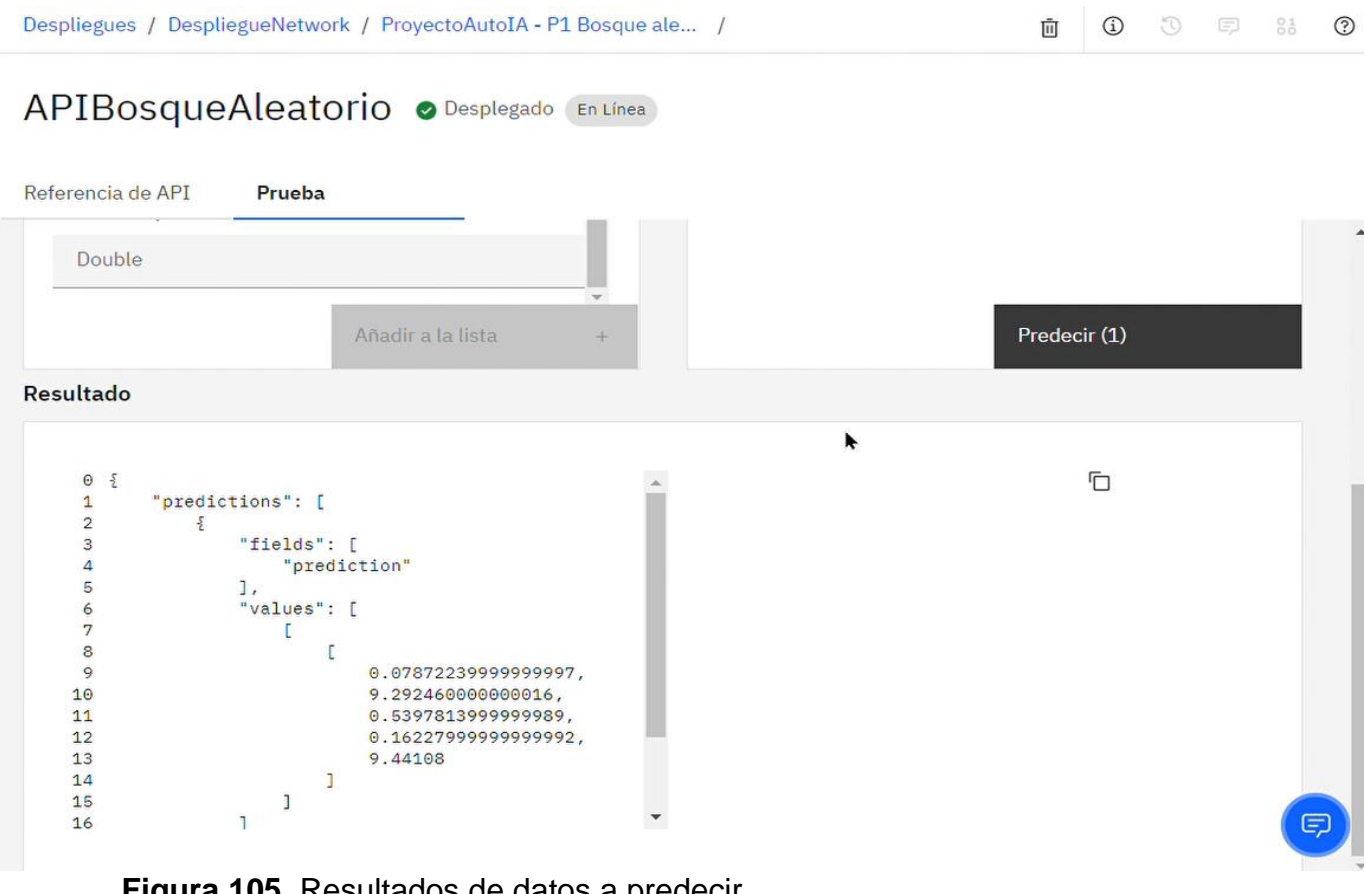

**Figura 105.** Resultados de datos a predecir

**Elaboración:** los autores

## **4.3.2 Mejora de la operación**

Durante la implementación del proyecto, se detectó que, tanto en la estructura anterior como en la actual, para crear un cliente con la información requerida tomaba de 5 a 9 H incluyendo la verificación de la información y el ingreso de la misma para crear el cliente. Por ende, representa un problema que puede llegar a ser un cuello de botella para la continuación de la configuración de un cliente nuevo. Por ese motivo, se buscó posibles soluciones aprovechando las bondades de Cisco. Dentro de las posibilidades que se encontraron, una de ellas resaltó. La cual fue usar el API *Inspector*, desde donde se muestra toda la información de cada ejecución que se realiza en Cisco APIC. Dicha información incluye la hora, método usado, URL y respuesta (conocido como *response* en inglés); además de filtros y otras opciones que permiten filtrar la información obtenida. Lo que básicamente es todo lo que se requiere para ejecutar un endpoint desde alguna herramienta como *Postman* o *Paw Cloud*. Finalmente, se decidió por usar Postman ya que casi todas las personas involucradas en el equipo ya tenían conocimiento de cómo usar la mencionada herramienta.

### **4.3.2.1 Obtención del API**

Para obtener la información requerida para crear los *endpoints* en postman, lo primero es ingresar a APIC, luego que se ingresa, en la parte superior derecha está el botón de configuración; se procede a darle click a la opción de "*Show API Inspector*"

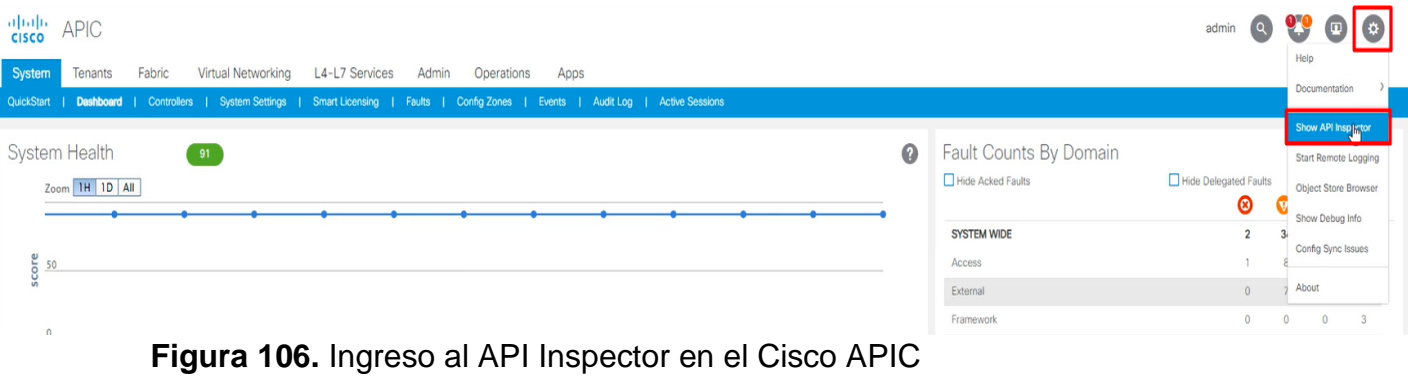
#### Se mostrará la siguiente ventana:

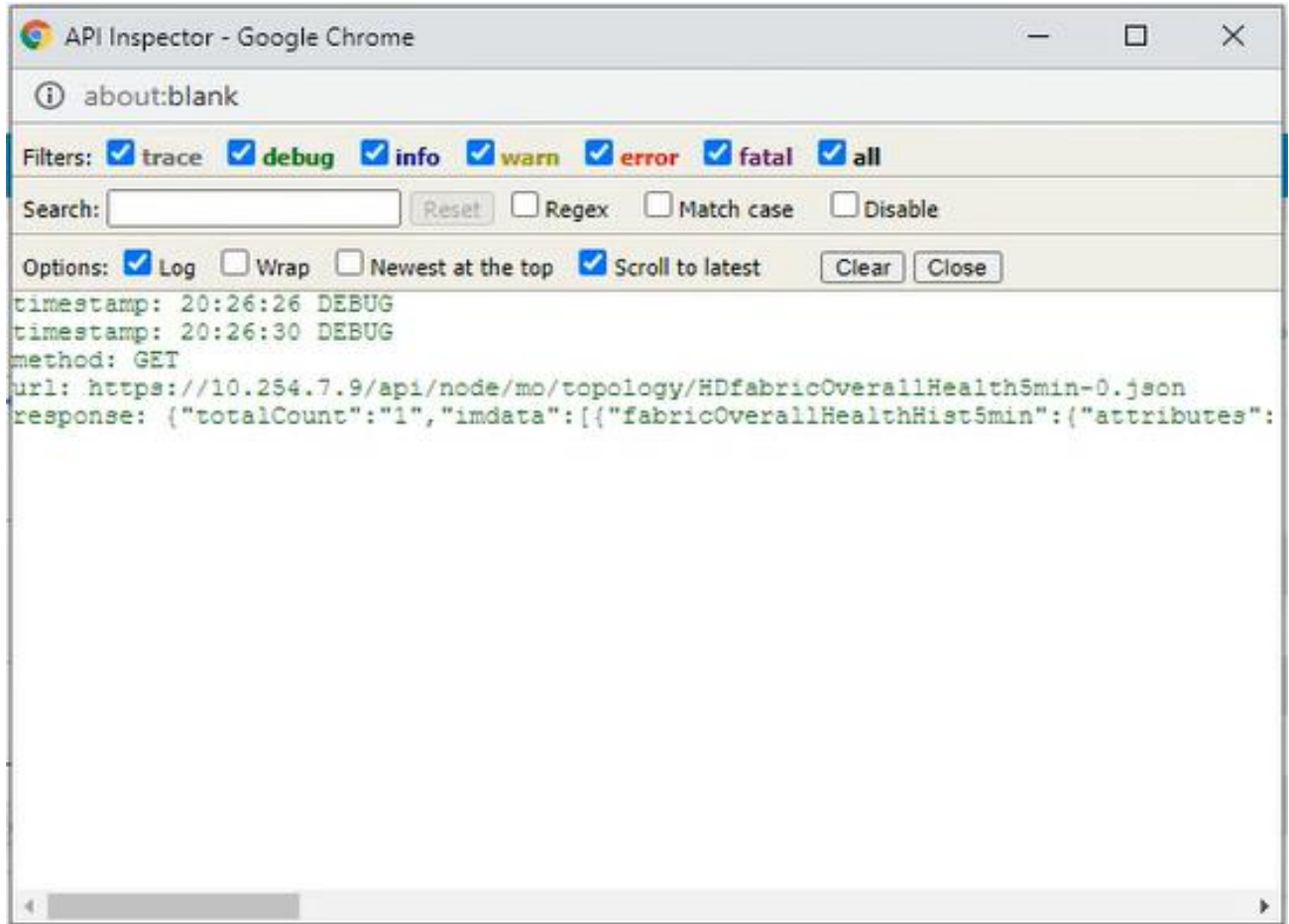

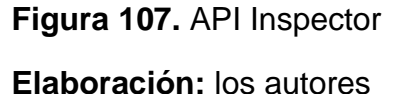

Como se muestra en la imagen, en la primera fila se muestran las opciones de filtro. En la segunda fila, son también de filtro, pero se puede buscar por palabras claves. Y en la tercera, se muestran opciones de cómo mostrar la información de los *requests* (incluye la hora, método usado, URL y respuesta).

Para obtener la información que se requiere, se debe crear cada elemento necesario para crear un cliente. Una vez ejecutado ello, en el API Inspector se va a mostrar el *request* con el método POST el cual indica que la ejecución se ha realizado.

A modo de guía, se procede a ejemplificar mediante la creación de un "*Application EPG*". Lo primero es ir a la pestaña "Tenants", e ingresar a uno.

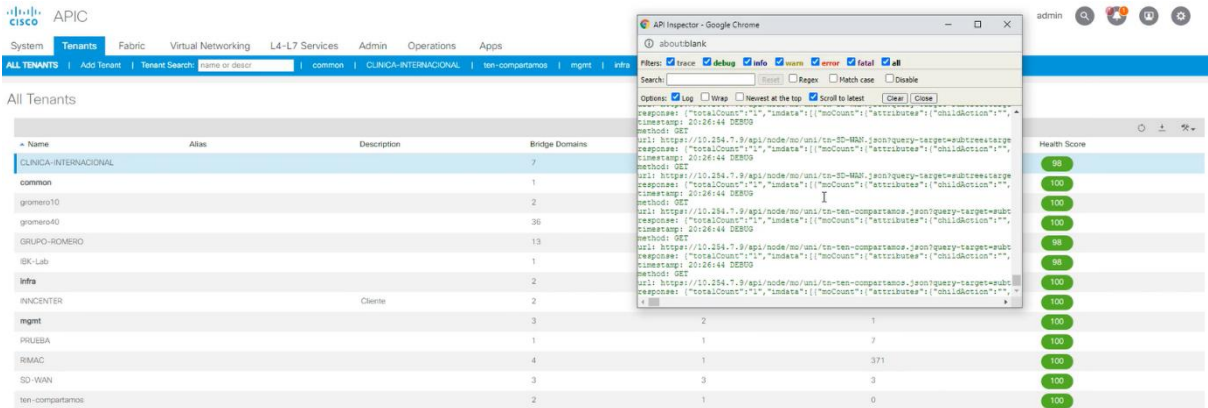

**Figura 108.** Ingreso a Tenants

**Elaboración:** los autores

Posteriormente, se despliega el folder "Application Profiles" y luego el folder "*Application EPGs*" para darle click en el folder:

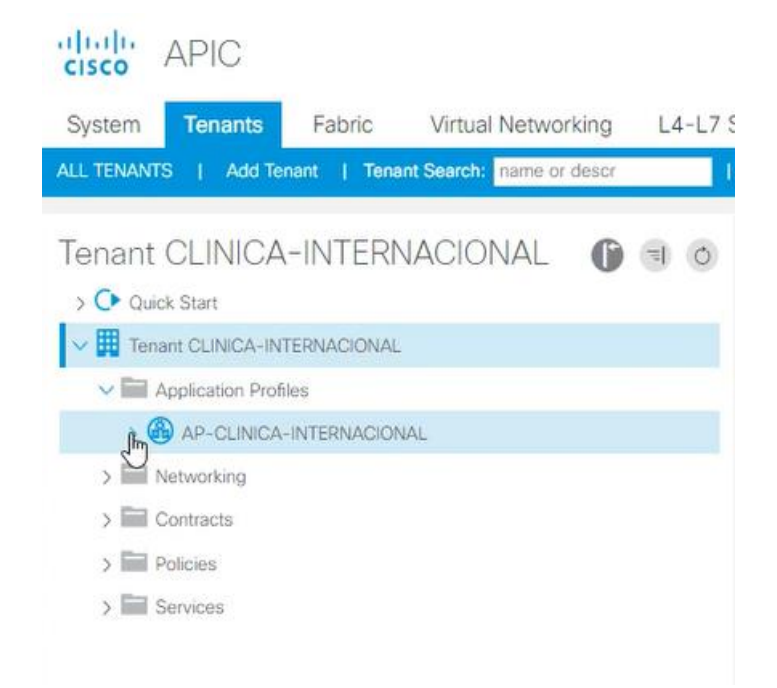

**Figura 109.** Ingreso al Application Profile

**Elaboración:** los autores

Luego de darle click al folder "*Application EPGs*" para

crear el "*EPG*": dulp **APIC CISCO Tenants** Fabric Virtual Networking System  $L4-L7$ ALL TENANTS | Add Tenant | Tenant Search: name or descri Tenant CLINICA-INTERNACIONAL  $\circ$ > C▶ Quick Start V **ED** Tenant CLINICA-INTERNACIONAL  $\vee$  Application Profiles  $\vee$  **A** AP-CLINICA-INTERNACIONAL  $\sim$   $\blacksquare$  Application Create Application EPG SS EPG-EP-CLINICA-INTER-VLAN-3086 SS EPG-PRUEBA > SS EPG-VLAN220-PROD-LIN SO EPG-VLAN220-PROD-WIN > SS EPG-VMOTION-CLINICA-INTER-VLAN-3087 SO VLAN100 (CLIN-INT-EP) > SS VLAN200 (CLIN-INT-EP2) S VLAN300 (CLIN-INT-EP3) > SS VLAN703 (CLI-INT-DMZ)  $\sum$  uSeg EPGs  $\sum$  Networking  $\sum$  Contracts  $\sum$  Policies  $\sum$  Services

**Figura 110.** Creación de Application EPG

**Elaboración:** los autores

Luego de darle click al botón, se muestra el siguiente formulario desde donde se debe ingresar la data necesaria. Pero antes, hay que limpiar los requests del API Inspector para facilitar la captura del request. Para ello, en el API Inspector y se procede a darle click al botón "Clear":

| API Inspector - Google Chrome                                                                                                    |                                                              |                | $\times$<br>□                                                                                                    |
|----------------------------------------------------------------------------------------------------|--------------------------------------------------------------|----------------|----------------------------------------------------------------------------------------------------|
| (i) about:blank                                                                                                    |                                                              |                |                                                                                                    |
|                                                                                                    | Filters: V trace V debug V info V warn V error V fatal V all |                |                                                                                                    |
| Search:                                                                                                    | Reset Regex Match case Disable                               |                |                                                                                                    |
|                                                                                                    | Options: Log Wrap Newest at the top Scroll to latest         | Clear<br>Close |                                                                                                    |
| timestamp: 20:27:55 DEBUG<br>method: GET<br>timestamp: 20:27:56 DEBUG<br>method: GET<br>timestamp: 20:27:56 DEBUG<br>method: GET<br>timestamp: 20:27:56 DEBUG<br>method: GET<br>timestamp: 20:27:56 DEBUG<br>method: GET<br>timestamm: 20:27:56 DEBUG |                                                              |                | url: https://10.254.7.9/api/node/mo/uni.json?query-target=subtreestarget-subtree-class=physDomPaquery-target-filter=not(wcar<br>response: {"totalCount":"197", "subscriptionId":"72057641312256037", "imdata": {{"infraRtDomP": {"attributes": {"childAction":"",<br>url: https://10.254.7.9/api/node/class/infraAttEntityP.json?query-target=subtreeatarget-subtree-class=infraAttEntityP,infraR<br>response: {"totalCount":"42", "imdata": [{"infraAttEntityP": {"attributes": {"annotation":"", "childAction":"", "configIssues":"",<br>url: https://10.254.7.9/api/node/mo/uni/infra/funcprof.ison?query-target=subtreestarget-subtree-class=infraAccBndlGrp.infraA<br>response: {"totalCount":"39","imdata": [{"infraRtAccBaseGrp": {"attributes": {"childAction":"","dn":"uni/infra/funcprof/accbund<br>url: https://10.254.7.9/api/node/class/infraNodeP.json?query-target=subtreeatarget-subtree-class=infraNodeP.infraLeafS.infra<br>response: {"totalCount":"13","imdata": [{"infraNodeBlk": {"attributes": {"annotation":"","childAction":"","descr":"","dn":"uni/<br>url: https://10.254.7.9/api/node/mo/uni/infra/funcprof.json?query-target=subtree&target-subtree-class=infraAccBndlGrp.infraA<br>response: {"totalCount":"39","imdata": [{"infraRtAccBaseGrp": {"attributes": {"childAction":"","dn":"uni/infra/funcprof/accbund |
| method: GET<br>timestamp: 20:27:56 DEBUG<br>method: GET<br>timestamp: 20:27:56 DEBUG<br>method: GET                                                                                                    |                                                              |                | url: https://10.254.7.9/api/node/class/infraAttEntityP.json?query-target=subtree=target-subtree-class=infraAttEntityP.infraR<br>response: {"totalCount":"42","imdata": [{"infraAttEntityP": {"attributes": {"annotation":"","childAction":"","configIssues":"",<br>url: https://10.254.7.9/api/node/class/infraNodeP.json?querv-target=subtree4target-subtree-class=infraNodeP.infraLeafS.infra<br>response: ("totalCount":"13", "imdata": [{"infraNodeBlk": {"attributes": ("annotation":"", "childAction":"", "descr":"", "dn":"uni/                                                                                                    |
| timestamp: 20:27:56 DEBUG<br>method: GET<br>timestamp: 20:27:56 DEBUG<br>method: GET                                                                                                    |                                                              |                | url: https://10.254.7.9/api/node/mo/uni/tn-CLINICA-INTERNACIONAL.json?querv-target=childrenatarget-subtree-class=fvApaguerv-<br>response: {"totalCount":"1", "imdata": [{"fvAp": {"attributes": {"annotation":"", "childAction":"", "descr":"", "dn": "uni/tn-CLINIC<br>url: https://10.254.7.9/api/node/class/infraAccPortP.json?query-target=subtreestarget-subtree-class=infraAccPortP,infraRtAcc<br>response: {"totalCount":"60","imdata": [{"infraHPortS": {"attributes": {"annotation":"","childAction":"","descr":"","da":"uni/i                                                                                                    |
| $\left  \cdot \right $                                                                                                    |                                                              |                | url: https://10.254.7.9/api/node/class/infraAccPortP.json?query-target=subtree&target-subtree-class=infraAccPortP.infraRtAcc<br>response: {"totalCount":"60","imdata": [{"infraHPortS":{"attributes": {"annotation":"","childAction":"","descr":"","dn":"uni/i                                                                                                    |

**Figura 111.** Limpiar logs en API Inspector

**Elaboración:** los autores

Ahora sí se procede a completar la información requerida

para crear el "Application *EPG*" y luego darle click al botón "Finish":

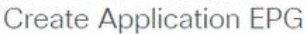

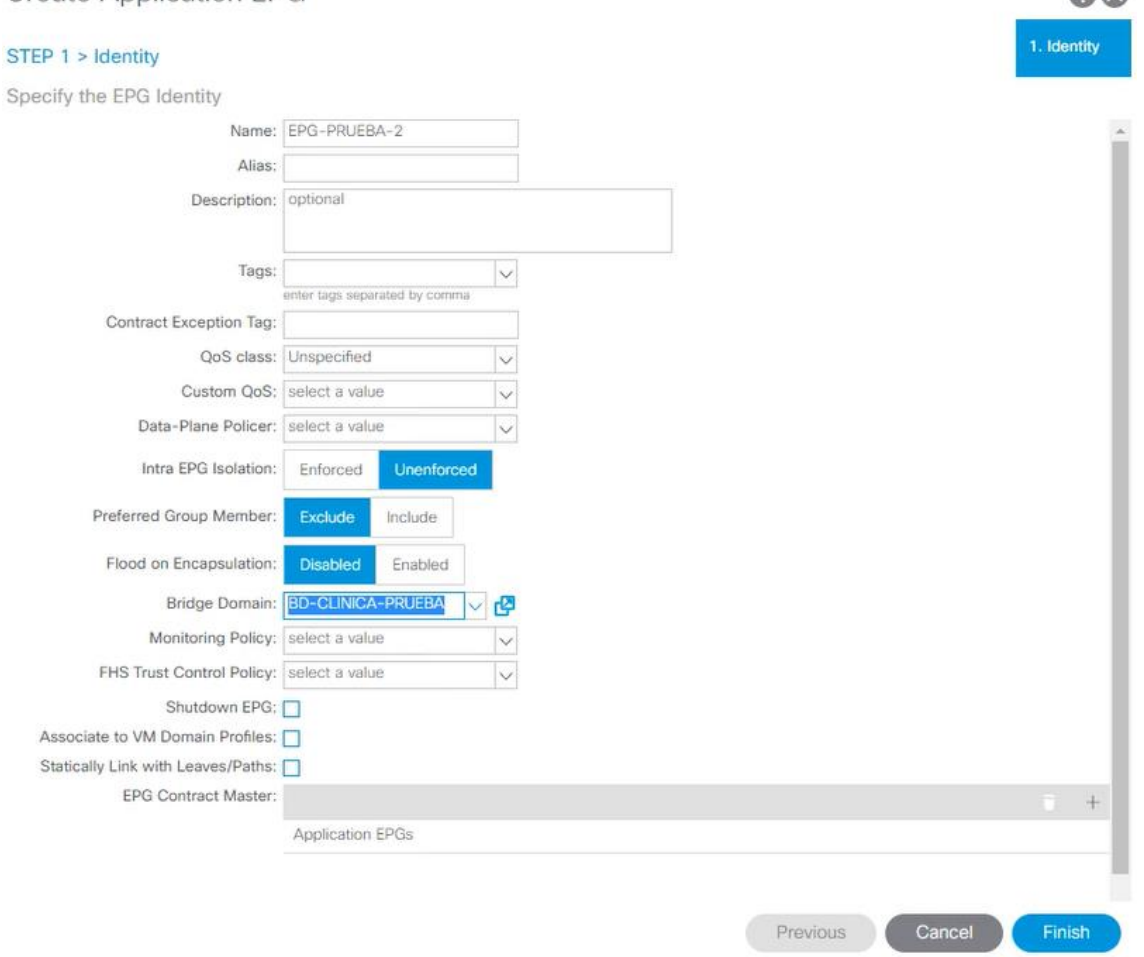

 $QQ$ 

**Figura 112.** Ingreso de datos para el Application EPG

**Elaboración:** los autores

Posteriormente se procede a abrir el API Inspector para copiar la información y usarla en Postman:

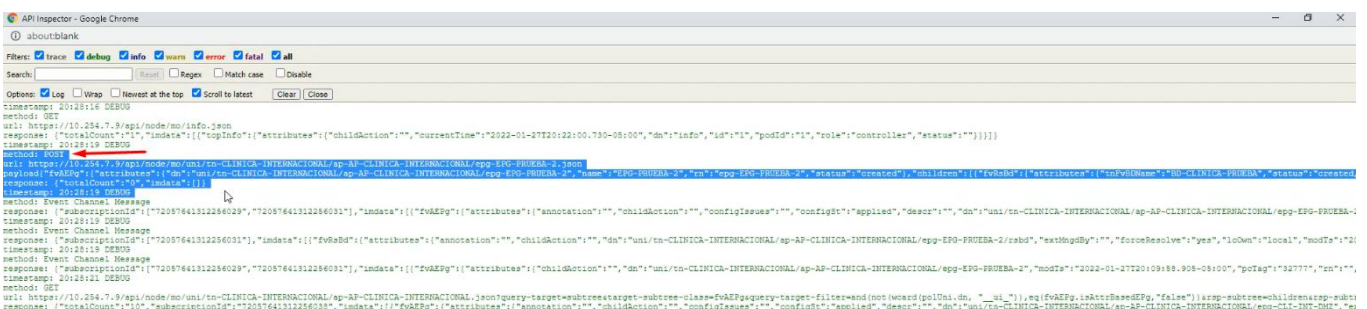

**Figura 113.** Recopilación de informacion del API Inspector

## **Elaboración:** los autores

Con esta información se procede a crear el primer *endpoint* en Postman.

# **4.3.2.2 Implementación del API en Postman**

Con la información lista (la siguiente información es de ejemplo), se procede a abrir Postman.

# *method: POST*

*url:https://10.254.7.9/api/node/mo/uni/tn-CLINICA-INTERNACIONAL/ap-AP-CLINICA-INTERNACIONAL/epg-EPG-PRUEBA-2.json* 

*payload:{"fvAEPg":{"attributes":{"dn":"uni/tn-CLINICA-INTERNACIONAL/ap-AP-CLINICA-INTERNACIONAL/epg-EPG-PRUEBA-2","name":"EPG-PRUEBA-2","rn":"epg-EPG-PRUEBA-2","status":"created"},"children":[{"fvRsBd":{"attributes":{"tnFvBDNa me":"BD-CLINICA-PRUEBA","status":"created,modified"},"children":[]}}]}}* 

*response: {"totalCount":"0","imdata":[]}* 

En la parte que menciona "method", se refiere al método que se usó el cual es "POST". Para incluir esto en Postman, lo primero es seleccionar el verbo en la parte izquierda, en este caso es "POST" el cual es empleado para crear nuevos recursos.

Luego en la parte que menciona "URL" es el "request URL" que menciona Postman, se procede a copiar todo el valor del URL en la herramienta.

| <b>Untitled Request</b>          |   |                   |      |                    |              |          |                    | $\Box$ Save<br>$\overline{\phantom{a}}$ |             | 日<br>$\mathscr{P}$ |
|----------------------------------|---|-------------------|------|--------------------|--------------|----------|--------------------|-----------------------------------------|-------------|--------------------|
| GET<br>$\times$<br>$\mathcal{A}$ |   | Enter request URL |      |                    |              |          |                    |                                         | <b>Send</b> | $\ddotmark$        |
| <b>GET</b>                       |   | Headers (5)       | Body | Pre-request Script | Tests        | Settings |                    |                                         |             | <b>Cookies</b>     |
| <b>POST</b>                      | 面 |                   |      |                    |              |          |                    |                                         |             |                    |
| <b>PUT</b>                       |   |                   |      |                    | <b>VALUE</b> |          | <b>DESCRIPTION</b> |                                         | 000         | <b>Bulk Edit</b>   |
| <b>PATCH</b>                     |   |                   |      |                    | Value        |          | Description        |                                         |             |                    |
| <b>DELETE</b>                    |   |                   |      |                    |              |          |                    |                                         |             |                    |

**Figura 114.** Ingreso de URL en Postman

**Elaboración:** los autores

El siguiente valor que se muestra es el "Payload", el cual para Postman sería el "Body". Para agregarlo en la herramienta, se debe ir a la pestaña de Body y seleccionar el formato de "Raw" y del tipo "JSON".

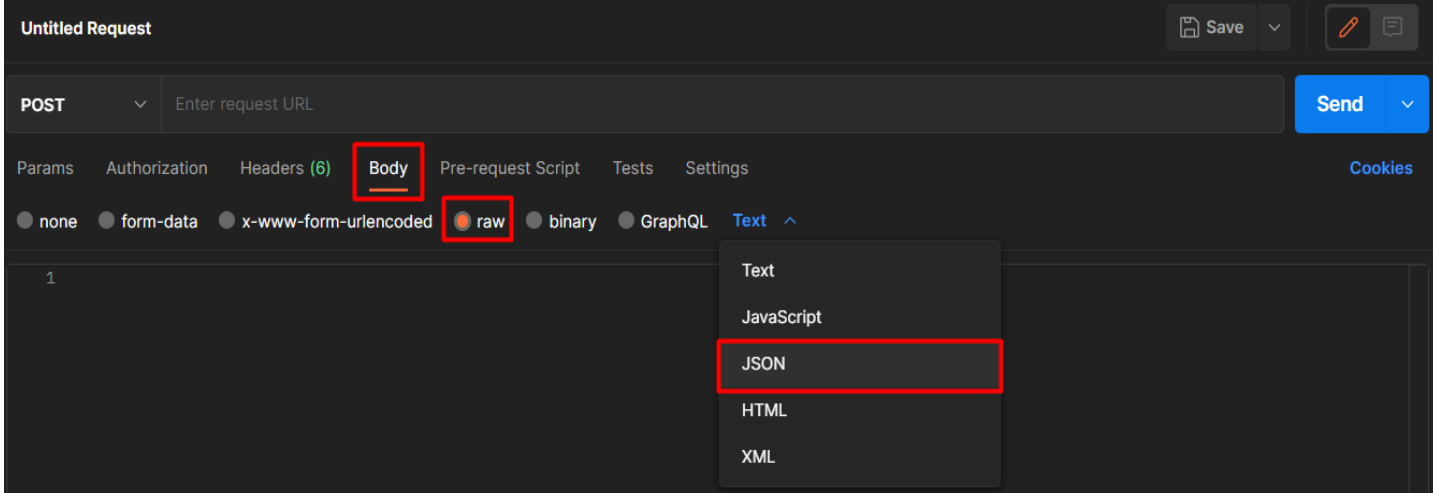

**Figura 115.** Ingreso del body en postman

**Elaboración:** los autores

Para añadir los demás elementos, se debe realizar los mismos pasos.

## **4.3.2.2.1 Creación de variables**

Debido a que todos los endpoints contienen datos iguales y/o variables en el tiempo, se procede a crear variables de entorno a fin de facilitar la gestión de las mismas.

Lo primero es crear un entorno en Postman con el nombre "CREACION-CLIENTE", para crearlo se selecciona el icono de ojo mostrado al lado de los entornos. Luego se da click al botón "Add":

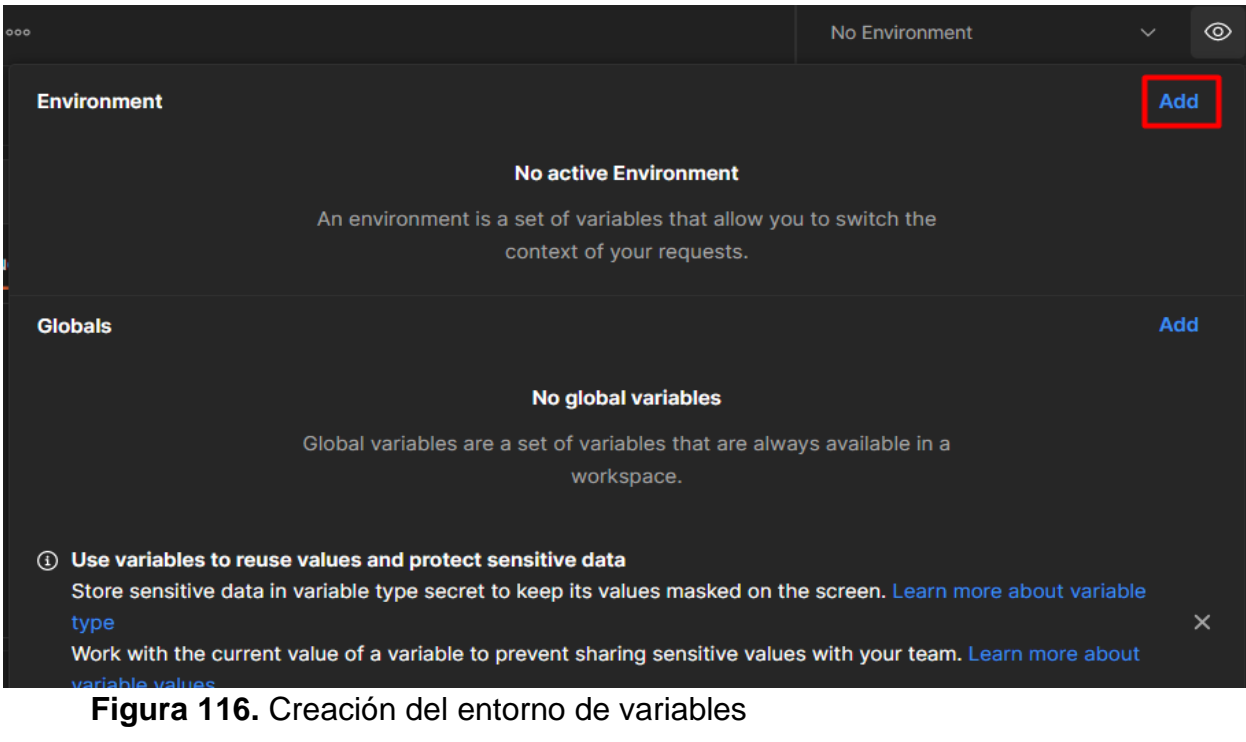

**Elaboración:** los autores

Se ingresa el nombre del entorno y luego, se guarda dando click al botón "Save":

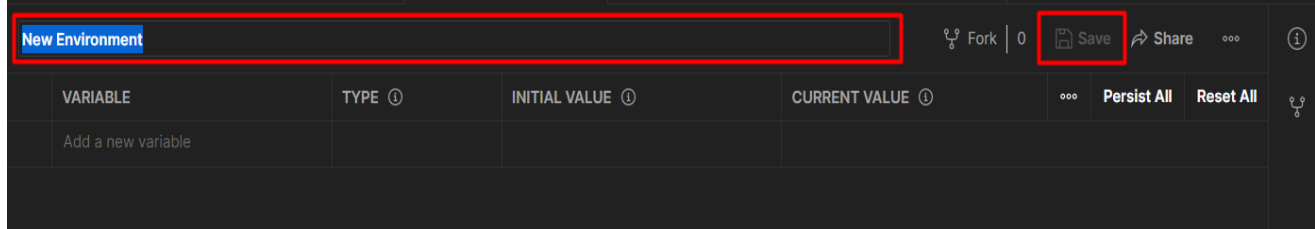

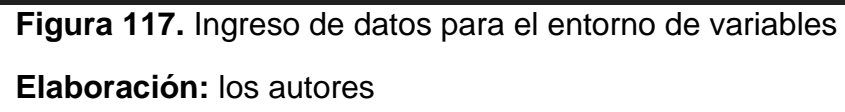

Luego se procede a identificar cada una de las variables que se repiten en uno o más endpoints.

El siguiente proceso se realiza para cada variable y cada variable creada se debe adicionar en cada endpoint, las cuales se adicionan en los endpoints agregando el nombre de la variable entre llaves dobles, como, por ejemplo: [{{apic}}.](about:blank)

Para crear cada una de las variables en el entorno, en la sección de variables se agregan. Para iniciar, el valor inicial y el valor actual son iguales. Mientras se vaya ejecutando, el valor actual va cambiando.

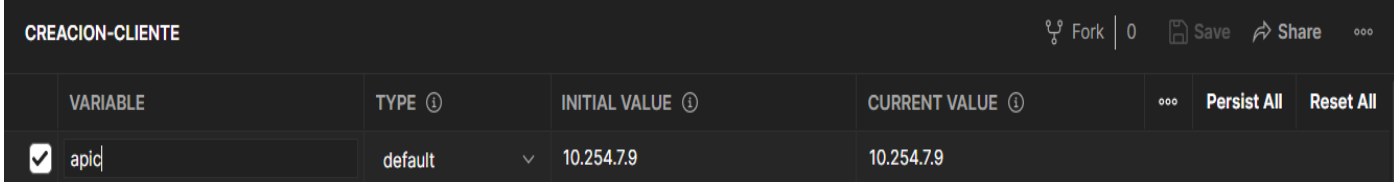

**Figura 118.** Creación de variable dentro del entorno

**Elaboración:** los autores

Desde el request URL, se puede notar que todos los endpoints comparten el demonio y recurso como, por ejemplo:

*Request* URL:"https:/[/10.254.7.9/api/node/mo/uni/tn-PRUEBA.json"](https://10.254.7.9/api/node/mo/uni/tn-PRUEBA.json)

- Para el dominio se crea la variable llamada: apic
- Para el recurso se crea la variable llamada (la cual es el nombre del tenant): PRUEBA

Por consiguiente, la URL quedaría así: https://**[{{apic}}](about:blank)**/api/node/mo/uni/tn-**[{{tenant}}](about:blank)**[.json](about:blank)

Para el body, es el payload para el API Inspector, también se identificaron varios valores que los endpoints comparten como los que están en negrita en la siguiente parte:

> *{"fvAEPg":{"attributes":{"dn":"uni/tn-CLINICA-INTERNACIONAL/ap-AP-CLINICA-INTERNACIONAL/epg-EPG-PRUEBA-2","name":"EPG-PRUEBA-2","rn":"epg-EPG-PRUEBA-2","status":"created"},"children":[{"fvRsBd":{"attributes":{"tnFvBDNa me":"BD-CLINICA-PRUEBA","status":"created,modified"},"children":[]}}]}}*

> > De cada atributo se agrega a una variable:

- Para el *tenant* se crea la variable llamada: *tenant*
- Para el *Application profile* se crea la variable llamada: *app-prof*
- Para el EPG se crea la variable llamada: *epgname*
- Para el *bridge domain* se crea la variable llamada: *bridgedomain*

El *body* quedaría de la siguiente forma con las variables:

*{"fvAEPg":{"attributes":{"dn":"uni/tn-{{tenant}}/ap-{{appprof}}/epg-{{epgname}}","name":"{{epgname}}","rn":"epg- {{epgname}}","status":"created"},"children":[{"fvRsBd":{"attributes": {"tnFvBDName":"{{bridgedomain}}","status":"created,modified"},"c hildren":[]}}]}}*

## **4.3.2.2.2 Creación de pruebas**

#### **4.3.2.2.2.1 Tests**

Postman tiene la funcionalidad de "Test" el cual se enfoca en ejecutar pruebas que son pedazos de código y que se ejecuta al final de la ejecución del endpoint en general. Adicionalmente, estas pruebas permiten establecer sí un endpoint realmente se ejecutó exitosamente o no. Estas pruebas se deben agregar en todos los *endpoints*.

Para fines de pruebas y de verificar el tiempo de respuesta, se van a agregar el siguiente código:

> ● El siguiente método se emplea para verificar que el estado del *endpoint* es "200" lo que indica que se ejecutó exitosamente:

// Verify the status code is 200, means the request was successfully executed:

pm.test("The request was executed successfully (Status code: 200)", function () {

pm.response.to.have.status(200);

});

● El siguiente método se emplea para verificar que el *endpoint* no demora más de 400 milisegundos en ejecutar para la mayoría de *endpoints*, excepto para el *endpoint* de *Login* el cual el tiempo es de 5000 milisegundos:

// Verify the Response time is less than 400ms (milliseconds)

pm.test("Response time is less than 400ms", () => {

pm.expect(pm.response.responseTime).to.be.below(400 );

- });
- El siguiente método se emplea para crear una variable de entorno en caso de que una variable no existe y en caso, sí; el valor actual se actualiza. Además, el nombre de la variable depende del *endpoint*. Esta variable sirve para guardar el tiempo de ejecución del *endpoint*:

// Save the response time:

pm.environment.set("ResponseTimeTenant", pm.response.responseTime);

● El siguiente método se emplea para mostrar en consola el tiempo de ejecución del *endpoint*:

// Display the response time:

console.log("Response Time in milliseconds: " + pm.environment.get("ResponseTimeTenant") + " ms");

Ejemplo: Response Time in milliseconds: 197 ms

# **4.3.2.3 Ejecución de** *endpoints* **en Postman**

Para ejecutar los *endpoints* solo se requiere primero seleccionar el entorno adecuado, en este caso "CREACION-CLIENTE" y luego darle click al botón "Send".

Si en caso se desea cambiar o verificar el valor de alguna variable, simplemente se da click en el icono de ojo y luego al botón de "Edit".

| $+$<br>000              |                      |                      | <b>CREACION-CLIENTE</b> | ⊚    |
|-------------------------|----------------------|----------------------|-------------------------|------|
| <b>CREACION-CLIENTE</b> |                      |                      |                         | Edit |
| <b>VARIABLE</b>         | <b>INITIAL VALUE</b> | <b>CURRENT VALUE</b> |                         |      |
| apic                    | 10.254.7.9           | 10.254.7.9           |                         |      |
| username                | admin                | admin                |                         |      |
| password                | Sc3k66p.             | Sc3k66p.             |                         |      |
| tenant                  | <b>PRUEBA</b>        | <b>PRUEBA</b>        |                         |      |
| app-prof                | <b>AP-PRUEBA</b>     | <b>AP-PRUEBA</b>     |                         |      |
| vrf                     | <b>VRE-PRI IFRA</b>  | <b>VRE-PRI IFRA</b>  |                         |      |

**Figura 119.** Edición de variables en el entorno

#### **Elaboración:** los autores

Una vez adentro, se modifican las variables que se requieren y se procede a darle click al botón "Save".

En cada ejecución, las variables que no tengan un valor fijo como el del URL, los valores se van a ir actualizando. Una gran ventaja de usar las variables es que en automático se van a actualizar en todos los *endpoints* en los que esté presente la(s) variable(s).

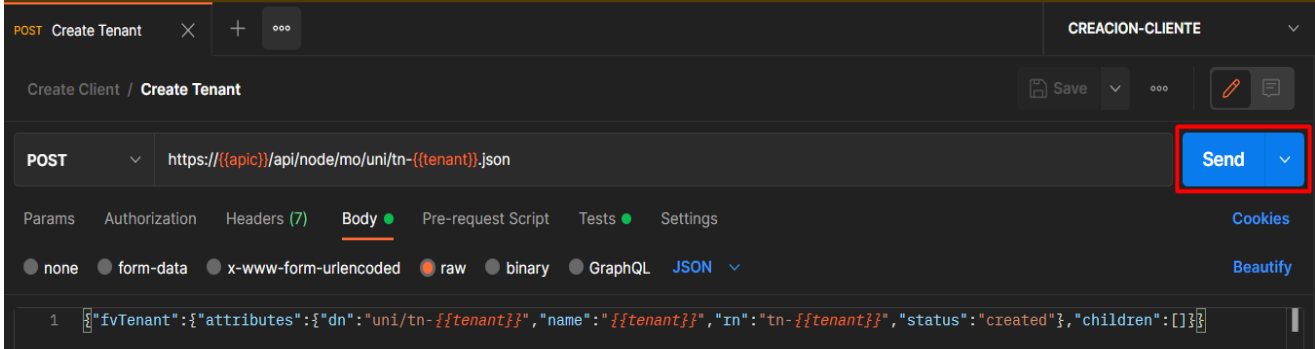

**Figura 120.** Ejecución de endpoint en Postman

## **Elaboración:** los autores

Cuando la ejecución terminé, el response body retornará lo siguiente además de mostrar en la consola los mensajes previamente codificados:

Sí el estado del *request* es "200 OK", significa que el *endpoint* se ejecutó exitosamente y en el *body* indica confirmación.

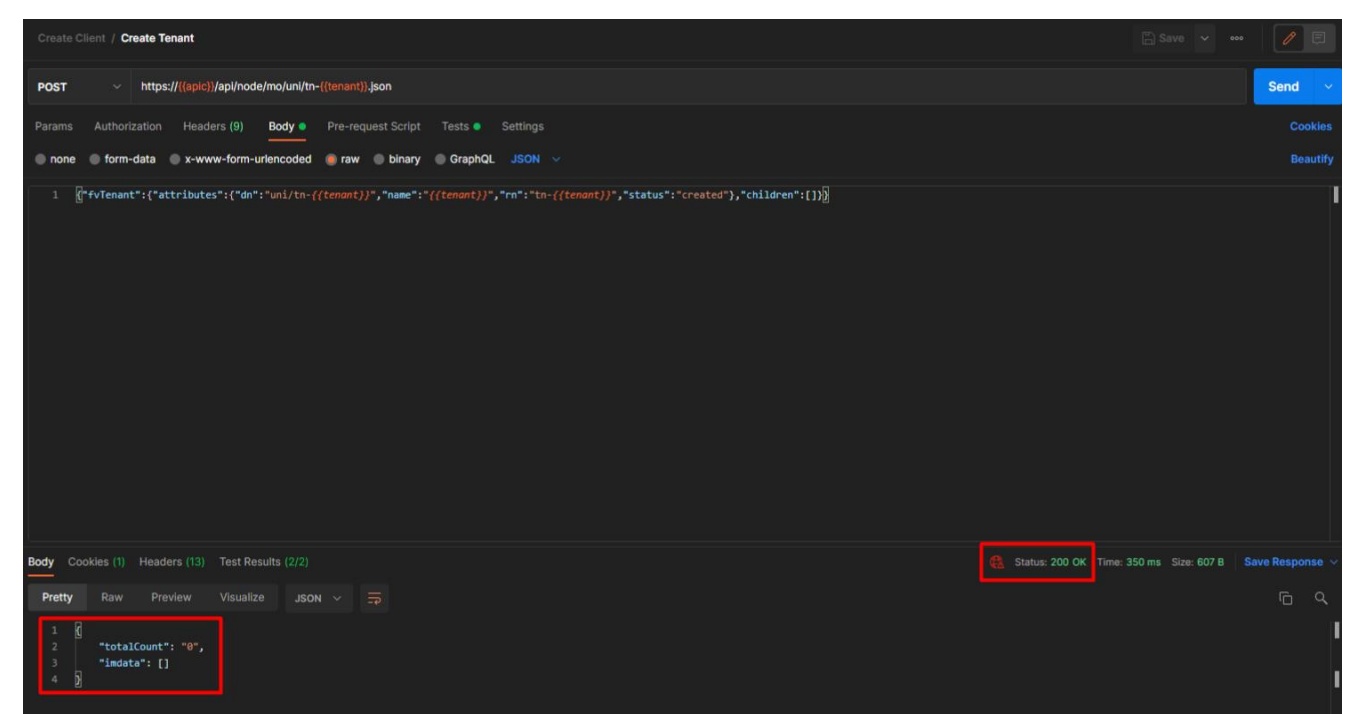

**Figura 121.** Estado del endpoint ejecutado

**Elaboración:** los autores

En la pestaña de Test Results, se muestran los resultados de las pruebas que se codificaron previamente en la pestaña de "Tests". En caso, las pruebas fallen en vez "PASS" se mostraría el siguiente mensaje "FAIL".

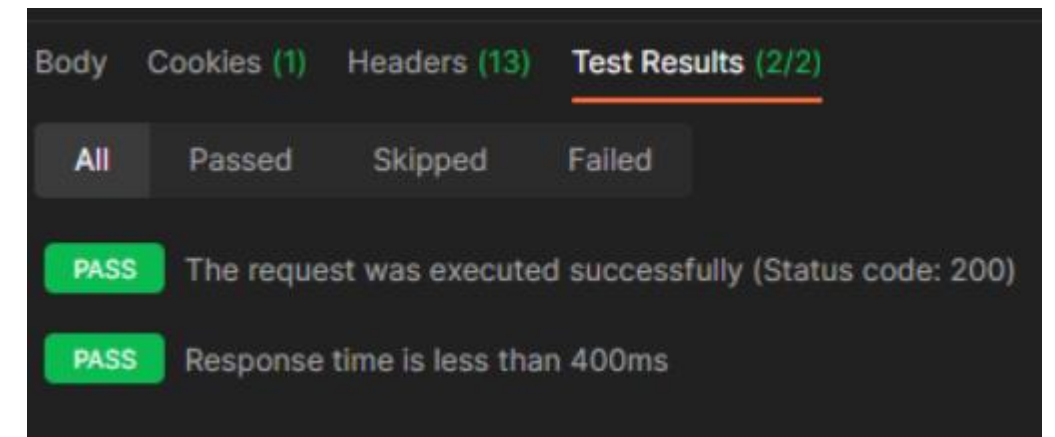

**Figura 122.** Resultados de pruebas en Postman

**Elaboración:** los autores

Por otro lado, en la consola se muestra el mensaje que se codificó previamente en la pestaña de "Tests":

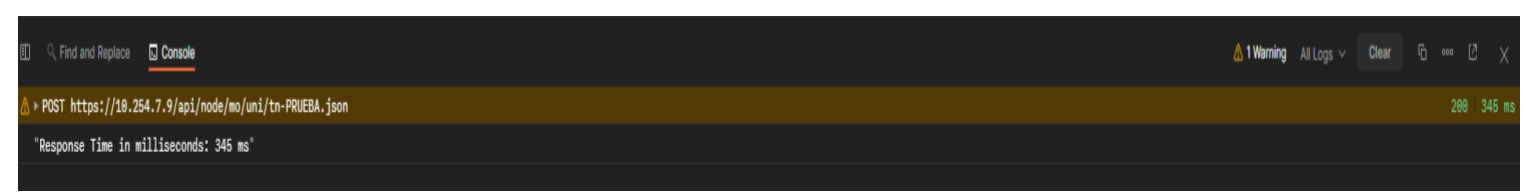

## **Figura 123.** Mensaje de resultado de pruebas

## **Elaboración:** los autores

Finalmente, en un día normal para crear un cliente con todos sus componentes, solo se requiere ejecutar todos los *endpoints*. Para esto, *Postman* ofrece la función "*Run collection*" desde donde se puede ejecutar todos los *endpoints*. Una vez adentro, se procede a darle click al botón "*Run Create Client*":

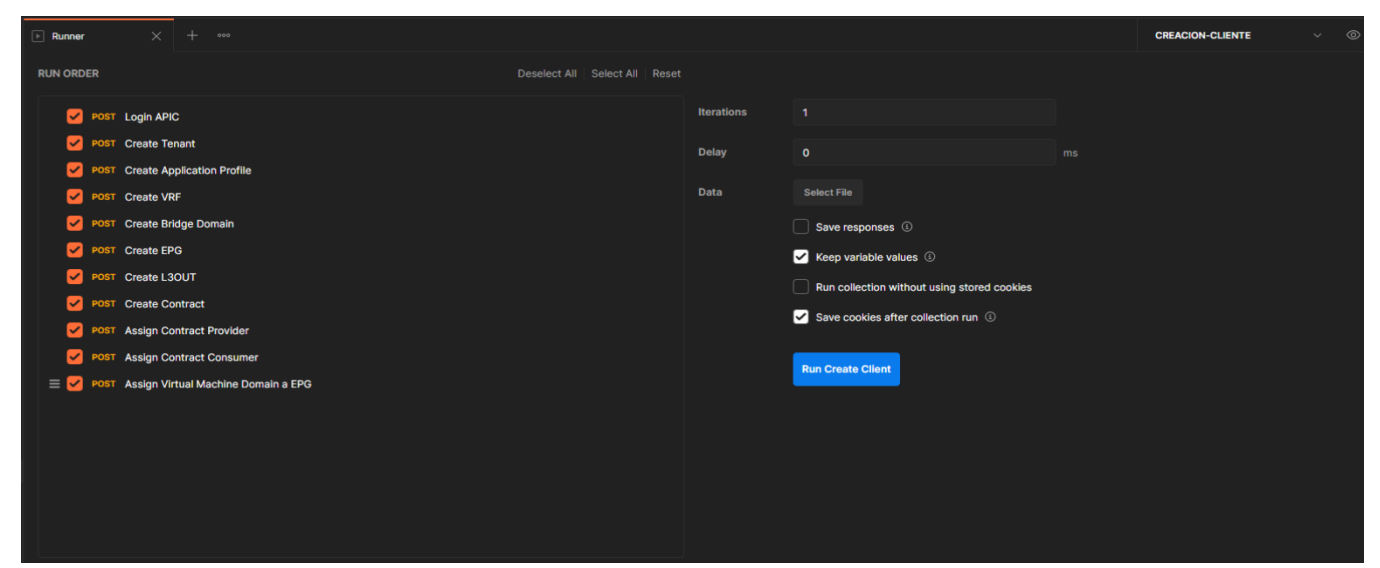

**Figura 124.** Ejecución de colección de endpoints

## **Elaboración:** los autores

Cuando haya terminado de ejecutar, se puede verificar que todas los *endpoints* se ejecutaron exitosamente y esto se basa en las pruebas que se codificaron previamente. Para ver el resumen de la ejecución, se debe dar click el botón "*View summary*":

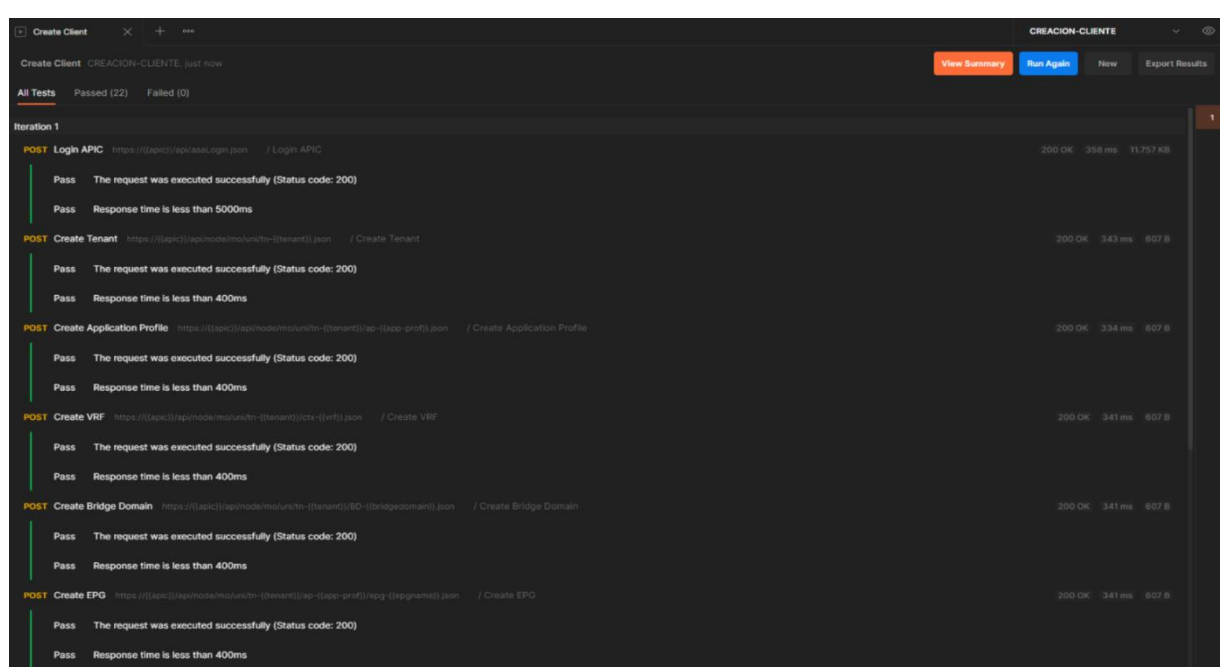

**Figura 125.** Resumen de resultados por ejecución de la colección

**Elaboración:** los autores

En el resumen, se puede ver que las pruebes se ejecutaron exitosamente:

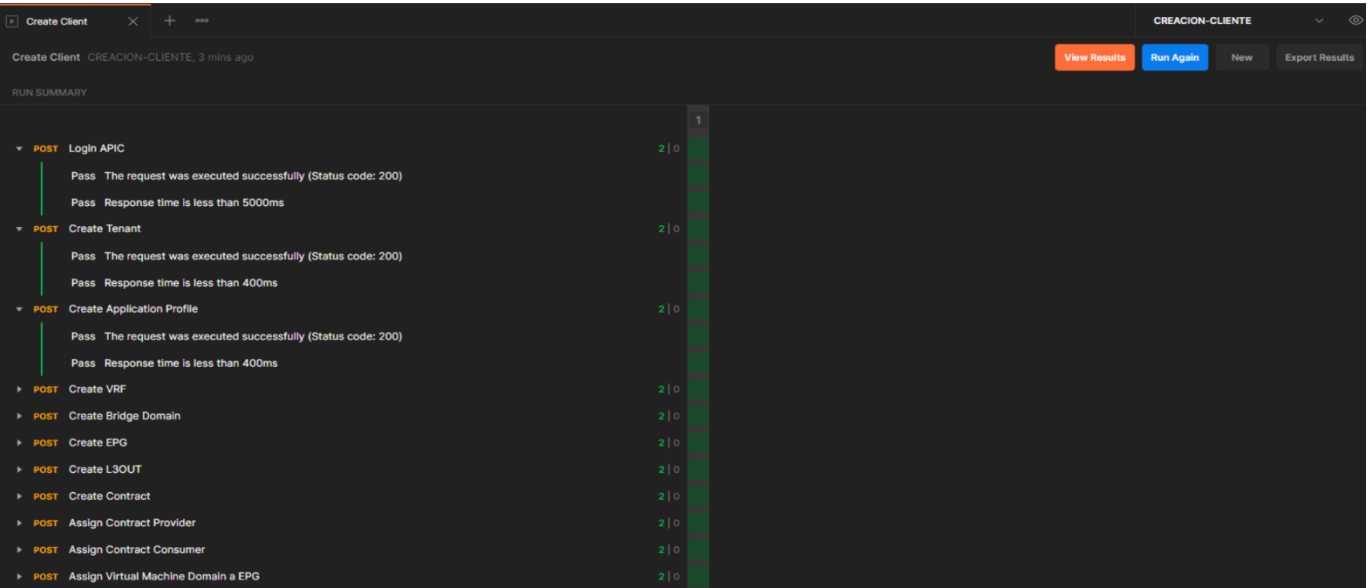

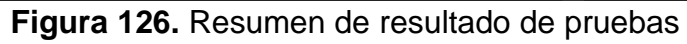

**Elaboración:** los autores

# **CAPÍTULO V RESULTADOS**

# **5.1 Resultado del primer objetivo específico**

Reducir en un 80% el tiempo de creación de un nuevo cliente mediante la automatización de tareas operativas, se logró gracia al uso de Postman, el cual nos permite crear diferentes scripts con la finalidad de automatizar múltiples tareas manuales que se realizan a través del controlador APIC.

Se realizó la medición de tiempo entre ambas opciones, para lo cual se obtuvieron los siguientes resultados para cada tarea.

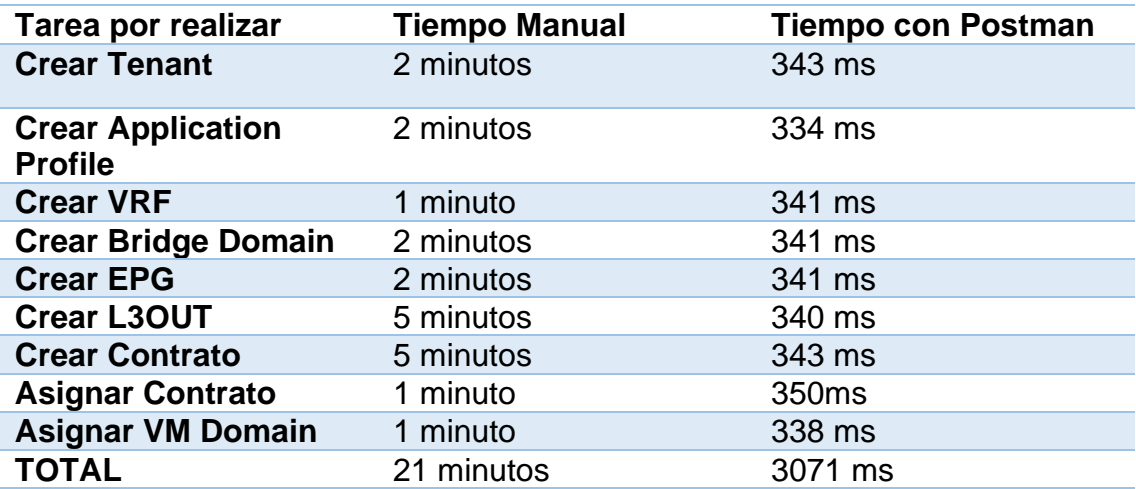

**Tabla 21.** Comparación de tiempos para tareas operativas

**Elaboración:** los autores

Para poder evidenciar esto se ejecutaron los scripts en el ambiente de pruebas con él se cuenta y se capturaron los tiempos que le toma estos realizar cada tarea, en la siguiente figura se puede evidenciar el correcto funcionamiento y tiempos de ejecución de los scripts en *Postman*.

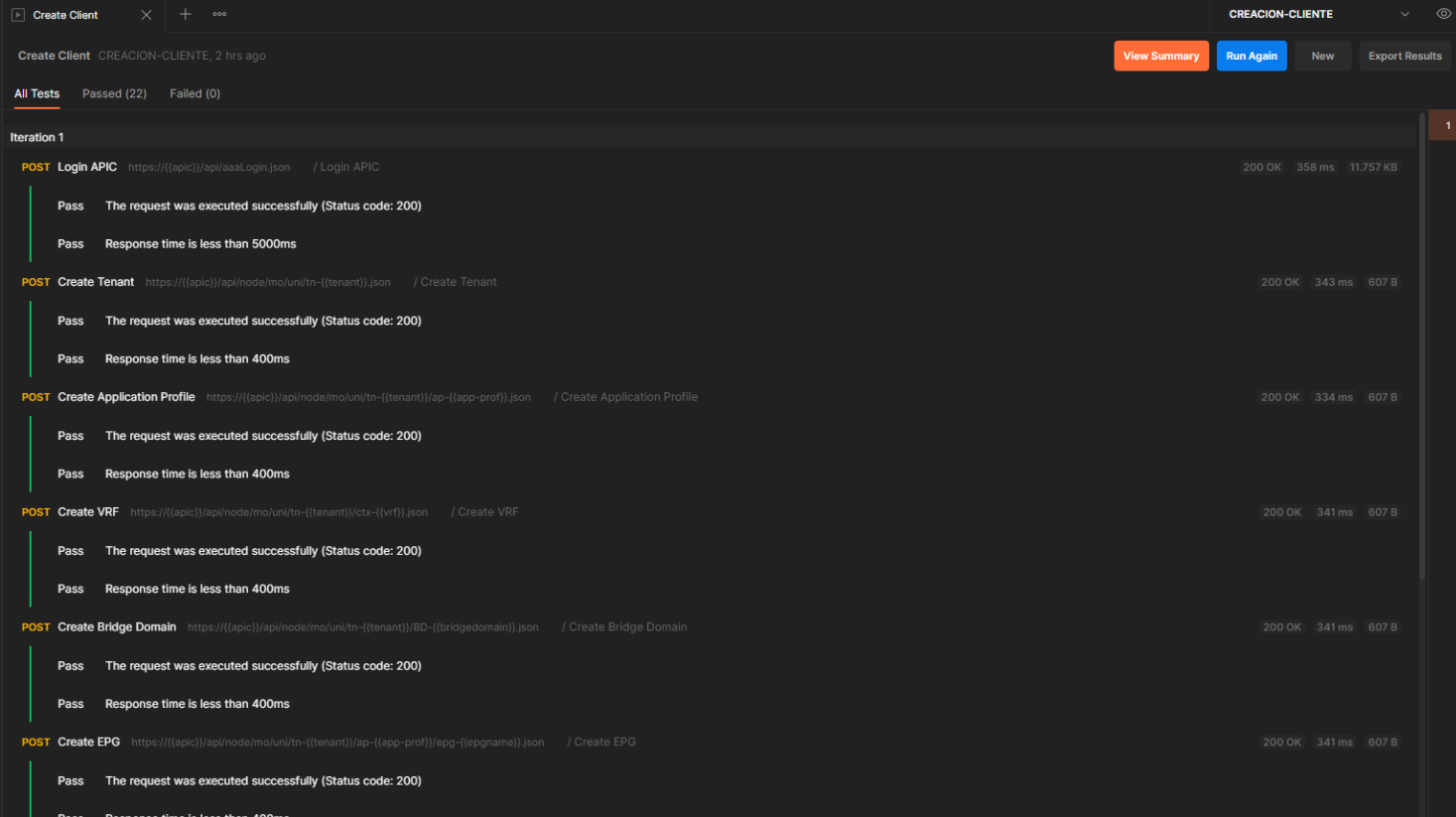

## **Figura 127.** Tiempo de ejecución de endpoints

**Elaboración:** los autores

Como resultado, podemos demostrar que los scripts generados en *postman* reducen más de 80% del tiempo que toma realizar múltiples tareas en Cisco ACI, permitiendo implementar a mayor velocidad proyectos asignados.

#### **5.2 Resultado del segundo objetivo específico**

Con la implementación de la Red SDN se logra completar el segundo objetivo, reducir la cantidad de incidentes por año en 30% mínimo, debido a que esta nueva infraestructura al ser más robusta y centralizada brindó mayor estabilidad en las redes de los clientes.

En primer lugar, se realizó un análisis sobre la cantidad de incidentes presentados en los clientes antes de ser migrados a la red SDN, para lo cual se obtuvo que se habían presentado un total de 275 Incidentes en un periodo de 15 meses.

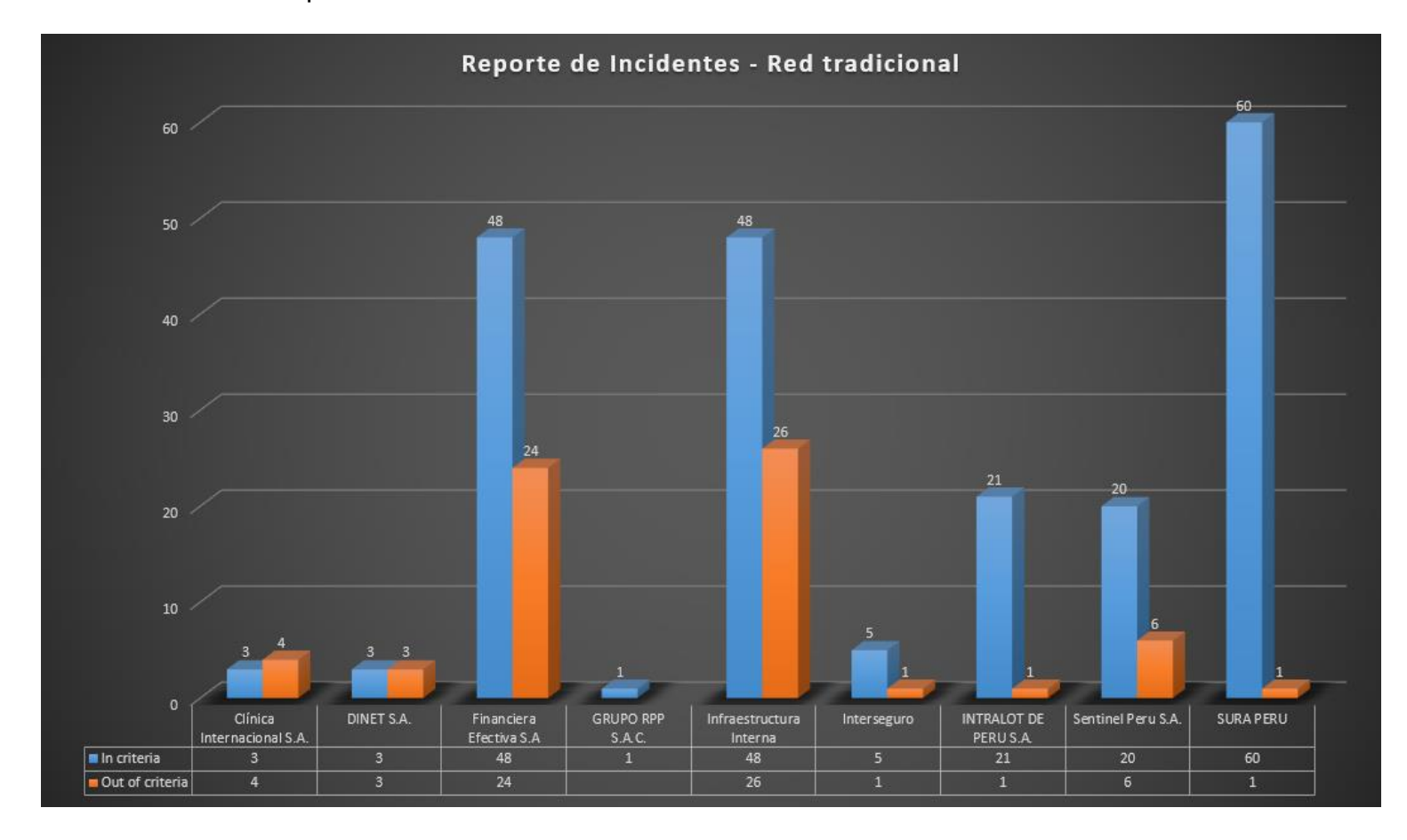

**Figura 128.** Incidentes presentados con la red tradicional **Elaboración:** los autores

Luego de esto se realizó el mismo análisis en el mismo periodo de tiempo, luego de que los clientes fueran migrados a la red SDN, en este análisis se obtuvo que la cantidad de incidentes se había reducido a 136.

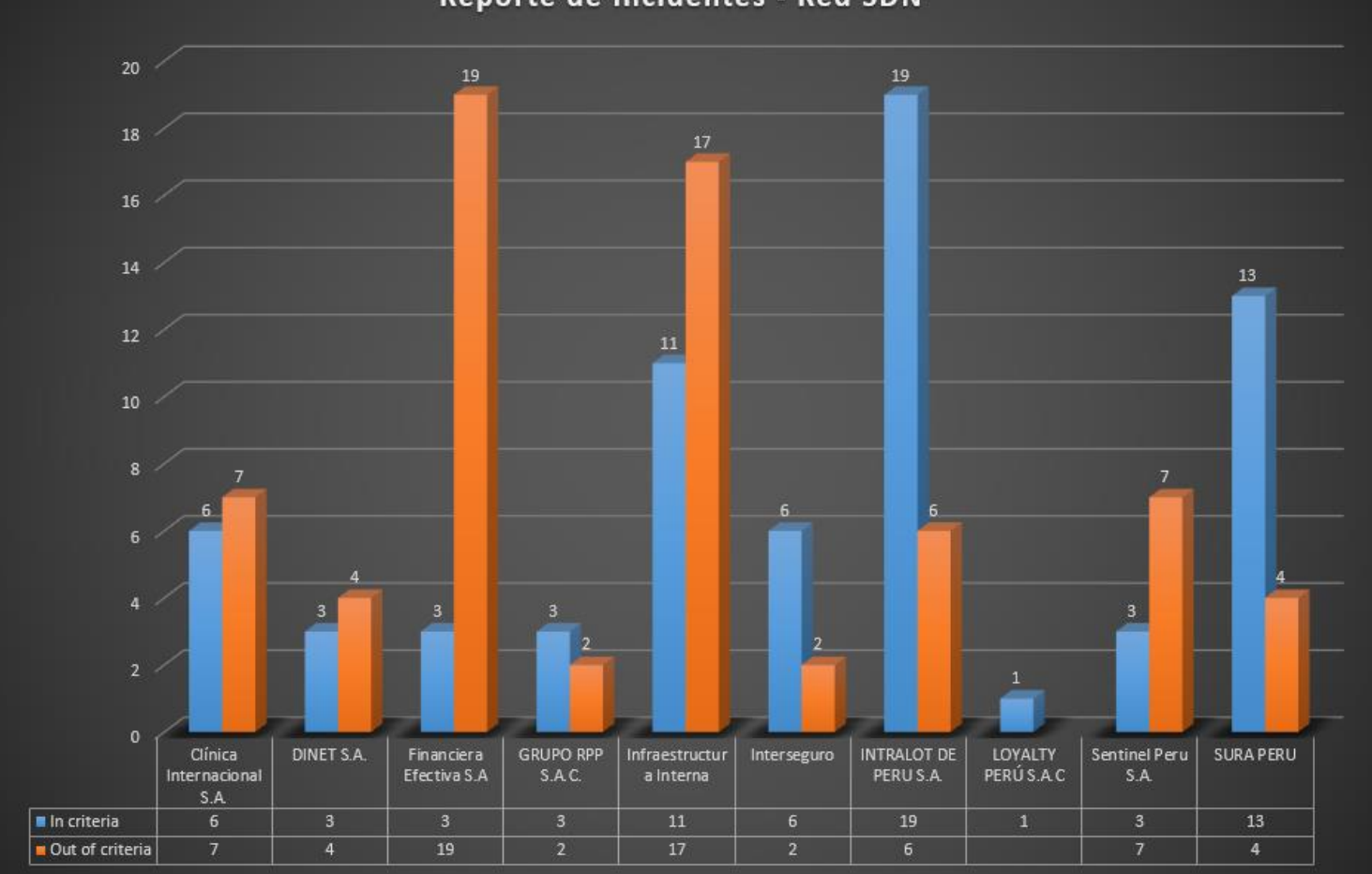

Reporte de Incidentes - Red SDN

**Figura 129.** Incidentes presentados con la red SDN

#### **Elaboración:** los autores

Con esto se demuestra que debido a la implementación de la red SDN se ha podido disminuir la cantidad de incidentes en un 50%, una proporción mayor a la esperada.

## **5.3 Resultado del tercer objetivo (***Watson***)**

Analizar los datos de CISCO ACI ha sido todo un reto, sin embargo, se ha podido lograr en un corto tiempo gracias a las herramientas que brinda Watson.

Este es el primer paso para llevar al siguiente nivel el área, la intención es poder reunir más datos para llegar a construir un modelo predictivo robusto capaz de predecir posibles picos y de esta forma, anticipar futuras incidencias.

El modelo actual que se creó para el proyecto es capaz de predecir los valores de las variables *Average memory used, Average CPU Load, Average Percent Memory Used (%)*, *Peak memory used* y *Peak CPU Load*, lo cual va a ser usado para advertir los posibles valores de estas en caso alguna sobrepase los límites recomendados. Por ejemplo, sí se envían los siguientes valores:

- *Average CPU Load (%): 0.5*
- *Average memory used (GB): 12*
- *Average Percent Memory Used (%): 0.4*
- *Peak CPU Load (%): 0.6*
- *Peak memory used (GB): 0.7*

Luego lo agregamos como datos de entrada para posteriormente, predecir sus futuros valores. Como se puede observar, en la predicción se puede observar que las variables *Average memory used* y *Peak memory used,* una disminuyó y otra aumentó respectivamente. En estos casos, todavía están dentro del límite recomendado. Entonces se puede concluir que a pesar de que haya un cambio en sus valores en el futuro, los equipos van a seguir funcionando con normalidad y no verán afectados por incidencias relacionadas a la memoria.

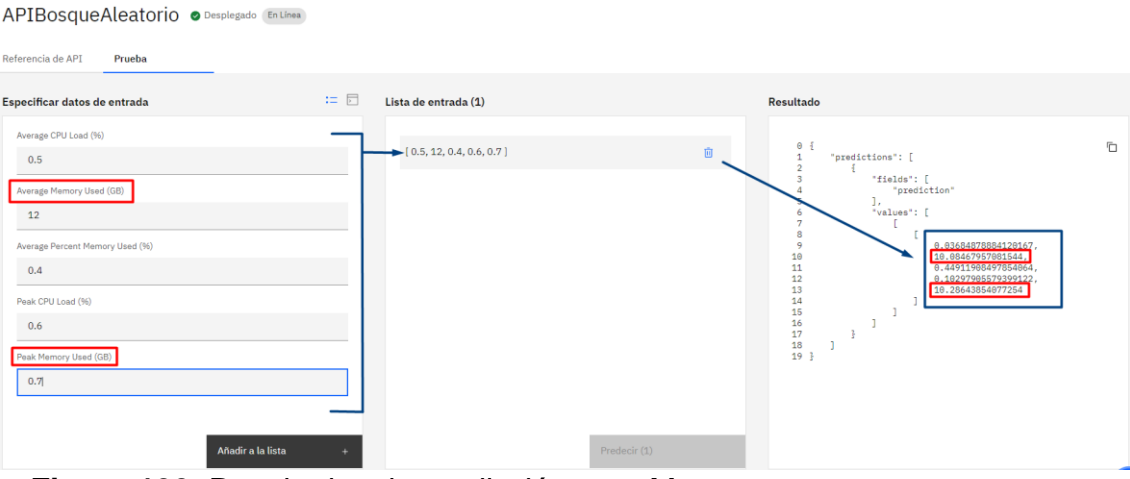

**Figura 130.** Resultados de predicción para Memory

**Elaboración:** los autores

Sin embargo, las otras variables *Average CPU Load, Average Percent Memory Used y Peak CPU Load* no varían tanto, a excepción de la variable *Peak CPU Load* que sí tiene un aumento mayor a comparación del resto. A pesar de ello, todos los valores de las variables están dentro de los límites recomendados.

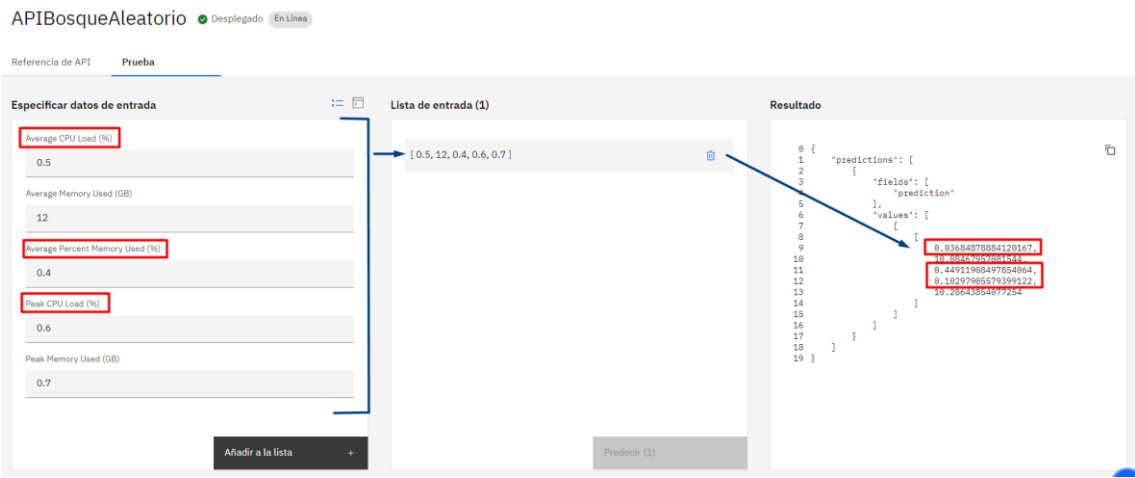

**Figura 131.** Resultados de predicción para CPU

**Elaboración:** los autores

De esta forma, se pueden ir ingresando diferentes valores para proyectar los valores de las variables y de esta forma, se puede predecir la tendencia de los mismos. Esto es de gran ayuda, ya que cuando los valores (los usados para los datos de entrada) se vean en producción el equipo pueda

tener una proyección de cómo van cambiando los mismos en el tiempo. De hecho, por este motivo se planteó la presente solución con *Watson*, debido a que esto podría permitir incluso anticipar incidencias y acorde al tipo de incidencia, se podría anticipar penalidades a favor de los clientes. Esto implica que Cisco puede tomar acciones preventivas antes que las incidencias ocurran y no desembolsar dinero para pagar una multa.

# **CAPÍTULO VI DISCUSIÓN**

 Este trabajo tuvo como propósito implementar una red SDN utilizando la solución Cisco ACI, que permita reducir la cantidad de incidentes de la empresa IBM del Perú y con ello reducir los costos operativos.

 El uso de *Postman* y *Watson*, se dieron para mejorar esta nueva infraestructura en diferentes aspectos, utilizando Postman como RPA para automatización de tareas y *Watson* como *machine learning* para predecir futuros incidentes, mejorando así los aspectos más críticos de la operación.

#### **6.1 Discusión del primer objetivo**

Respecto al objetivo específico planteado y los resultados obtenidos tras el desarrollo de una colección en *Postman* se muestra una reducción mayor al 80% del tiempo de ejecución de tareas en el controlador APIC. Sin embargo, aún se tienen tareas que analizar para que puedan ser automatizadas, ya sea en base a las nuevas actualizaciones de Cisco en la solución de ACI o tareas que se vuelvan críticas durante la implementación de una nueva tecnología.

Por otro lado, se puede realizar otro tipo de proyectos de integración con *Postman*, para el monitoreo de las API de Cisco APIC lo cual sería un punto muy importante dentro de esta integración ya que se lograría alcanzar nuevos puntos de mejora y de esta manera tener una operación más estable de cara a los clientes.

#### **6.2 Discusión del segundo objetivo**

Con respecto a la implementación de una red SDN utilizando Cisco ACI, a pesar de haber cumplido con el objetivo de reducir los incidentes en un 40%, esta tuvo dificultades al inicio del proyecto, debido a que no se tenía completa de la información de la infraestructura actual o de los clientes que se tenía planeado migrar a esta nueva infraestructura.

Por otro lado, dentro de los primeros meses de haber sido implementado el proyecto se visualizó una cantidad de incidentes en la nueva infraestructura, para poder solucionar este punto, se brindó un tiempo de soporte y *troubleshooting*, con el fin de solucionar estos problemas y poder brindar estabilidad a los clientes próximos a ser migrados

Asimismo, los resultados obtenidos con la implementación de esta nueva infraestructura permiten a la empresa reducir sus costos operativos y brindar al cliente la confianza respectiva sobre el servicio brindado

#### **6.3 Discusión del tercero objetivo**

Para analizar *Watson* el primer reto fue la cantidad de limitada de la data, sin embargo, gracias la herramienta AutoAI se logró analizar los datos en incluso obtener una API para poder consumirla

Además, el proyecto en *Watson* se ha podido concretar en poco tiempo y no ha sido necesario que un programador especializado lo desarrolle. Cualquier persona con conocimientos básicos de programación y en especial

162

de *Python*, puede desarrollar y darle mantenimiento al proyecto. Adicionalmente, con la herramienta de AutoAI, no requiere de muchos recursos, por ende; el mantenimiento del mismo no es costoso.

Lo que concluye que para tener un proyecto de AutoAI no se requiere una inversión fuerte de dinero. Asimismo, para comenzar se puede usar la versión gratuita que ofrece una inicial de 200 dólares para iniciar cualquier proyecto en *Watson*.

Otras de las ventajas del proyecto es la creación de la API. Hoy en día existen muchas herramientas y aplicaciones desde las cuales se pueden consumir las APIs de forma sencilla y segura, como *Postman*.

Esto permite que se pueda continuar la integración del mismo y aprovechar las bondades que Postman brindan para monitorizar APIs, además de centralizar el uso en solo las herramientas Postman y Cisco APIC; herramientas que el equipo ya conoce.

#### **CONCLUSIONES**

- 1. Sobre la base del primer objetivo específico, se concluyó que la colección realizada en *Postman* para la automatización de tareas, que se realizan en los controladores APIC, permitió reducir en más de un 80% el tiempo de trabajo por cada tarea, pero si existiera un error el API de CISCO APIC no muestra información muy detallada del mismo, evidencia de ello es la información mostrada por el *Postman* dentro de la consola. A raíz de esto se complica encontrar la causa raíz del error en un tiempo corto.
- 2. A base del segundo objetivo específico, se logró reducir la cantidad de incidentes en más de un 40%, gracias al diseño e implementación de una red SDN utilizando la solución de Cisco ACI, pero para poder llegar a este punto se realizó un tiempo de soporte a la infraestructura con el fin de solucionar los problemas que se presentaron durante la implementación del proyecto esto con el propósito de dar estabilidad a los clientes a través de una mejor infraestructura.
- 3. En base al tercer objetivo específico se logró realizar el análisis de la data a pesar de que esta aún es limitada. Esto marca un precedente para poder prevenir las incidencias futuras, esto con el propósito de tomar acciones preventivas cuando se note un cambio en el comportamiento del hardware mediante el análisis de los datos de la misma.

## **RECOMENDACIONES**

- 1. Se recomienda seguir entrenando el algoritmo y añadir mayor data para que el algoritmo pueda realizar una predicción más precisa. Sin embargo, para futuros proyectos con *Watson* se aconseja tomar en cuenta una mayor cantidad de data histórica, para ser analizada.
- 2. Se propone la integración de *Watson* con *Postman* con el propósito de consumir la API de *Watson* y de Cisco APIC desde una sola herramienta.
- 3. Para futuros proyectos se sugiere tener actualizada la información de la infraestructura de red actual, de esta manera se podrá diseñar con mayor agilidad la nueva infraestructura de red en base a las tecnologías con las que se cuentan.
- 4. Por el resultado obtenido con la automatización realizada en Postman, se sugiere continuar con el análisis de otras tareas con el fin de que estas puedan ser automatizadas. Adicionalmente se recomienda analizar los *request* y agregar las pruebas necesarias.

## **FUENTES DE INFORMACIÓN**

#### **Electrónicas:**

- *Behind the news*. (11 de febrero de 2021). Obtenido de Behind the news: https://w3.ibm.com/w3publisher/behind-the-news/quick-takes/humana
- *Cisco*. (s.f.). Obtenido de Cisco Application Centric Infrastructure (ACI) Endpoint Groups (EPG) Usage and Design: https://www.cisco.com/c/en/us/solutions/collateral/data-centervirtualization/application-centric-infrastructure/white-paper-c11- 731630.html#:~:text=ACI%20Endpoint%20Groups%20(EPGs)%20pro vide,a%20grouping%20of%20application%20endpoints.
- *Cisco*. (29 de octubre de 2020). Obtenido de https://www.cisco.com/c/en/us/solutions/collateral/data-centervirtualization/application-centric-infrastructure/white-paper-c11- 743951.html#
- *Cisco Case Studies*. (s.f.). Obtenido de Case Study: Telstra: https://www.cisco.com/c/en/us/about/case-studies-customer-successstories/telstra.html
- Cisco. (s.f.). *Cisco Case Studies*. Obtenido de Case Study: Swisscom: https://www.cisco.com/c/en/us/about/case-studies-customer-successstories/swisscom.html
- Cisco. (s.f.). *LA ESTRATEGIA DEL LIFECYCLE SERVICES.* Obtenido de https://www.cisco.com/c/dam/global/es\_mx/assets/serviciospartners/ot ros archivos/pdf/Estrategia de penetracion de mercados usando L ifecycle\_Services\_de\_Cisco.pdf
- RedNectar. (03 de marzo de 2018). *Cisco: Cisco Community*. Obtenido de https://community.cisco.com/t5/application-centric/bridge-domainapproach/td-p/3340727
- Systems, S. (s.f.). Obtenido de Quick Peek to Cisco ACI: https://static1.squarespace.com/static/54e1845ce4b0549c36754569/t/ 582fafeb37c581f7575e400d/1479520236309/ABS+ACI+Notes+Veriso n+2.0.pdf
- Watson: la inteligencia artificial de IBM irrumpe en medicina. (14 de enero de 2017). Obtenido de Con salud: https://www.consalud.es/saludigital/52/watson-la-inteligencia-artificialde-ibm-irrumpe-en-medicina\_41438\_102.html
- Cisco (2018). Cisco ACI and BBVA Case Study: Standardizing IT Infrastructure and Operations Worldwide. Obtenido de: https://www.cisco.com/c/dam/en\_us/services/it-case-studies/bbvacase-study.pdf

Cisco (2018). BBVA Services Case Study. Obtenido de: [https://www.cisco.com/c/dam/en\\_us/services/it-case-studies/bbva-case](https://www.cisco.com/c/dam/en_us/services/it-case-studies/bbva-case-study.pdf)[study.pdf](https://www.cisco.com/c/dam/en_us/services/it-case-studies/bbva-case-study.pdf)

Goswami, B., & Asadollahi, S. (marzo de 2017). Academia. Obtenido de Academia **Site:** Web Site: https://www.academia.edu/36333664/Revolution\_in\_Existing\_Network\_under the Influence of Soft ware Defined Network?auto=download

Government of India. (2016, February 5). Telecommunication Engineering Center. Retrieved from Telecommunication Engineering Center Website: https://www.tec.gov.in/pdf/Studypaper/Final%20SDN%20and%20energy%20 efficiency%20approaches%20in%20SDN%20-%20Copy%20-%20Copy%20- %20Copy.pdf

Valencia, B, Santacruz, S, Becerra, L.Y, & Padilla, J.J. (2015). Mininet: una herramienta versátil para emulación y prototipado de Redes Definidas por Software. Entre Ciencia e Ingeniería, 9(17), 62-70. Retrieved May 14, 2019, from: http://www.scielo.org.co/scielo.php?script=sci\_arttext&pid=S1909- 83672015000100009&lng=en&tlng=es

- BBVA. (08 de Noviembre de 2019). *BBVA*. Obtenido de Machine learning': ¿qué es y cómo funciona?: https://www.bbva.com/es/machinelearning-que-es-y-como-funciona/
- IBM. (04 de Febrero de 2022). *Nodo Conjunto*. Obtenido de IBM Cloud Pak for **Data:** https://dataplatform.cloud.ibm.com/docs/content/wsd/nodes/ensemble. html
- IBM Cloud Pak for Data. (20 de Enero de 2022). *Asset types and properties*. Obtenido de IBM Cloud Pak for Data: https://dataplatform.cloud.ibm.com/docs/content/wsj/gettingstarted/assets.html
- IBM Documentation. (s.f.). *Despliegue de modelos en Watson Machine Learning Server*. Obtenido de https://www.ibm.com/docs/es/wsd?topic=ssbft6-1-1-0-wsj-wmlsdeploy-html
- IBM. (s.f.). *Watson Studio overview*. Obtenido de IBM Watson Studio Local Documentation: https://www.ibm.com/docs/en/watson-studiolocal/2.0.0?topic=welcome-watson-studio-overview
- Acervo Lima . (s.f.). *¿CÓMO CALCULAR SMAPE EN EXCEL?* Obtenido de Acervo Lima Web site: https://es.acervolima.com/como-calcularsmape-en-excel/
- BBVA. (08 de Noviembre de 2019). *BBVA*. Obtenido de Machine learning': ¿qué es y cómo funciona?: https://www.bbva.com/es/machinelearning-que-es-y-como-funciona/
- ComparaSoftware. (s.f.). *Ciclo de Vida ITIL: Las 5 Fases de la Gestión IT*. Obtenido de ComparaSoftware Web site: https://blog.comparasoftware.com/ciclo-de-vida-itil/
- ComparaSoftware. (s.f.). *Procesos ITIL: Los 26 Procesos de V3 EXPLICADOS*. Obtenido de ComparaSoftware Web site: https://blog.comparasoftware.com/procesos-itil/
- Freshservice . (s.f.). *Metodología y procesos ITIL V3*. Obtenido de Freshservice web site: https://freshservice.com/es/itil/itil-v3/
- Freshservice. (s.f.). *¿Qué es ITIL: definición y fundamentos*. Obtenido de Freshservice Web site: https://freshservice.com/es/itil/que-es-itil/
- IBM. (04 de Febrero de 2022). *Nodo Conjunto*. Obtenido de IBM Cloud Pak for **Data:** https://dataplatform.cloud.ibm.com/docs/content/wsd/nodes/ensemble. html
- IBM. (04 de Febrero de 2022). *Nodo Conjunto*. Obtenido de IBM Cloud Pak for **Data:** https://dataplatform.cloud.ibm.com/docs/content/wsd/nodes/ensemble. html
- IBM Cloud Pak for Data. (20 de Enero de 2022). *Asset types and properties*. Obtenido de IBM Cloud Pak for Data: https://dataplatform.cloud.ibm.com/docs/content/wsj/gettingstarted/assets.html
- IBM Documentation. (s.f.). *Despliegue de modelos en Watson Machine Learning Server*. Obtenido de https://www.ibm.com/docs/es/wsd?topic=ssbft6-1-1-0-wsj-wmlsdeploy-html
- IBM. (s.f.). *Nodo Bosque aleatorio*. Obtenido de IBM Web site: https://www.ibm.com/docs/es/wsd?topic=modeling-random-forestnode
- IBM. (s.f.). *Watson Studio overview*. Obtenido de IBM Watson Studio Local Documentation: https://www.ibm.com/docs/en/watson-studiolocal/2.0.0?topic=welcome-watson-studio-overview
- Iglesias, S. (11 de Abril de 2019). *Timecop: Érase una vez las series temporales*. Obtenido de BBVA Web site: https://www.bbva.com/es/timecop-erase-una-vez-las-seriestemporales/
- Lipsitz, J., & Erickson, J. (Agosto de 2015). *Total Economic Impact™ de la Infraestructura centrada en aplicaciones de Cisco (ACI)*. Obtenido de https://www.cisco.com/c/dam/m/en\_us/solutions/datacenter/offers/efficiency/dc-06-TEI-of-cisco-ACI-cte-es-xl.pdf
- Pronóstico Experto. (s.f.). *La anatomía de un pronóstico estadístico*. Obtenido de Pronóstico Experto Web site: https://www.pronosticoexperto.com/cpto-anatomia
- Albán Ruiz, P. F., & Brito López, D. X. (2015). *Universidad de las Fuerzas Armadas ESPE.* Obtenido de Repositorio Dspace: http://repositorio.espe.edu.ec/handle/21000/9848
- Cuba Espinoza, G. J., & Becerra Ávila, J. A. (02 de Agosto de 2016). Obtenido de PUCP Web site: https://tesis.pucp.edu.pe/repositorio/handle/20.500.12404/7149
- Gonzales Figueroa, R. G., & Quispe Poma, J. J. (03 de Junio de 2021). Obtenido de Respositorio Académico UPC: https://repositorioacademico.upc.edu.pe/handle/10757/656463?show= full
- Manzano Villafuerte, V. S., & Núñez Ramires, A. V. (Abril de 2015). *Universidad Técnica de Ambato.* Obtenido de Biblioteca - Repositorio Digital: https://repositorio.uta.edu.ec/handle/123456789/10587

# **ANEXOS**

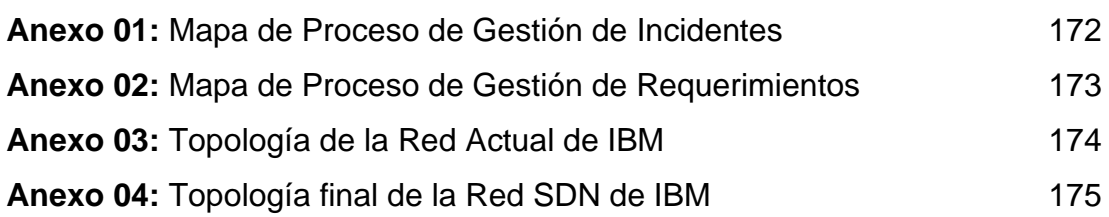

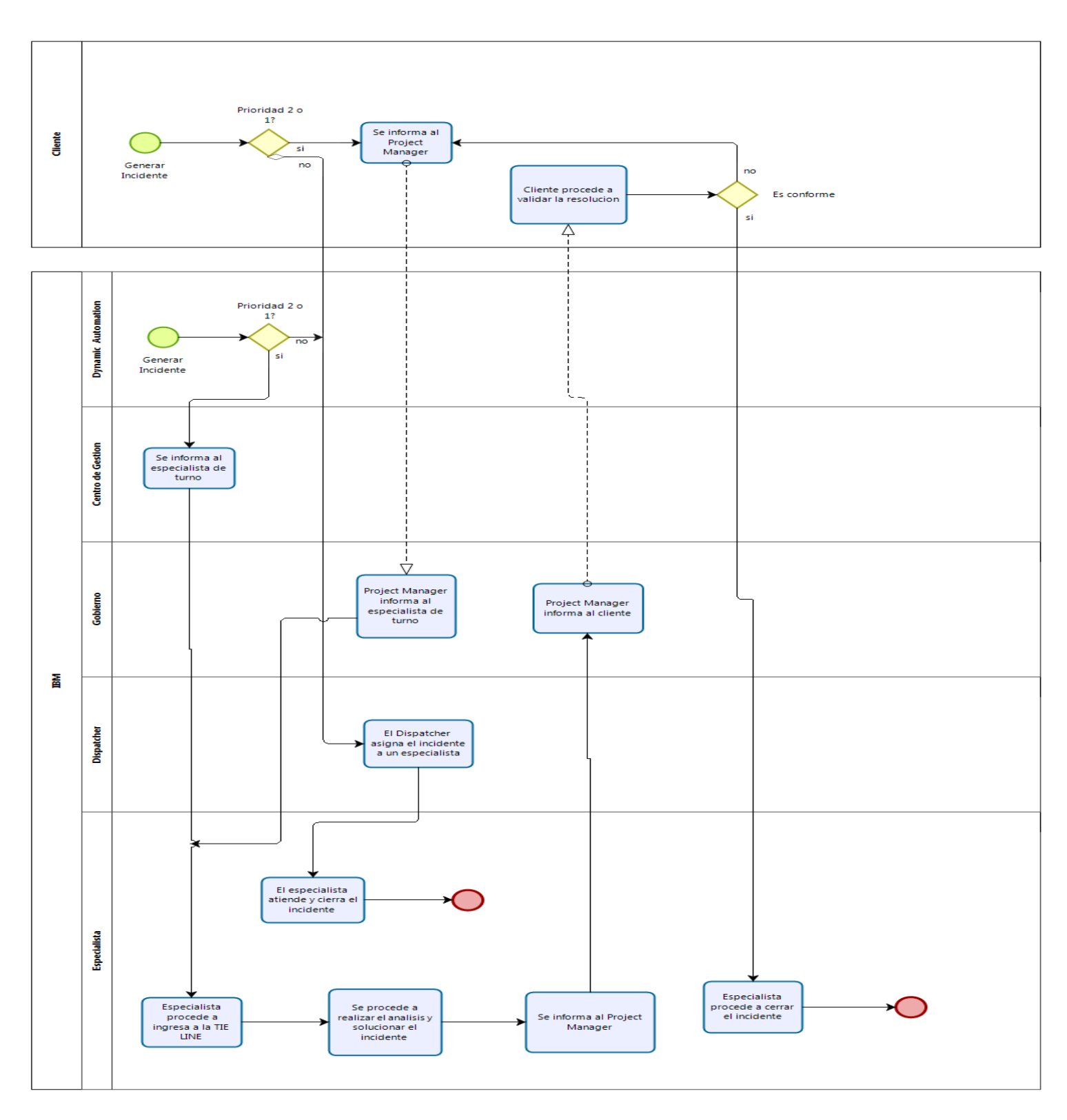

## **Anexo 01:** Mapa de Proceso de Gestión de Incidentes

bizagi

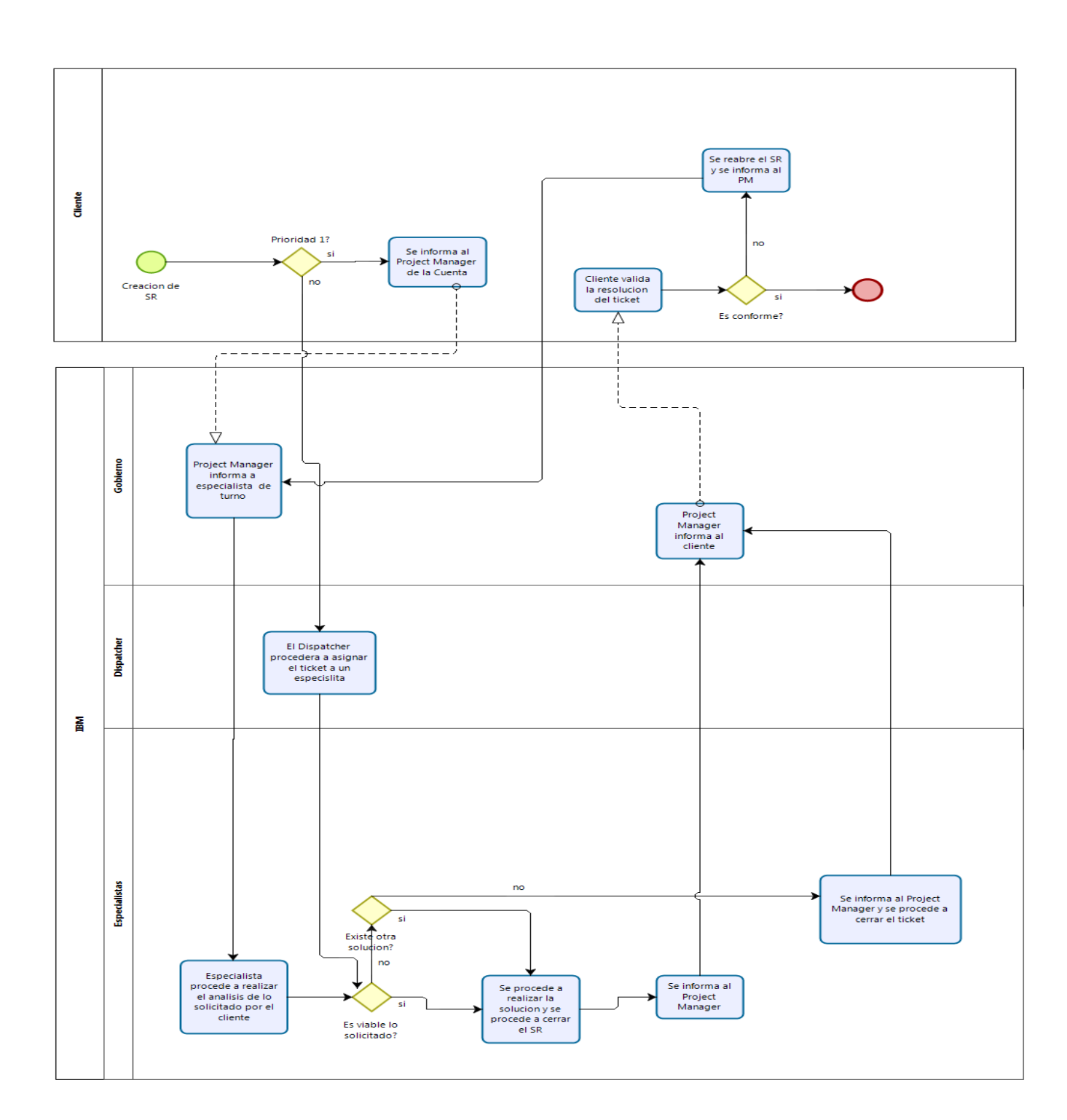

**Anexo 02:** Mapa de Proceso de Gestión de Requerimientos

**bizagi**
## **Anexo 03:** Topología de la Red Actual de IBM

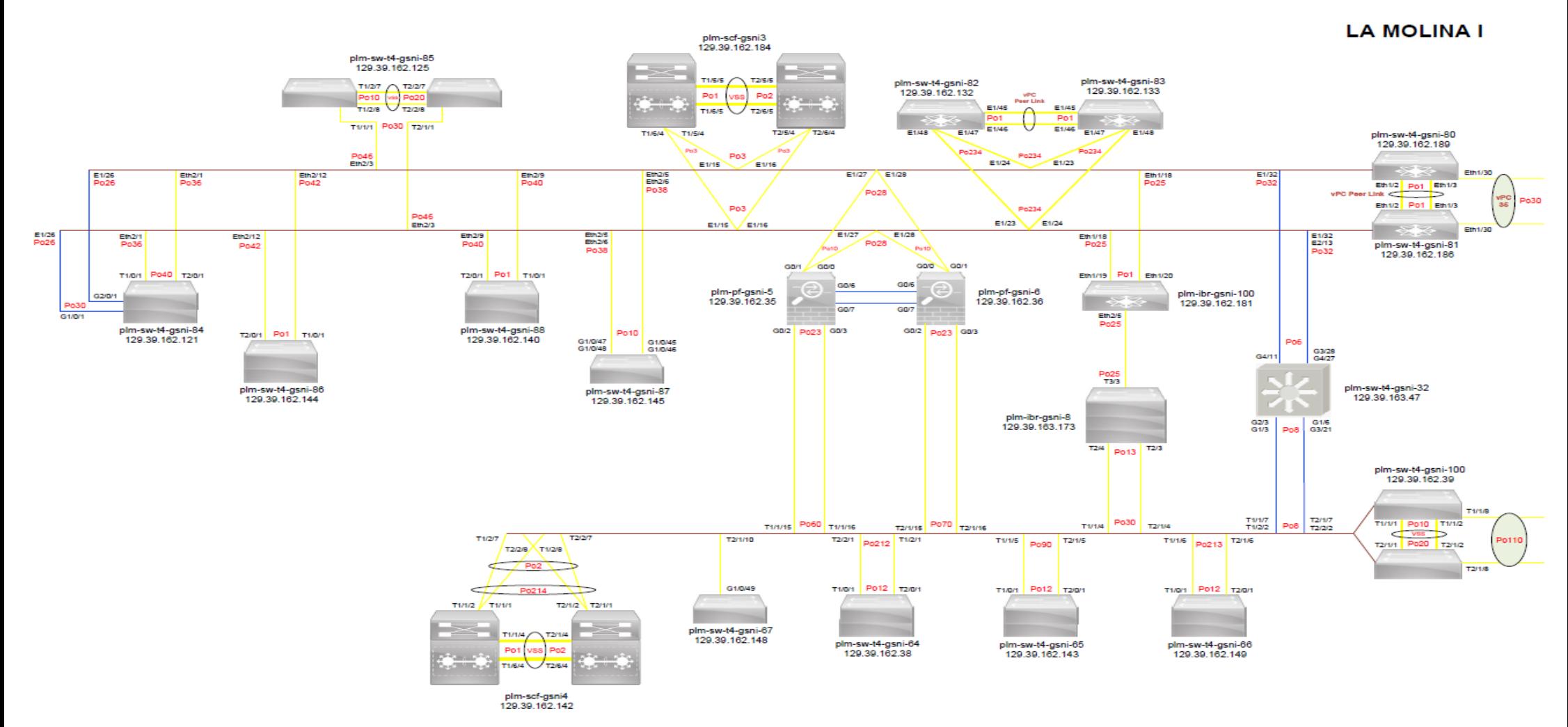

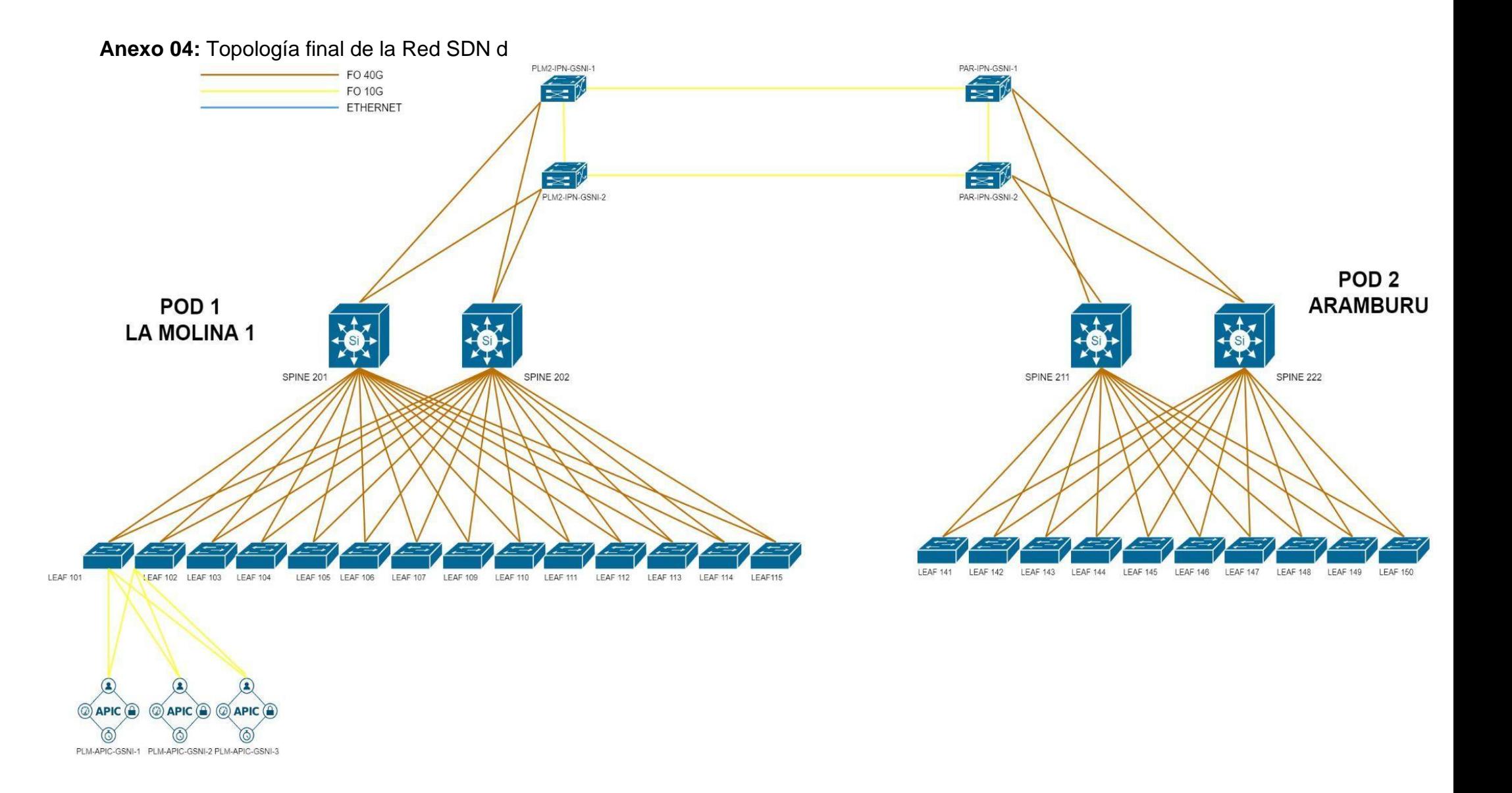